# **HIOKI**

使用说明书

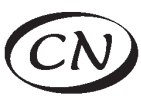

# 3156

# LEAK CURRENT HiTESTER 泄漏电流测试仪

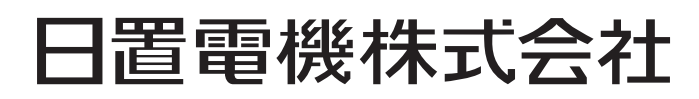

2009年11月 修订一版 3156A989-01 (A981-10) 09-11H

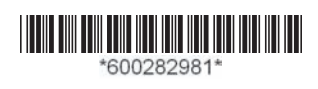

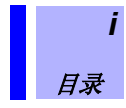

### 目录

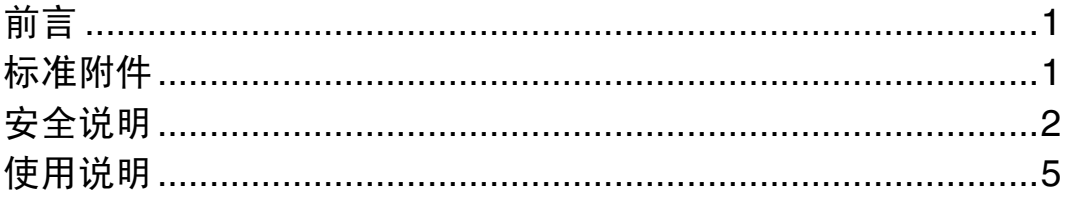

## 第1章<br>概述

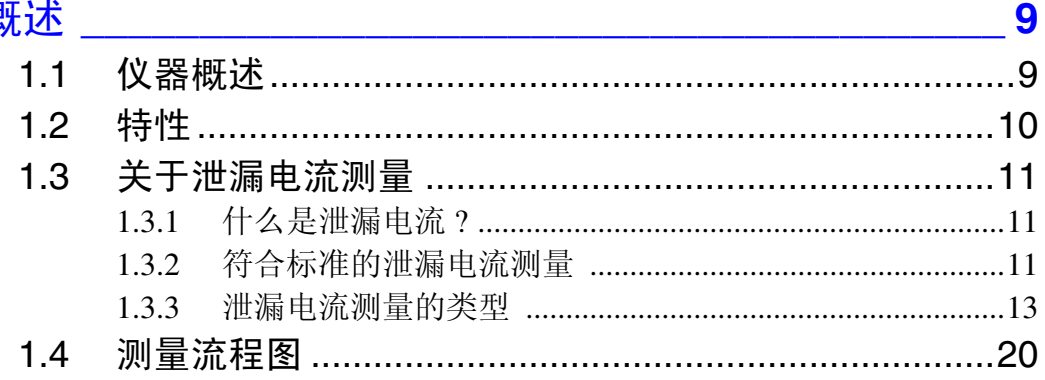

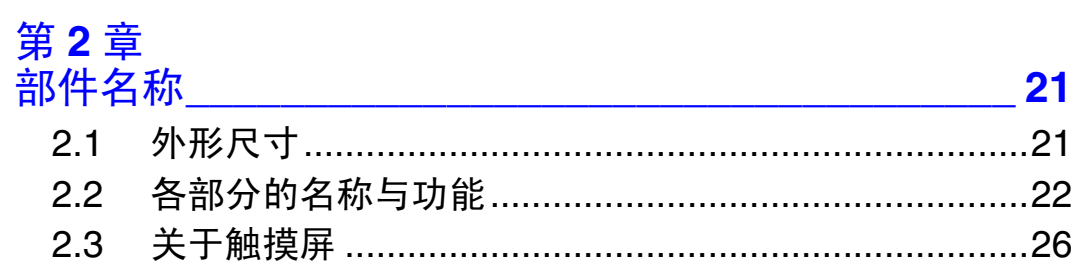

第 **3** 章<br>测量准备

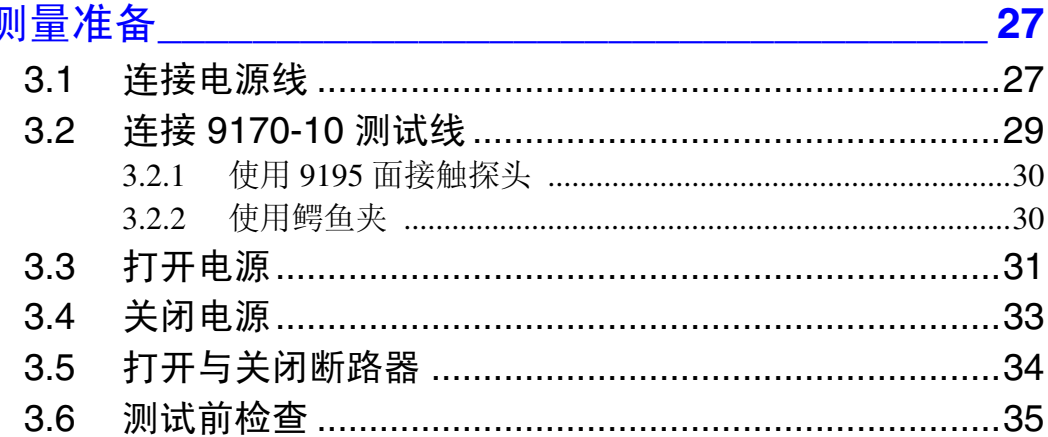

## 第4章<br>接线

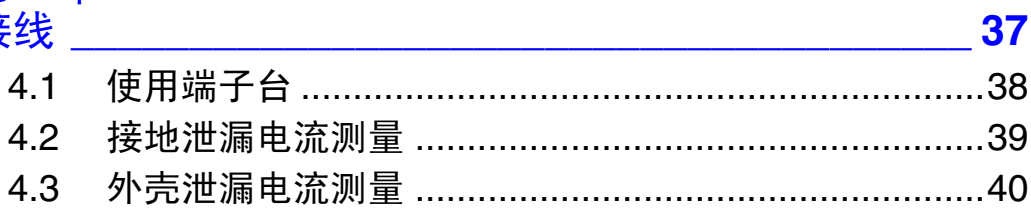

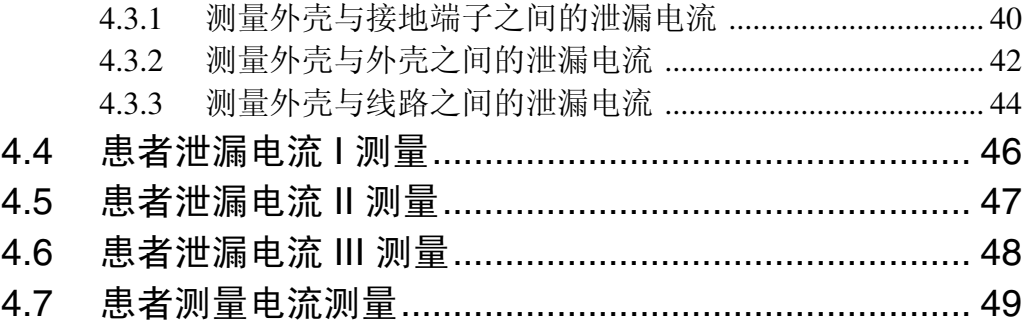

# 第5章<br>测量方:

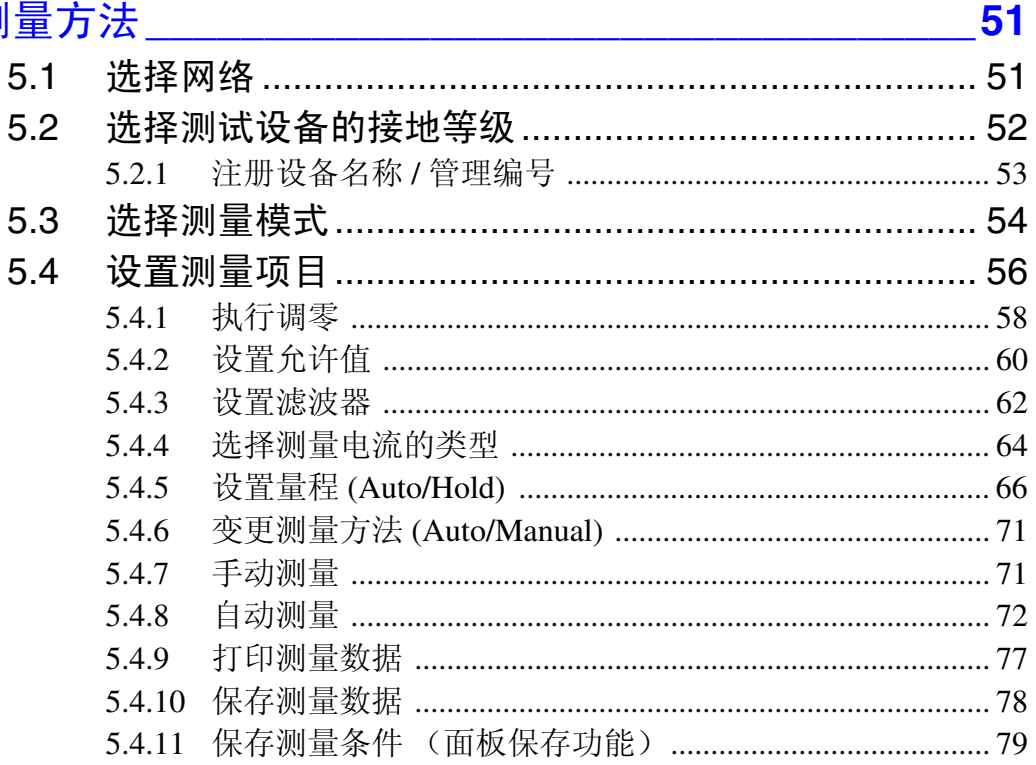

## 第 **6** 章<br>系统画面

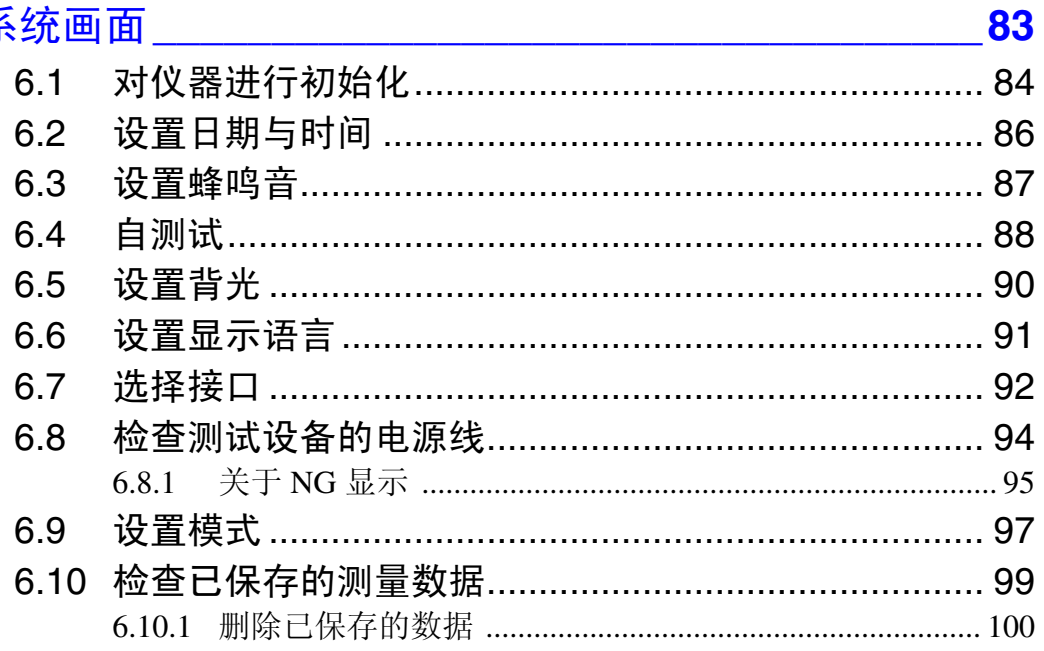

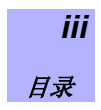

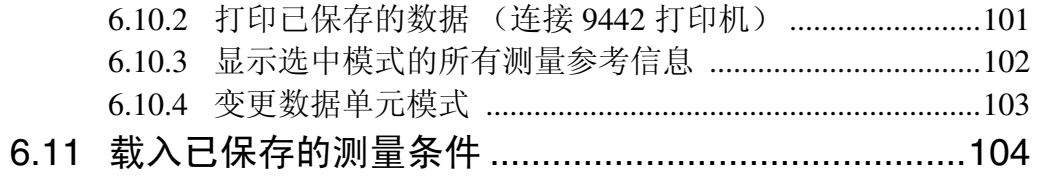

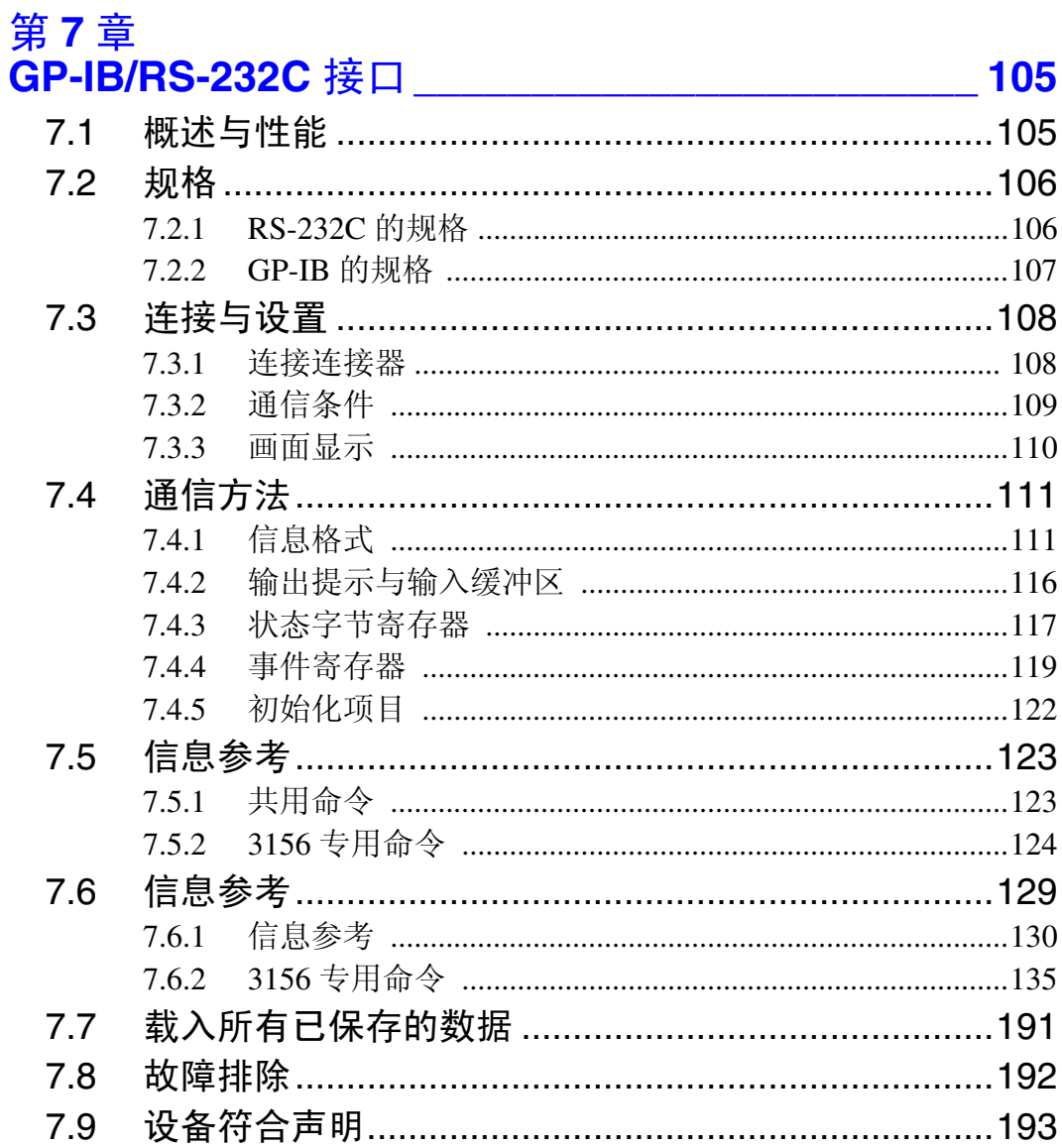

## 第8章<br>EXT I/C

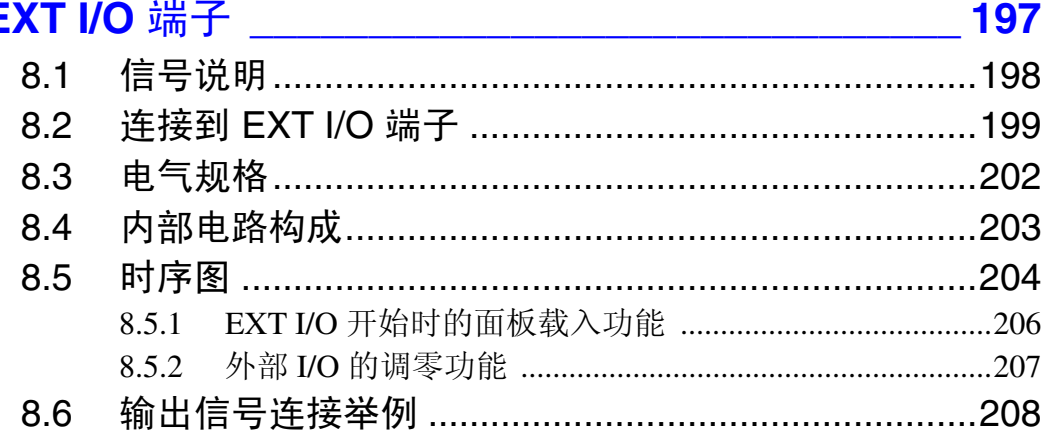

## 第 **9** 章<br>使用打印机

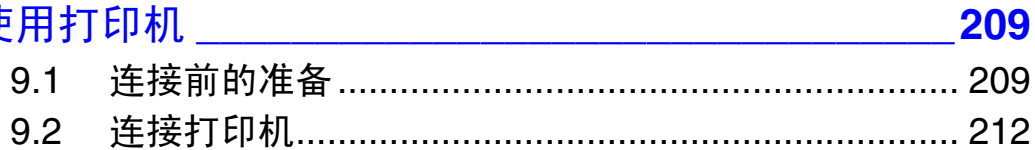

# 第 **10** 章<br>规格 \_\_

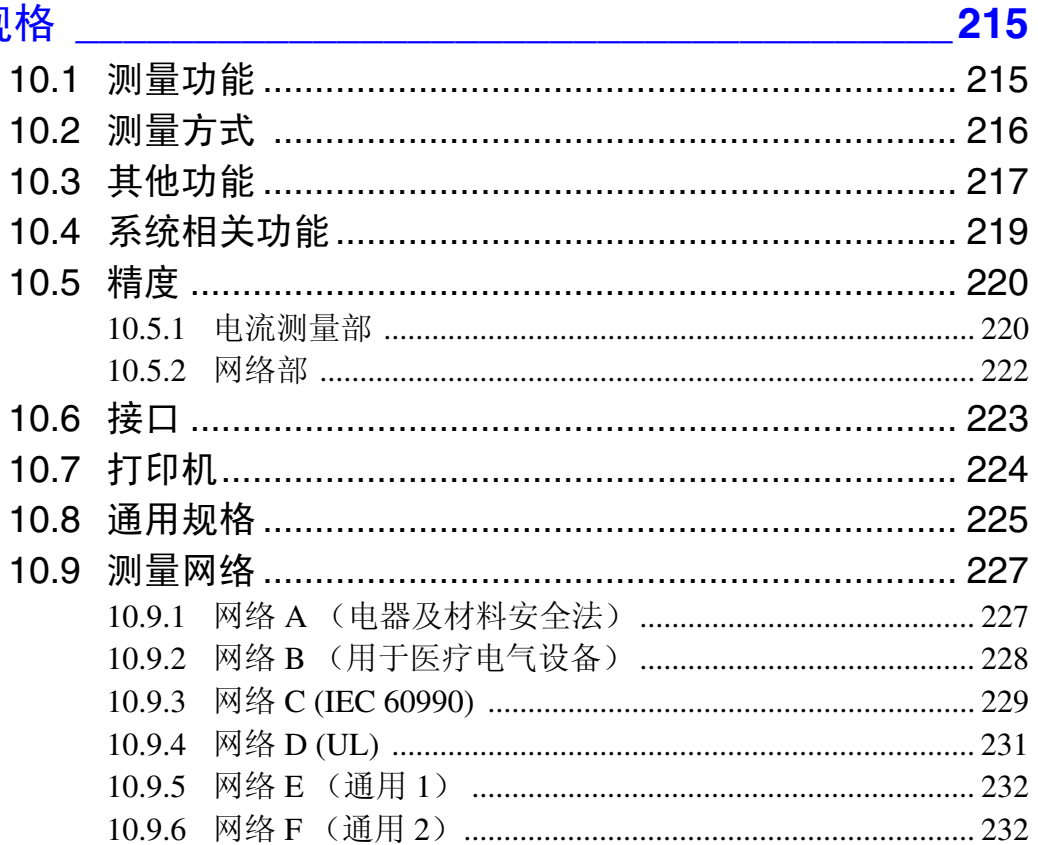

## 第 **11** 章<br>维护与服务

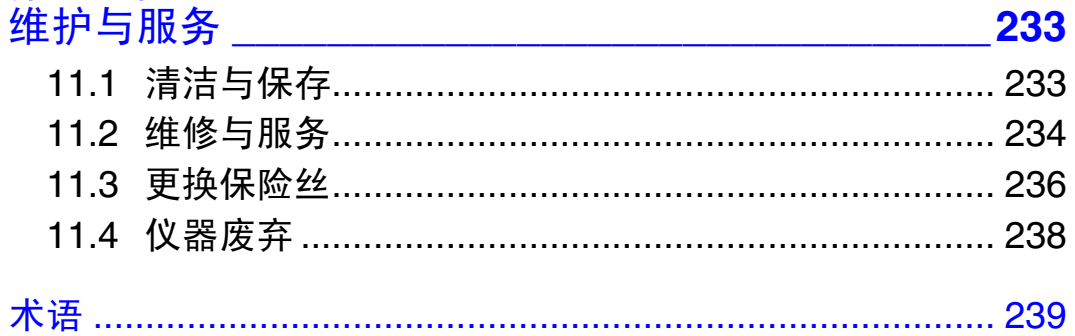

1

感谢您购买 HIOKI "3156 泄漏电流测试仪"。为了最大限度地发挥仪器 性能,请首先阅读本使用说明书,阅后请妥善保管以便随时参考。

### <span id="page-6-1"></span><span id="page-6-0"></span>标准附件

#### 检查包装箱中的物品

本仪器送到您手上时,请仔细检查在运输途中是否发生损坏。尤其要仔 细检查附件与连接器。如果发生明显损坏或不能按照规格进行操作时, 请与经销商或 Hioki 代理商联系。

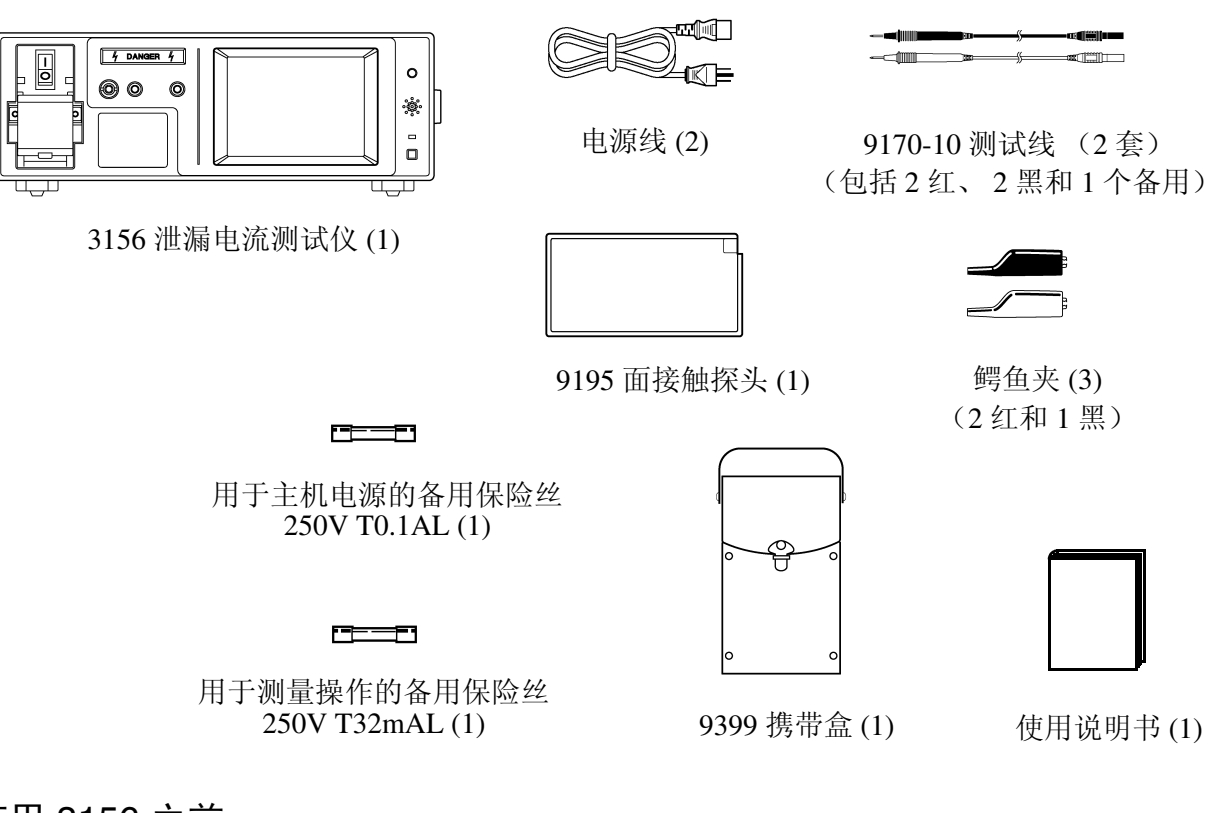

#### 使用 3156 之前

- 第一次使用本仪器之前,请确认没有保存或运输期间造成的损坏,并且仪器 操作正常。如果发现损坏,请与经销商或 Hioki 代理商联系。
- 使用本仪器之前,请确认测试线的绝缘没有损坏,并且没有裸线露出。如果 在这种状态下使用仪器,则可能会导致触电身亡。若损坏,请将测试线更换 为指定的 Hioki 9170-10 型测试线。

运输注意事项

如果可能,重新运输本仪器时,请使用原始包装材料。

<span id="page-7-0"></span>安全说明

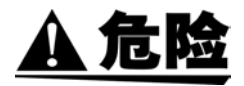

本仪器的设计符合 IEC 61010 安全标准,并在经过全面的安全试验之 后才准予出厂。但是,如果在使用期间违反操作规程,则可能会导致死 亡、人身伤害事故及本仪器损坏。使用之前,请务必理解本使用说明书 中的说明和注意事项。本公司对因仪器缺陷以外的原因而导致的意外事 故或人身伤害事故不承担任何责任。

本使用说明书中记载了有关安全操作本仪器与保持本仪器处于安全操 作状态的重要信息与警告说明。使用本仪器之前,请务必仔细阅读下述 安全说明。

安全标记

在本使用说明书中, A安全标记表示用户使用 本仪器之前 应阅读的非常重要的信息。  $\bigwedge$ 仪器上印刷的 标记表示用户在使用相关功能之前,应参 考本使用说明书中(标有) 不记)的相应标题。  $\equiv$ 表示保险丝。  $\pm$ 表示接地端子。  $\sim$ 表示 AC (交流电)。

- $\mathbf{I}$ 表示电源开关的 ON 侧。
- 表示电源开关的 OFF 侧。  $\bigcap$

本使用说明书中的下述标记表示比较重要的注意事项与警告。

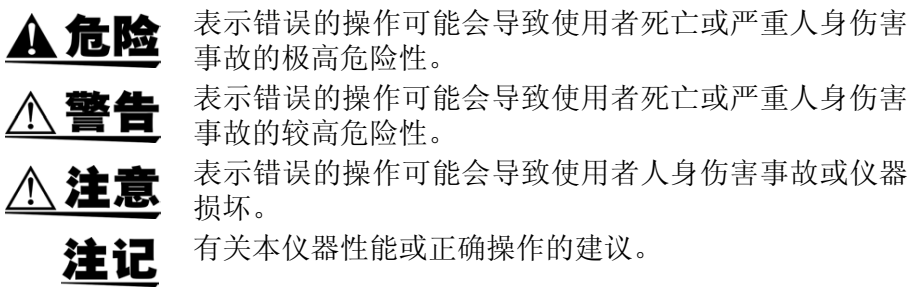

安全说明

### 其他标记

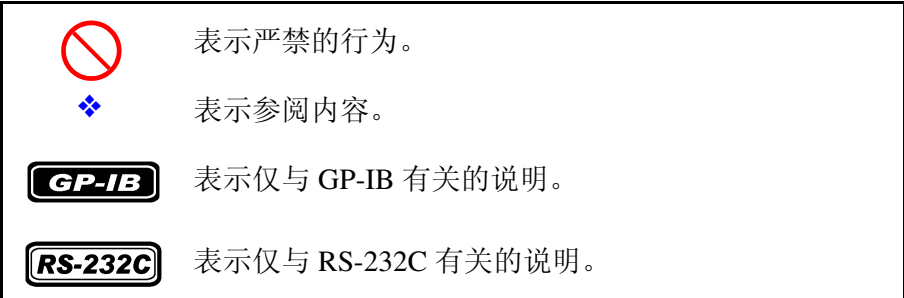

精度

本公司定义了下述项目 f.s.(满量程)、rdg.(读取)和 dgt.(数位)等 值的测量误差,具体如下所示:

f.s. (最大显示值或刻度长度) 表示最大可显示值或刻度的全长。 这通常是当前选择量程的最大值。

rdg. (读值或显示值) 当前测量并在测量仪器上显示的值。

dgt. (分辨率) 数字测量仪器的最小显示单位,也就是使最小位显示 "1" 4

### 测量分类 (过电压分类)

本仪器符合 CAT II (300 V) 测量仪器的安全要求。

为了安全地操作测量仪器, IEC61010 把测量分类按照使用场所分成 CAT I ~ CAT IV 四个安全等级的标准。概要如下所述。

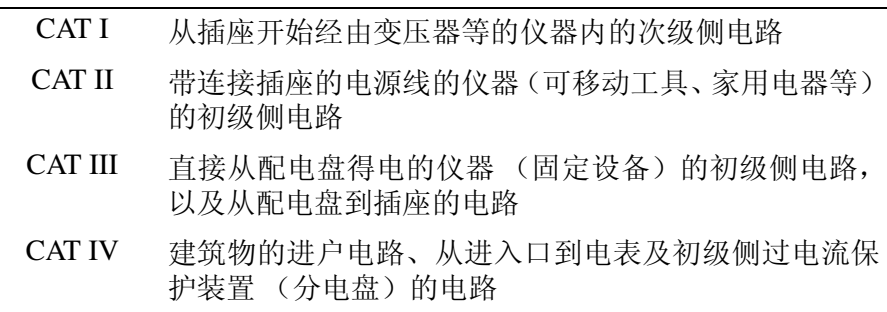

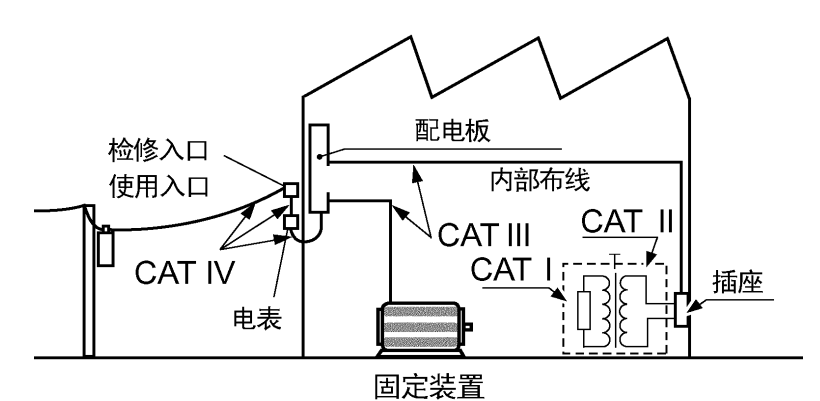

数值越大的分类表示其电气环境能承受的瞬间能量更高,因此定义为 CAT III 环境的测量仪器可承受定义为 CAT II 环境的测量仪器的瞬间能 量。在数值大的分类环境中使用小数值分类的测量仪器将会导致严重事

故,因此必须避免这样的使用。 切勿在 CAT II、 III 或 IV 的环境中使用 CAT I 测量仪器。

测量分类符合 IEC60664 标准的过电压分类。

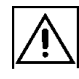

为了确保安全操作并充分发挥各种功能,请遵守这些注意事项。

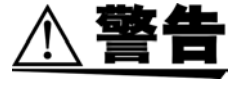

<span id="page-10-0"></span>使用说明

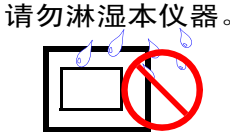

• 为了避免触电事故, 请勿淋湿本仪器或用湿手使用本仪器。

• 请勿在腐蚀性或易燃性气体环境中使用本仪器。否则可能会导致仪 器损坏或引发爆炸。

#### 使用环境

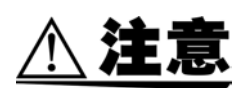

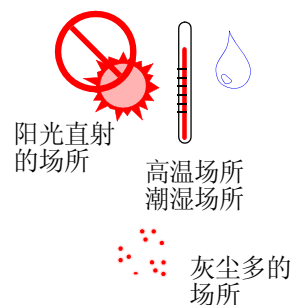

- 本仪器只能在气温 0 ~ 40 °C 以及湿度 80 % rh 或以下的室内进行安 装和操作。
- 请勿在阳光直射、高温、潮湿或结露的环境中保存或使用本仪器。如 果在上述环境中使用,则可能会导致本仪器损坏或绝缘性能下降,达 不到规格要求。
- 本仪器不是防水或防尘结构。为了避免本仪器损坏,请勿在潮湿或多 灰的环境中使用。
- 请勿在会产生强电磁场或静电的设备附近使用本仪器,否则可能会 导致错误测量。
- 为了避免本仪器损坏,运输和搬运期间请勿使本仪器承受振动或撞 击,尤其要避免掉落。
- 如果本仪器的保护功能损坏,请废弃仪器或明确注明,以防他人意外 使用。

注记

如果本仪器操作异常或显示异常信息,请立即关闭电源开关,并与经销商或 Hioki 代理商联系。

5

### 测量之前的注意事项

- $\mathbb{A}$  警告
- 打开本仪器电源之前, 请确认电源电压与仪器电源连接器 ([AC IN]) 上注明的电压规格一致。(客户要求的电压规格(100、120、220 或 240 V) 在后面板的线路电压栏中标有黑点●。)

请注意,使用电压不适合的电源可能会导致仪器损坏和触电危险。

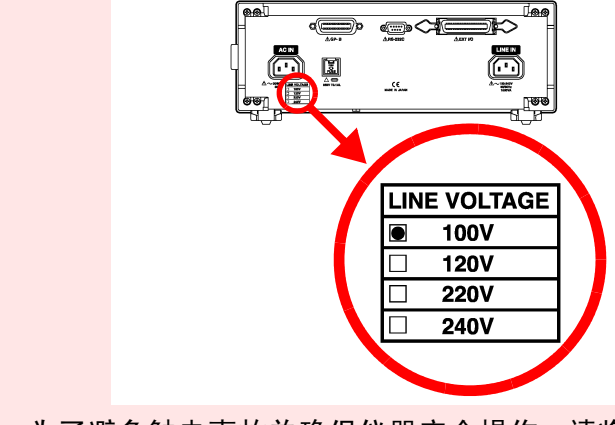

• 为了避免触电事故并确保仪器安全操作,请将提供的电源线连接到 接地 (三相) 插座上。

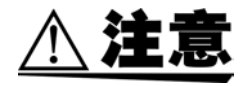

请勿用力按压触摸屏,也不要使用锋利的物品进行操作,否则可能会 导致触摸屏损坏。

#### 保险丝

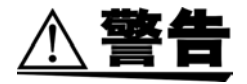

- 只能更换为指定特性并且具有相同电压与电流额定值的保险丝。使 用指定以外的保险丝或短接保险丝盒可能会导致人身事故。 主机电源部 (背面):F250V T0.1AL 测量用 (正面) :F250V T32mAL
- 为了避免触电事故,更换保险丝之前,请关闭电源并拔掉电源线与测 试线。

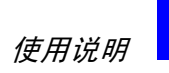

7

### 接线

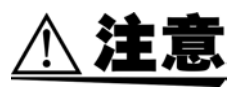

- 为了避免发生触电身亡事故,插拔接口连接器之前,请务必关闭所有 仪器的电源。
- 为了避免损坏电源线,从电源插座上拔出电源线时,请握住插头而非 电源线。
- 为了避免损坏探头,请勿弯折或拽拉探头。
- 关闭电源时,请勿向测量端子输入电压或电流。否则可能会导致仪器 损坏。
- 仪器的端子台上已注明 L (火线)、 N (中线)与 G (接地线),被 测设备的电源线触点上也注明了 L、N 与 E(接地线)。按如下所述 连接电线。

采用其他接线可能会导致触电或仪器损坏。

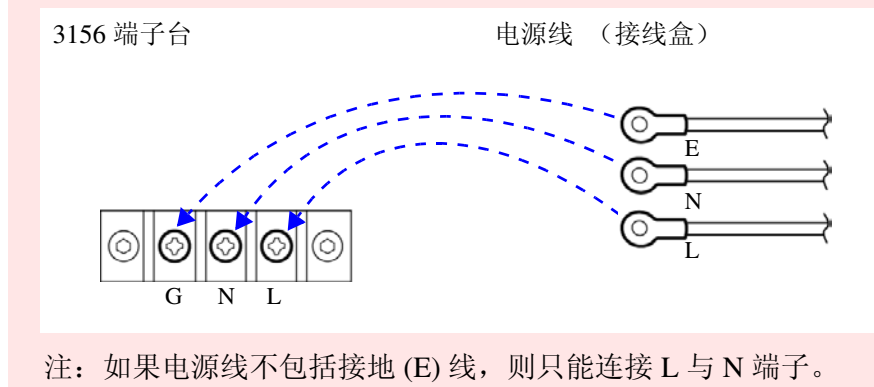

### 测量

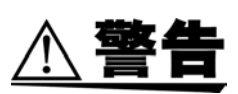

为了避免触电危险,请勿触摸已连接到 T1、 T2 或 T3 端子上的测试 线。

在某些测量模式下,这些端子可能会输出高电压。

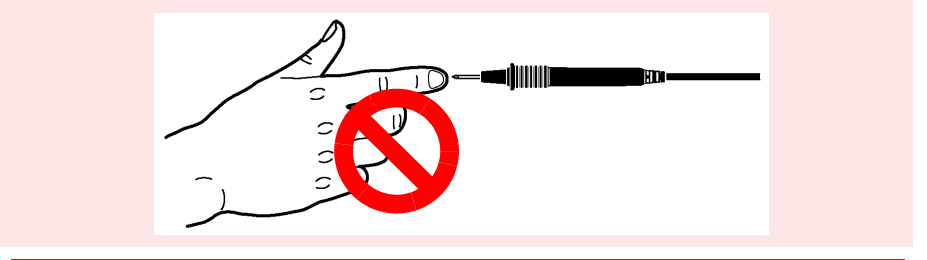

使用说明

8

<span id="page-14-0"></span>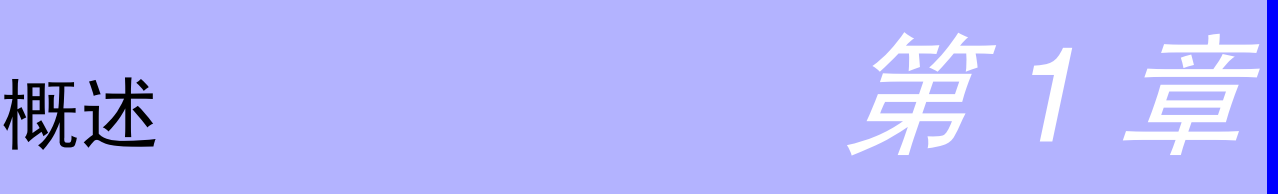

## <span id="page-14-1"></span>1.1 仪器概述

为了确保电子产品的安全使用,需要进行绝缘电阻、耐压、接地电阻以 及泄漏电流等电气安全测试。

本仪器可用于测量从计算机到医疗设备等所有类型电子产品的泄漏电 流。

本仪器是不仅符合医疗电气设备标准,也符合有关其他电子产品的标准 与法律的泄漏电流测量仪器。本仪器包括可模拟人体的测量网络与高频 电压计,可根据各种标准与法律测量泄漏电流。本仪器还可以切换测试 设备的电源极性并在模拟单一故障状态下测量泄漏电流。

由于使用触摸屏上显示的操作键选择和执行测试项目,因此可简单地使 用本仪器测量泄漏电流。

| 医疗电气设备厂家                      | 类型试验・出厂检查 |
|-------------------------------|-----------|
| 医疗电气设备经销商                     | 维护、检查     |
| 医疗电气设备的服务技术人员<br>(经授权的服务技术人员) | 维护、检查     |
| 临床工程师,医院                      | 维护、检查     |
| 临床工程学校                        | 用于教育用途    |
| 经授权的电工<br>(针对手术室、ICU 与 CCU)   | 绝缘变压器检查   |
| 公共组织                          | 类型检查      |
| 通用电气设备厂家                      | 类型检查、出厂检查 |
| 通用电气设备用户                      | 维护、检查     |
| 通用电气设备安装商                     | 维护、检查     |
| 通用电气设备的<br>服务技术人员             | 维护、检查     |
| 通用电气设备部件厂家                    | 类型检查、出厂检查 |
| 电源制造商                         | 类型检查、出厂检查 |
|                               |           |

适用的业务范围与产品应用

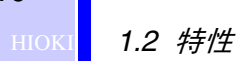

10

### <span id="page-15-0"></span>1.2 特性

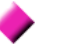

#### 范围广泛的符合标准与法律的测量网络

测试电子设备的泄漏电流时,需使用根据适用标准或法律进行人体模拟的测量 网络。

本仪器包括下述 6 个测量网络。

- 使用这些网络可确保本仪器符合其他标准。 (1) 网络 A : 符合 JIS 电器及材料安全法
- 
- (2) 网络 B : 医疗电气设备
- (3) 网络 C : IEC60990
- (4) 网络 D : UL
- (5) 网络 E : 通用 1
- (6) 网络 F : 通用 2

#### 泄漏电流测量模式

设置测量网络之后,仪器显示适合适用标准或法律的泄漏电流测量模 式。

- (1) 接地泄漏电流
- (2) 外壳与接地端子之间的泄漏电流
- (3) 外壳与外壳之间的泄漏电流
- (4) 外壳与线路之间的泄漏电流
- (5) 患者测量电流
- (6) 患者泄漏电流 I
- (7) 患者泄漏电流 II
- (8) 患者泄漏电流 III

#### 易于操作

设置测量网络之后,仪器显示适合适用标准或法律的泄漏电流测量模 式。

所有的操作均使用触摸屏执行。显示器上显示可操作的键以及可引导您 执行测量步骤的交互式系统。

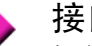

#### 接口

提供 RS-232C、 GP-IB 与 EXT I/O 接口作为标准设备, 使用计算机可以 方便地读入测量数据 EXT I/O 连接器允许进行外部控制。

#### 打印 (带打印机选购件)

连接 9442 打印机选购件打印测量数据与已保存的测量数据。

#### 监视功能

本仪器装备有测试设备电源电压与电流监视功能。

11

### <span id="page-16-0"></span>1.3 关于泄漏电流测量

### <span id="page-16-1"></span>1.3.1 什么是泄漏电流 ?

使用工频电源作为其主电源的电器会产生高电压。这类电器发生异常时 (因设计缺陷或故障) ,如果人触摸机器会有电流从人体流过。这一电 流被称为 "泄漏电流"。 泄漏电流可导致严重的人身伤害事故。

严重的触电会导致死亡。

某些类型的泄漏电流始终流过,但包括单一故障状态 \* 下在内的泄漏电 流受到安全标准的严格管理。通过根据适用标准测量泄漏电流,可确保 设备安全。

\*: 什么是单一故障状态 ? 是指设备的安全保护措施有一处发生故障或者有一处发生了可能会导 致危险状态的故障。

### <span id="page-16-2"></span>1.3.2 符合标准的泄漏电流测量

根据应用领域,制定了电子产品的电气安全标准与法律。各标准与法律 规定了用于模拟人体的电路网络 (此后称为测量网络),其中指定了网 络性能、测量位置、测量电流的类型 (比如 AC 或 DC)、允许值以及 其他特征。

下面列出了需要进行泄漏电流测量的各种标准。 括号内为发行年份。不对应发行年份之后所改版的标准。

### 需要进行泄漏电流测量的标准

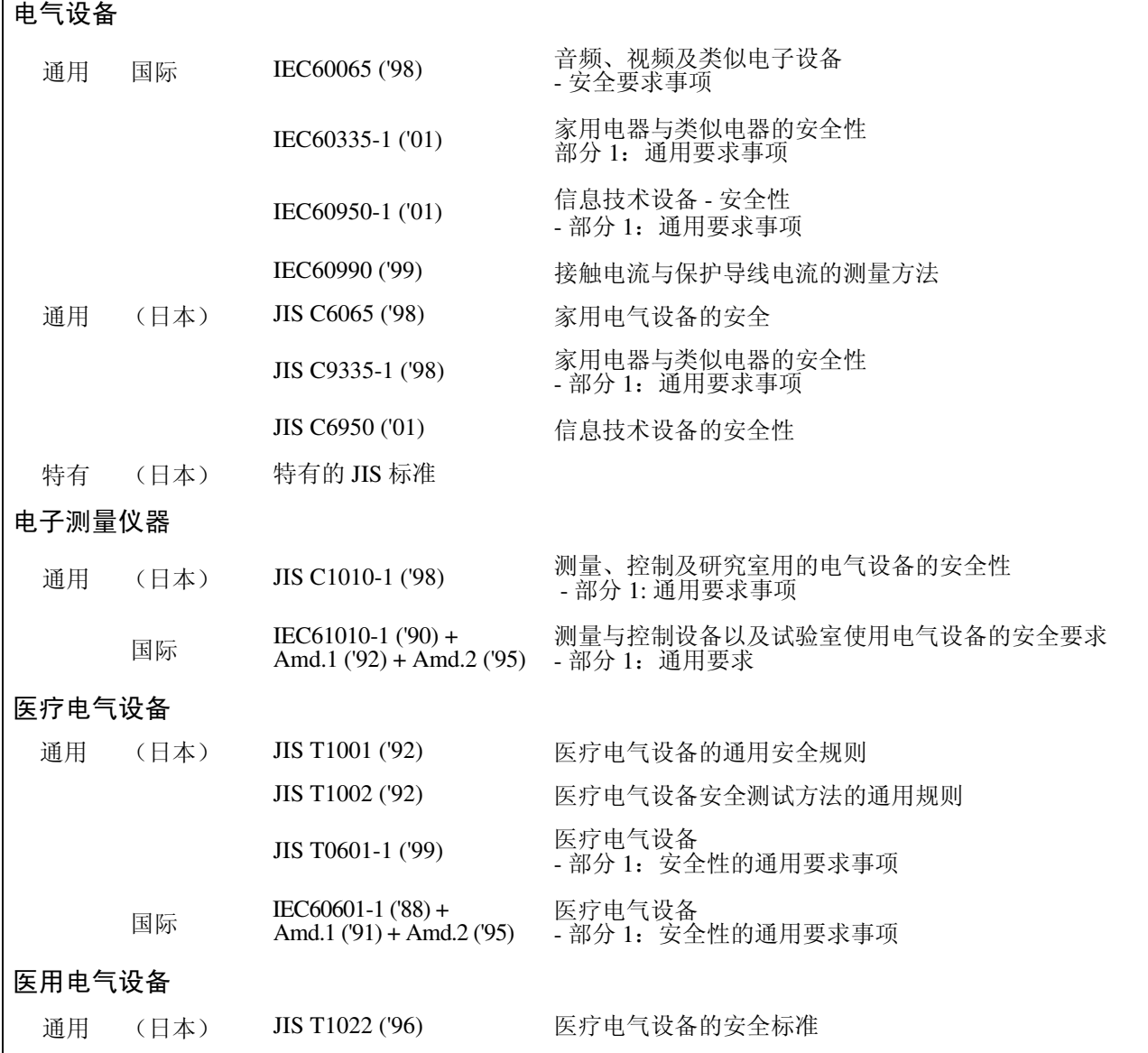

### 制定泄漏电流测量的法律

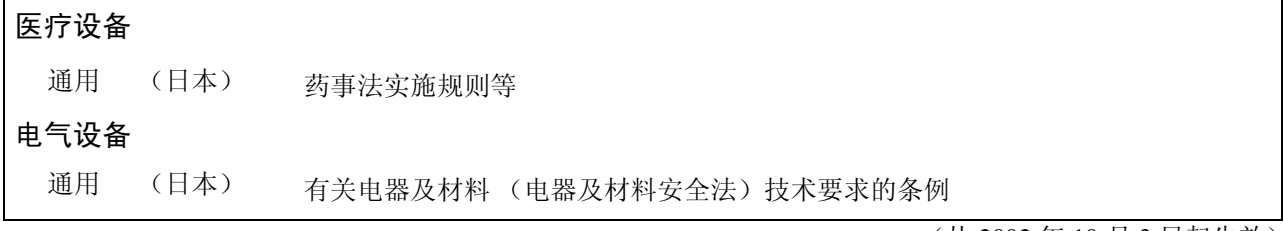

(从 2002 年 10 月 3 日起生效)

 $\Gamma$ 

### <span id="page-18-0"></span>1.3.3 泄漏电流测量的类型

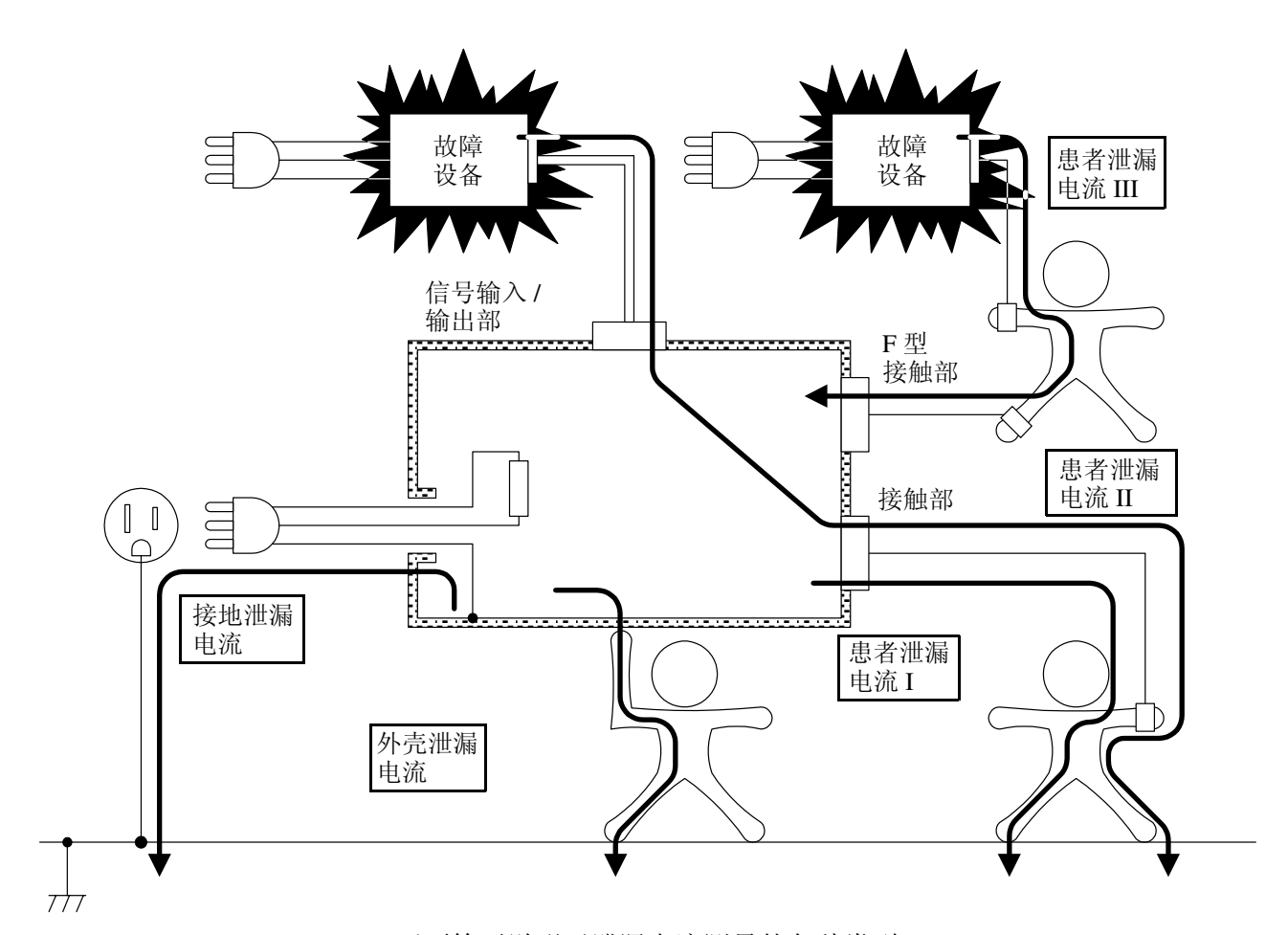

下面简要说明了泄漏电流测量的各种类型。 泄漏电流可大致划分为接地泄漏电流、外壳泄漏电流与患者泄漏电流。 以下说明首先测量哪部分泄漏电流。

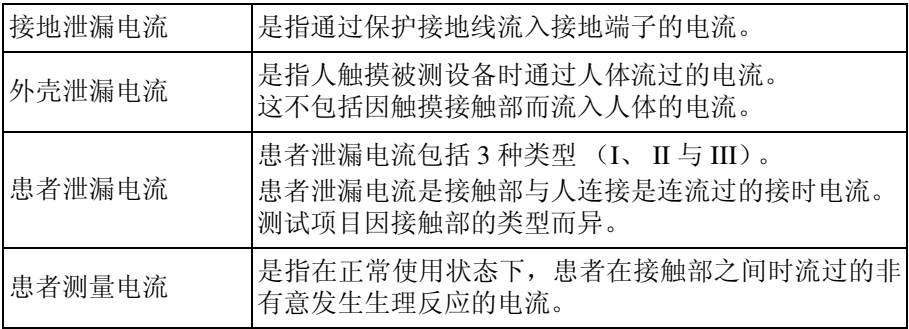

### (1) 接地泄漏电流

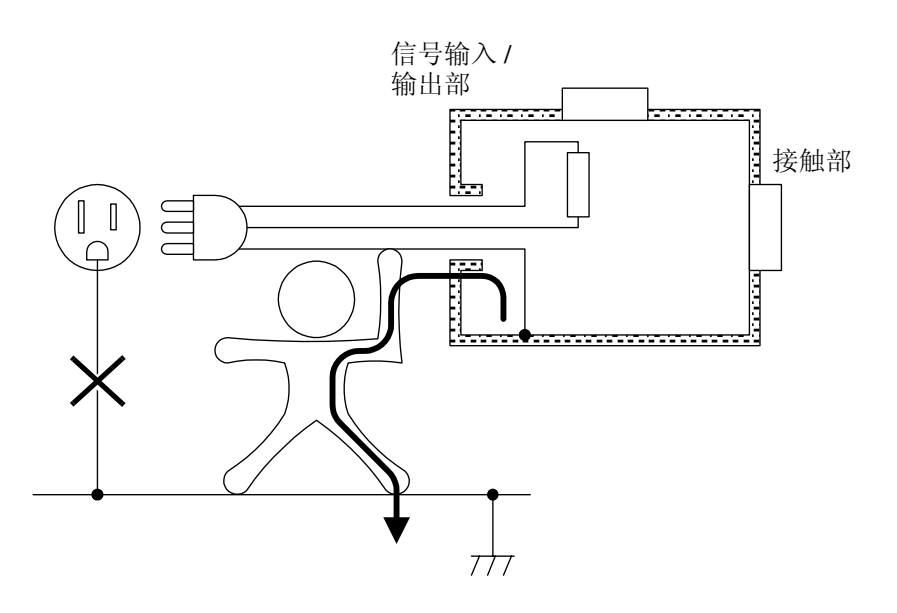

接地泄漏电流是指通过保护接地线流入接地端子的电流。等级 II 设备不 需要测量接地泄漏电流 (该设备不带保护接地线)。 某些人可能认为,只需简单地将夹子连接到保护接地线上,就可以测量 接地泄漏电流。不过 IEC60601-1 规定,应测量流过人体的电流。

(2) 外壳泄漏电流

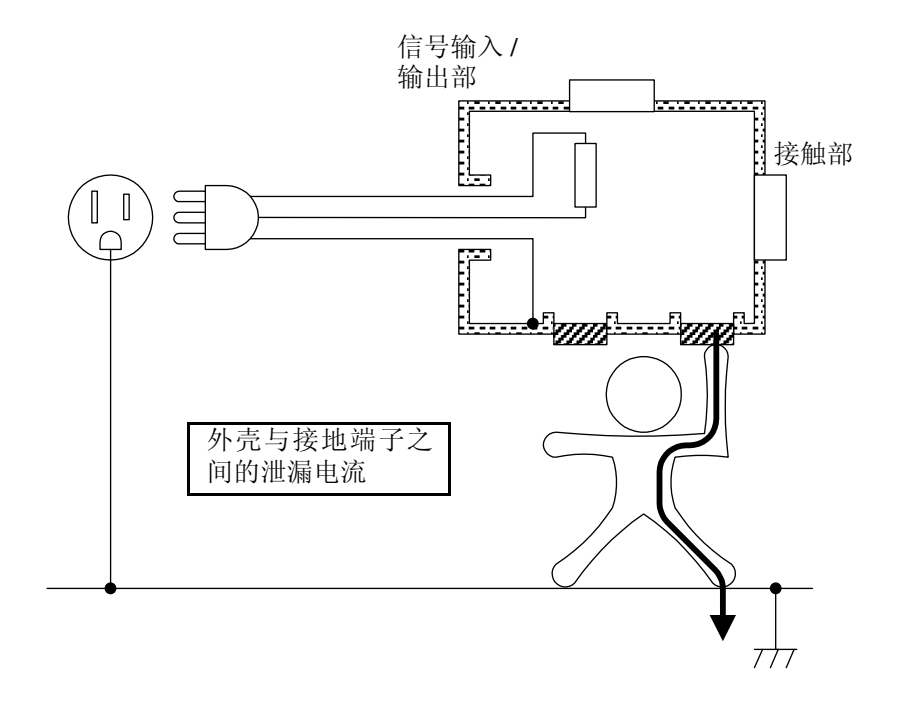

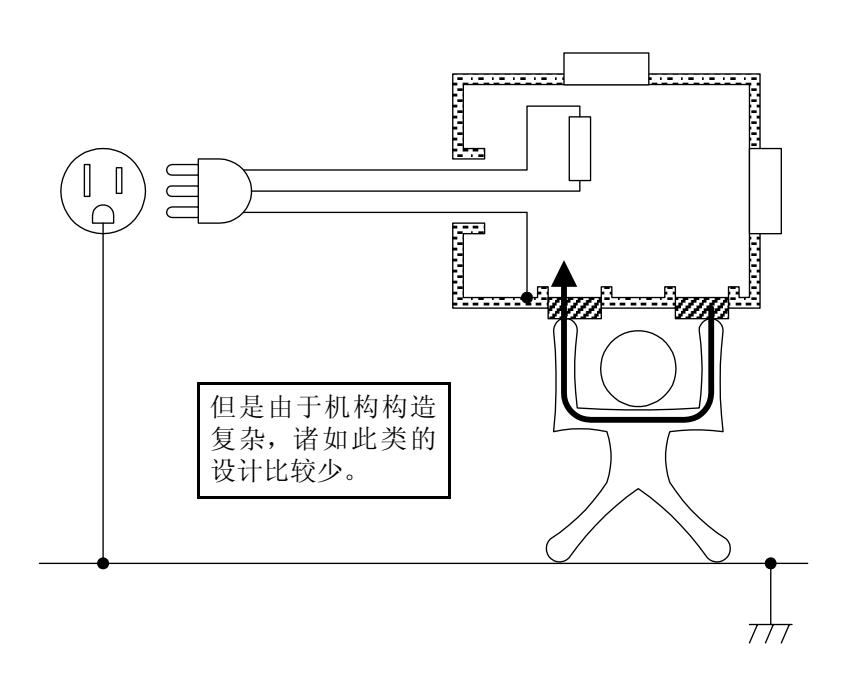

外壳泄漏电流是指人触摸到被测设备的没有保护接地的外壳时通过人 的身体流过的电流。这不包括因触摸接触部而流入人体的电流。 等级 I 设备不需要测量外壳泄漏电流(金属外壳必须进行接地以提供触 电保护)。由于金属外壳已在接地泄漏电流测量中进行过测试,因此仅 测试未接地的外壳。

对于等级 II 设备来说, 所有外壳都未接地以提供触电保护, 因此必须进 行测试。未接地外壳通常是由塑料与 ABS 等绝缘材料制成的。由于标 准中将泄漏电流定义为流过人体的电流,因此测量泄漏电流时,需用探 头接触被绝缘材料压着的一只手大小的金属箔片。仪器带有 9195 面接 触探头。

外壳泄漏电流有 2 个流过路径: "外壳→人体→接地端子"以及"外壳 →人体→外壳"。请注意,为 "外壳→人体→外壳"时,人必须触摸 2 处隔离的电绝缘封闭部分 (也就是完全隔离)。

15

### (3) 患者泄漏电流

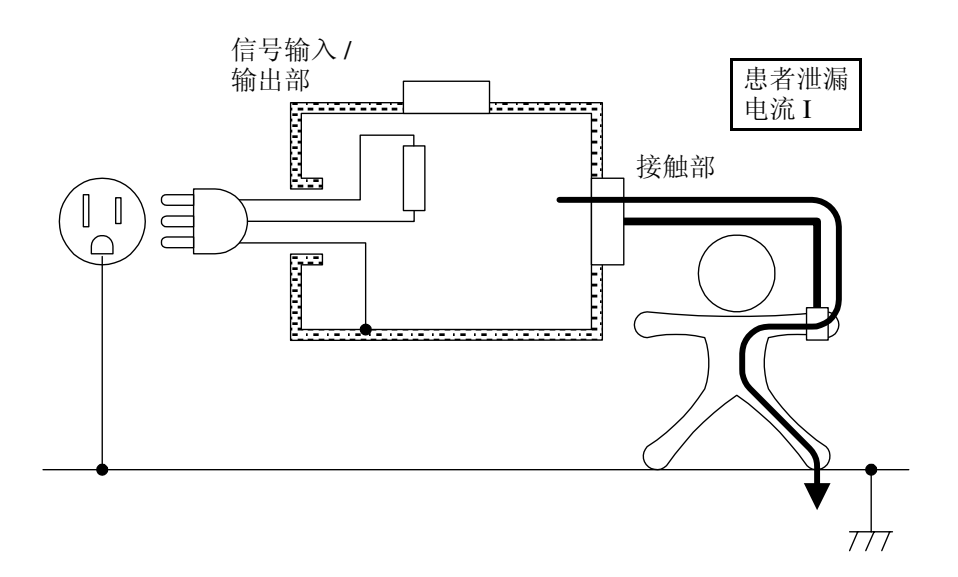

患者泄漏电流包括 3 种类型 (I、 II 与 III)。患者泄漏电流是指流过触 摸接触部的人体的电流。测试项目因接触部的类型而异。

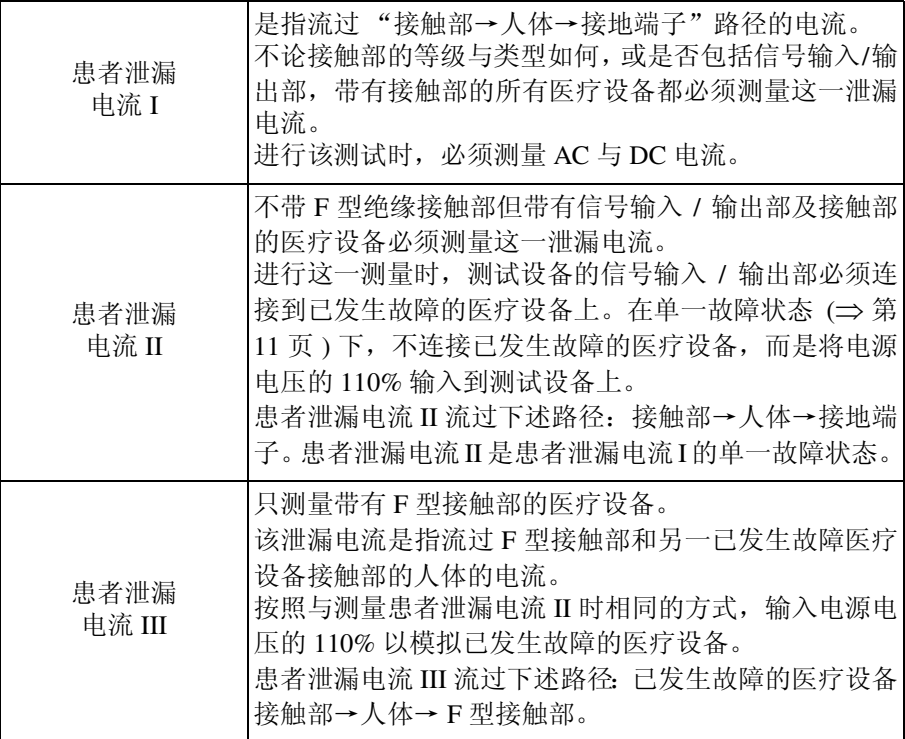

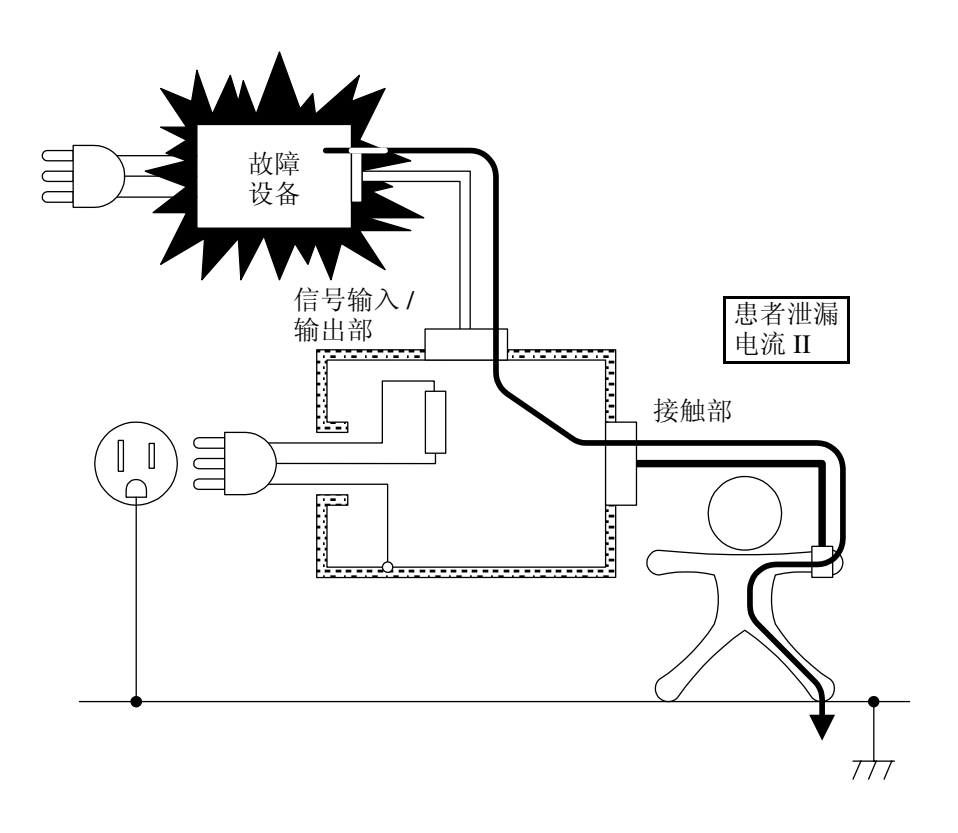

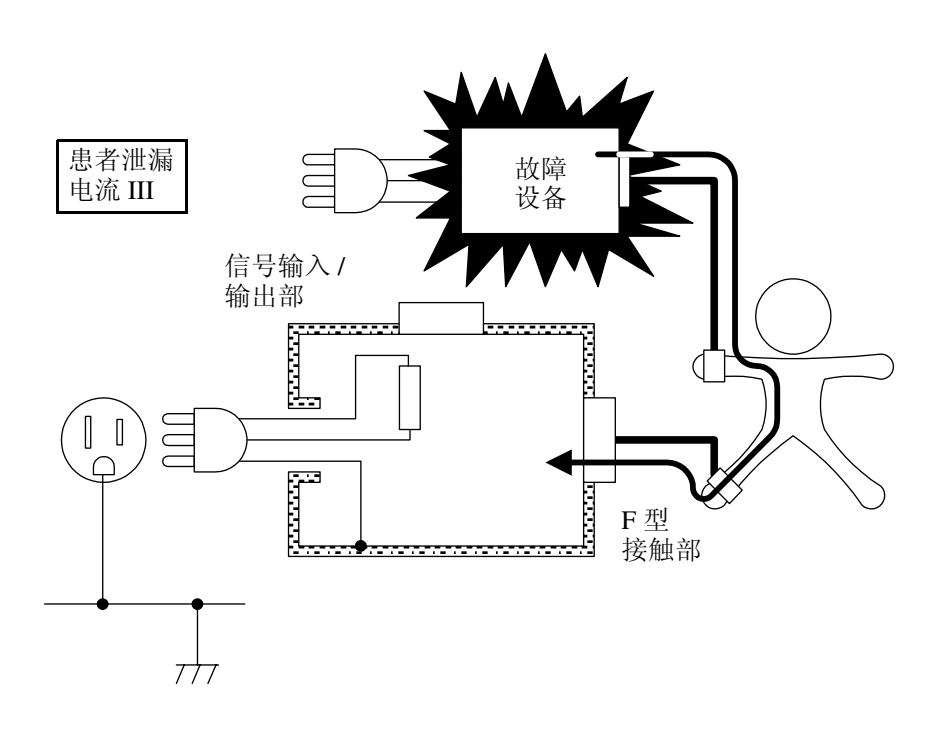

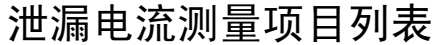

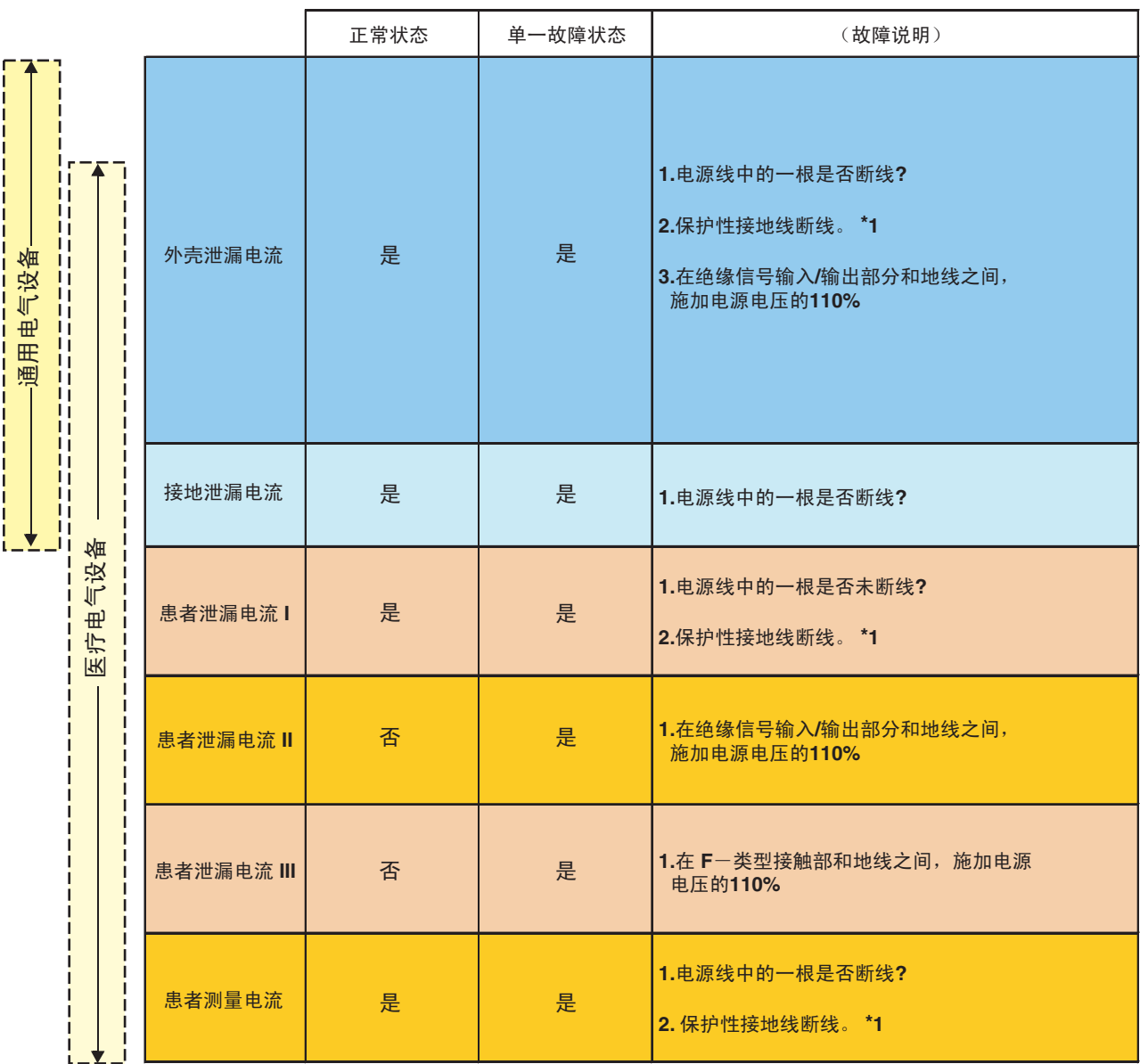

\*1: 拆下保护接地线的断线测量仅适用于等级 I 设备。

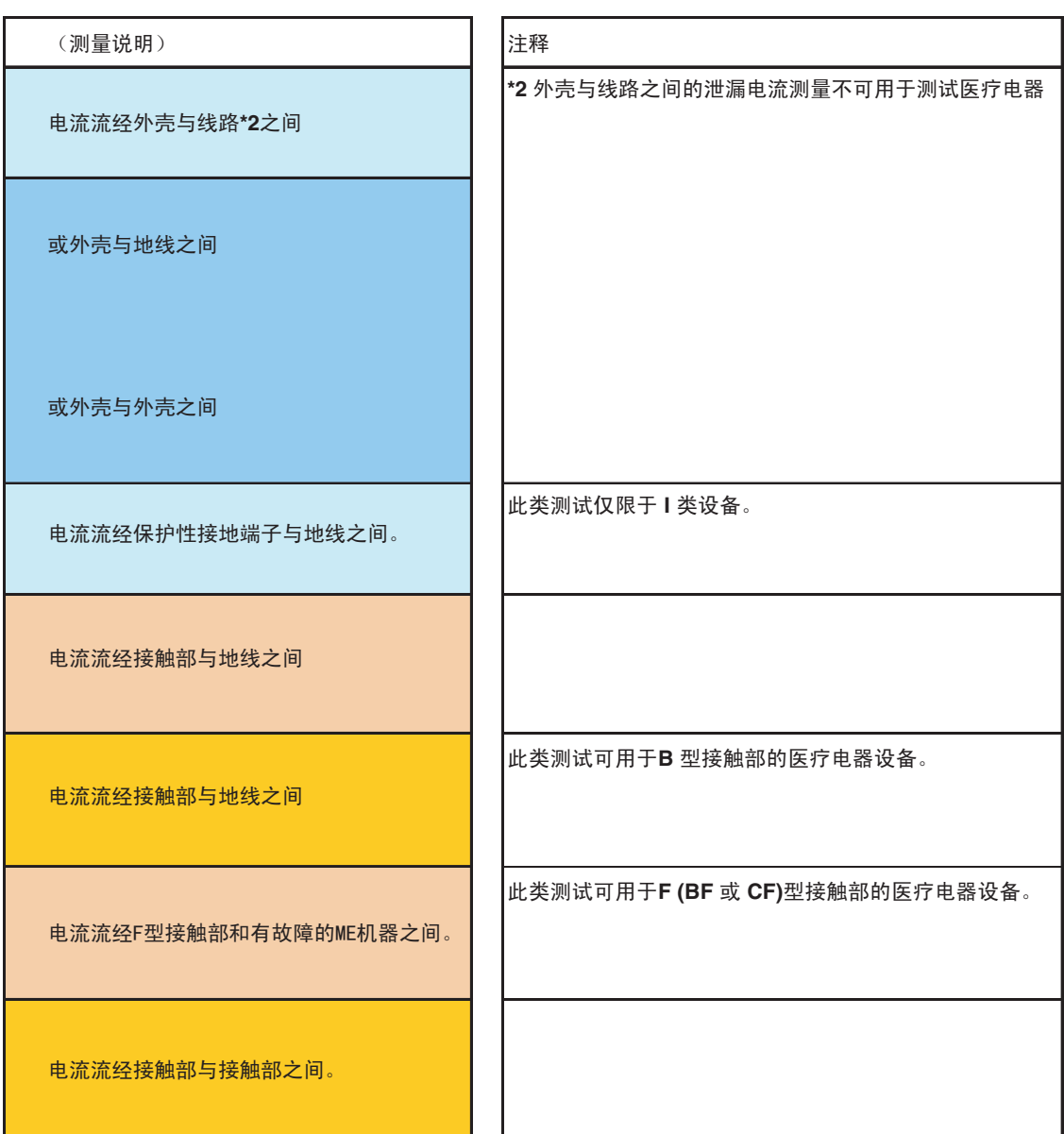

## <span id="page-25-0"></span>1.4 测量流程图

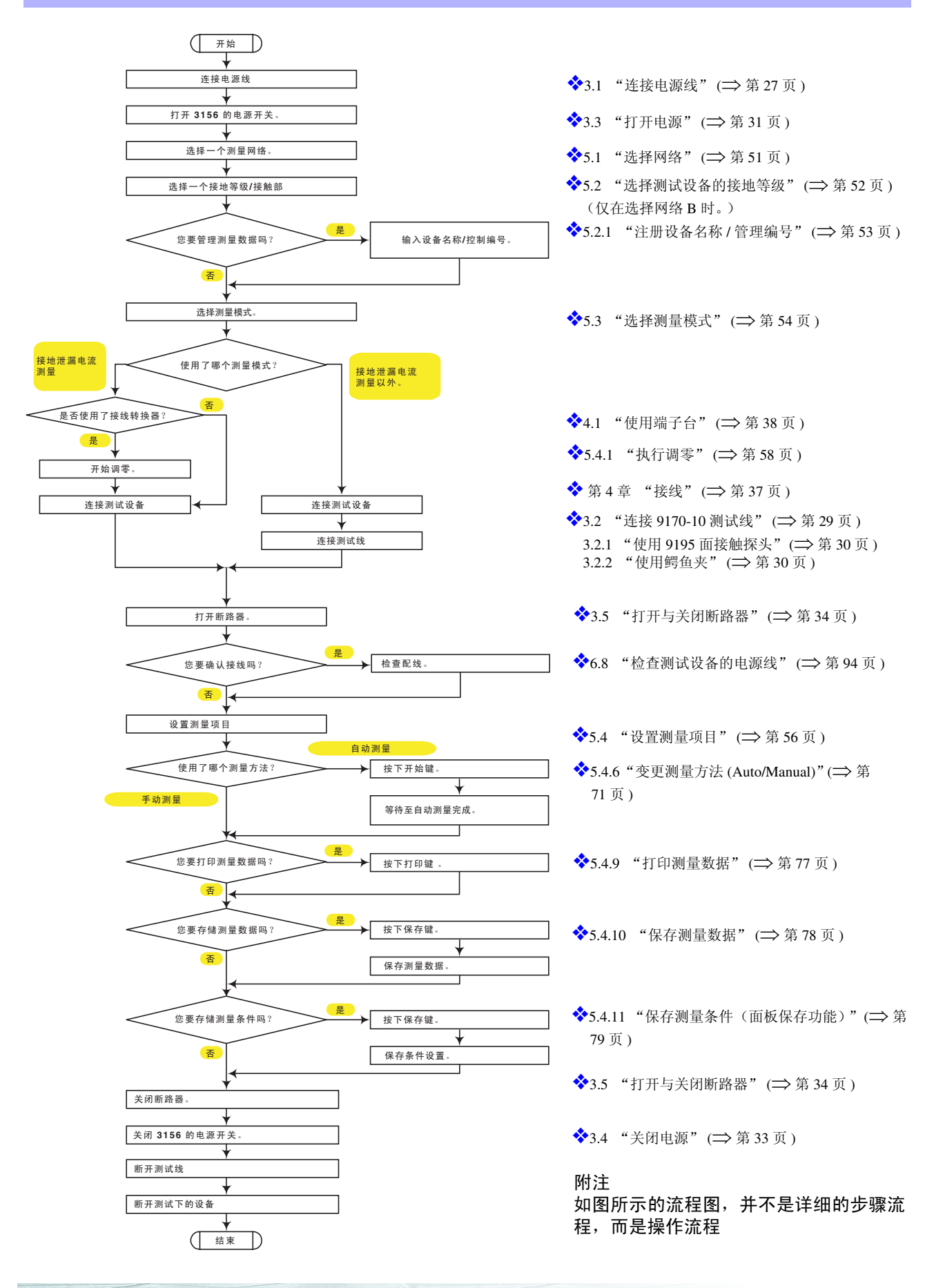

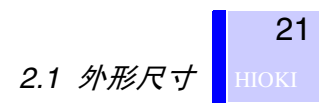

<span id="page-26-0"></span>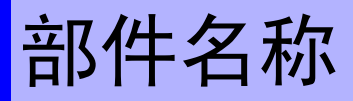

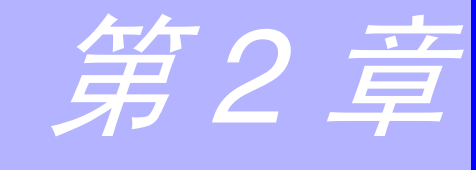

## <span id="page-26-1"></span>2.1 外形尺寸

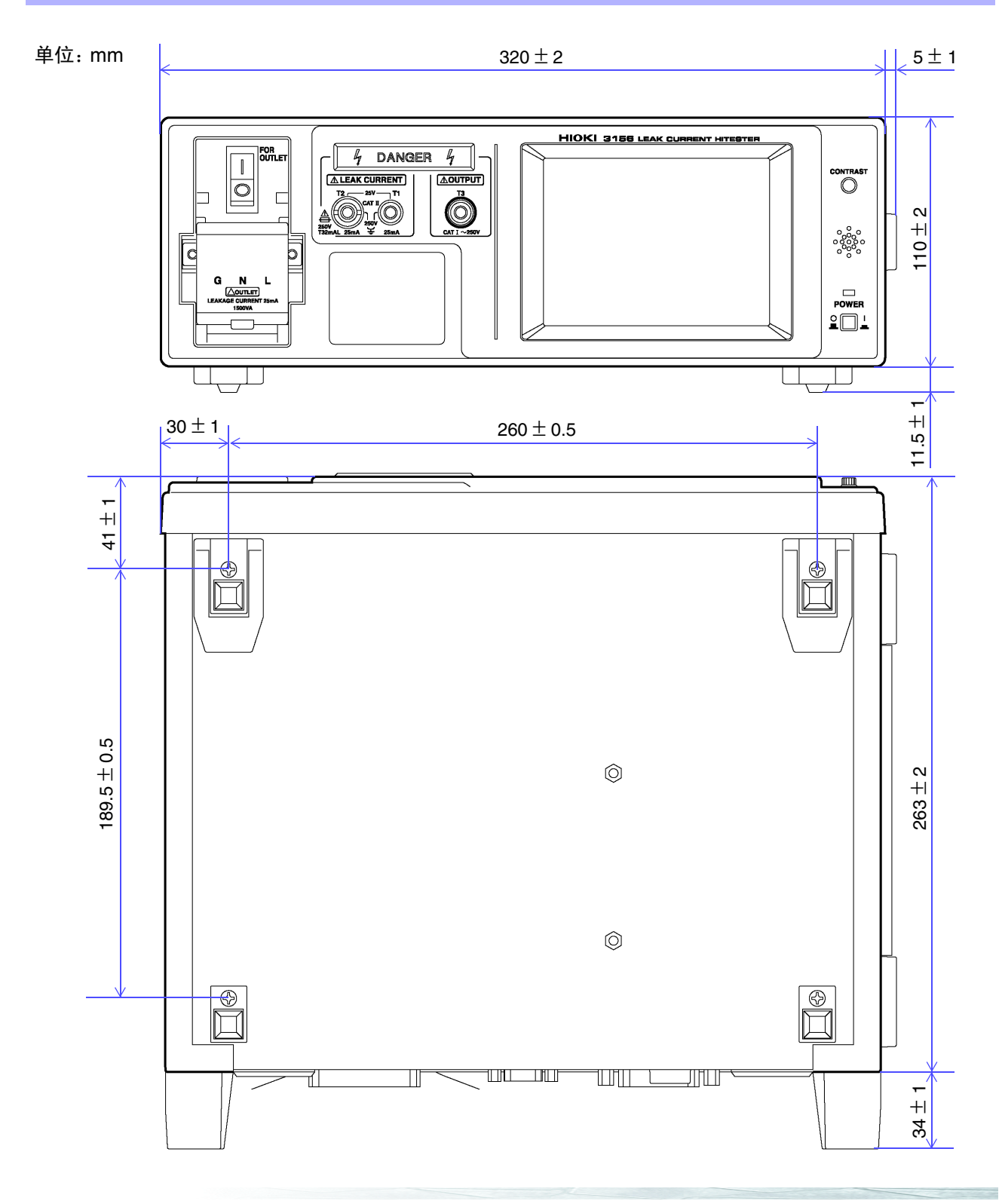

 **HIOKI** 2.2 各部分的名称与功能

## <span id="page-27-0"></span>2.2 各部分的名称与功能

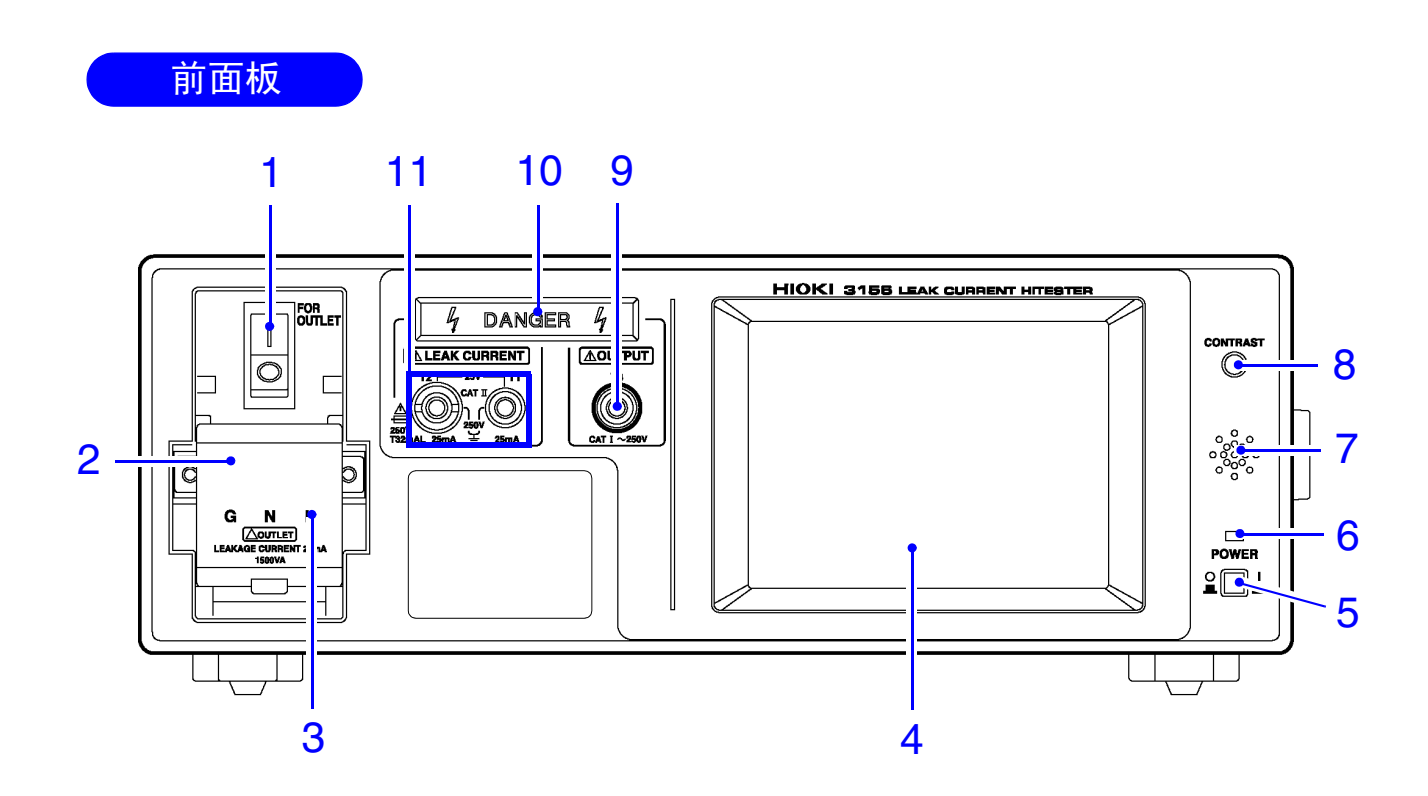

 $\sqrt{\Lambda}$ 

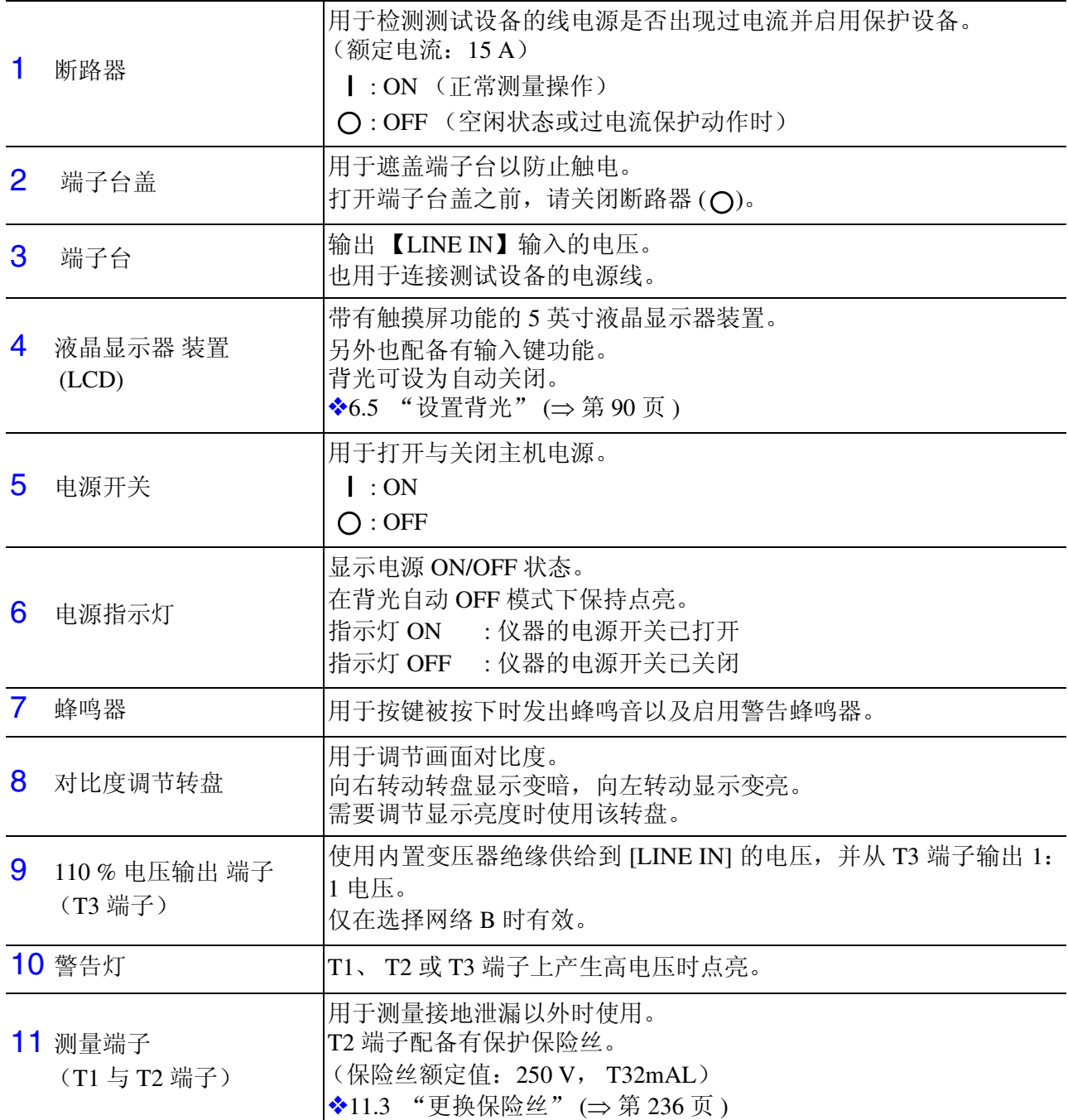

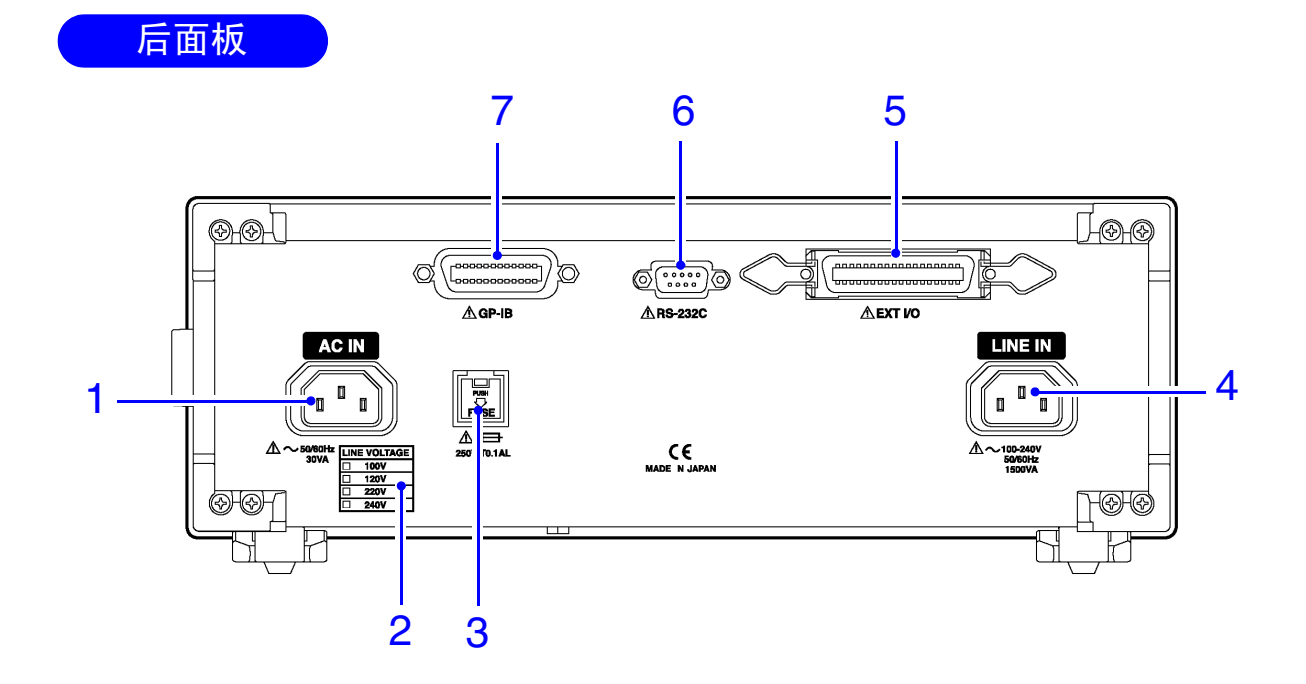

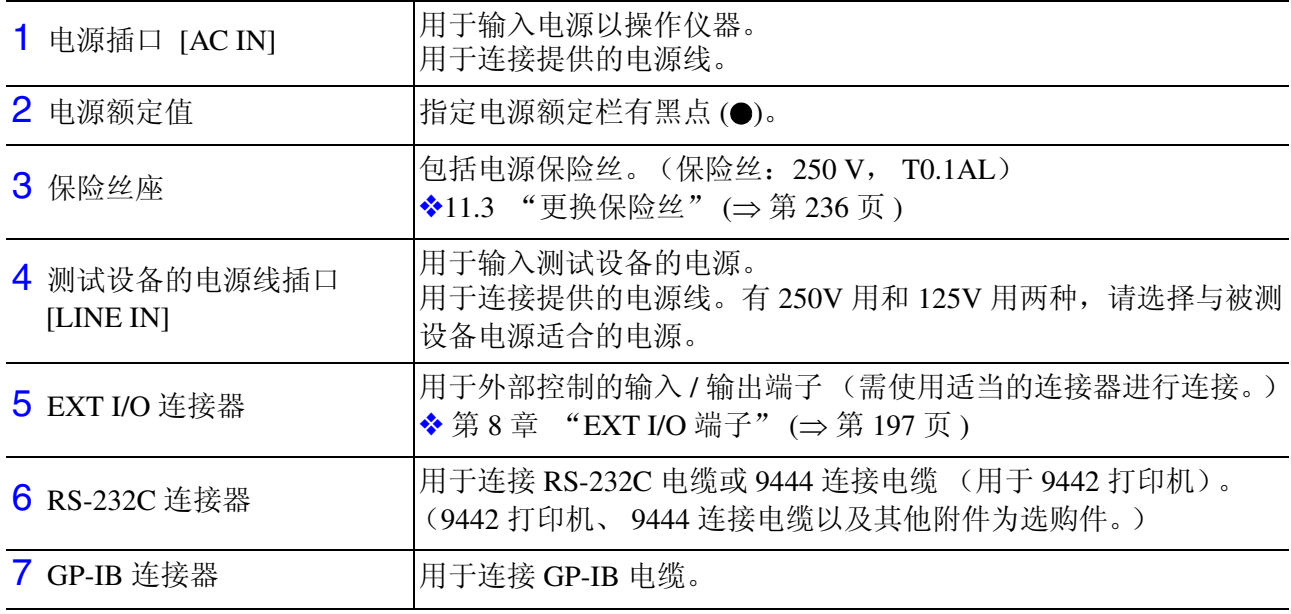

25

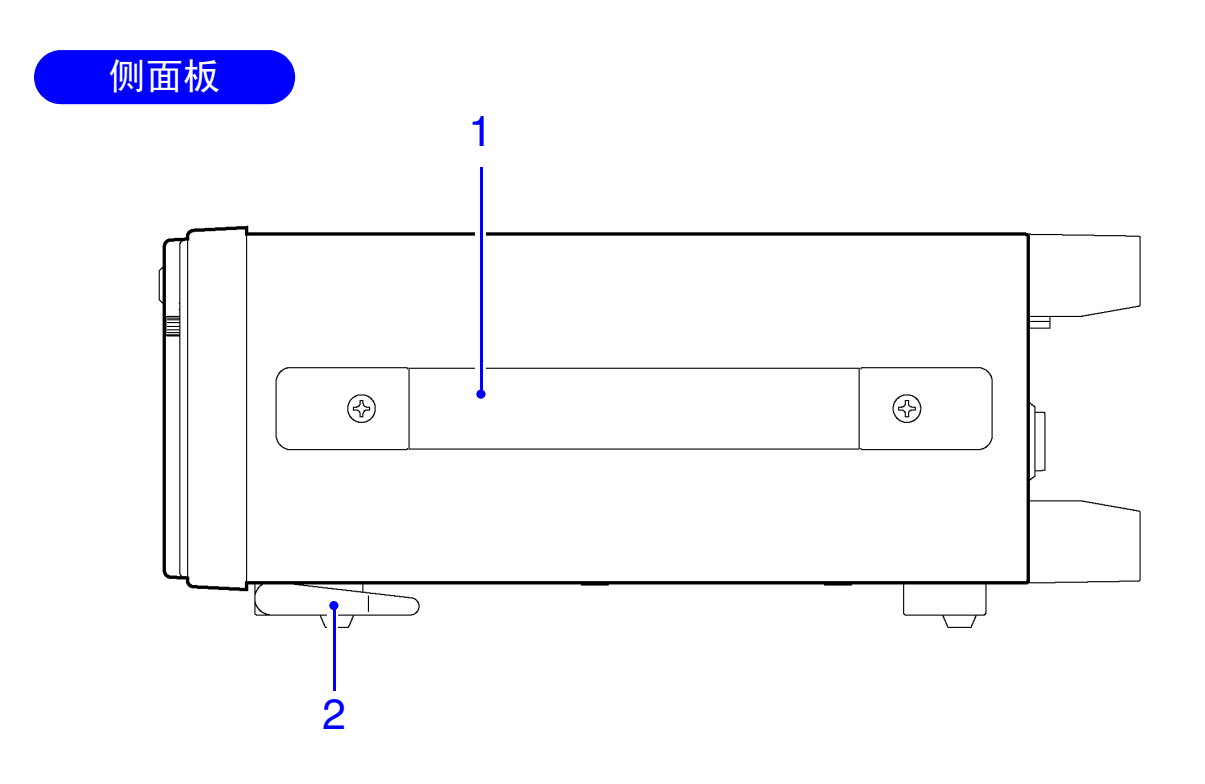

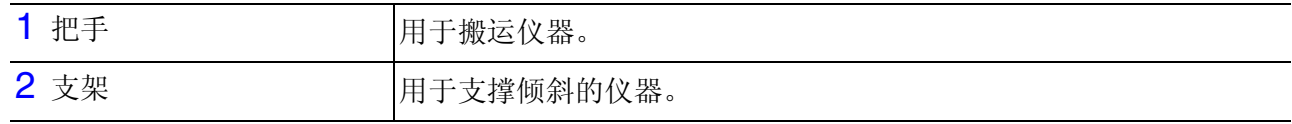

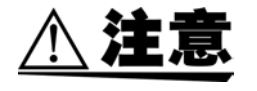

支架撑开时,请勿施加过大的向下压力。否则可能会导致支架损坏。

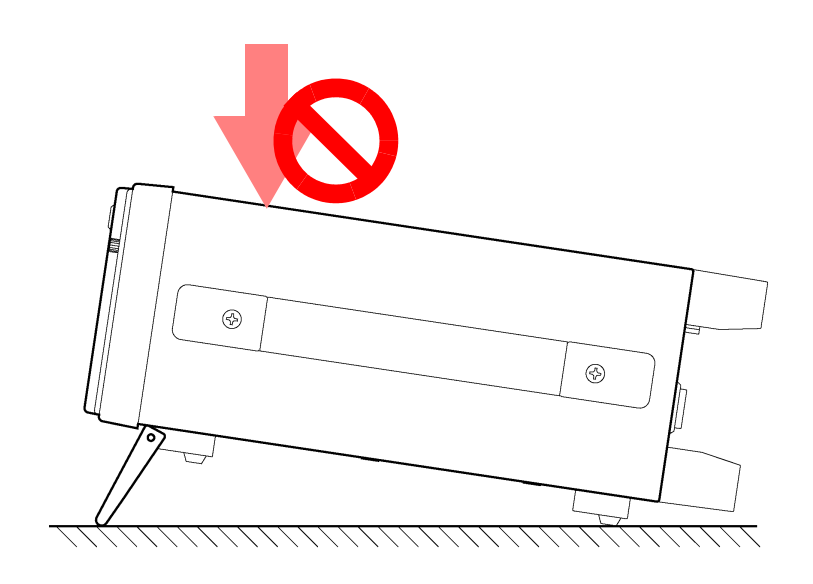

### <span id="page-31-0"></span>2.3 关于触摸屏

注.

请勿用力按压触摸屏,也不要使用锋利的物品进行操作,否则可能会 导致触摸屏损坏。

3156 使用触摸屏设置和变更所有的测量条件。通过触摸 LCD 画面的某 些区域(被称为软键)进行高亮显示,可以选择与这些软键有关的项目 以及数值。

在本使用说明书中,轻轻地触摸画面上的软键区域被称为"按下"键。

#### 画面中的按键

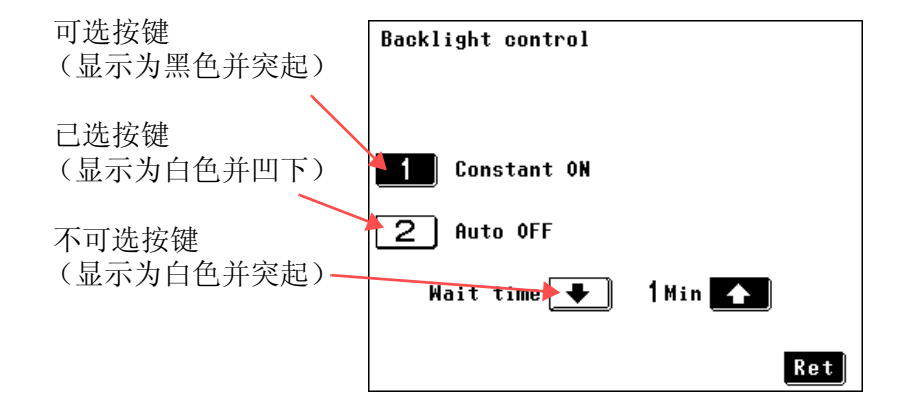

注记

带有虚线字符的按键根据 【被测设备画面】的设定,即使不测量也能显示测 量模式。

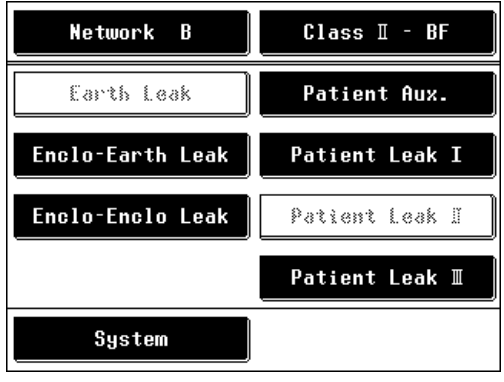

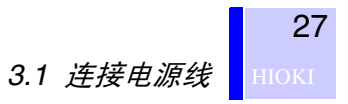

<span id="page-32-0"></span>测量准备 第 *3* 章

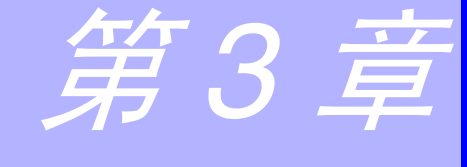

### <span id="page-32-2"></span><span id="page-32-1"></span>3.1 连接电源线

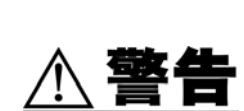

连接电源线之前,请确认电源电压与仪器电源连接器 ([AC IN]) 上注明 的电压规格一致。(本仪器的电源电压规格 (100、 120、 220 或 240 V) 发货时指定在后面板的额定电源电压栏中标有黑点●。) 请注意,使用电压不适合的电源可能会导致仪器损坏和触电危险。

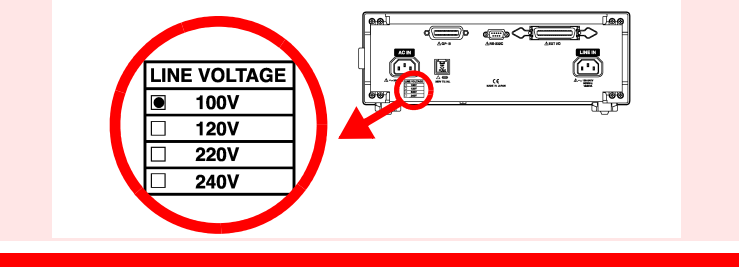

仪器的额定功率为 30 VA。

使用提供的已接地双股电源线将仪器的保护接地端子连接到接地线上。 为了防止触电危险,请务必使用提供的已接地双股电源线以及带有接地 极的电源插座。

连接电源线

28

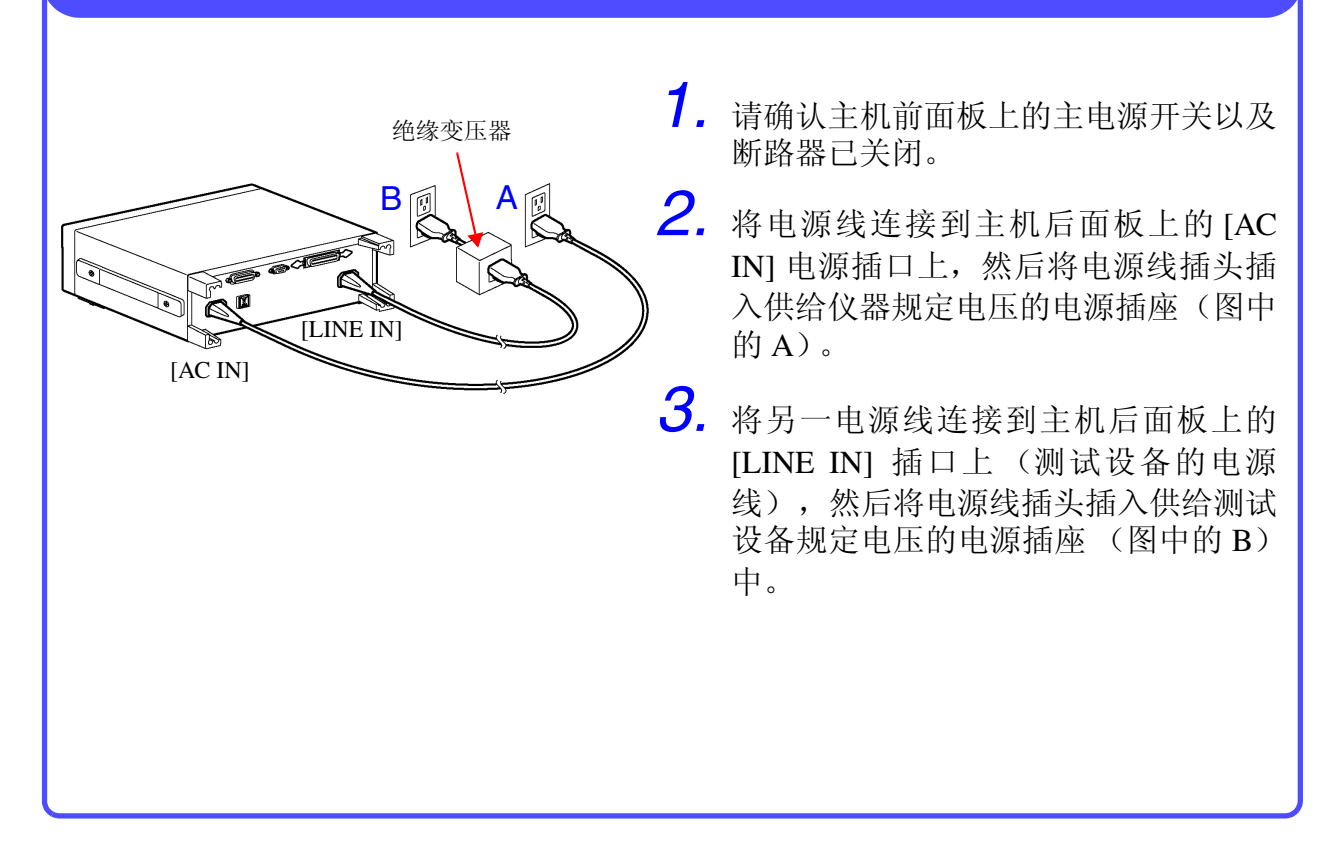

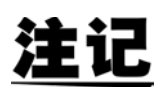

- 选择网络 B 时,输出测试设备的指定电源电压值的 110%的电压时,需要 连接绝缘变压器,但绝缘变压器次级侧的中线必须接地。
- 选择网络 C 时, 需要绝缘变压器。次级侧可能需要或不需要接地。

### <span id="page-34-1"></span><span id="page-34-0"></span>3.2 连接 9170-10 测试线

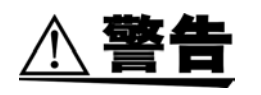

为了避免触电危险,请勿触摸已连接到 T1、 T2 或 T3 端子上的测试 线。 在某些测量模式下,这些端子可能会输出高电压。

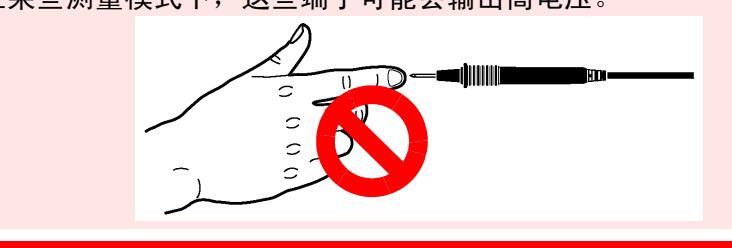

将 9170-10 测试线连接到测量端子 (T1、T2 或 T3) 上。 要使用的端子因测量模式而异。

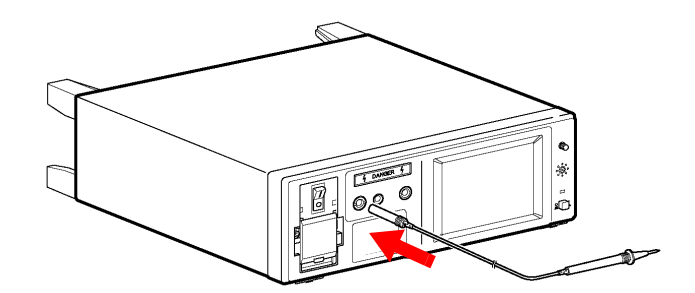

### <span id="page-35-2"></span><span id="page-35-0"></span>3.2.1 使用 9195 面接触探头

测量外壳泄漏电流时,将表面接触探头放在测试设备的外壳上,然后将 测试线安装在表面接触探头上。 通过施加约 0.5 N/cm<sup>2</sup> 的压力,以确保表面接触探头完全接触外壳。

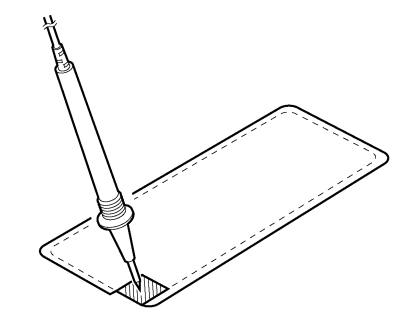

### <span id="page-35-3"></span><span id="page-35-1"></span>3.2.2 使用鳄鱼夹

将测试线放在测试设备的外壳或端子上,测量泄漏电流。使用双线或三 线时,可能需要使用鳄鱼夹以确保连接牢固。

将所提供的一个鳄鱼夹插入 9170-10 测试线头上。

<u>almı</u> mm ma ainm
## 3.3 打开电源

打开本仪器电源之前,请确认电源电压与仪器电源连接器 ([AC IN]) 上 注明的电压规格一致。(本仪器的电源电压规格(100、120、220 或 240 V) 发货时指定在后面板的额定电源电压栏中标有黑点●。) 请注意,使用电压不适合的电源可能会导致仪器损坏和触电危险。

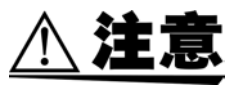

打开电源开关之前,确认断路器已关闭。即使上次使用时,仪器已在 故障模式下关闭 (即电源线单线断线),但在打开电源开关时, 仪器 将初始化为正常状态。因此,端子台会输出电压。

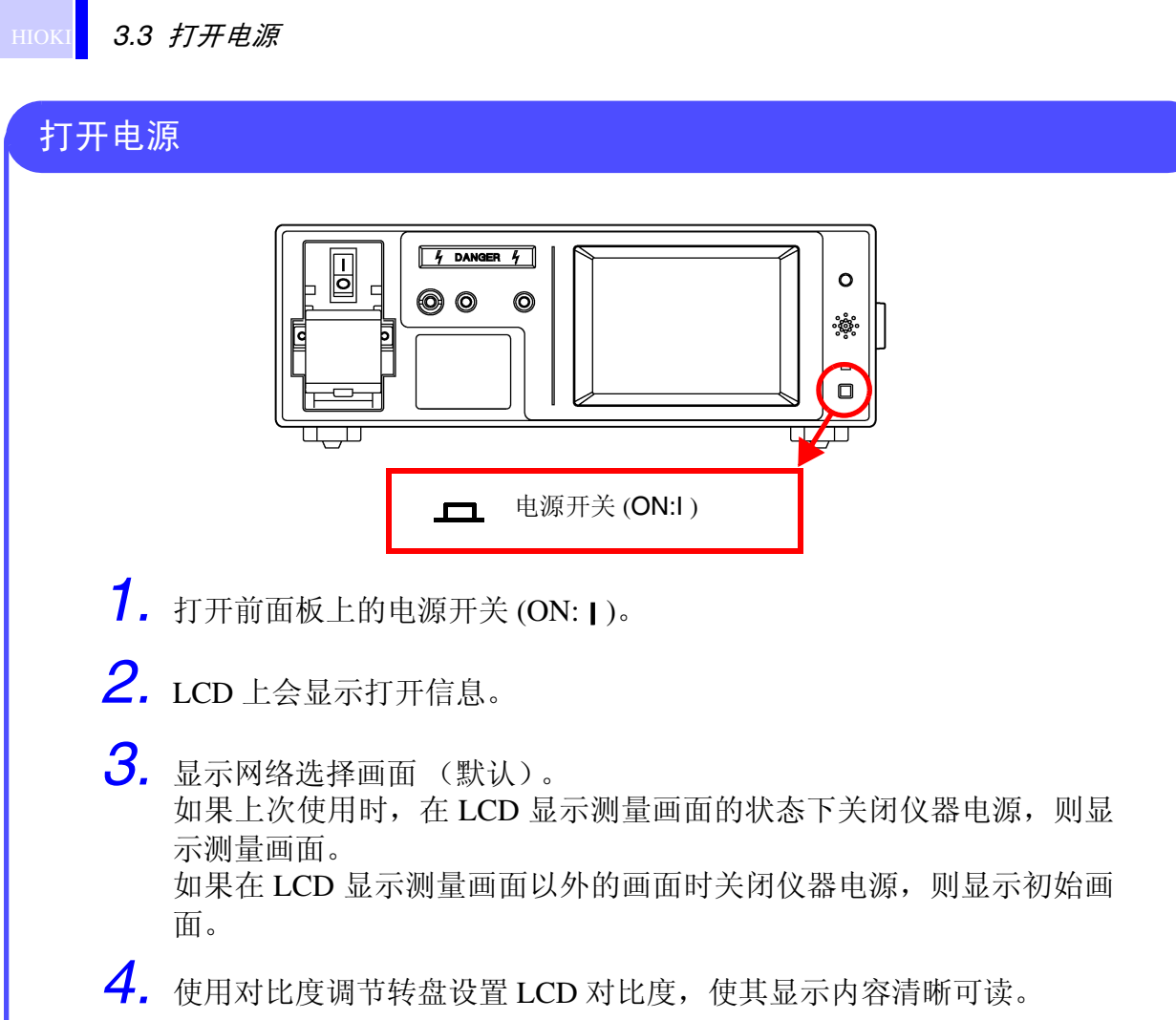

5. 打开电源之后, 预热仪器 30 分钟左右, 然后再开始测量操作。

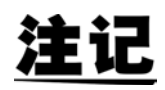

在连接 /VA 检查画面中启用 "每次打开电源时都进行检查"时,打开电源 时则会显示连接 /VA 检查画面。

❖6.8 ["检查测试设备的电源线"](#page-99-0) (⇒ 第 94 页 )

## 3.4 关闭电源

注意

关闭仪器电源之前,请始终先关闭测试设备的电源以防止损坏测试设 备。本仪器使用内部继电器切换测试设备的电源线。因此,关闭仪器 电源开关也就切断了电源线的单线连接。

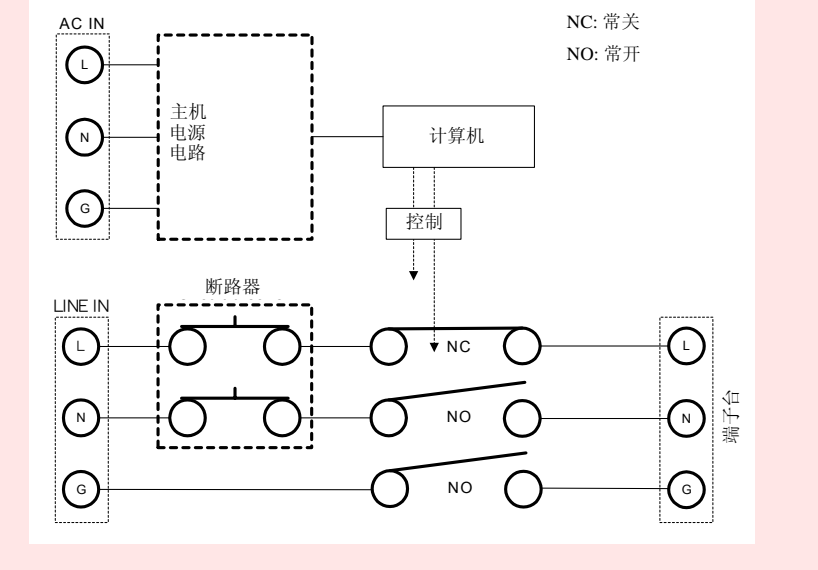

主机电源开关关闭时,测试设备电源线的状态 (示意图)

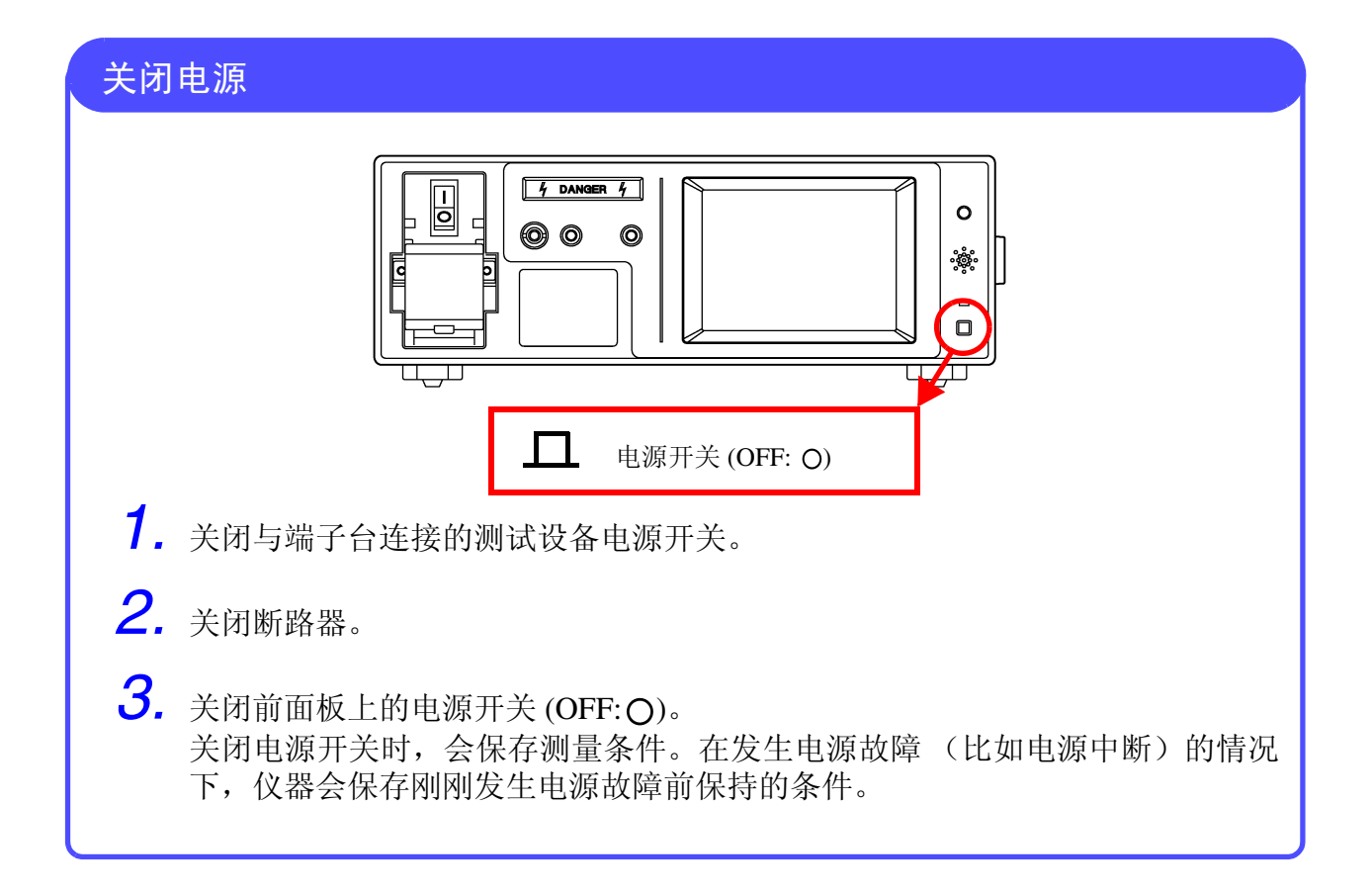

**HIOKI** 3.5 打开与关闭断路器

# 3.5 打开与关闭断路器

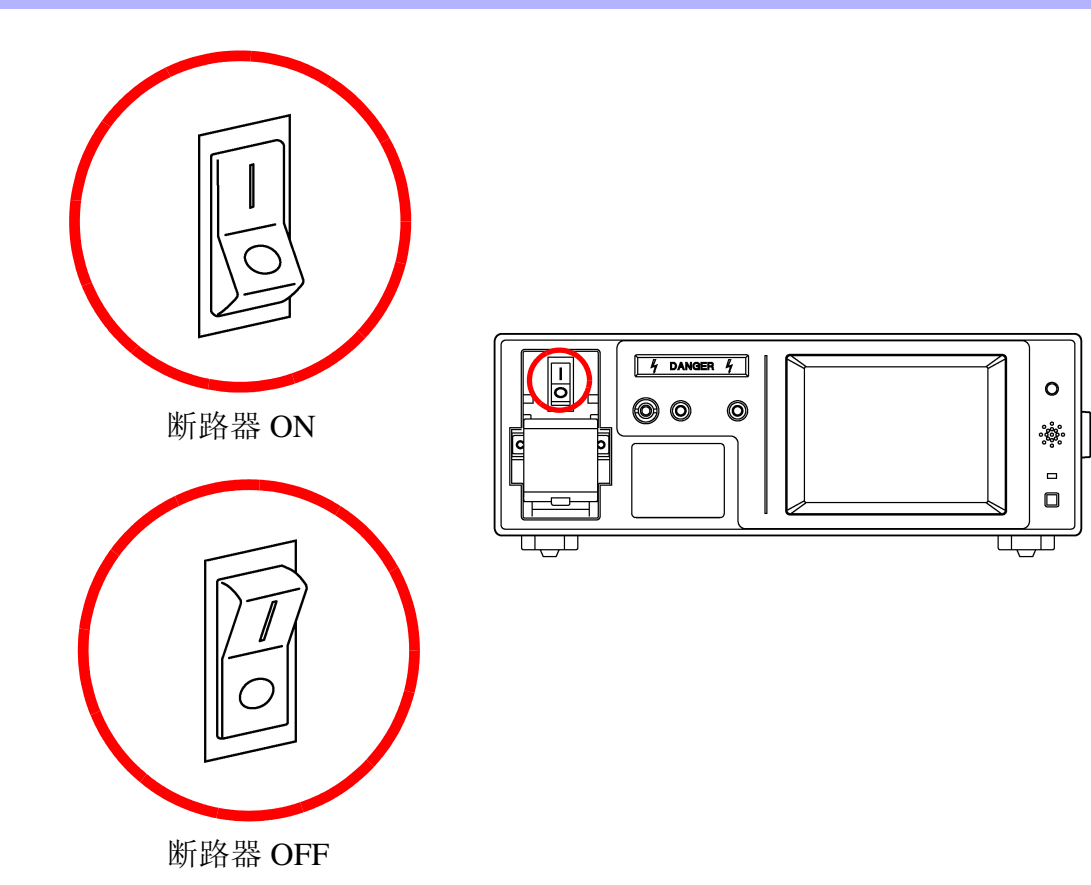

34

## 3.6 测试前检查

本仪器的电流检测电路包含有保险丝。 如果保险丝因错误接线或过电流状态而熔断,则无法检测到电流。 测量之前,请确认保险丝没有熔断。 请根据下述步骤执行测试前检查。

所需物品:

- 电源线
- 电阻值测量仪器 (比如万用表)。

使用接地泄漏电流以外的模式进行测量时。

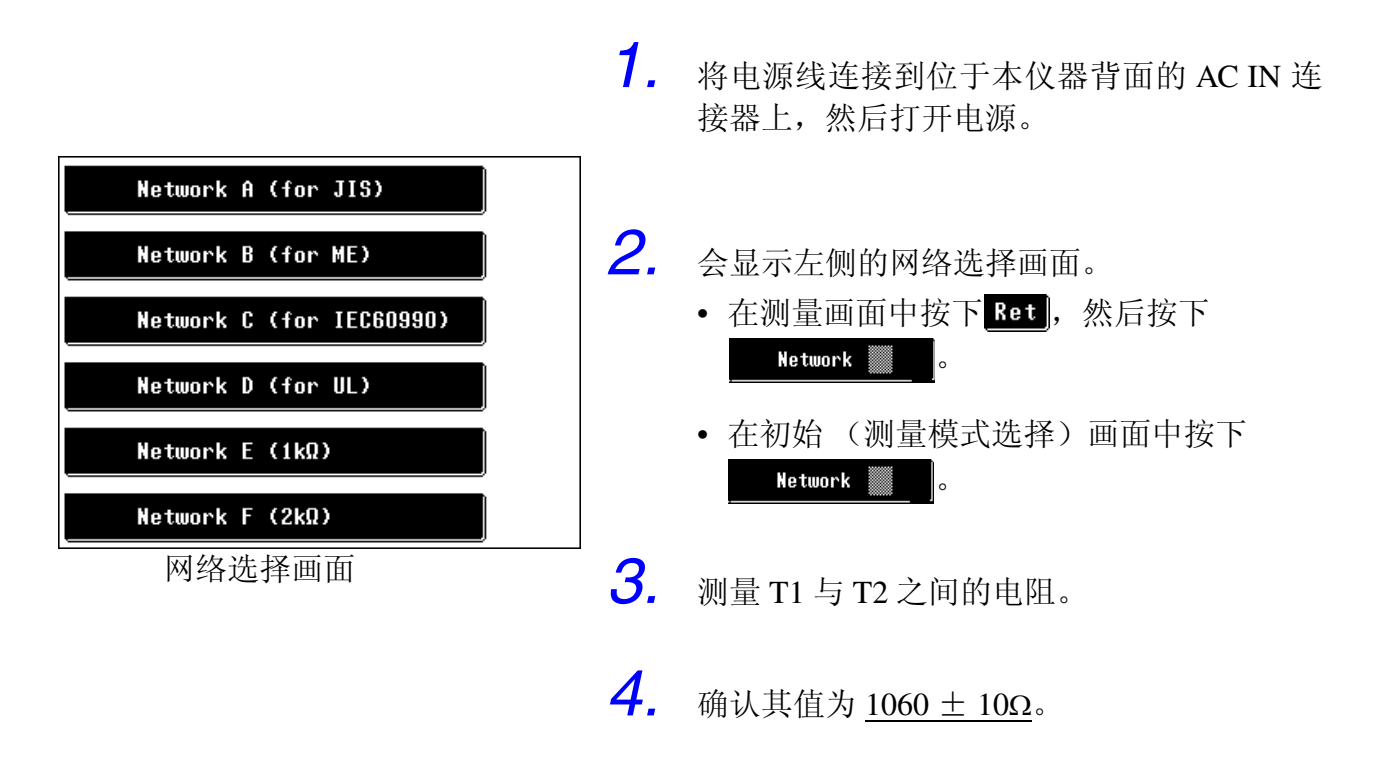

注记

如果电阻不是 1060 ± 10Ω, 则可能是本仪器前面的 T2 端子的保险丝已经熔断。 请参阅 11.3 ["更换保险丝"](#page-241-0) (⇒ 第 236 页 ) 更换保险丝。

#### 使用接地泄漏电流模式时

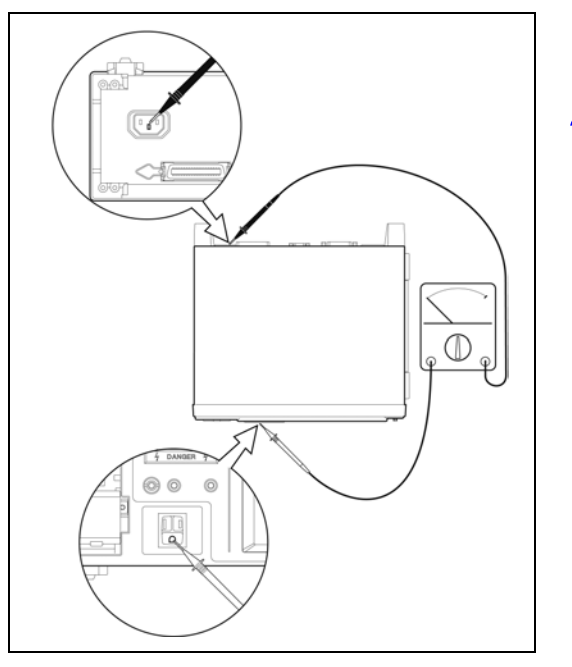

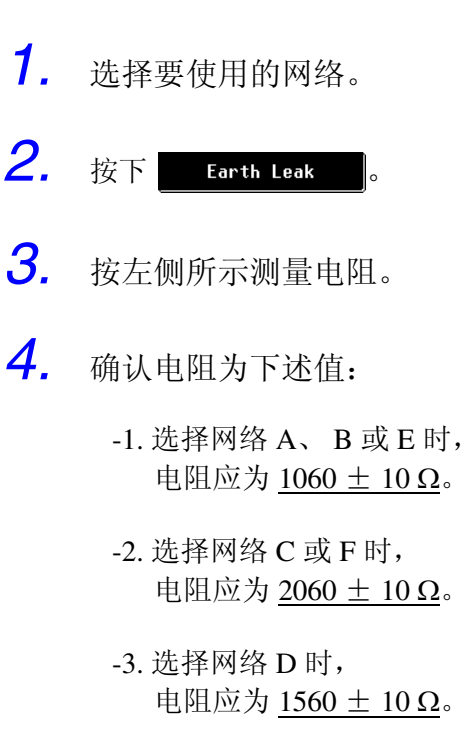

电阻测量举例

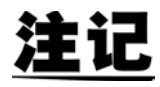

如果电阻不是 1060 ± 10 Ω、 2060 ± 10 Ω 或 1560 ± 10 Ω, 则可能是仪器内的保险丝已经熔断。 请与经销商 (Hioki 代理商)或距您最近的 Hioki 营业部联系。

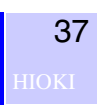

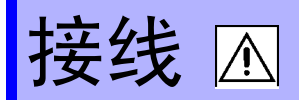

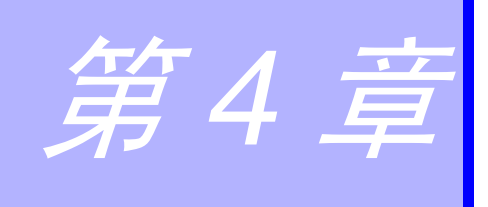

选择测量模式时,画面上部会显示要使用的测量端子(T1、T2 与 T3)。 根据显示的内容连接测试线。

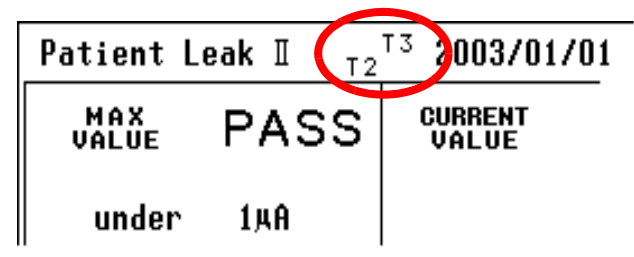

选择接地泄漏电流测量模式时,不使用测试线。因此,画面上不显示 T1、 T2 或 T3 端子。

#### 使用的测量端子列表

选择网络 A、 C、 D、 E 或 F 时 (B 除外)

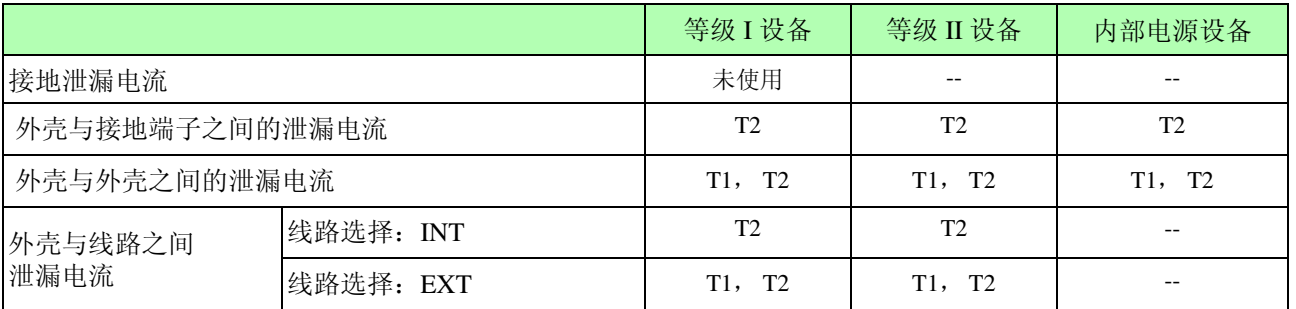

#### 选择网络 B 时

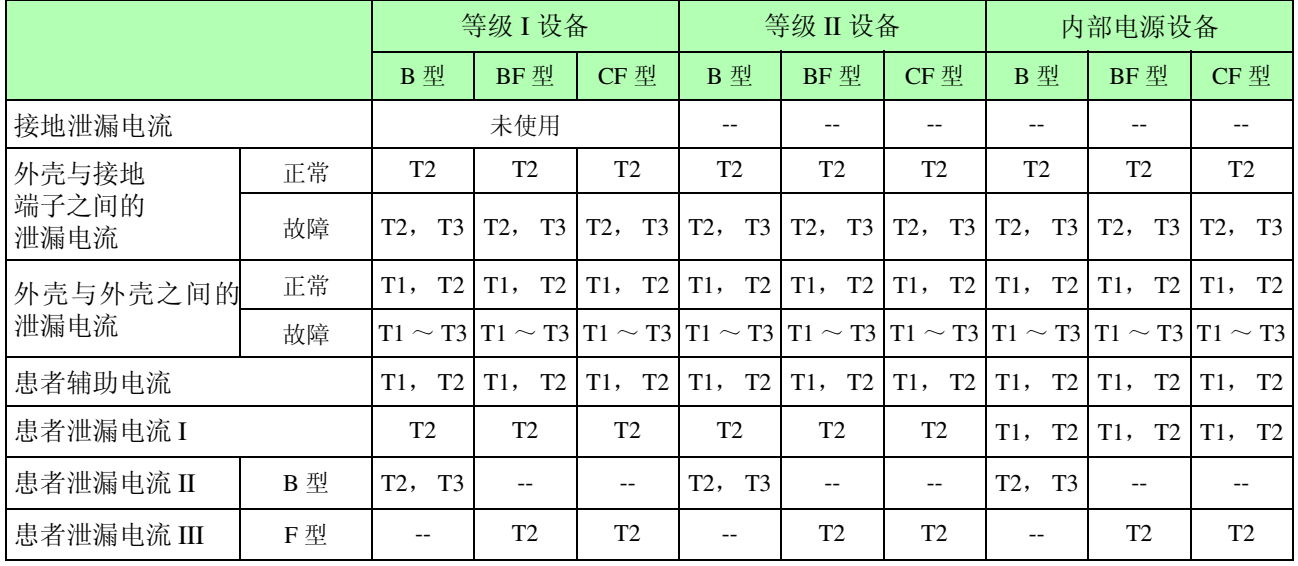

# 4.1 使用端子台

使用电源线连接 3156 仪器与设备时,使用端子台。

注意

重新安装端子台盖时,请笔直地悬挂已连接的电线,以防止电线被端 子台盖夹住。如若不然,可能会导致被夹住的电线断线。

### 将电线连接到端子台上

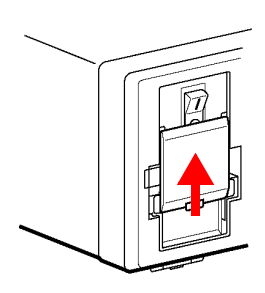

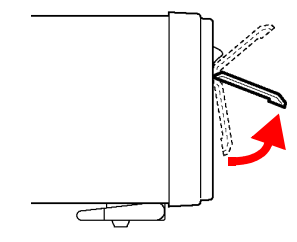

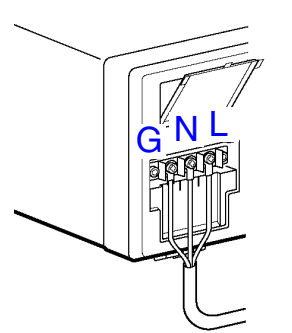

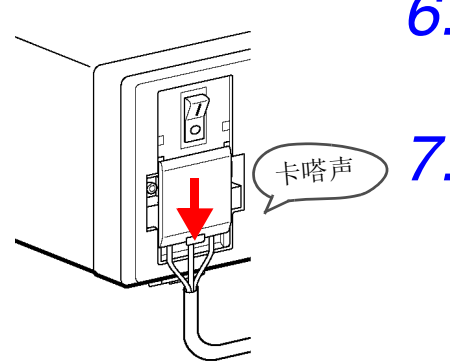

- *1.* 关闭主机的电源开关。
- *2.* 关闭断路器。
- *3.* 向上滑动端子台盖。 (由于端子台盖被锁定就位,因此可能 会感觉到移动困难。)
- *4.* 按左图所示向前拔出端子台盖。 端子台盖向上移动到断路器位置之后被 固定就位。
- 5. 请正确地将电线连接到 G、 N 与 L 端子 上。
	- G : 用于连接接地线 (仅限于等级 I 设备) N : 用于连接中线
	- L : 用于连接火线
- *6.* 滑下端子台盖。将接线盒盖上的左右突 起部分对准面板上的裂缝,然后将突起 部分插入到裂缝中。
- *7.* 按下端子台盖,直至听到卡嗒声。

39

# 4.2 接地泄漏电流测量

- 1. 如图所示,使用电源线将 3156 仪器连接到测试设备上。
- 2. 开始接地泄漏电流测量。

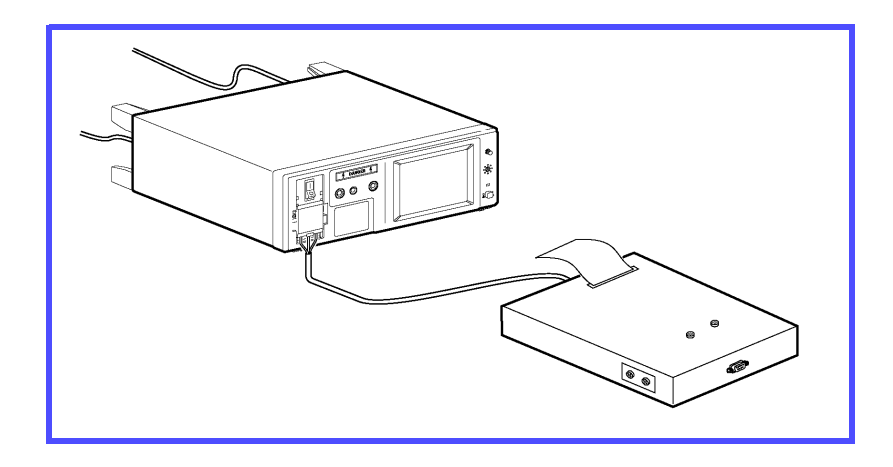

使用接线转换器

测试设备的电源插头和本仪器的插座形状不同时,按如下所示使用接线 转换器连接。

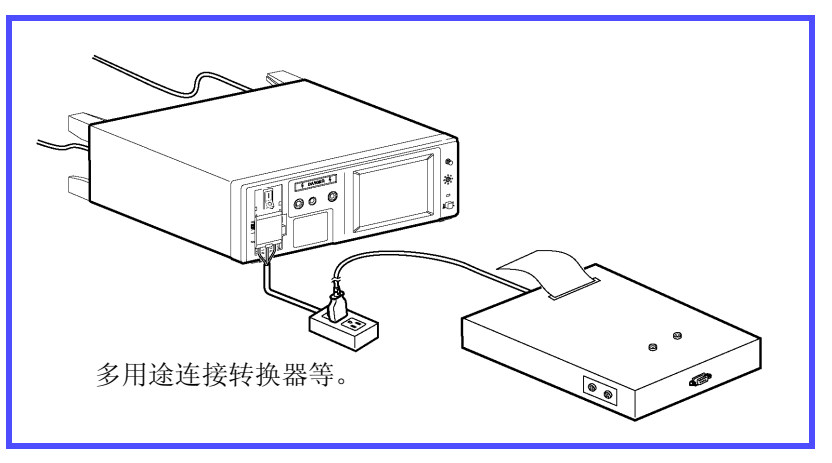

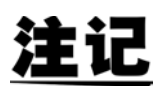

- 连接接线转换器或设备之前请关闭断路器。端子台将从 [LINE IN] 输入的 电压输出。
- 端子台的电流容量为 15A。超出这一容量将会触发断路器并切断测试设 备的电源。

# 4.3 外壳泄漏电流测量

## 4.3.1 测量外壳与接地端子之间的泄漏电流

- 1. 如图所示,使用电源线将 3156 仪器连接到测试设备上。
- 2. 将测试线连接到 T2 端子上。
- 3. 将测试线头放在测试设备上,然后开始测量外壳与接地端子之间的 泄漏电流。

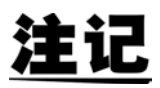

- 在未接地的外壳部进行测量。
- 内部电源设备时,即便必须通过接地的双插头电源线向 [LINE IN] 供电, 也不使用端子台。

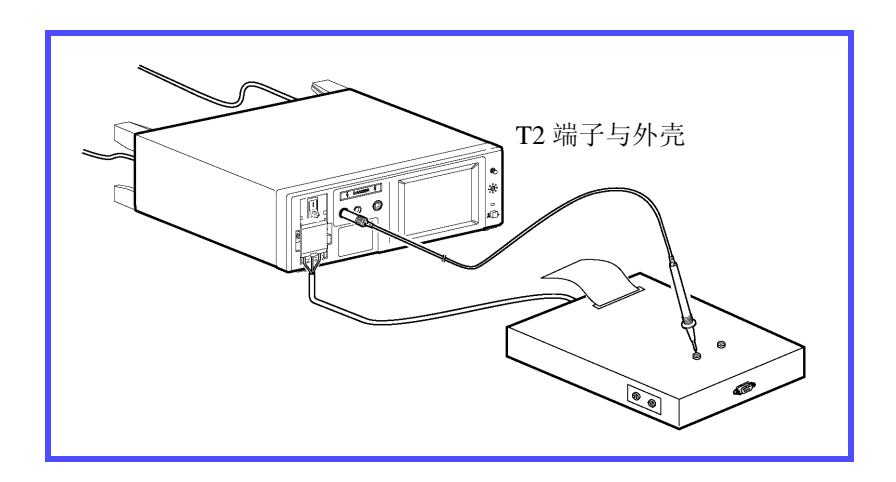

选择网络 B 时, 使用 110% 印加电压 ( $\sqrt{3.11}$ ,  $\sqrt{3.11}$ ) 进行测量

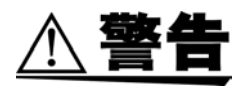

请勿触摸与 T3 端子连接的测试线头以防止触电。 T3 端子输出高电 压。

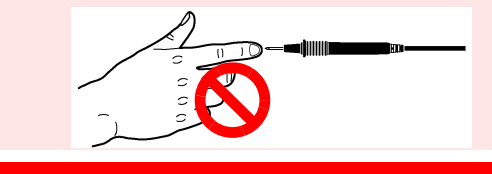

- 1. 如图所示,使用电源线将 3156 仪器连接到测试设备上。
- 2. 将测试线连接到 T2 与 T3 端子上。
- 3. 将已连接到 T2 端子上的测试线头放在测试设备的未接地外壳部上。
- 4. 将已连接到 T3 端子上的测试线头放在测试设备的未接地信号输入部 或信号输出部上。
- 5. 在测量画面中按下 ipplg, 开始在单一故障状态下测量外壳与接地端 子之间的泄漏电流。 按下 fipply 时, 已连接到 T3 端子上的测试线输出高电压。按下 stop 停 止高电压输出。

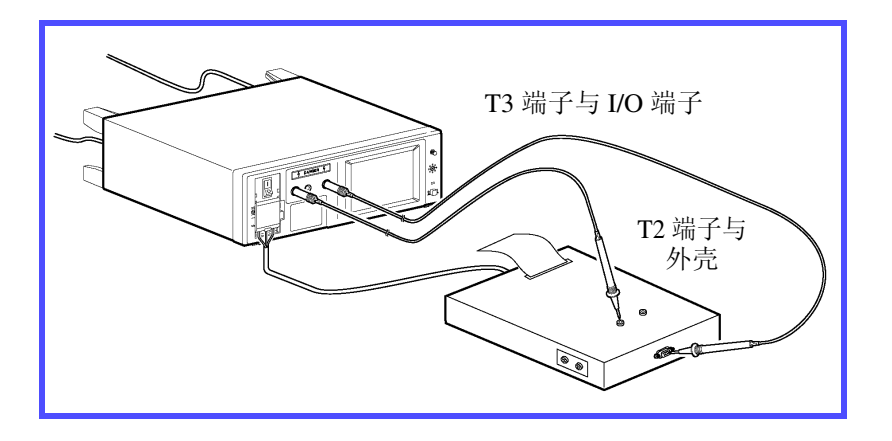

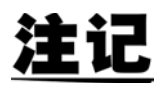

- 请注意, 在自动测量模式下按下 start |时, 仪器将产生高电压, 而不会在 画面中显示 pply
- 内部电源设备时,即便必须通过接地的双插头电源线向 [LINE IN] 供电, 也不使用端子台。另外, T3 端子上出现的高电压取决于该电源。

## 4.3.2 测量外壳与外壳之间的泄漏电流

- 1. 如图所示,使用电源线将 3156 仪器连接到测试设备上。
- 2. 将测试线连接到 T1 与 T2 端子上。
- 3. 将测试线头放在测试设备的外壳上,然后开始测量外壳与外壳之间 的泄漏电流。
- 注记
- 在外壳上两处未接地的位置进行外壳与外壳之间的泄漏电流测量。
- 端子台不用于内部电源设备。

将已连接到 T1 与 T2 端子上的测试线头放在测试设备的外壳上。

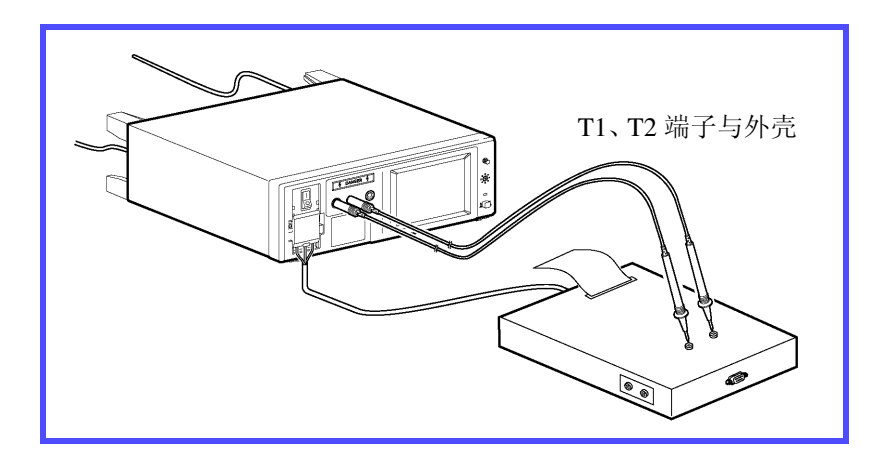

43

选择网络 B 时, 使用 110% 印加电压 ( $\sqrt{3.11}$ ,  $\sqrt{3.11}$ ) 进行测量

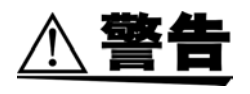

请勿触摸与 T3 端子连接的测试线头以防止触电。 T3 端子输出高电 压。

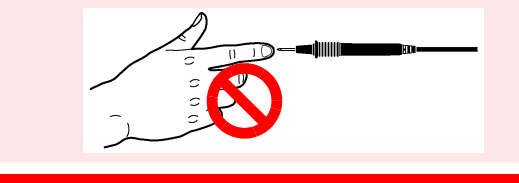

- 1. 如图所示,使用电源线将 3156 仪器连接到测试设备上。
- 2. 将测试线连接到 T1、 T2 与 T3 端子上。
- 3. 将已连接到 T1 与 T2 端子上的测试线头放在测试设备的外壳上。
- 4. 将已连接到 T3 端子上的测试线头放在测试设备的未接地信号输入部 或信号输出部上。
- 5. 在测量画面中按下 pply, 开始在单一故障状态下测量外壳与外壳之 间的泄漏电流。 按下 ip u 时, 已连接到 T3 端子上的测试线输出高电压。 按下 Stop 停止高电压输出。

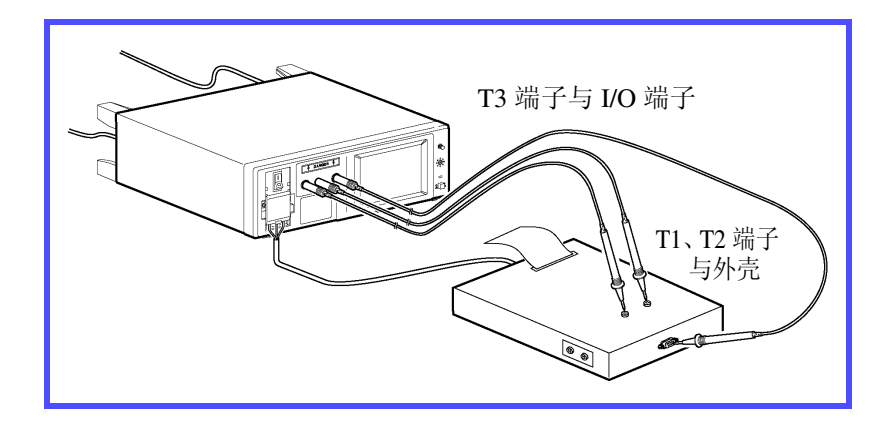

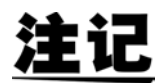

- 请注意, 在自动测量模式下按下<sup>Start</sup>时, 仪器将产生高电压, 而不会在 画面中显示 **Apply**。
- 端子台不用于内部电源设备。但必须向本仪器的 [LINE IN] 连接器供电, 以便从 T3 端子获取高电压。

### 4.3.3 测量外壳与线路之间的泄漏电流

(仅在选择 B 以外的网络时)

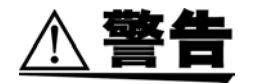

请勿触摸与 T2 端子连接的测试线头以防止触电。 T2 端子输出高电 压。 ااااااأرهه

- 1. 如图所示,使用电源线将 3156 仪器连接到测试设备上。
- 2. 将测试线连接到 T2 端子上。
- 3. 将测试线头放在测试设备的外壳上。
- 4. 在测量画面中按下 ipply, 开始测量外壳与线路之间的泄漏电流。 按下 stop 停止高电压输出。
- 注记
- 在未接地的外壳部进行测量。
- 执行预检查, 以防止在刚刚按下 pply 之后可能发生的接地故障。如果该 检查检测到接地故障,则中止测量。
- 请注意,如果在预检查之后将探头放在接地部上,则会导致接地故障并熔 断用于测量操作的保险丝。

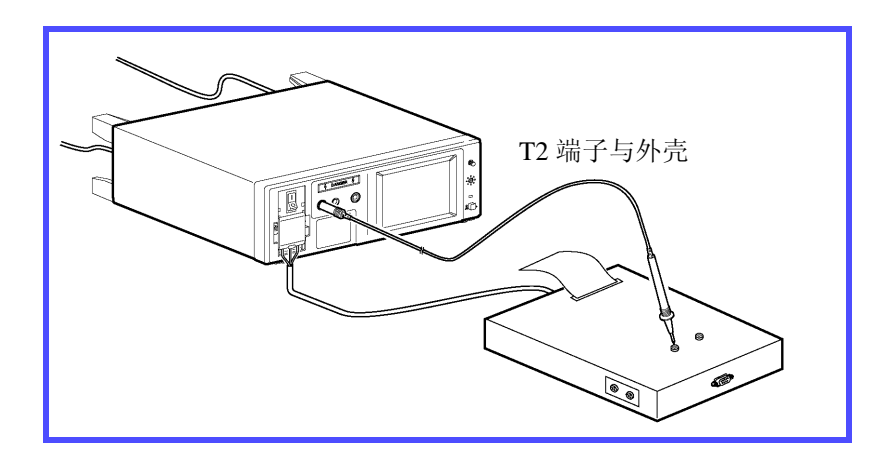

注记

请注意, 在自动测量模式下按下 Start 时, 仪器将产生高电压, 而不会在画 面中显示 **Apply** 。

45

#### 测量外壳与线路之间的泄漏电流

不能将仪器电源端子台连接到 1500 VA 以上的测试设备上。但使用 T1 与 T2 端子, 则可测量 1500 VA 以上设备的外壳与线路之间的泄漏电 流。

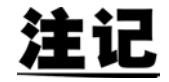

- 不能选择自动测量模式。
- 预检查功能不动作。因此要特别注意,以确保连接正确。对测试设备的接 地外壳部进行测试将会导致接地故障,并熔断用于测量操作的保险丝。

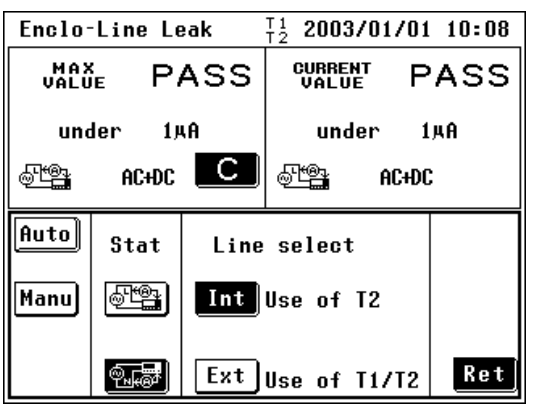

- 1. 在测量画面中, 按下 Meas 并选择 Manu<sup>。</sup> 会显示线路选择画面。
- 2. 按下 **Ext** 设置 [Use of T1/T2]。
- *3.* 将测试线连接到 T1 与 T2 端子上。
- 4. 按下 **8 调** 返回到测量画面。

将已连接到 T2 端子上的测试线头连接 到测试设备电源线路的 L (火线) 端子 上。

将已连接到 T1 端子上的测试线头连接 到测试设备的未接地外壳部上。 读取 (或保存)测量数据。

5. 选择 25时,按照与上述4相同的方式, 将已连接到 T2 端子上的测试线头连接 到测试设备电源线路的 N (中线)端子 上,然后将已连接到 T1 端子上的测试 线头连接到测试设备的未接地外壳部 上。 读取 (或保存)测量数据。

注记

- 切换 **处警**占 图表以便对保存的测量数据进行管理。
	- 未保存数据时,可根据上述 4 与 5 中说明的设置进行测量。
- T2 变为 Hi 端子; T1 变为 Lo 端子。

## 4.4 患者泄漏电流 I 测量

(仅在选择网络 B 时)

#### 测量等级 I 设备与等级 II 设备

- 1. 如图所示,使用电源线将 3156 仪器连接到测试设备上。
- 2. 将测试线连接到 T2 端子上。
- 3. 将测试线头放在测试设备的接触部上,然后开始测量患者泄漏电流。 I。

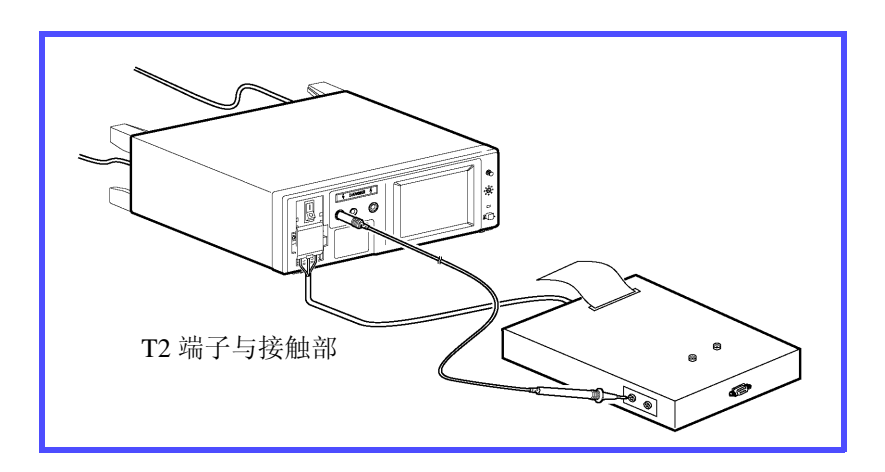

#### 测量内部电源设备

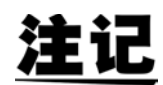

3156 的 1.12 版本支持内部电源设备患者泄漏电流 I 的测量。打开 3156 电源 时,会显示版本信息。

- 1. 将测试线连接到 T1 与 T2 端子上。
- 2. 将已连接到 T1 端子上的测试线头放在测试设备的外壳上。
- 3. 将已连接到 T2 端子上的测试线头放在测试设备的接触部上, 然后开 始测量患者泄漏电流 I。

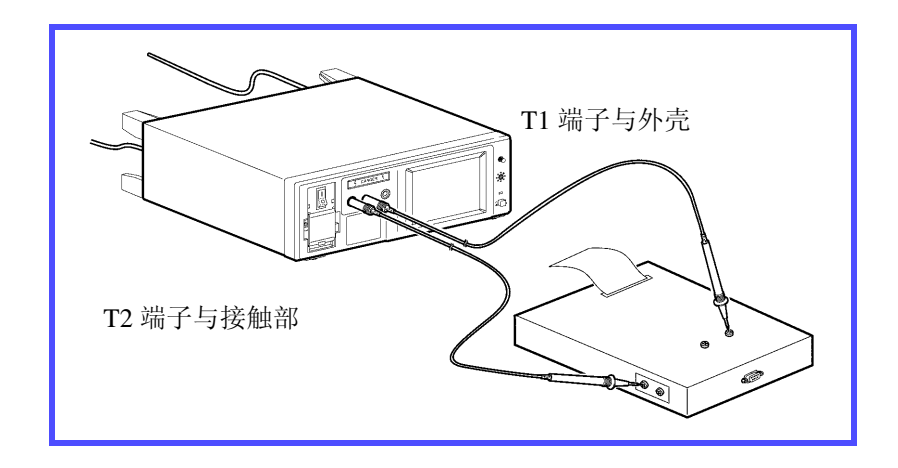

## 4.5 患者泄漏电流Ⅱ测量

(仅在选择网络 B 并为设备配备 B 型接触部时)

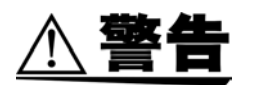

请勿触摸与 T3 端子连接的测试线头以防止触电。 T3 端子输出高电 压。

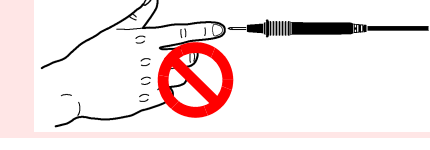

- 1. 如图所示,使用电源线将 3156 仪器连接到测试设备上。
- 2. 将测试线连接到 T2 与 T3 端子上。
- 3. 将已连接到 T2 端子上的测试线头放在测试设备的接触部上。
- 4. 将已连接到 T3 端子上的测试线头放在测试设备的未接地保护信号输 入部或信号输出部上。
- 5. 在测量画面中按下 mpu , 开始测量患者泄漏电流 II。 按下 ipply 时, 已连接到 T3 端子上的测试线输出高电压。

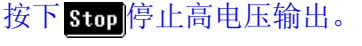

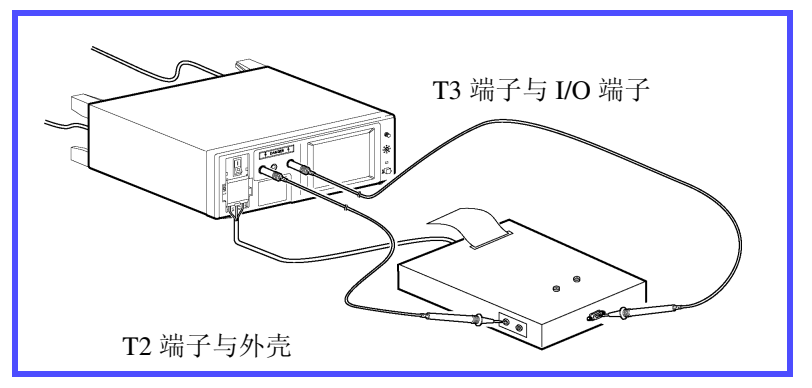

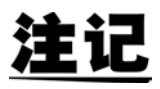

- 请注意,在自动测量模式下按下 时,仪器将产生高电压,而不会在 画面中显示 **Apply** 。
- 如果信号输入 / 输出部与接触部的绝缘阻抗低于 110 % 电压印加功能的输 出阻抗 (22.5 kΩ  $\pm$  1 kΩ 时 ), 则可能会检测到一个与允许值相同或更低 的值。设置允许值时,请考虑这一因素。
- 端子台不用于内部电源设备。但必须向本仪器的 [LINE IN] 连接器供电, 以便从 T3 端子获取高电压。

## 4.6 患者泄漏电流 III 测量

(仅在选择网络 B 并为设备配备 BF 型或 CF 型接触部时)

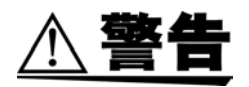

请勿触摸与 T2 端子连接的测试线头以防止触电。 T2 端子输出高电 压。 dillilli

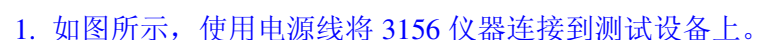

- 2. 将测试线连接到 T2 端子上。
- 3. 将测试线头放在测试设备的接触部上。
- 4. 在测量画面中按下 mpuj, 开始测量患者泄漏电流 III。
	- 按下 ipply 时, 已连接到 T2 端子上的测试线输出高电压。
	- 按下 Stop 停止高电压输出。

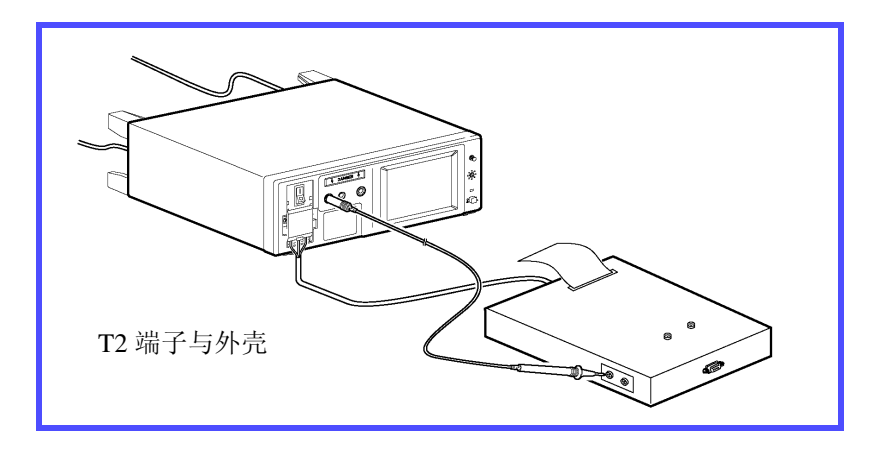

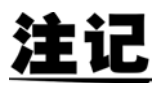

- 请注意, 在自动测量模式下按下 start 时, 仪器将产生高电压, 而不会在 画面中显示 的叫。
- 如果信号输入 / 输出部与接触部的绝缘阻抗低于 110 % 电压印加功能的输 出阻抗 (22.5 kΩ  $\pm$  1 kΩ 时 ), 则可能会检测到一个与允许值相同或更低 的值。设置允许值时,请考虑这一因素。
- 端子台不用于内部电源设备。但必须向本仪器的 [LINE IN] 连接器供电, 以便从 T2 端子获取高电压。另外, 测试设备 (内部电源设备) 的外壳必 须接地。

## 4.7 患者测量电流测量

(仅在选择网络 B 时)

- 1. 如图所示,使用电源线将 3156 仪器连接到测试设备上。
- 2. 将测试线连接到 T1 与 T2 端子上。
- 3. 将测试线头放在测试设备的接触部上,然后开始测量患者测量电流。

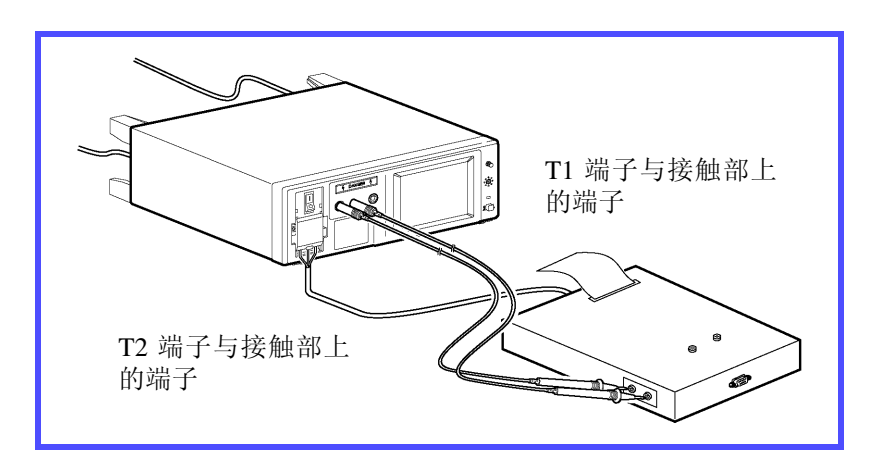

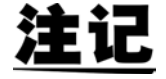

端子台不用于内部电源设备。

**HIGHIOK**<br>19.7 *患者测量电流测量* 

测量方法 第 *5* 章

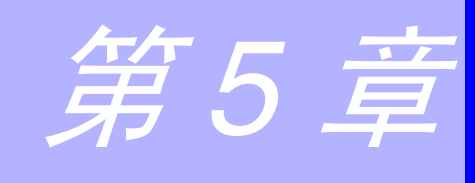

## 5.1 选择网络

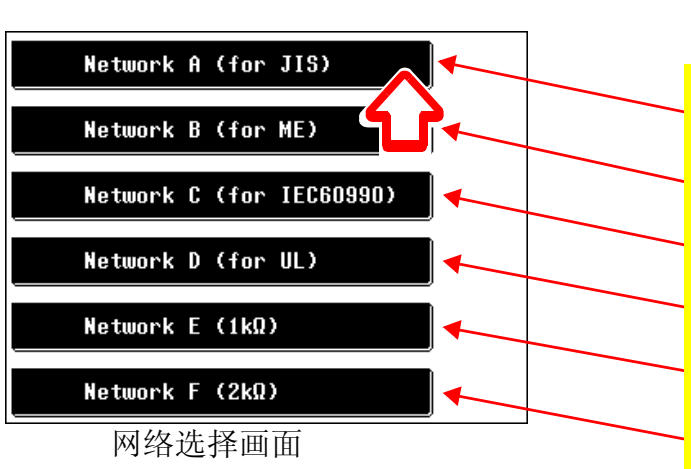

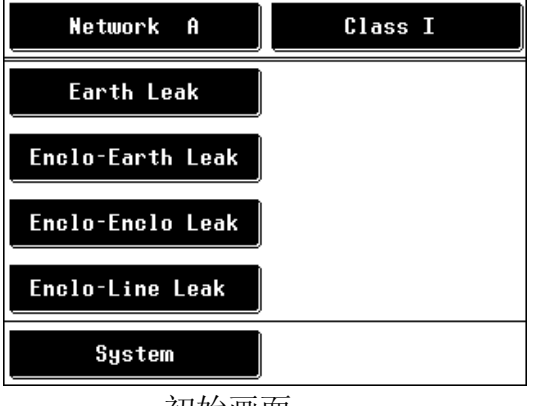

*1.* <sup>将</sup> 3156 仪器的电源开关设为 ON ( ) 之后,会显示网络选择画面。

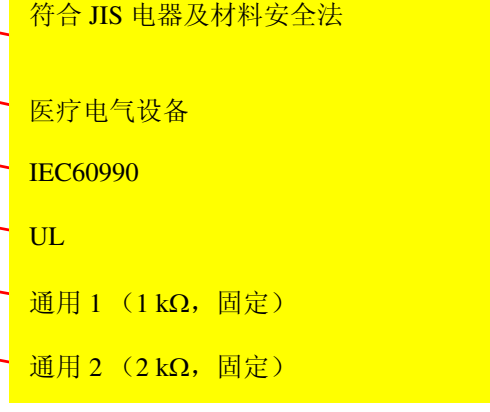

*2.* 选择要使用的网络之后,会显示初始画 面。

需要变更网络时,可按下

Network f 键返回到网络选择画 面。

初始画面

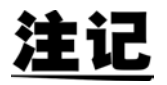

- 本仪器通常以安培计的形式进行操作,但也可在模式设置画面中选择电 压计功能。将本仪器用作电压计时,如果网络 A ~ F 不符合所需的网络 配置,则可连接到自作的网络上。 需要使用 A ~ F 以外的网络时: ◆6.9 ["设置模式"](#page-102-0) (⇒ 第 97 页)
- 选择网络之后,在下次打开电源时会显示初始画面。如果显示测量画面时 关闭电源,则在下次打开电源时再次显示测量画面。

**HIOKI** 5.2 选择测试设备的接地等级

# 5.2 选择测试设备的接地等级

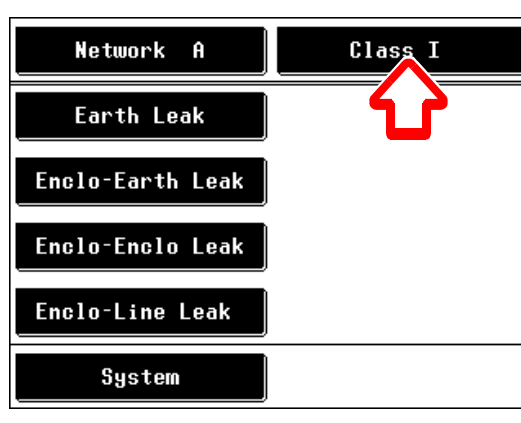

初始画面

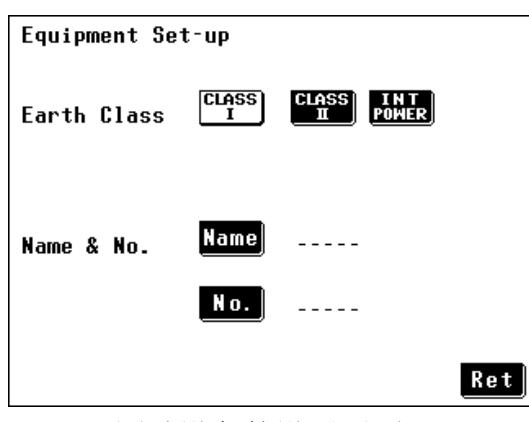

测试设备的设置画面 (选择网络 A、C、D、E 或 F 时)

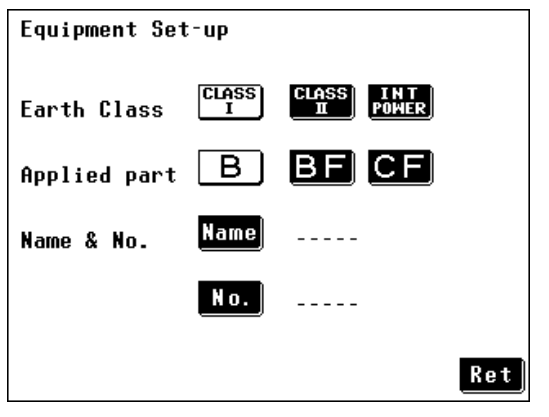

测试设备的设置画面 (选择网络 B 时)

1. 在初始画面中按下 **Class I** |键, 会显示测试设备的设置画面。

### *2.* 设置测试设备的接地等级。

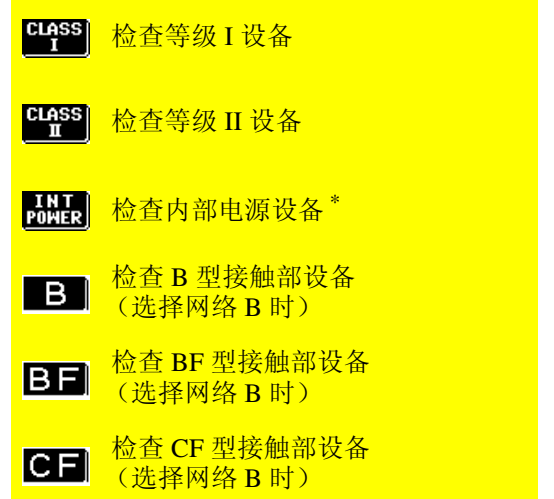

- \* 3156 的 1.12 版本支持内部电源设备患者 泄漏电流 I 的测量。打开 3156 电源时, 会显示版本信息。
- *3.* 注册设备名称 / 管理编号。 ◆(⇒第[53](#page-58-0)页)
- 4. 按下 Ret 返回到初始画面。 显示的按键表示选中等级所需的检查 项目。

52

### <span id="page-58-0"></span>5.2.1 注册设备名称 / 管理编号

打印·保存时,可注册的设备名称与管理编号。已注册的名称与编号包 括在已打印或保存的数据中。

注册名称与编号之后,它们就会包括在已打印或保存数据中,直至变更 设置。

最多可输入 12 个字符。由于输入信息是与测量数据同时保存的,因此 输入信息是非常有用的。

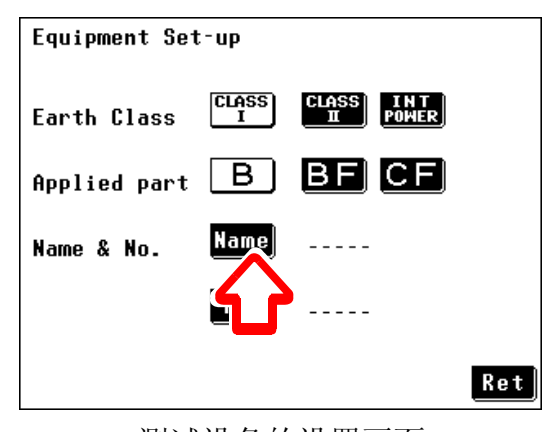

测试设备的设置画面

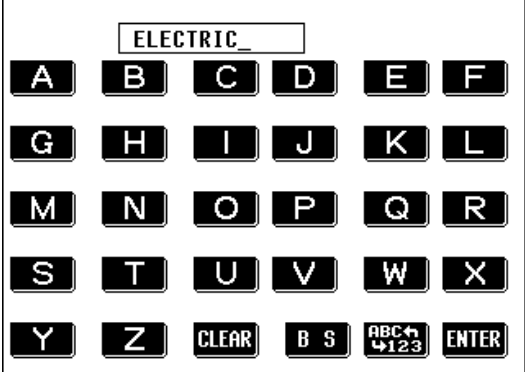

字母字符输入画面

1. 在测试设备的设置画面中按下 Rame, 会 显示字母字符输入画面。

> 输入画面默认显示为 "-----"。 输入之前,请务必按下 HI 情除输入 栏。

*2.* 输入设备名称。

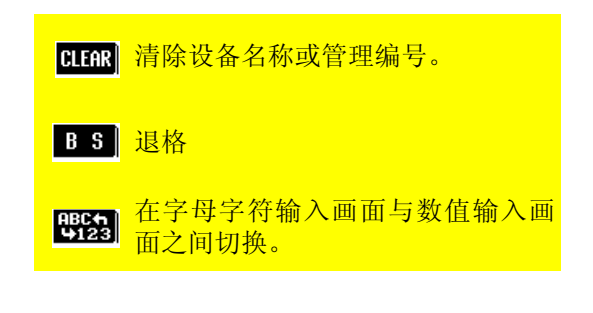

**HIOKI** 5.3 选择测量模式

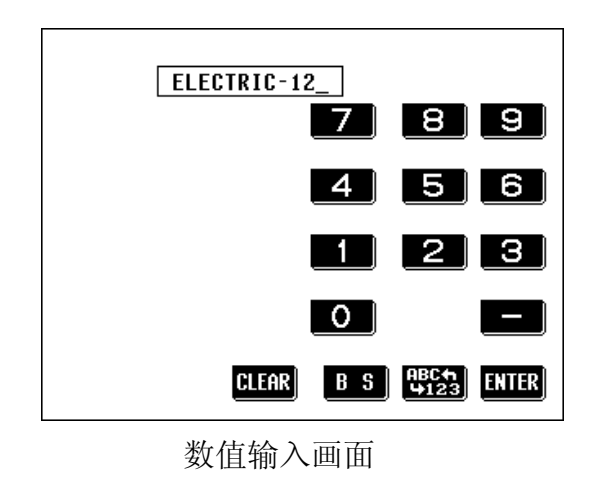

- 3. 按下**ETER**返回到确定测试设备的设置 画面。
- 4. 按下 lo. 显示数值输入画面。
- *5.* 输入管理编号。
- $6.$  按下 $\overline{\mathbf{m}}$ 函返回到确定测试设备的设置 画面。

7. 按下 Ret 返回到初始画面。

注记

变更测试设备的接地等级时,除了允许值系数之外,测量画面中的条件设置 均被初始化。

# 5.3 选择测量模式

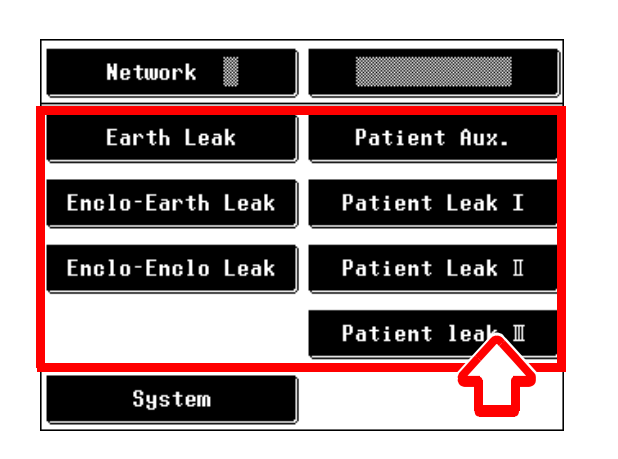

*1.* 在初始画面中选择测量模式之后,会显 示测量画面。 画面上部会显示用于测量的端子(T1、 T2 与 T3)。

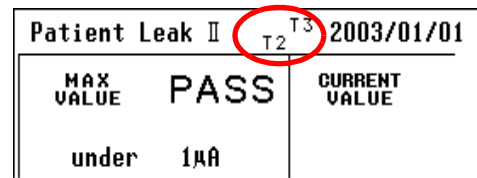

注记

- 画面上显示的测量模式编号因所选择的网络与等级设置而异。
- 根据等级与接触部设置,某些测量模式可能无法选择。

### 可选测量模式

### 选择网络 A、 C、 D、 E 或 F 时 (B 除外)

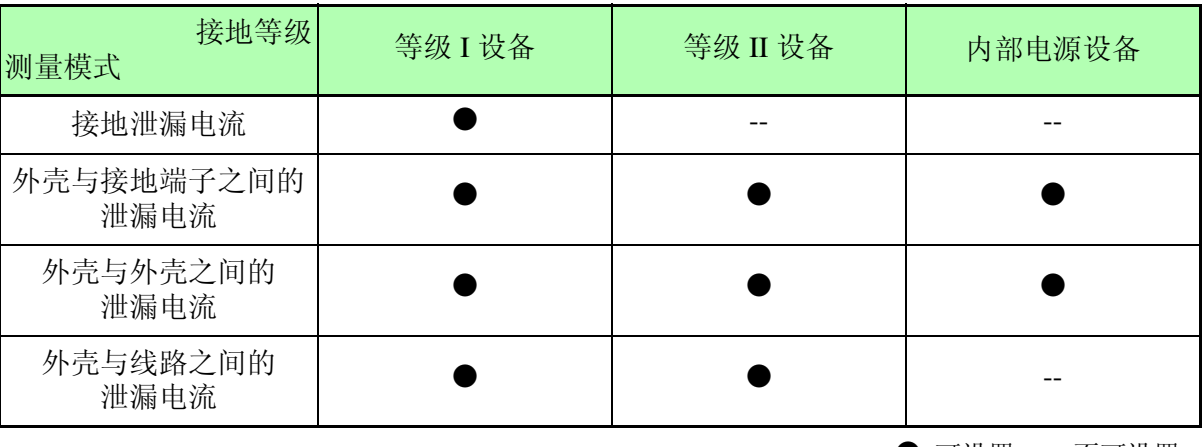

●: 可设置。 --: 不可设置。

#### 选择网络 B 时

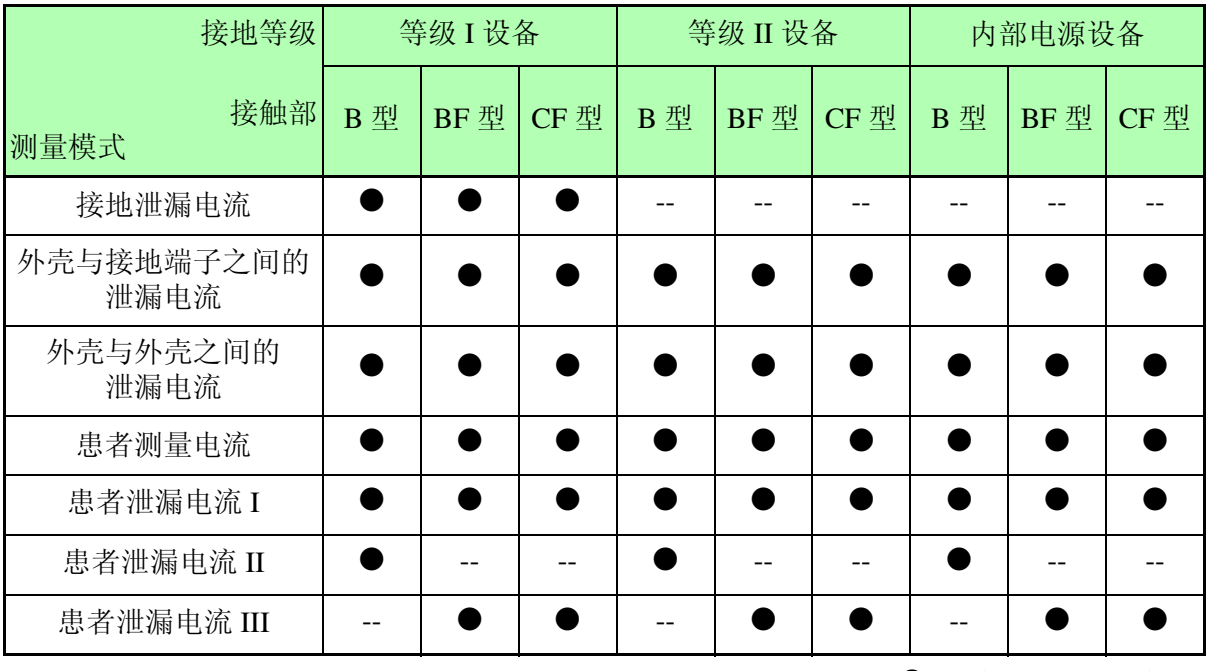

●: 可设置。 --: 不可设置。

**HIOKI** 5.4 设置测量项目

## 5.4 设置测量项目

在测量画面中将测量方法设为 [MANUAL] 时,开始测量。可在测量期 间变更测量条件。以接地泄漏电流测量画面为例,进行说明。

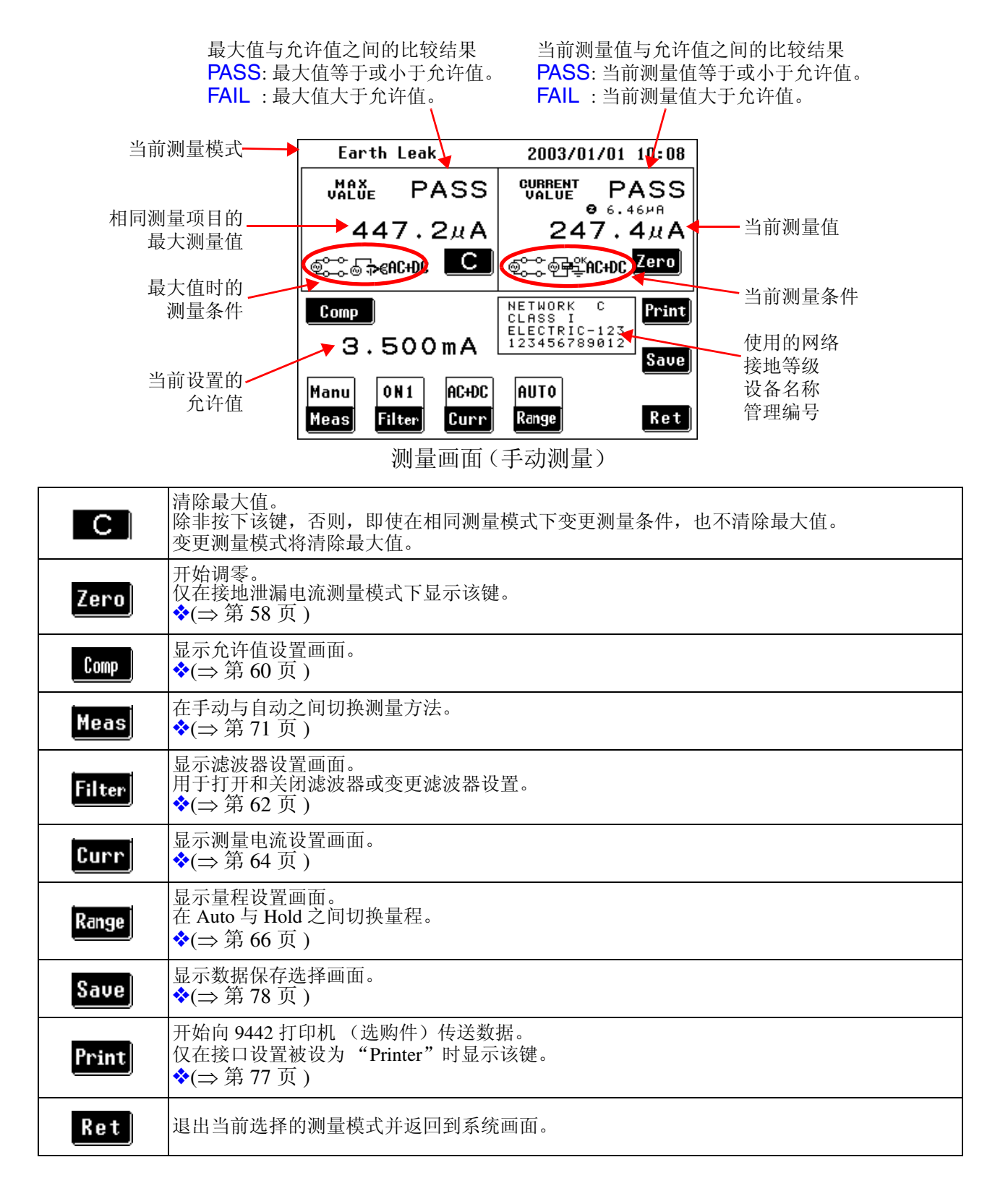

#### 关于当前执行测量 (或最大值时)的"设备状态"显示

测量画面中测量值 (或最大值)下面的显示内容说明了获取值的条件。 显示内容因网络、等级设置以及所选择的测量模式而异。

1. 在手动测量模式下, 按下 Meas 之后, 可变更下述项目:

#### 电源极性

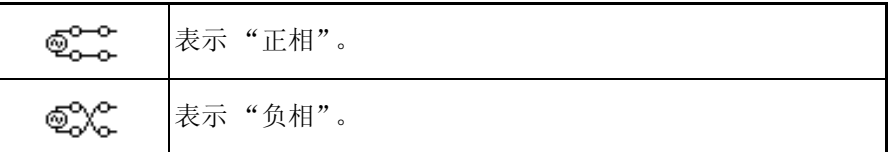

测试设备的状态 (电源)

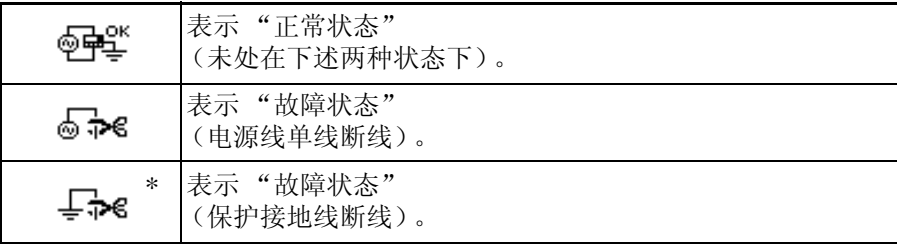

\* 仅在接地等级被设为 "Class-I equipment"时显示。

外壳与线路之间的泄漏电流测量的线路相位 \*

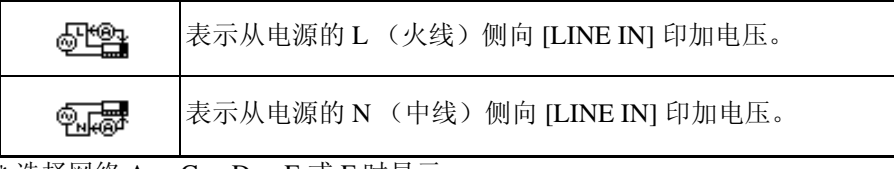

\* 选择网络 A、 C、 D、 E 或 F 时显示。

#### 使用 110% 电压印加与电压相位进行测量 \*

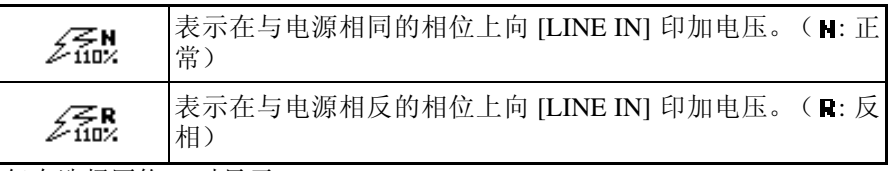

\* 仅在选择网络 B 时显示。

### 2. 在测量画面中按下 **Curr**, 可选择下述项目:

测量电流 \*

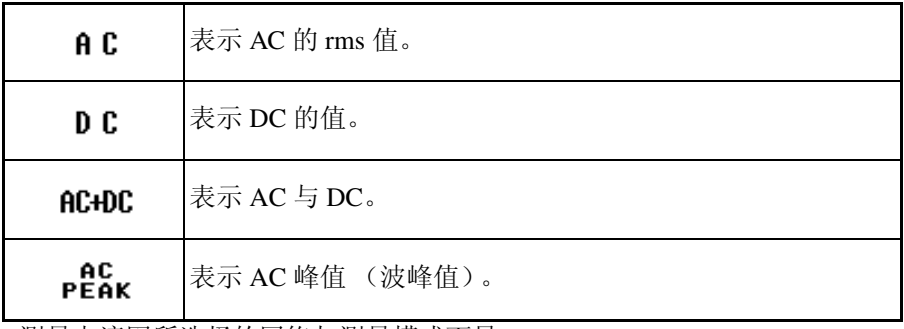

\* 测量电流因所选择的网络与测量模式而异。

## <span id="page-63-0"></span>5.4.1 执行调零

#### (仅在接地泄漏电流测量模式下)

在进行接地泄漏电流测量之前执行调零。 调零可消除因接线转换器 (延长线)的泄漏电流而产生的测量偏差。

*1.* 拆下测试设备的电源线。

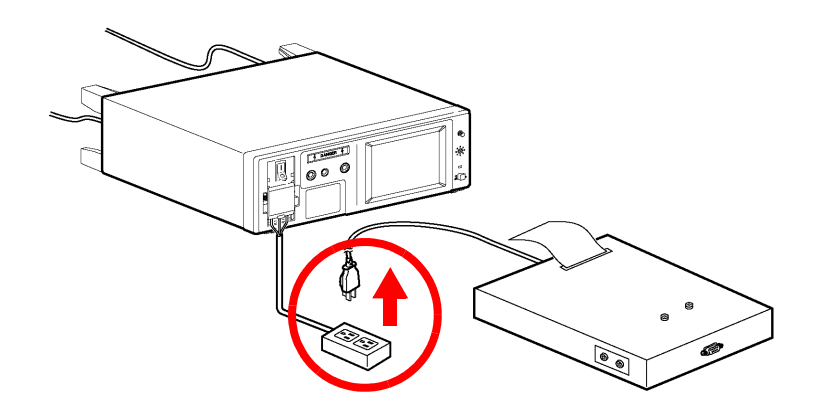

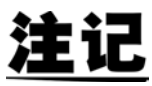

- 将接线转换器 (延长线)连接到端子台上时,请务必执行调零。
	- 调零是为了消除接线转换器对测量的影响。 不使用接线转换器 (延长线) 时,无需执行调零。
	- 将测量电流设为"DC"时, 无需执行调零。 (Zero 显示为白色, 按键也 会突起,故禁止该操作。)

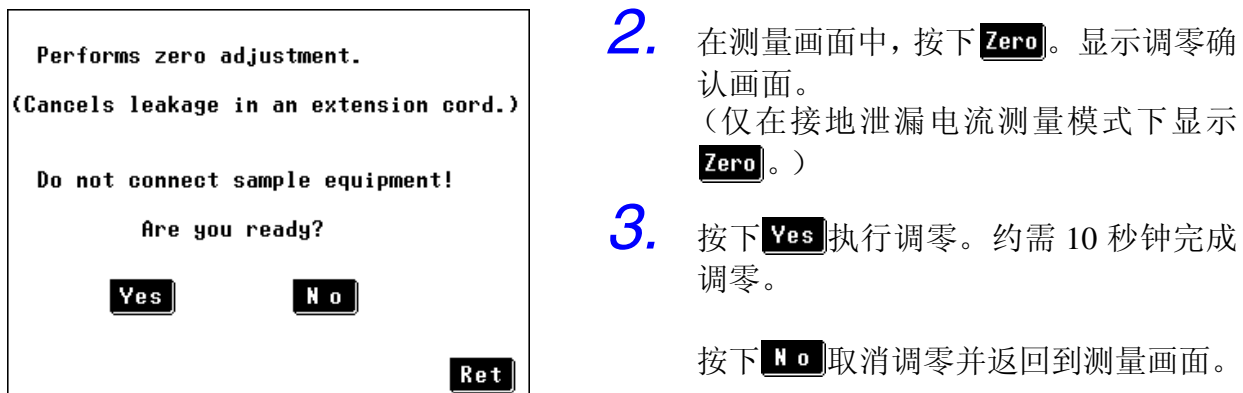

*5.4* 设置测量项目

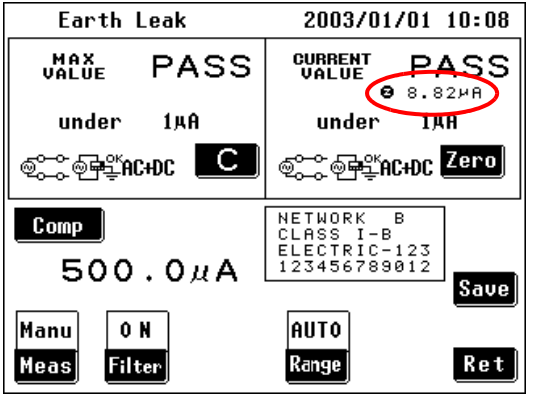

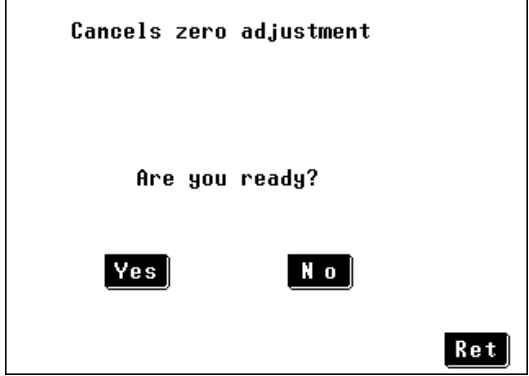

- *4.* 完成调零之后,显示返回到测量画面。 调零生效时,在画面左侧显示 2符号 与取消量 (即接线转换器的泄漏电流 值),这表示正在通过调零进行补偿。
- $5.$  调零生效时再次按下 $\overline{\phantom{a}}$   $\overline{\phantom{a}}$  and, 会显示调 零取消确认画面。
- $6.$  按下 Yes 取消调零并返回到测量画面。

按下 10 版回到测量画面而不取消调 零。

- 注记
- 如果在调零之后显示 "0 µA"的取消量 (即接线转换器的泄漏电流值), 由于已不需要进行调零,因此调零不会变为有效状态。在这种情况下,不
	- 再显示 2标记。
- 变更网络、接地等级或滤波器 ON/OFF 设置时,调零被取消。
- 更换接线转换器时,重复执行调零。 如果不重复执行调零,将会导致测量结果不准确。 (举例) 接线转换器的泄漏电流为 100 μA, 将其用作补偿值。拆下接线转换器时, 40 µA 泄漏电流的测量会产生下述结果:  $40 \mu A - 100 \mu A = -60 \mu A$ 因此, 画面将显示"-OVERFLOW", 且允许值判定显示为"FAIL"。
- 根据量程与测量数据的调零计算结果,可能无法选择高灵敏度量程。 在这 种情况下,画面将显示 "less than (minimum indication value in range)"。
- 调零时,在仪器内部对电源极性与设备状态进行切换。
- 如果在调零期间关闭仪器的电源开关,则不能获得准确的调零值。 如果发 生这种现象,则在下次测量操作打开电源之后执行调零。
- 请注意,在调零期间关闭仪器的电源开关可能会导致电源极性、设备状态 以及量程设置发生变更。

60

### <span id="page-65-0"></span>5.4.2 设置允许值

设置测量值与最大值的允许值 (上限泄漏电流值)。 根据测试设备的状态 (正常状态、单一故障状态),可设置 2 个值。 允许值设置取决于 "Numeric value × Factor"。 使用允许值设置可提供一个余量或补偿测量误差。系数默认设置为 " $100\%$ ".

仪器显示测量值与允许值之间的比较结果 (PASS 或 FAIL 显示)。 自动测量时,判定结果由 EXT I/O 输出。 ◆8.2 "连接到 [EXT I/O](#page-204-0) 端子" (⇒ 第 199 页)

可开启 / 禁用基于判定结果鸣响的蜂鸣器。 ◆6.3 ["设置蜂鸣音"](#page-92-0) (⇒ 第 87 页)

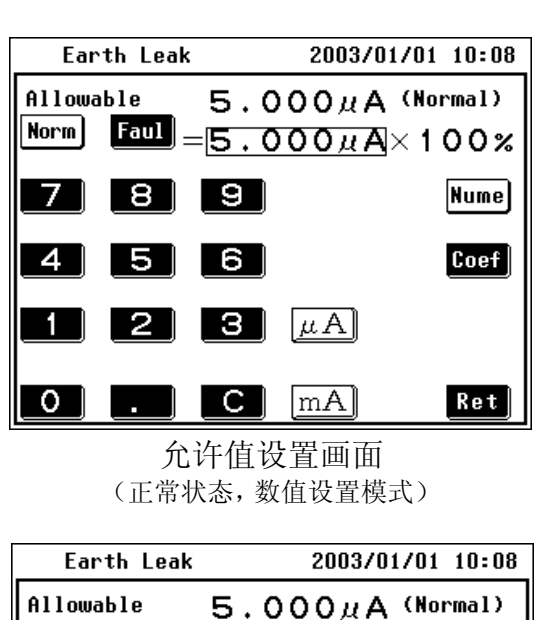

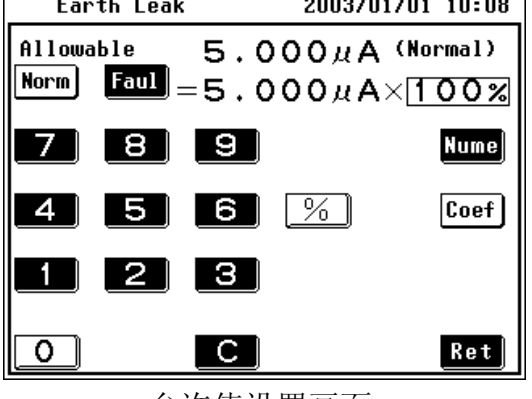

允许值设置画面 (正常状态,系数设置时)

- 1. 在测量画面中按下 com, 会显示允许值 设置画面。
- 2. 按下 Lorm 启用正常状态下的允许值设 置条件。
- *3.* 使用数字键输入数值  $($  0  $\sim$  9  $\frac{1}{2}$  .  $\mid$ ).

纠正输入错误时, 先按下 Clear (  $\bullet$  ) 键,然后重新输入。

- *4.* 允许值单位的输入。 按下 Unit 键 ( $\mu$ A ) 而A ) 可立即确认 数字输入。
- $5.$  按下 Coef, 输入设定允许值的系数。

 $\delta$ . 使用数字键 ( $\circ$   $\sim$   $\bullet$   $\bullet$  输入数值。

纠正输入错误时, 先按下 Clear ( C ) 键,然后重新输入。

- 7. 按下 Unit 键 ( % ) 可立即确认系数输 入。
- 8. 按下 Faul启用故障状态下的允许值设 置条件。
- *9.* 按照与设置正常状态相同的方式,按步 骤 **3** ~ **7** 进行所需的设置。
- 10. 按下 Bet 版回到测量画面。

允许值设置画面 (故障状态,数值设置时)

2003/01/01 10:08

**Nume** 

 $Coef$ 

 $Re t$ 

 $1.000mA$  (Fault)

 $Faul = 1.000 mA \times 100 x$ 

 $\lceil mA \rceil$ 

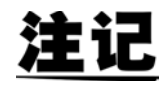

**EARTH LEAK** 

18 | 19 |

**566** 

2 | 3 |  $\mu$ A

 $\overline{c}$  1

Allowable

Norm

**7** 1

4 I

 $1<sup>1</sup>$ 

 $\overline{0}$ 

- 允许值设置范围为  $5 \mu A \sim 20 \text{ mA}$ 。 如果输入 5 μA 以下的值, 设置将自动调节为"5 μA"。 如果输入 20 mA 以上的值, 设置将自动调节为 "20 mA"。
- 如果切换画面时未按下 µ A |、m A |或 % |, 则新的允许值设置不会生 效。
- 按下数字键之前不能操作 Unit 键 ( $\mu$  A  $\vert$ 、 $\ln A \vert$ 、 $\vert$ % $\vert$ )。
- 关于允许值判定 显示单位固定为"mA"时, 即使测量值 (或最大值)与允许值相同, 也 可能会得到 FAIL 的判定结果。这是因为内部保持的数据含有低位数位, 即使单位固定为 "mA",也使用低位数位的值进行判定。
- 低于精度保证范围的允许值设置会导致判定结果为无条件 "FAIL"。
- 使用网络 B 时,可为患者泄漏电流 I 与患者测量电流测量设置不同的 DC 与 AC 测试的允许值。 3156 的 1.12 以后的版本支持该功能。打开 3156 电源时,会显示版本信 息。 进行除此之外的其他测量时,AC 与 DC 使用相同的允许值。根据需要设置 该值。

## <span id="page-67-0"></span>5.4.3 设置滤波器

### (选择网络 A、 B 或 C 时)

打开和关闭测量网络的滤波器或变更滤波器设置。 手动测量时,可在切换滤波器 ON 与 OFF 状态的同时检查测量值。

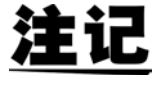

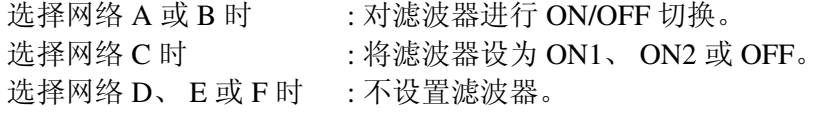

### (1) 选择网络 A 时

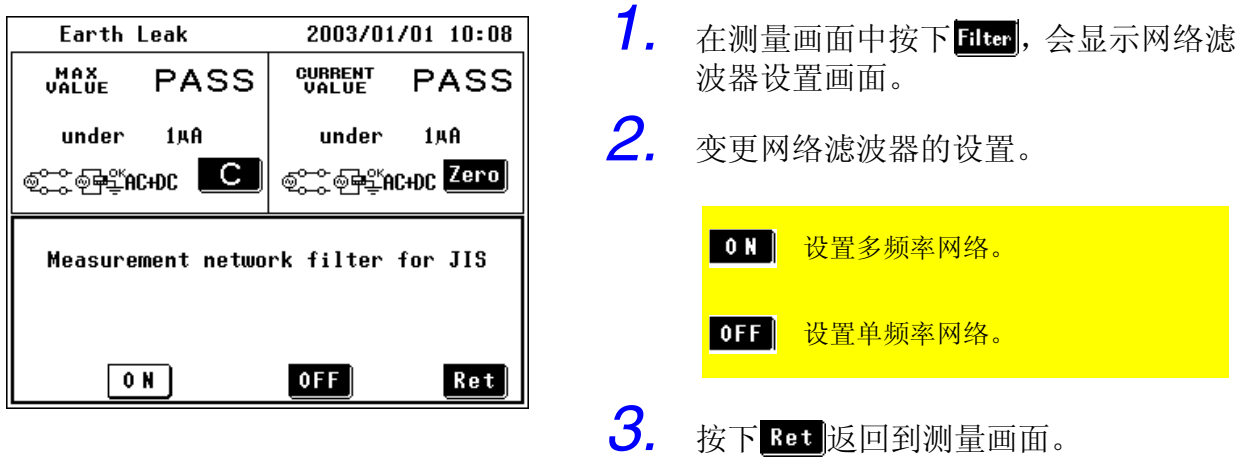

### (2) 选择网络 B 时

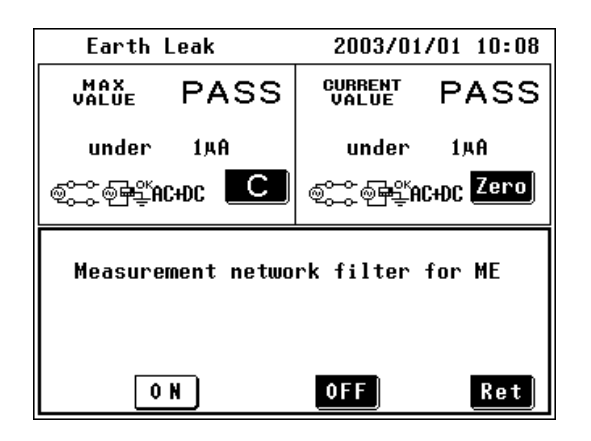

- 1. 在测量画面中按下 **Fital**, 会显示网络滤 波器设置画面。
- *2.* 变更网络滤波器的设置。

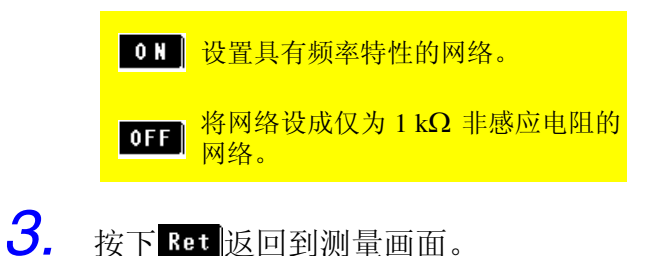

(3) 选择网络 C 时

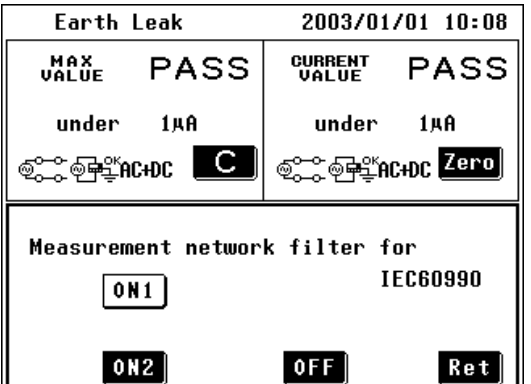

- 1. 在测量画面中按下 **Fiter**, 会显示网络滤 波器设置画面。
- *2.* 变更网络滤波器的设置。

ON1 设置可兼容知觉 / 反应的网络。 ON2 设置可兼容放弃的网络。 OFF 设置人体阻抗网络。

3. 按下 Ret 返回到测量画面。

#### 注

将测量电流设为"AC Peak"时,不能 关闭滤波器。

(不显示 OFF |键。)

64

## <span id="page-69-0"></span>5.4.4 选择测量电流的类型

- 注记
- 仅在测量电流可选时,测量画面中才显示 <mark>Curr</mark>]。
	- 在滤波器设为 OFF 的状态下选择网络 C 时, 如果将测量电流设为"AC Peak", 则测量网络的滤波器自动设为 "ON1"。 (\*)

### 可选测量电流

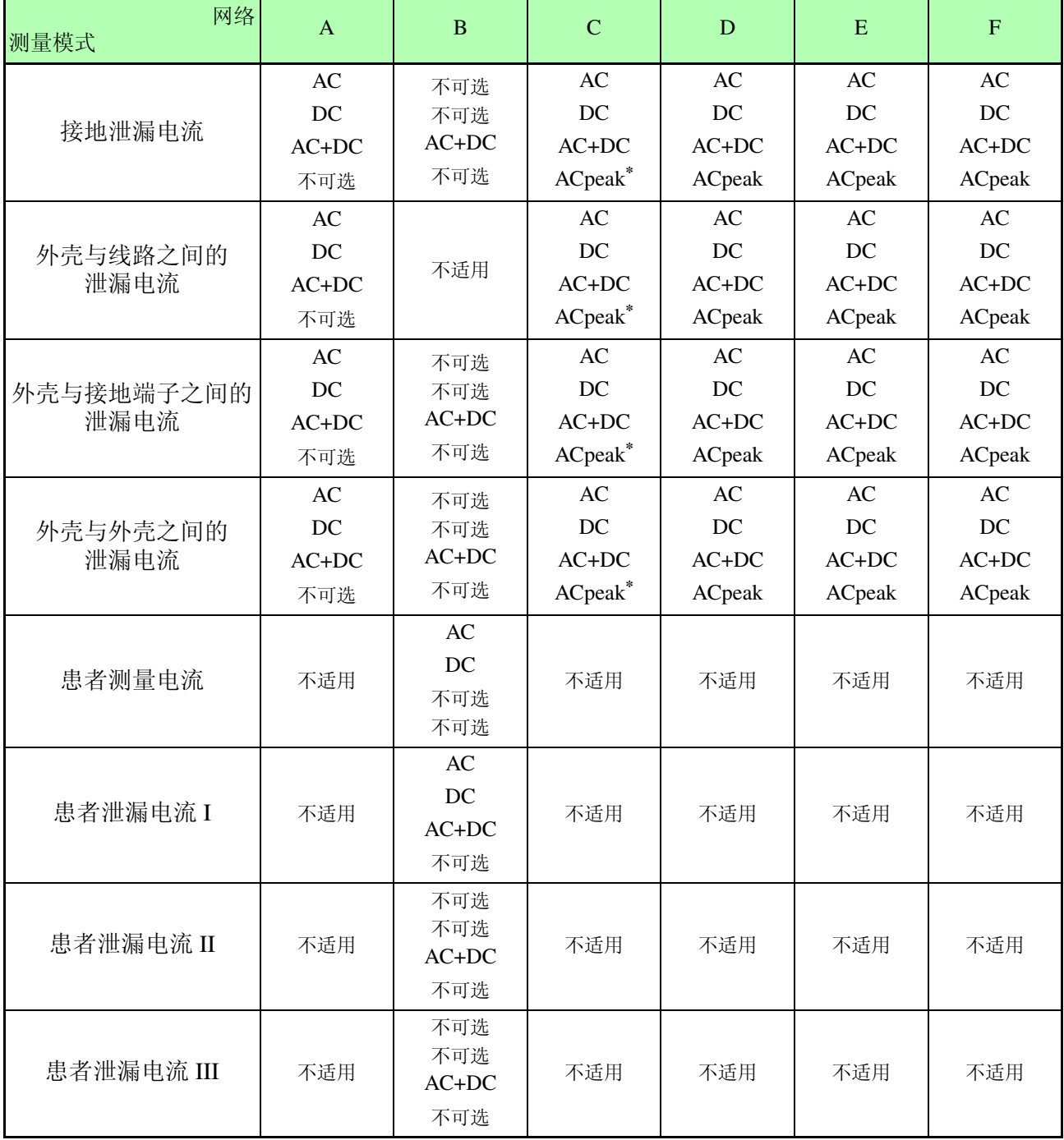

*5.4* 设置测量项目

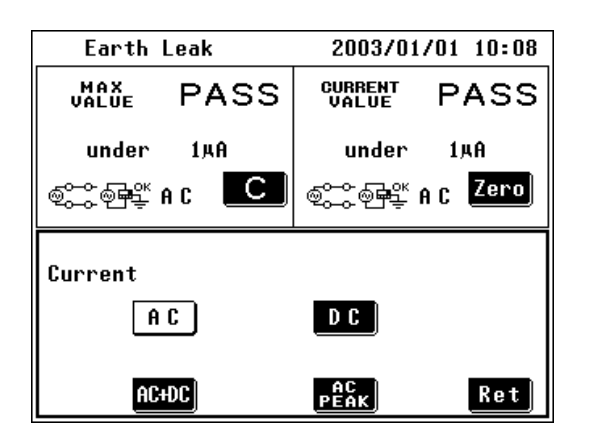

- 7. 在测量画面中按下 **Eurr**, 会显示测量电 流设置画面。
- *2.* 选择测量电流的类型。

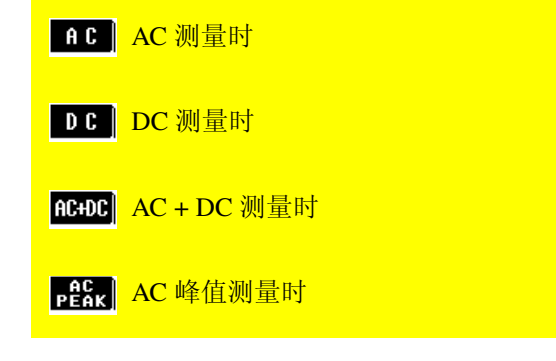

3. 按下 Ret 版回到测量画面。

在左图中,将测量电流设为"AC"(交 流)。

选择网络 B 时

由于不能在患者测量电流与患者泄漏 电流 I 测量模式以外的模式下设置测量 电流,因此画面中不显示 Curr 或电流设 置。

在患者测量电流与患者泄漏电流 I 测量 模式下选择网络 B 时,如果使用自动测 量方法,则画面中不显示 Curr 或电流设 置状态。在自动测量项目中设置测量 电流。

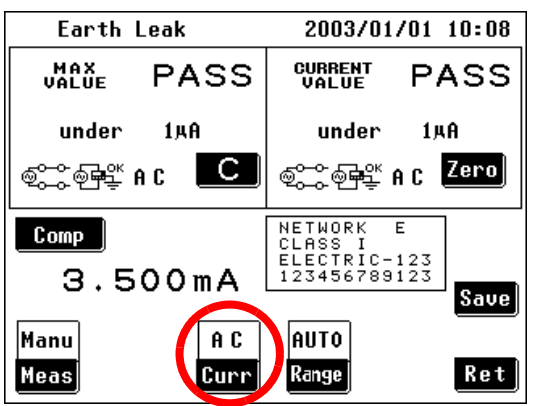

将测量电流设为"AC"时

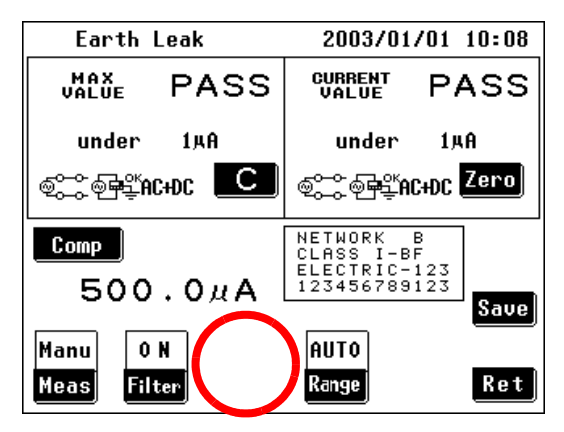

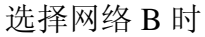

## <span id="page-71-0"></span>5.4.5 设置量程 (Auto/Hold)

注记

- 如果超出量程,则显示全部变为 "OVER FLOW"
- 网络 D 与网络 F 的最大显示值不同。 (显示的量程名称是基本元素为 1 kΩ 的典型网络的名称。)
- Hold 量程设置时的最小显示值因所选择的网络而异。
- 量程构成仅在测量电流设为 "AC Peak"时不同。
- 测量电流的种类和大小不清楚时,首先,用 AC+DC 测量,在确定大致标准 之后再决定测定量程。
- **Hold** 量程使用注意事项 显示"!"并设定为更高一级的量程时,可能是用精度保证范围以外的值来 进行判定。请参见([⇒](#page-75-0)第70页)
- DC 测量时的注意事项
- DC 测量时, 如有 50/60 Hz 以外的交流重叠而导致测量值不稳定的情况。 • 在 ACPeak 测量中,将允许值设定为比该量程最小显示值稍大的值。 设定比最小显示值小的数值时,因不能利用数值进行比较判定,所以,判 断结果将无条件地显示为 "FAIL"。
	- ◆ 显示范围: (⇒ 第 [68](#page-73-0) 页 ), (⇒ [第](#page-74-0) 69 页 )
*5.4* 设置测量项目

67

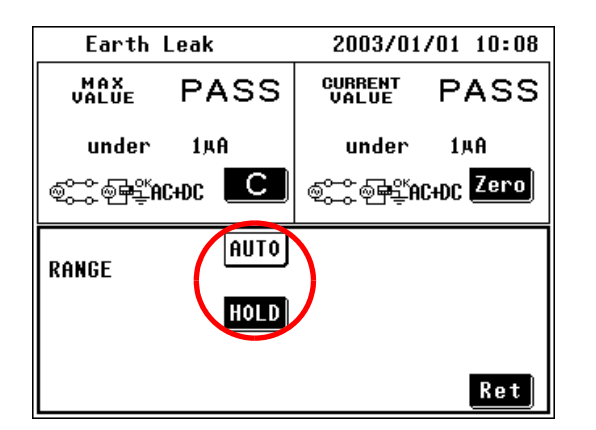

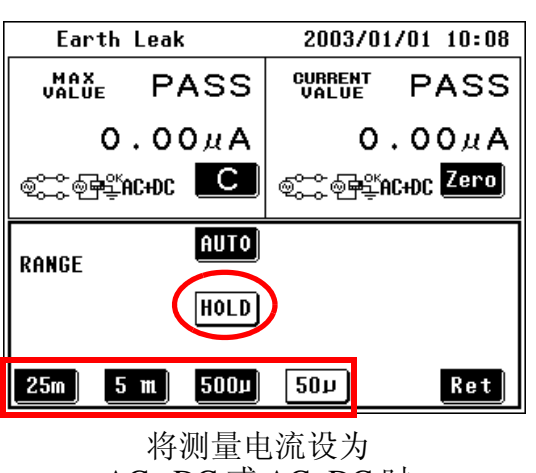

AC、DC 或 AC+DC 时

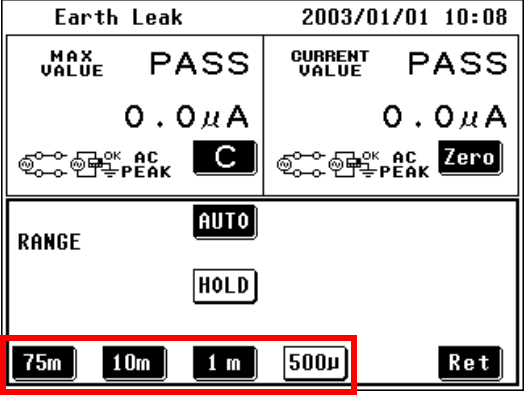

将测量电流设为"AC Peak"时

- $1$ . 在测量画面中按下Range, 会显示量程 设置画面。
- *2.* 选择量程。

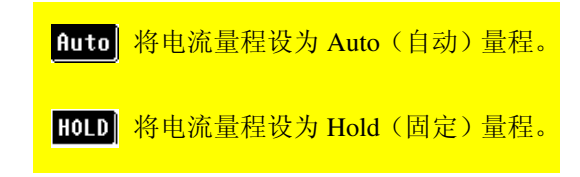

3. 选择 Hold 量程时, 将显示一组量程设 置键。使用这些键选择量程。

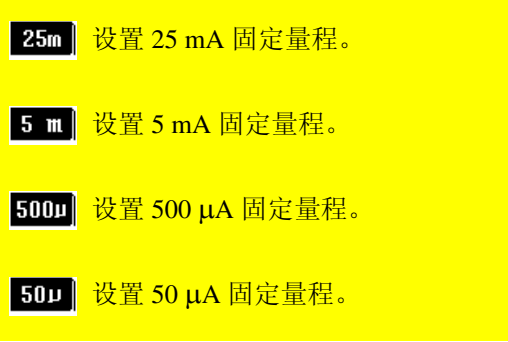

在左侧显示的画面中选择" 50 µA 固定 量程"。

75m 进置 75 mA 固定量程。 10m 技置 10 mA 固定量程。 1 m 设置 1 mA 固定量程。 500μ 设置 500 μA 固定量程。

在左侧显示的画面中选择 "500 µA 固 定量程"。

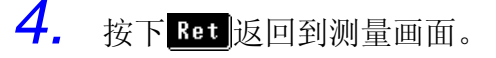

## 将电流测量的单位设为 Auto (自动)模式时的显示范围 ◆ 关于精度保证范围: 10.5 ["精度"](#page-225-0) (⇒ 第 220 页)

## 选择网络 A、 B、 C 或 E 时

## (测量 AC、 DC 或 AC+DC)

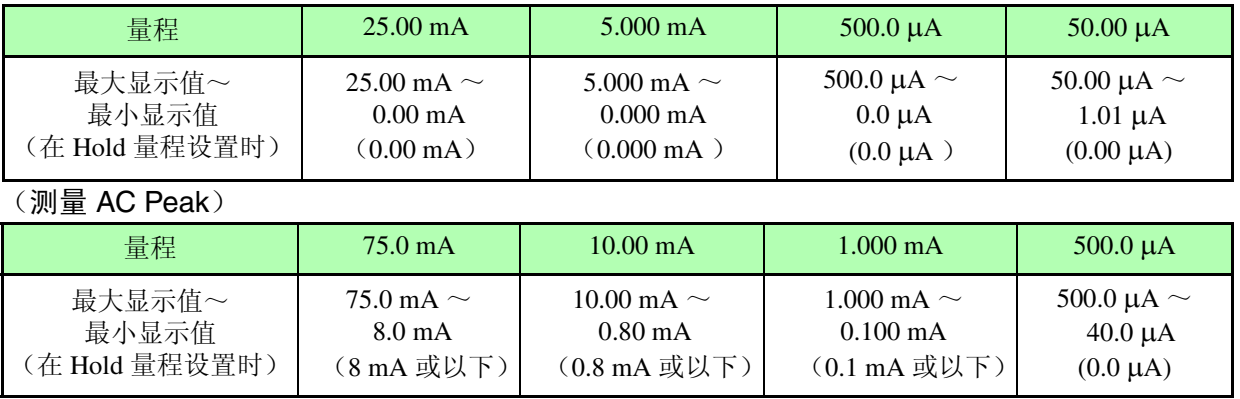

### 选择网络 D 时

(测量 AC、 DC 或 AC+DC)

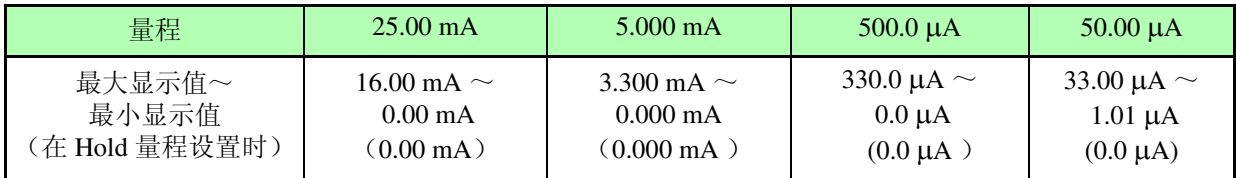

### (测量 AC Peak)

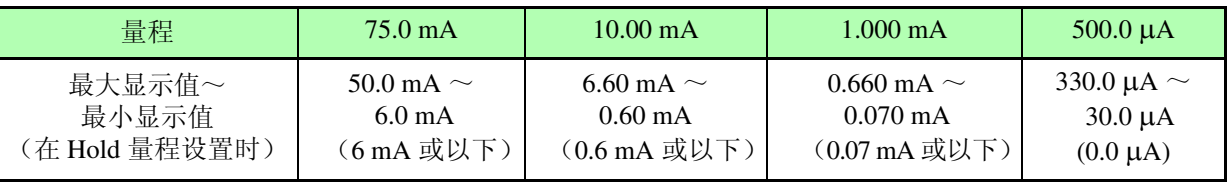

### 选择网络 F 时

(测量 AC、 DC 或 AC+DC)

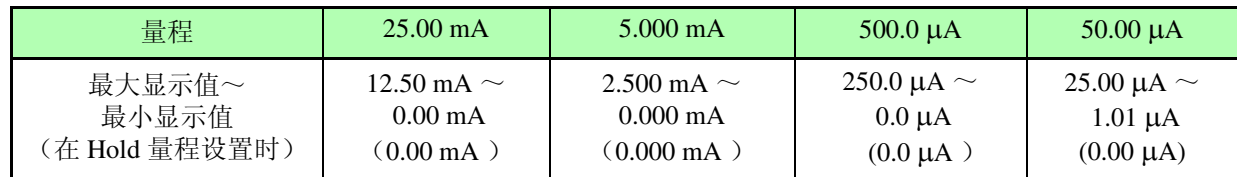

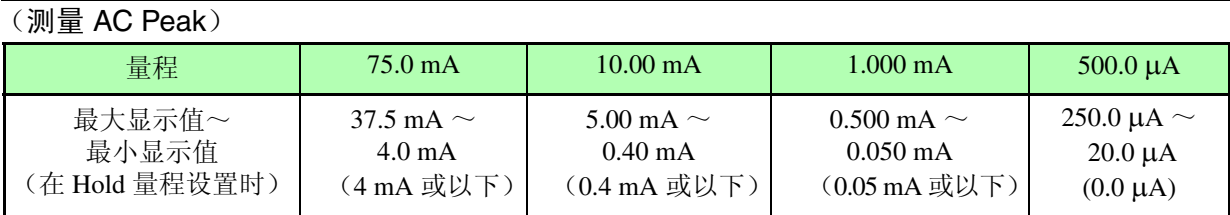

## <span id="page-74-0"></span>将电流测量的单位设为 Hold (固定)模式时的显示范围

❖ 将显示的电流单位固定为 mA :

6.9 ["设置模式"](#page-102-0) (⇒ 第 97 页 )

◆ 关于精度保证范围: 10.5 ["精度"](#page-225-0) (⇒ 第 220 页)

## 选择网络 A、 B、 C 或 E 时

### (测量 AC、 DC 或 AC+DC)

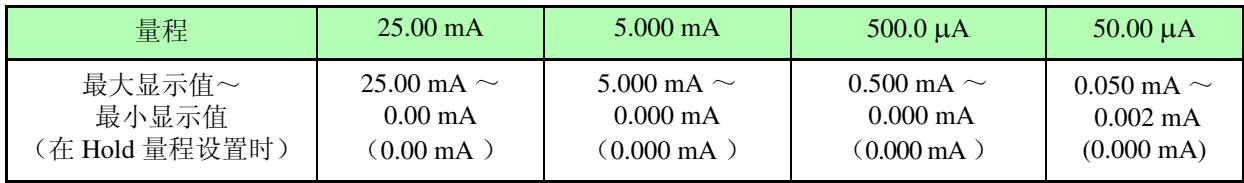

#### (测量 AC Peak)

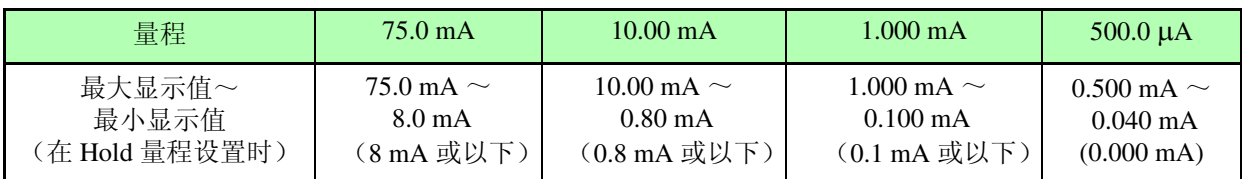

## 选择网络 D 时

## (测量 AC、 DC 或 AC+DC)

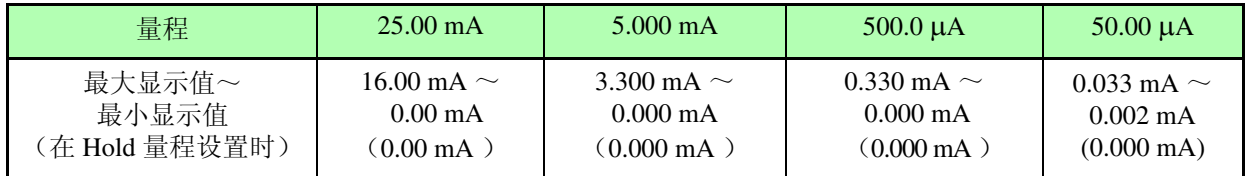

### (测量 AC Peak)

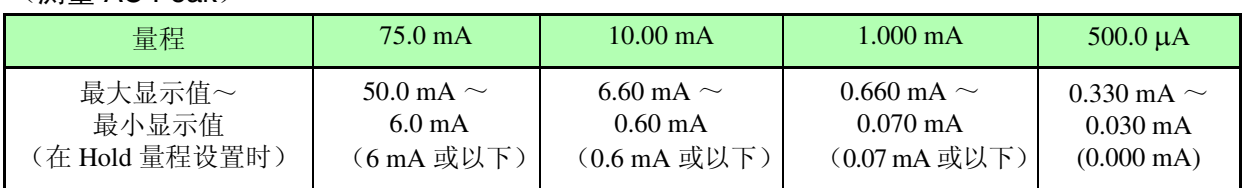

### 选择网络 F 时

## (测量 AC、 DC 或 AC+DC)

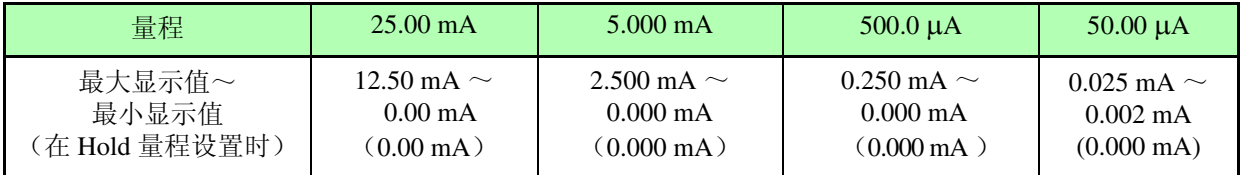

### (测量 AC Peak)

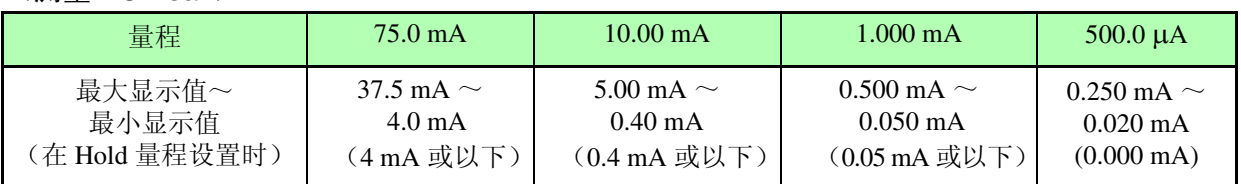

**HIOKI** 5.4 设置测量项目

注记

### 关于 "!"

- 在用固定量程进行测量中,测量电流 的一部分超出测量电路的输入范围 时,在测量值显示画面中 "!"可能随 着 "FAIL"判定而出现。"!"表示在 瞬间值中存在超出输入范围的值,此 时请使用低灵敏度的量程测量。
- 在自动量程中,高灵敏度量程下瞬间 值中含有超出输入范围的值时,移动 至低灵敏度量程后测定值可能会显示 在精度保证范围之外。

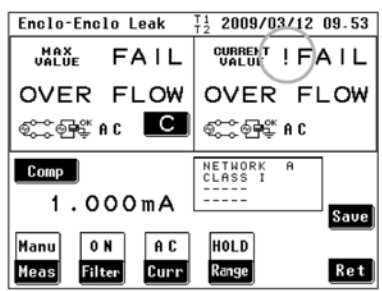

• "!"只显示在电流测量模式下,不显示在电压计模式下。另外, RS-232C 和 GP-IB 通讯中取得的测量值, 以及打印机打印时无法获得"!"的信息。 出现"!"时则表示判定为"OVER FLOW"、"FAIL"。

# 5.4.6 变更测量方法 (Auto/Manual)

- (1) 手动测量 可在变更测量电流、滤波器设置、电源极性以及设备状态的同时检查测 量值。
- (2) 自动测量

测量期间自动切换电源极性与设备状态。 可选择要自动切换的项目并设置测量时间。

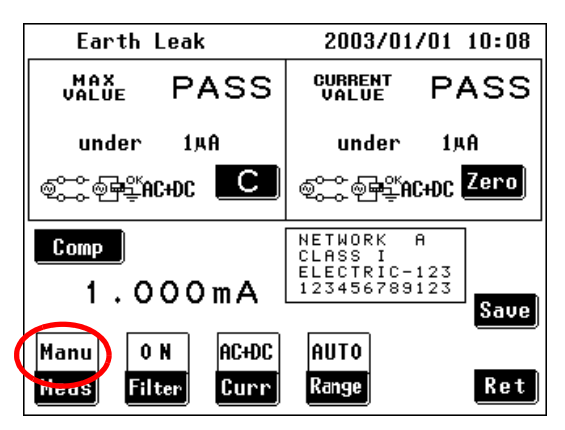

测量画面(手动)

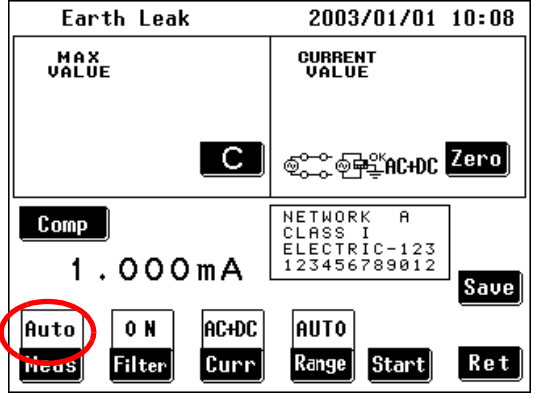

测量画面(自动)

- 1. 在测量画面中按下 **Meas**, 会显示手动 / 自动测量的切换画面。
- *2.* 选择测量模式。
	- Manu 手动测量时 Auto 百动测量时
- 3. 按下 Ret 返回到测量画面。

# 5.4.7 手动测量

在测量画面中将测量方法设为 [MANUAL] 时,开始测量。 可在测量期间变更测量条件。 ◆(⇒第57[页](#page-62-0))

## 5.4.8 自动测量

测量期间自动切换电源极性与设备状态。可选择要自动切换的项目并 设置测量时间。

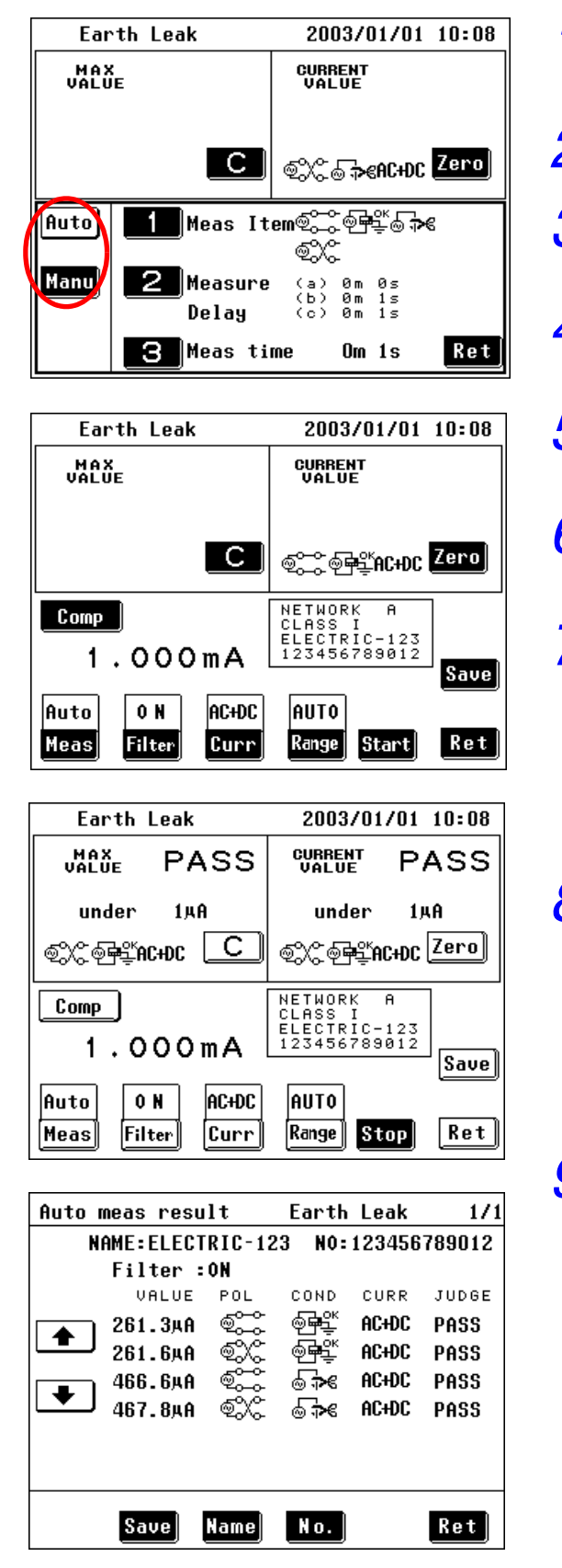

- 7. 在测量画面中按下 **Leas**, 会显示手动 / 自动 测量的切换画面。
- 2. 按下 <mark>fluto</mark>, 显示自动测量设置画面。
- 3. 按下**工**院选择自动测量项目。 ❖(⇒ [第](#page-78-0) 73 页 )
- **4.** 按下■ 假置测量延迟 (延迟时间)。 ◆(⇒第75页)
- 5. 按下 8 设置测量时间。 ❖(⇒ 第 76 页 )
- $6.$  按下  $\frac{1}{2}$  at 该回到自动测量画面。该画面显 示 Start 键。
- $\overline{Z}$ . 按下 Start 开始自动测量。自动测量期间, 仅 键有效。 在各种条件下进行测量期间,会发出间歇 的蜂鸣音。 关闭"Key input"的蜂鸣音时,不会发出
	- 蜂鸣音。
- *8.* 自动测量完成时,会显示左侧的画面。 测量结果列表显示。想保存数据时,输入 数据名称、 No. 后按 Sauel。

自动测量期间接收到远程命令时 (启用远程状 态时),不显示自动测量结果画面。

 $9.$  需要重复进行自动测量时,请按下 Ret]。

注

## <span id="page-78-0"></span>(1) 设置自动测量项目

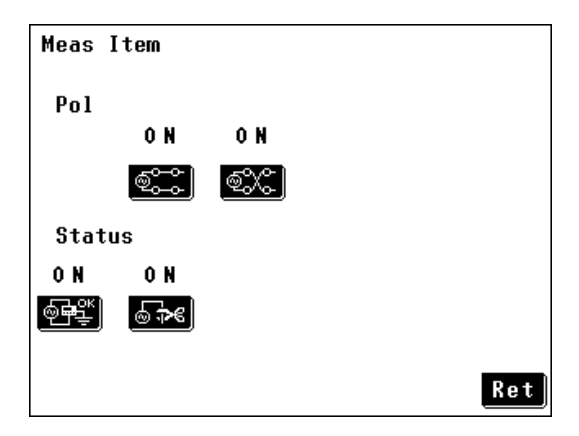

接地泄漏电流测量模式下的自动测量项目 设置画面

- 1. 在自动测量设置画面中按下 I., 会显 示自动测量项目设置画面。
- *2.* 各按键上的 ON/OFF 显示表示那些项 目是否正在进行自动测量。设置自动 测量所需的项目。

每按下一次键,都会在 ON 与 OFF 之 间切换显示。

电源极性

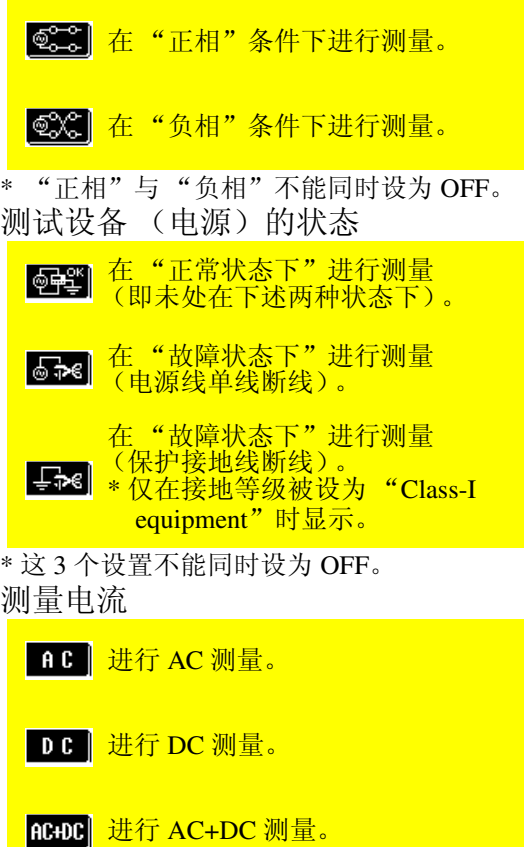

\* 这 3 个测量电流设置不能同时设为 OFF。 \* 仅在设置患者泄漏电流 I 或患者测量电流模 式时并选择网络 B 的情况下,才可将测量电 流选择为自动测量项目。

**HIOKI** 5.4 设置测量项目

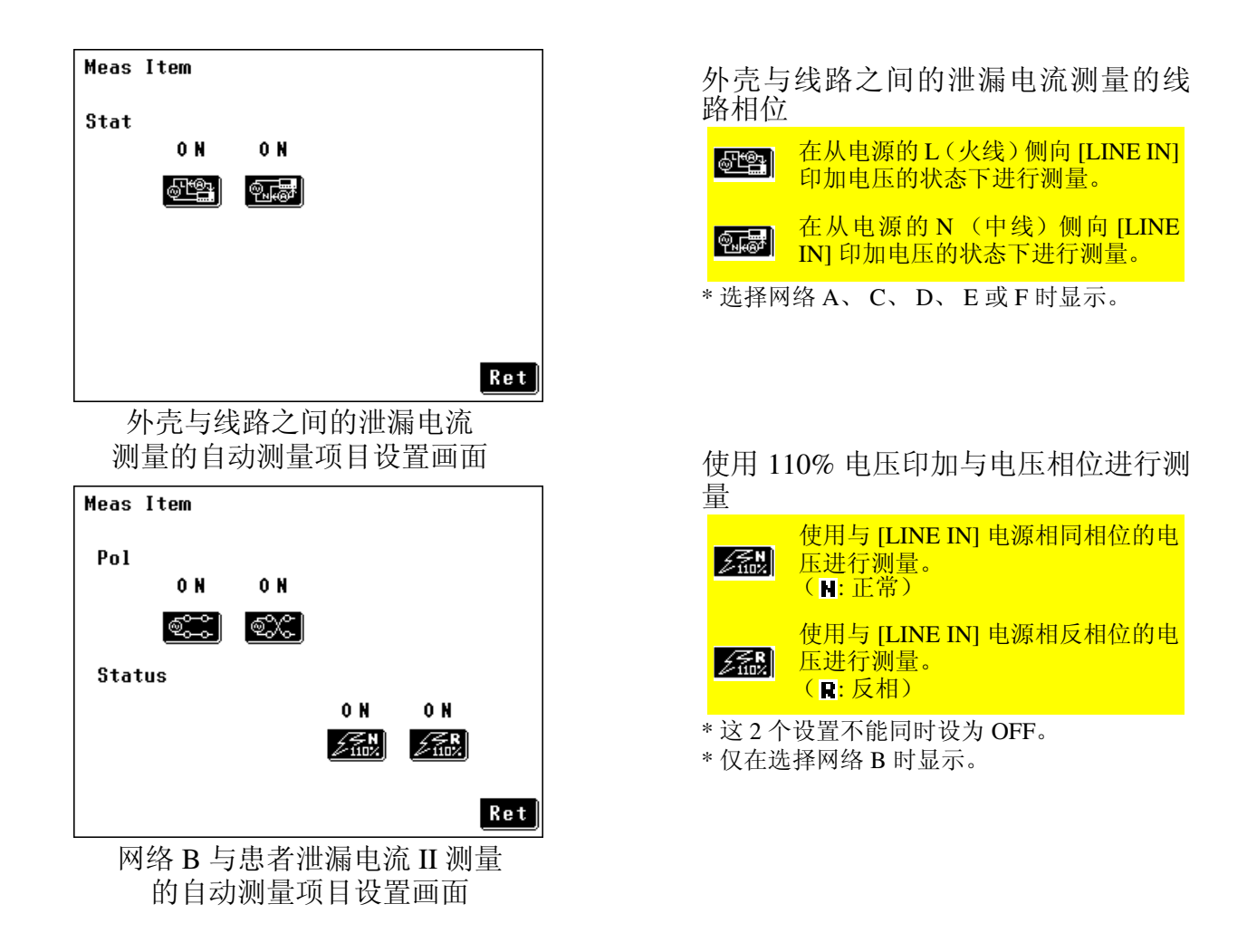

74

*5.4* 设置测量项目 75

(2) 设置测量延迟 (延迟时间)

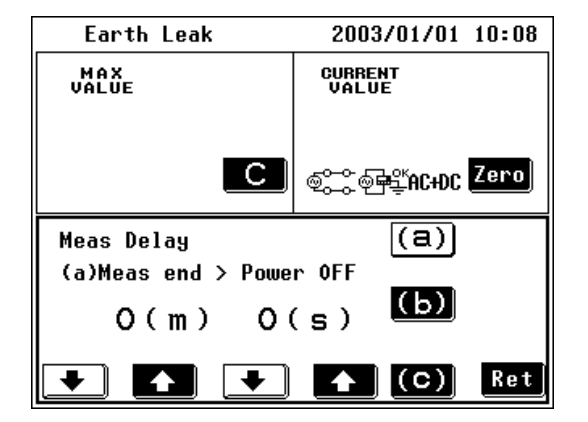

- 1. 在自动测量设置画面中按下 2. 会显 示测量延迟时间设置画面。
	- 从测量结束到下一个测量项目拆下 单线之间的时间(电源线单线断线状 态) 从切换电源极性到开始下一测量之 间的时间 在上述 (b) 以外的条件下开始下一测  $\overline{[C]}$ 量之前的时间
- 2. 按下 <br><sup>全元</sup> 图并设置 Delay (a)。  $(0 \text{ sec.} \sim 30 \text{ min.}$  (按 1 sec. 增量)) 不自增大数值。
	- 天|减小数值。

由于电源的瞬间中断会使计算机类测试 设备出现问题,因此请调节该延迟设置 以防止发生设备问题。

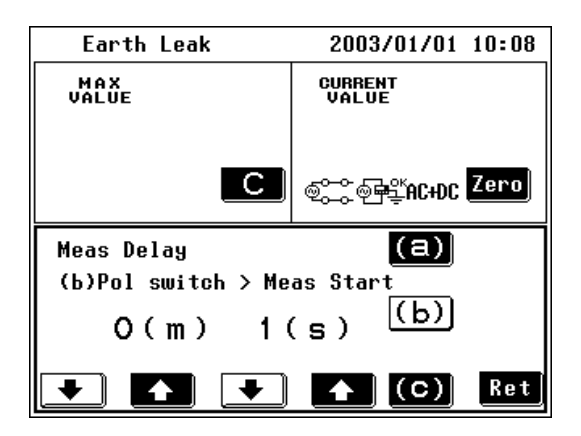

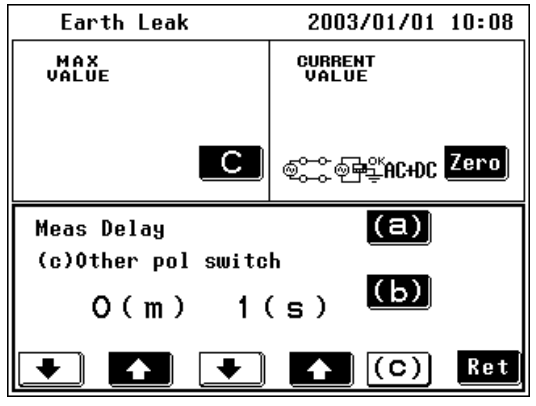

3. 按下 5 并设置 Delay (b)。 (1 sec.  $\sim$  30 min. (按 1 sec. 增量)

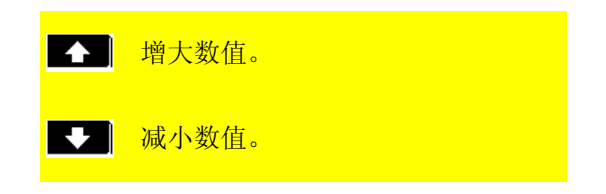

切换电源极性会形成类似于瞬间电源中 断的状态。

如果瞬间电源中断致使测试设备复位并 需要等待设备操作趋于稳定,请调节该 延迟设置。

自动测量开始之后,务必要加入 (b) 的 延迟时间。

 $\mathcal{A}_{\cdot}$  按下 $\text{[}\mathbf{\Theta}\text{]}\n$ 并设置 Delay (c)。  $(1 \text{ sec.} \sim 30 \text{ min.}$  (按 1 sec. 增量) 设置极性切换以外项目的延迟时间。

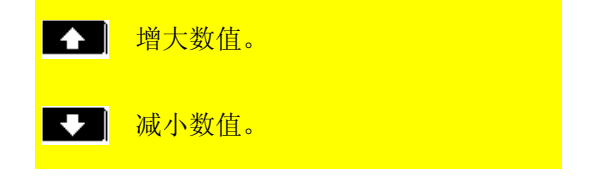

## (3) 设置测量时间

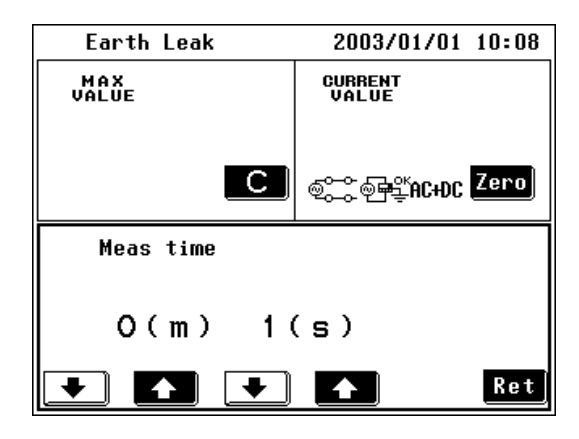

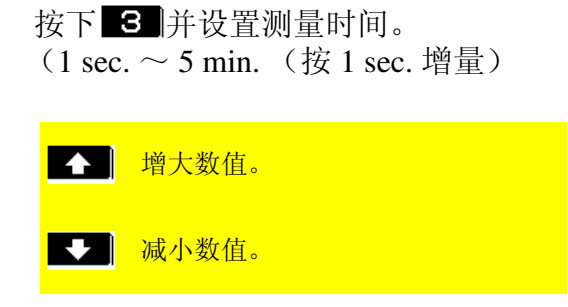

## 5.4.9 打印测量数据

可打印测量数据 (最大值)。

注记

- 需使用 9442 打印机 (选购件)打印测量数据。
- 打印之前,请将接口设为 "Printer"。 ◆6.7 ["选择接口"](#page-97-0)(⇒第92页)

## (1) 将测量方法设为 Manual 时

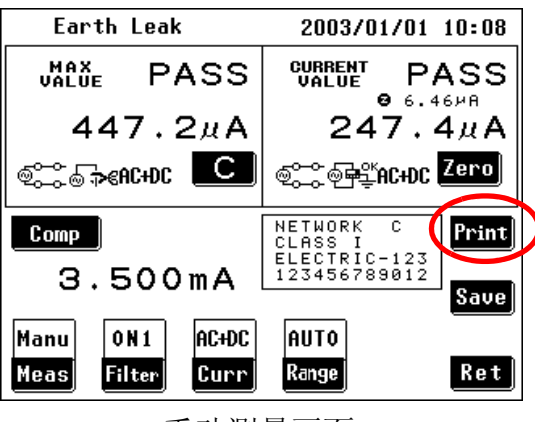

手动测量画面

Earth Leak

CURR

AC+DC PASS

AC+DC PASS AC+DC PASS

AC+DC PASS

NAME: ELECTRIC-123 NO: 123456789012

ళివ

ණය<br>දැයි

©ධ

**COND** 

া€

唾

⊗कड

⊚के€

 $1/1$ 

**JUDGE** 

 $Re t$ 

自动测量结束之后显示的画面

(2) 将测量方法设为 Auto 时

Auto meas result

Filter : ON VALUE POL

265.4AA

264.4KA

472.8мА

472.6мА

Print Save Name No.

♠

 $\ddot{\phantom{1}}$ 

在测量画面中按下 Print , 开始打印。

自动测量结束之后,按下测量结果画面 中的 Print], 开始打印。

注

打印期间会显示 stop <mark>键。</mark> 需要停止打印时,请按下 stop 。 78

# 5.4.10保存测量数据

可将测量数据(最大值)保存在内存中。测量完成之后,可在已保存数 据参考画面中检查已保存的数据。

❖6.10 ["检查已保存的测量数据"](#page-104-0) (⇒ 第 99 页 )

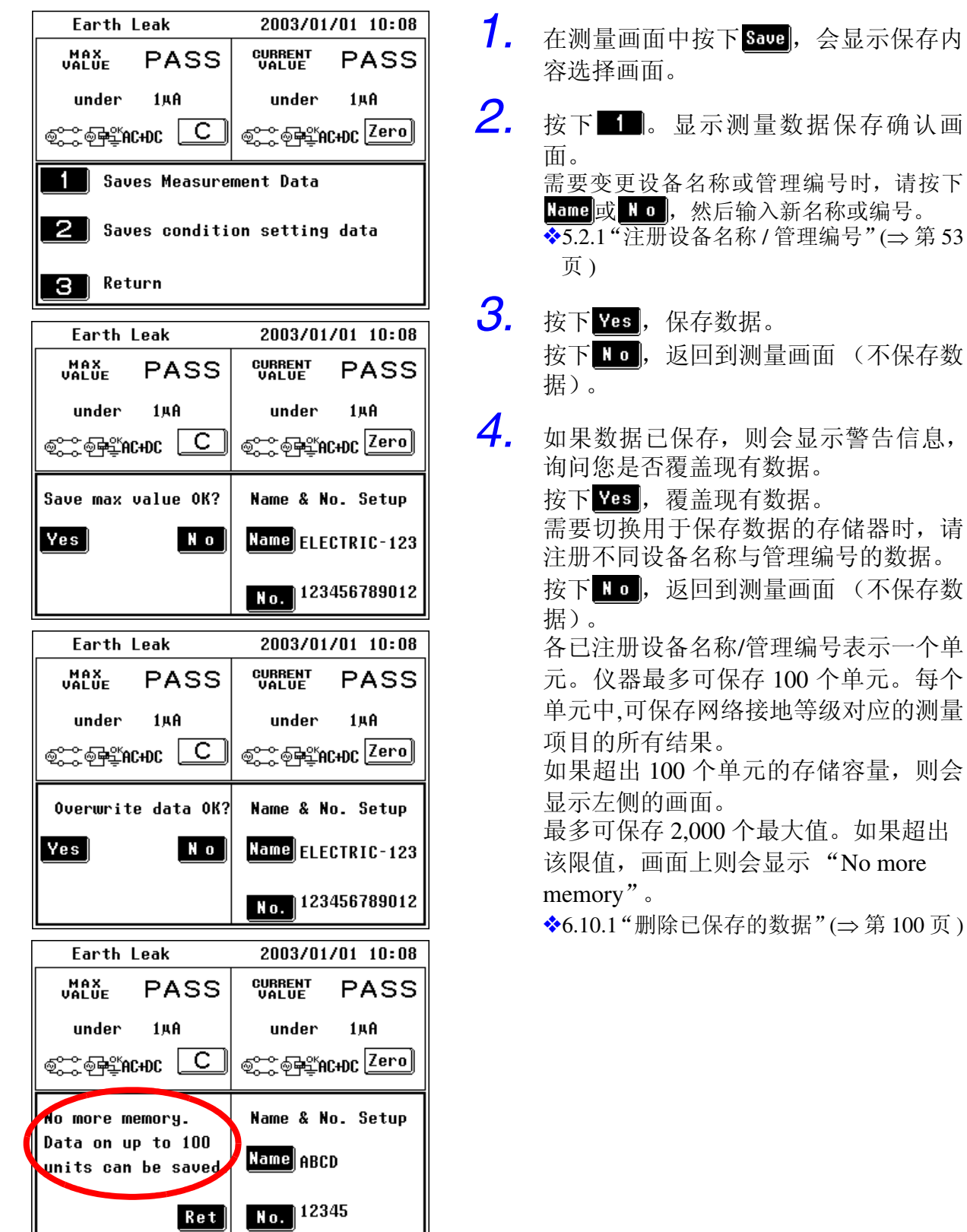

## 5.4.11保存测量条件 (面板保存功能)

内存中最多可保存 30 个面板的测量条件数据。 可在以后读取已保存的测量条件。 ❖6.11 ["载入已保存的测量条件"](#page-109-0) (⇒ 第 104 页 )

面板中保存有下述条件。

- 使用网络
- 测量模式
- 滤波器 ON/OFF
- 接地等级
- 已注册的设备名称 / 管理编号
- 允许值 (正常状态、故障状态)
- 手动 / 自动测量
- 量程
- 测量电流
- 设备状态 (电源极性、故障模式、自动测量项目组合)
- 自动测量的测量时间 / 测量延迟时间

可对已保存的面板进行初始化。 ❖6.1 ["对仪器进行初始化"](#page-89-0) (⇒ 第 84 页 )

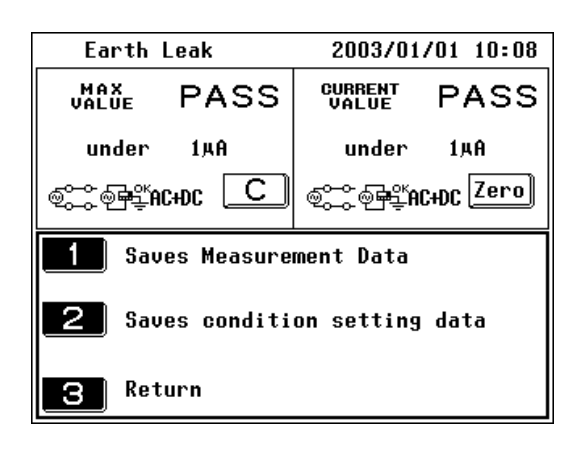

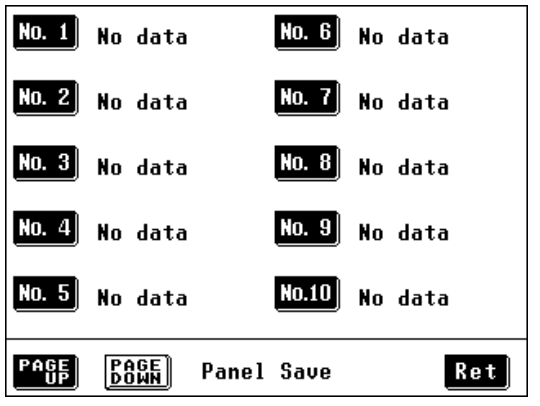

1. 在测量画面中按下 save , 会显示保存 内容选择画面。

- 2. 按下 2. 会显示测量条件保存面板编 号选择画面。
- *3.* 选择保存数据的面板编号。(选择显示 为"No Data"的面板。) 想要保存到当前显示的面板编号以外 的编号时,请按下 阳明或 照明,切换页 面后选择需要的编号。 请注意,如果选中的面板已包含有数 据,则现有数据将被新数据覆盖。

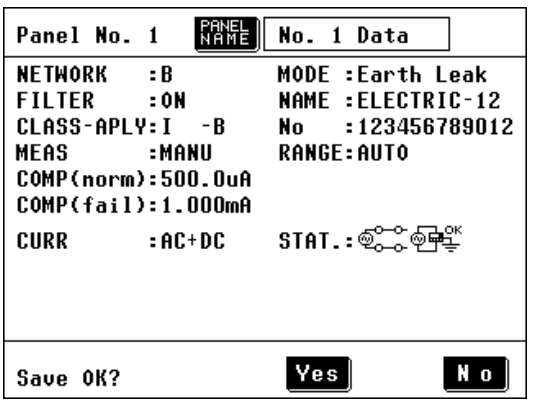

- *4.* 选择面板编号时,将会显示面板保存确 认画面。
- 5. 按下**圈**, 然后输入面板名称。 输入面板名称有助于在以后读取时轻 松地识别数据。 如果未输入面板名称,则自动为面板分 配一个由选中面板编号和后续 "Data" 组成的名称。 (比如" No. 1 Data")。
- $6.$  按下 Yes, 保存数据并返回到前一画 面。

按下 10, 返回到前一画面(不保存数 据)。

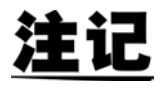

- 包括外壳与线路之间的泄漏电流、患者泄漏电流 II 或患者泄漏电流 III 等 在内的条件时,正常状态下测量时将不包括允许值。因此,确认画面中不 显示 "COMP (norm): (value)."
- 可为各面板分配面板名称。
	- 按下 出程 之后,可输入文件名。
	- ❖ 有关面板名称分配方法的详细说明:
		- 5.2.1 ["注册设备名称](#page-58-0) / 管理编号" (⇒ 第 53 页)

**MIDES 3.4 设置测量项目** 

# 系统画面 **第 6**

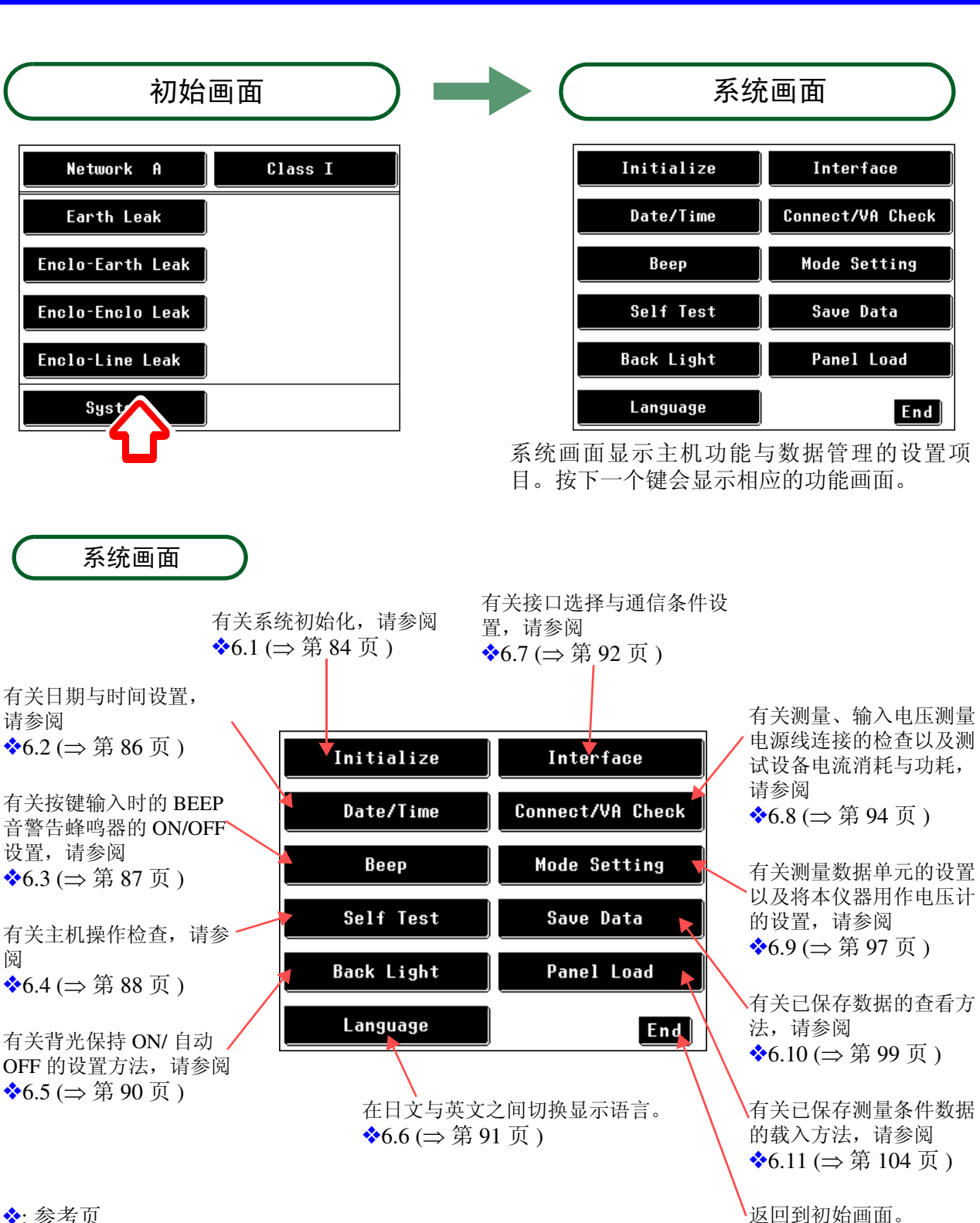

❖: 参考页

<span id="page-89-0"></span>**HIOKI** 6.1 对仪器进行初始化

# <span id="page-89-1"></span>6.1 对仪器进行初始化

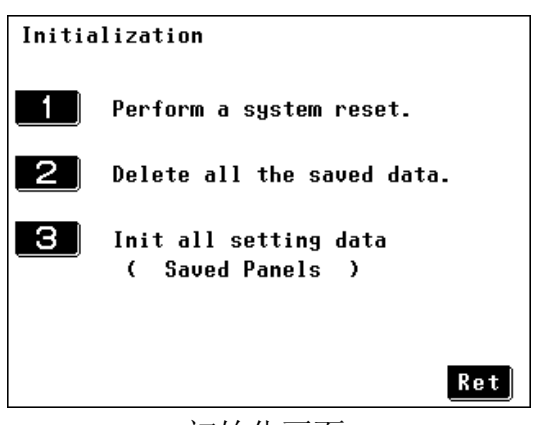

初始化画面

1. 按下初始画面中的 system , 显 示系统画面。  $2.$  按下 **Initialize** , 显示初始化画 面。 *3.* 选择初始化状态之后,显示确认画面。 删除包括测量条件与测量数据在内 的所有数据但是保留日期与时间设  $\blacksquare$ 置。 删除所有已保存的测量数据。已保存 **21** 的测量数据不再需要时使用该键。

> 删除包括已保存面板在内的所有条 <u>га і </u> 件设置数据。

84

85

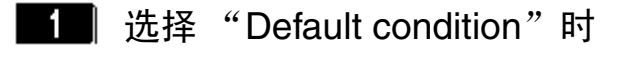

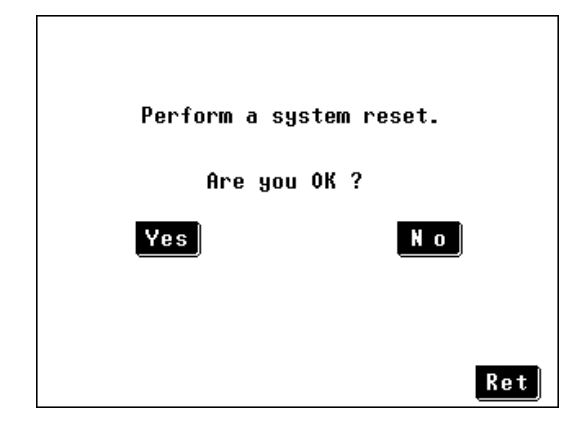

按下 ves 进行系统复位 (即恢复为出厂 时设置的默认条件) 。显示网络选择画 面。

按下 !! ], 返回到初始化画面, 不执行 系统初始化。

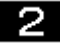

**2** 选择 "Initialization of all measurement data" 时

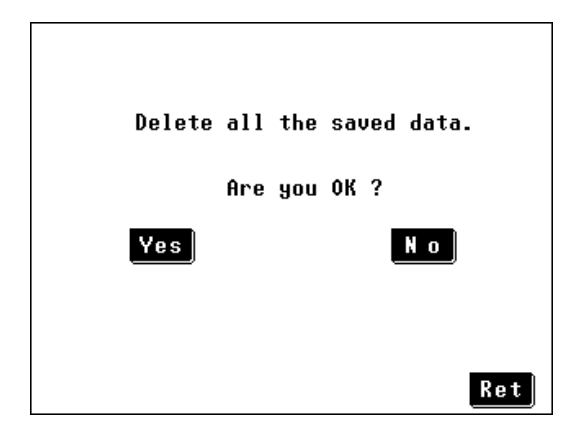

按下 ves 删除所有已保存的测量数据。 显示初始化画面。

按下 !! 。], 返回到初始化画面, 不执行 初始化。

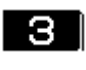

选择 "Initialization of all condition setting data (saved panels)" 时

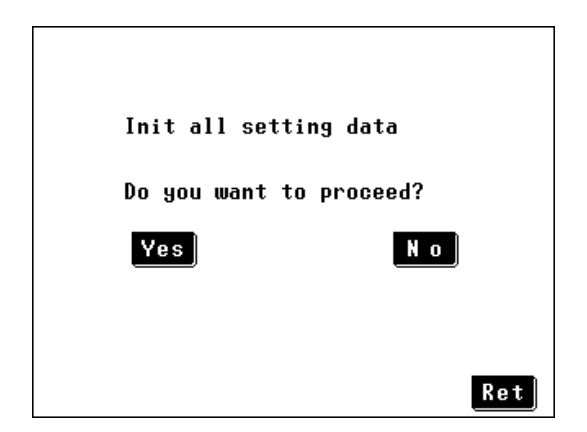

按下 Yes 删除包括已保存面板在内的所 有已保存测试条件。显示网络选择画面。

按下 10, 返回到初始化画面, 不执行 初始化。

**HIOKI** 6.2 设置日期与时间

# <span id="page-91-0"></span>6.2 设置日期与时间

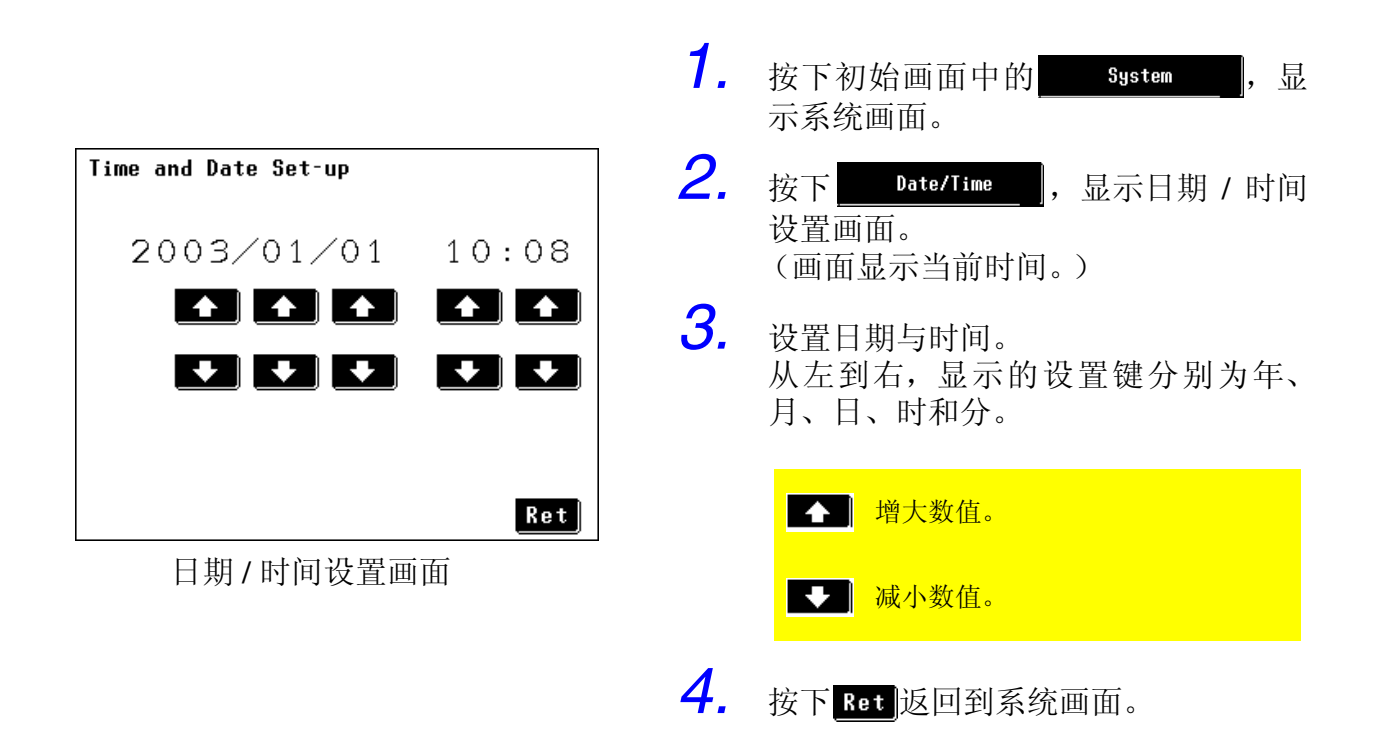

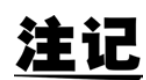

- 按下 Ret 时, 输入的设置生效。
- 每个键仅变更相应的设置项目;而不变更其他项目。 比如, 10:59 时在分钟上加上 , 变为 10:00。
- 显示日期 / 时间设置画面时, 时钟停在显示时间上。请注意, 按下 Ret 而 不按下 中 或 → 时, 并不会使显示的时钟生效, 但会恢复原始时钟。
- 时钟的精度为每月 4 分钟以内。

87

# <span id="page-92-0"></span>6.3 设置蜂鸣音

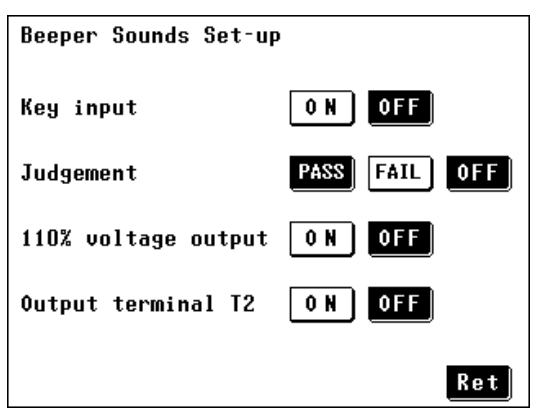

蜂鸣音设置画面

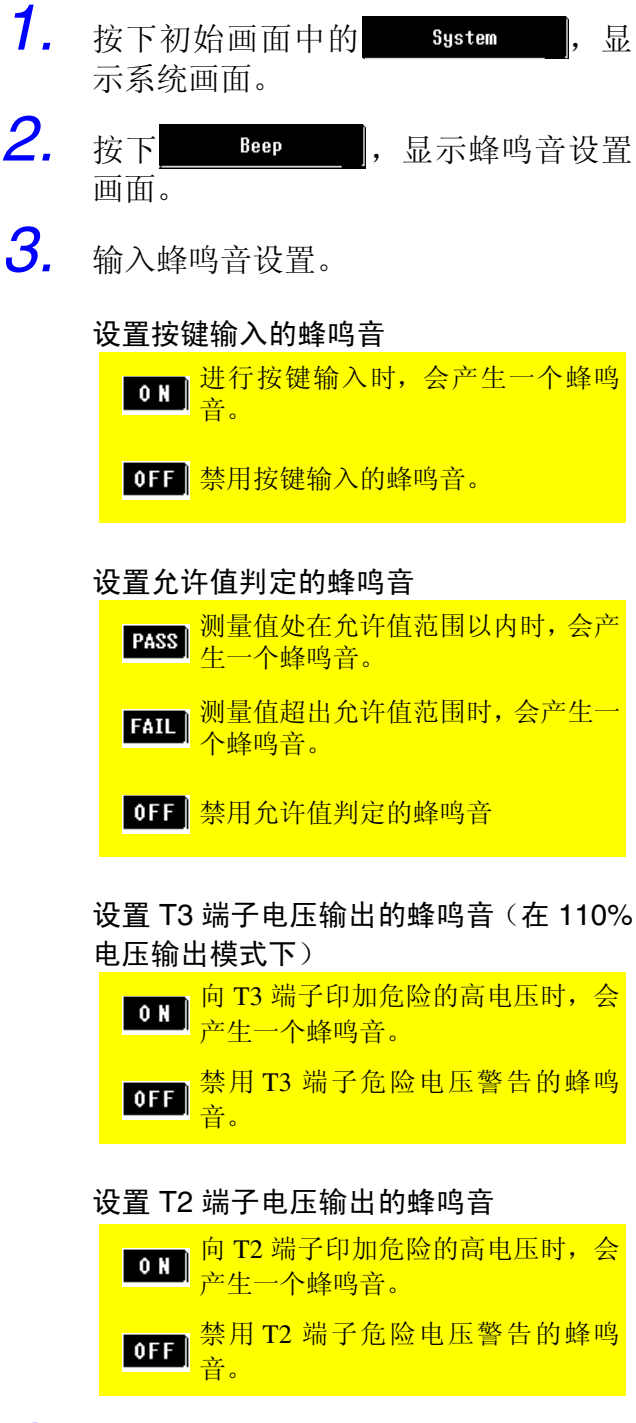

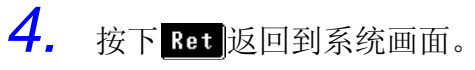

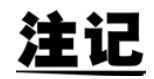

仅在选择网络 B 时, 可能会向 T3 端子印加危险电压。

# <span id="page-93-0"></span>6.4 自测试

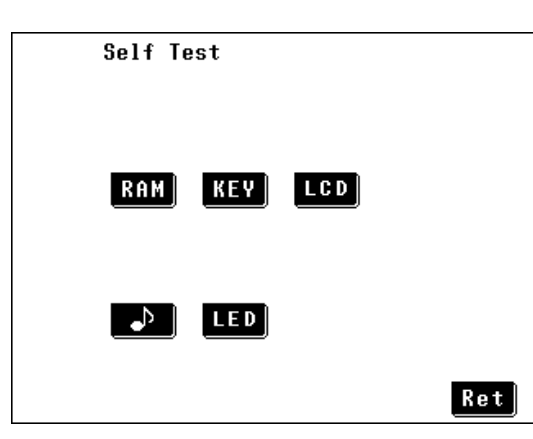

自测试画面

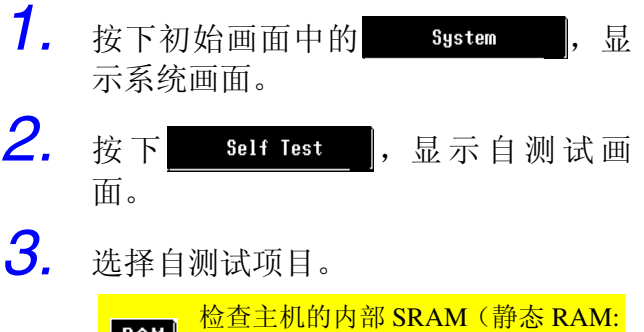

 $\sqrt{RAM}$ 用于数据备份的读取 / 写入存储)。 KEV 检查按键。

- LGD 检查 LCD 面板的状态。
- 】 检查蜂鸣音。
- 检查 LED 指示灯、警告灯以及 LCD  $|$ LED 面板背光。

## 选择 RAM 时

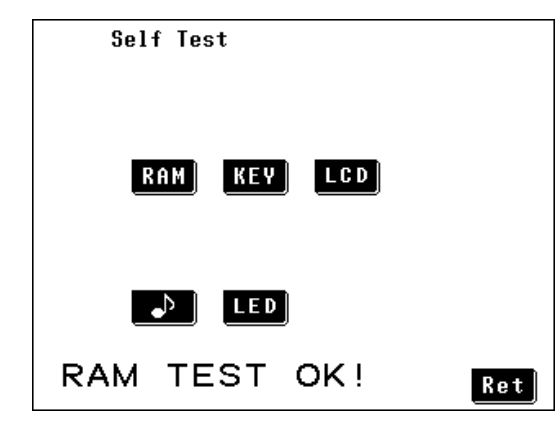

# 画面显示 "RAM TEST OK!"

按下 Ret 返回到系统画面。

如果画面中显示"RAM TEST NG!", 则 表明仪器发生故障。 请与经销商(Hioki 代理商)或距您最近 的 Hioki 营业部联系。

## 洗择 HTV 时

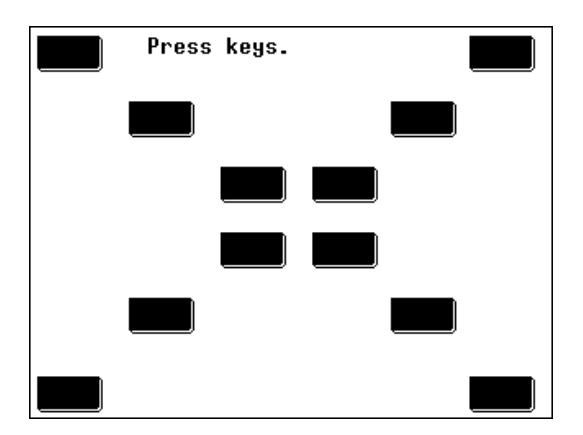

画面中显示 12 个黑色按键。逐个按下这 些键。

键被按下时,会变为白色。按下所有的键 之后,显示会返回到自测试画面。

如果在反复按下某键之后仍未变成白 色,可能是该键已发生故障。请与经销商 (Hioki 代理商)或距您最近的 Hioki 营 业部联系。

## **洗择 LED 时**

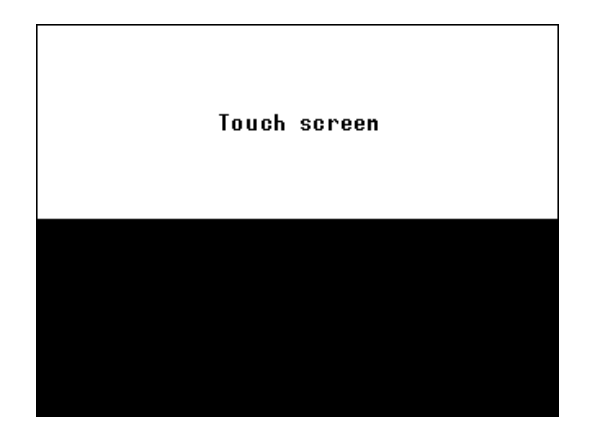

黑白部分会交替出现在画面中。检查画 面有无任何故障点。

检查之后,触摸画面中的任意位置,退出 检查模式并返回到自测试画面。

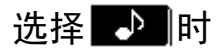

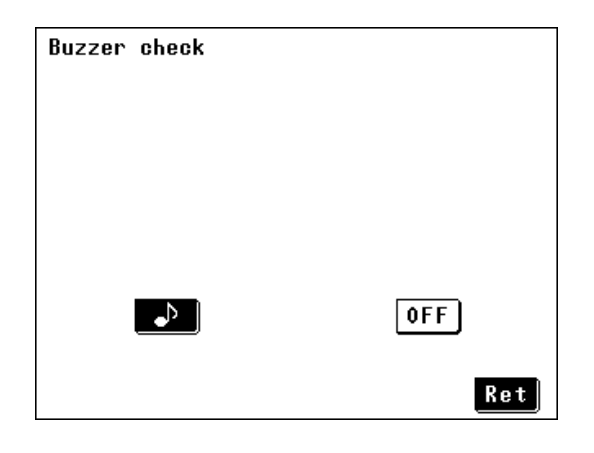

- 按下 , 门, 启用蜂鸣器。
- 按下 OFF , 停止蜂鸣器。

如果蜂鸣器不出声,表明仪器可能需要 修理。请与经销商(Hioki 代理商)或距 您最近的 Hioki 营业部联系。

按下Ret, 返回到自测试画面。

## 选择 LED 时

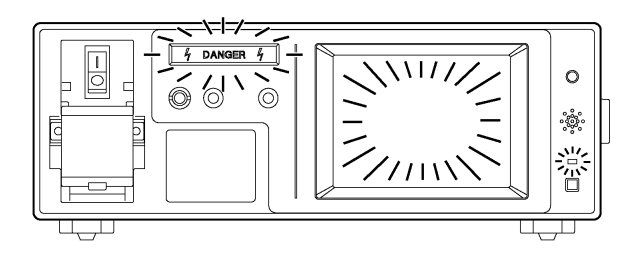

前面板上的 DANGER 指示灯、电源指示 灯(位于 Power 开关之上)以及 LCD 背 光会交替闪烁。确认所有指示灯的状态。 如果有任何指示灯未点亮,表明仪器可 能需要修理。请与经销商 (Hioki 代理 商)或距您最近的 Hioki 营业部联系。 按下Retl, 返回到自测试画面。

**HIOKI** 6.5 设置背光

# <span id="page-95-0"></span>6.5 设置背光

控制仪器正面 LCD 面板的背光可选择 Constant ON 或 Auto OFF。 连接 PC 进行测量控制并且不使用仪器显示器时,会关闭背光以延长 LCD 部件的使用寿命并节省能耗。

(预期背光使用寿命:约 10,000 小时,厂家估计寿命)

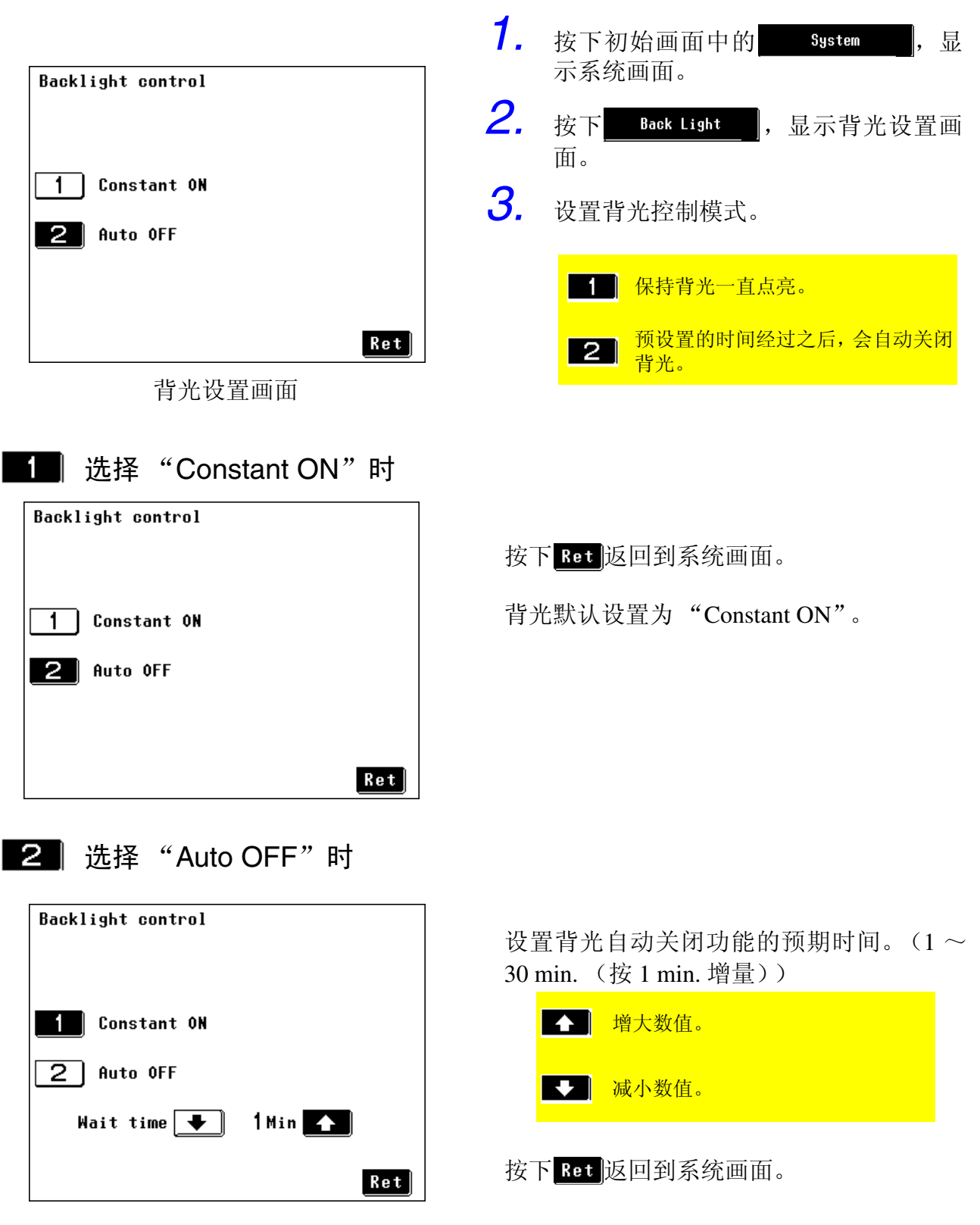

90

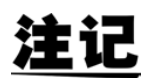

- 可在 1 ~ 30 分钟之间设置自动背光关闭功能的等待时间,增量为 1 分钟。
- 从最后一次按键操作开始,在预设置的时间经过之后,背光会自动关闭。触 摸面板表面时,背光再次打开。在预设置的时间内未操作按键时,背光再次 关闭。

即使背光为 OFF 状态,但电源指示灯 (位于 Power 开关之上)仍保持 点亮以表明仪器处于 ON 状态。

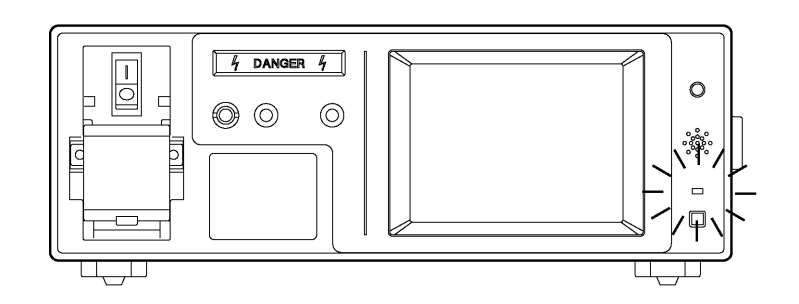

# <span id="page-96-0"></span>6.6 设置显示语言

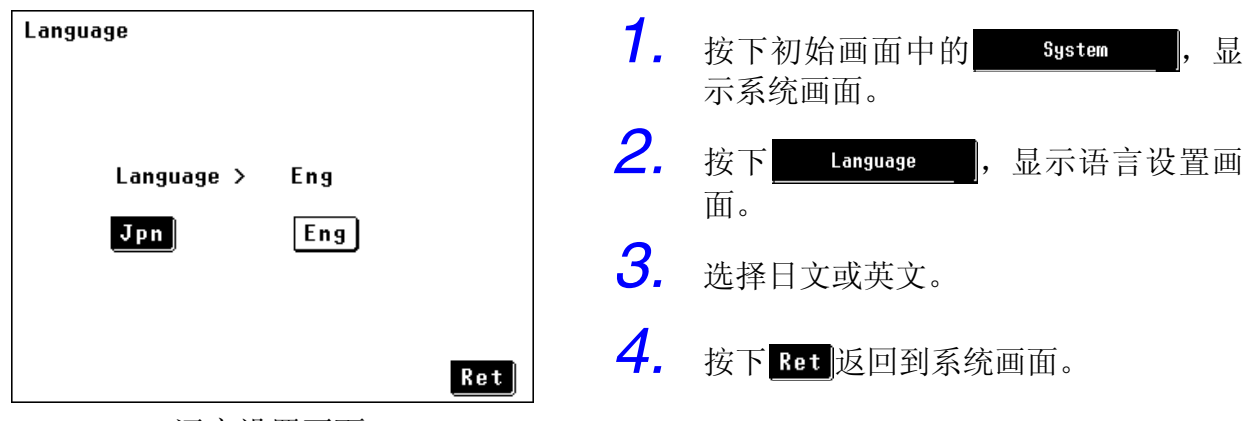

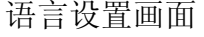

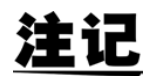

3156(1.0x 版本 ) 没有此功能,不能选择显示语言,电源接通时显示版本信息。

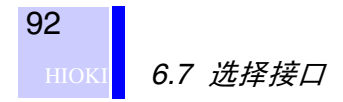

# <span id="page-97-1"></span><span id="page-97-0"></span>6.7 选择接口

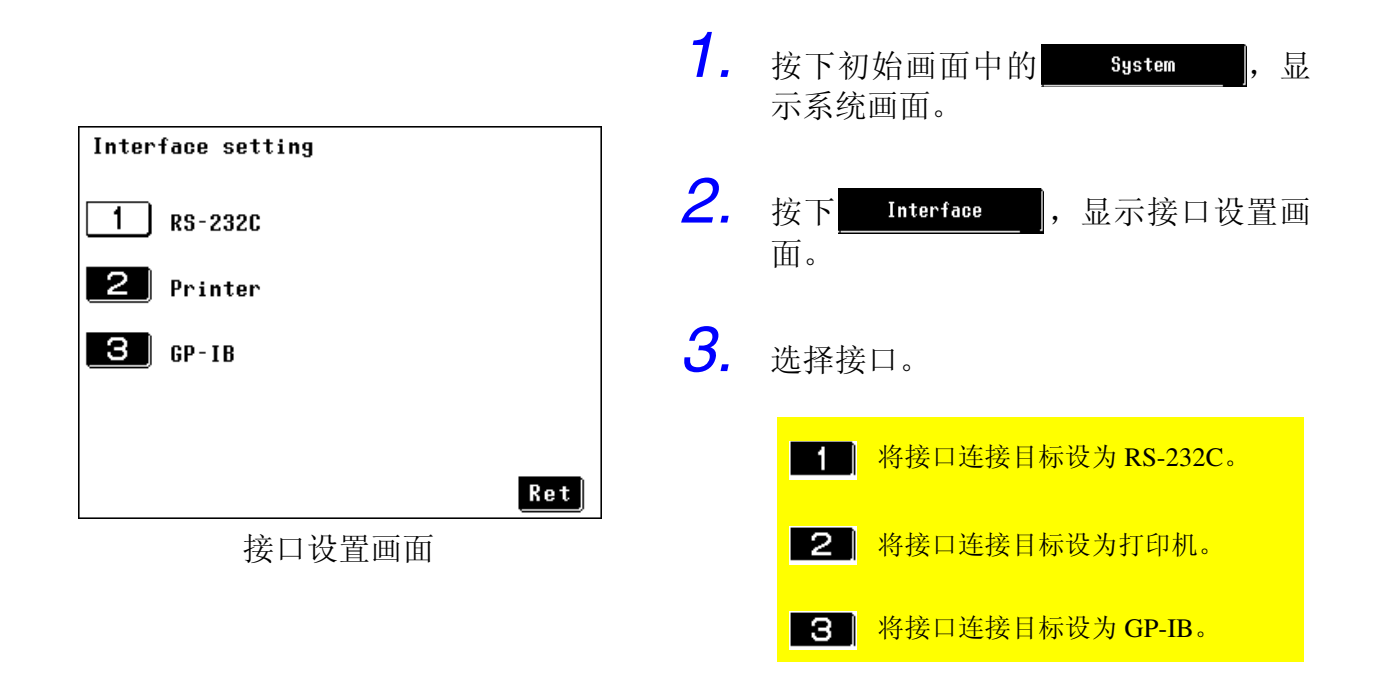

注记

接口的默认设置为 RS-232C。

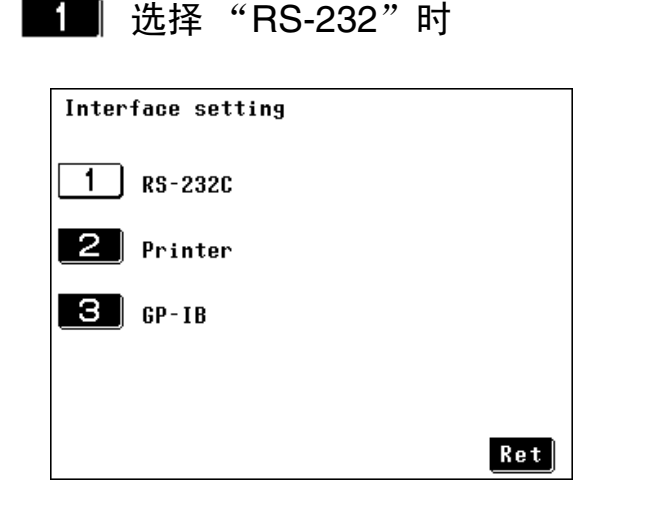

通信条件被固定。

❖ 有关接口使用方法的详细说明,请参阅 第7章 "[GP-IB/RS-232C](#page-110-0) 接口"(⇒第105 [页](#page-110-0) )

按下Ret 返回到系统画面。

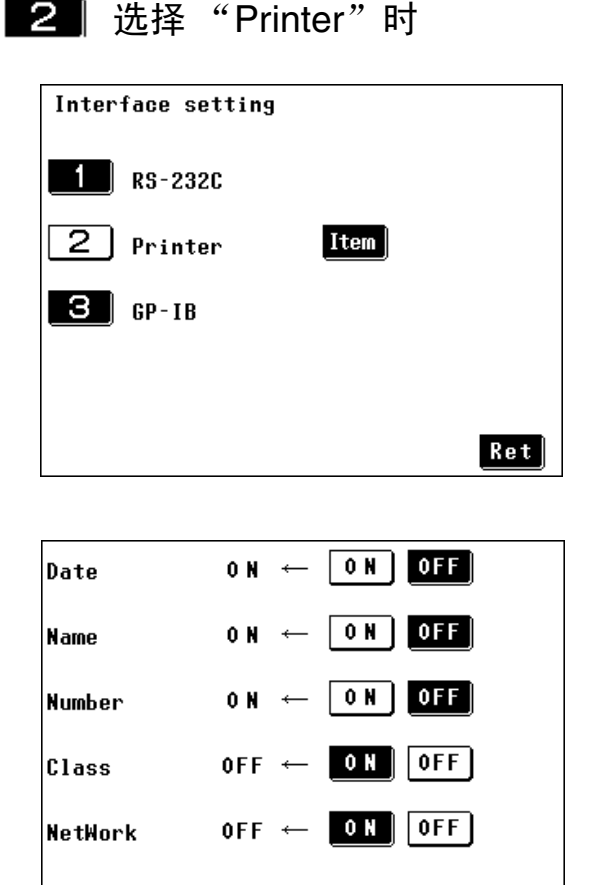

将 9442 打印机选购件连接到主机后面板上 的 RS-232C 端口上,可以打印数据。连接打 印机之后,不能使用 RS-232C 或 GP-IB 与 PC 进行通信。

◆ 第9章 ["使用打印机"](#page-214-0)(⇒第209页)

按下 Ret 返回到系统画面。

### 选择打印项目

按下 Item , 显示打印项目选择列表。 重复打印时,可能不必打印某些项目。在这 种情况下, 按下 OFF , 取消打印选中的项 目。

需要显示画面中没有显示的设置项目时,请 按下四明或 問題。设置画面中的各项目。

• 下述打印项目可设为 ON 或 OFF。 测量日期、设备名称、管理编号、等级、网络、测量模式、滤波器设置、 测量电流、允许值、最大值、判定结果、电源极性以及故障状态

• 默认设置为打印所有项目。

 $\lceil \mathsf{Ret} \rceil$ 

■ S ■ 诜择 "GP-IB"时

注记

 $\frac{1}{2}$   $\frac{1}{3}$   $\frac{1}{3}$ 

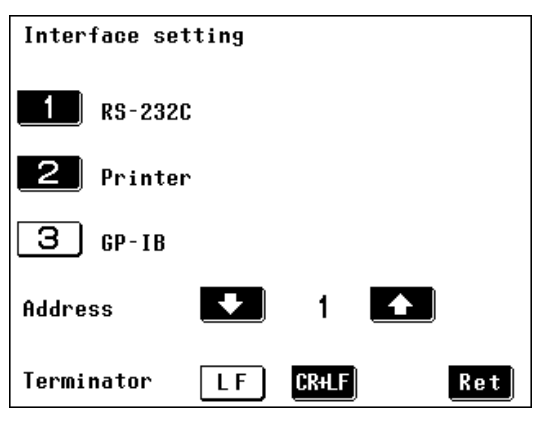

使用软件开关设置本仪器的 GP-IB 地址。

使用 与 设置 GP-IB 地址值。可输入  $0 \sim 30$  之间的值。 默认设置为"1"。 提供相关软件开关用于设置通信终止符。 按下LF 或 BBIF, 选择所需的条件。

❖ 有关接口使用方法的详细说明,请参阅 第 7 章 "[GP-IB/RS-232C](#page-110-0) 接口"(⇒ 第 [105](#page-110-0) 页 )

按下Ret 返回到系统画面。

# <span id="page-99-0"></span>6.8 检查测试设备的电源线

可对测试设备的电源线进行各种检查。

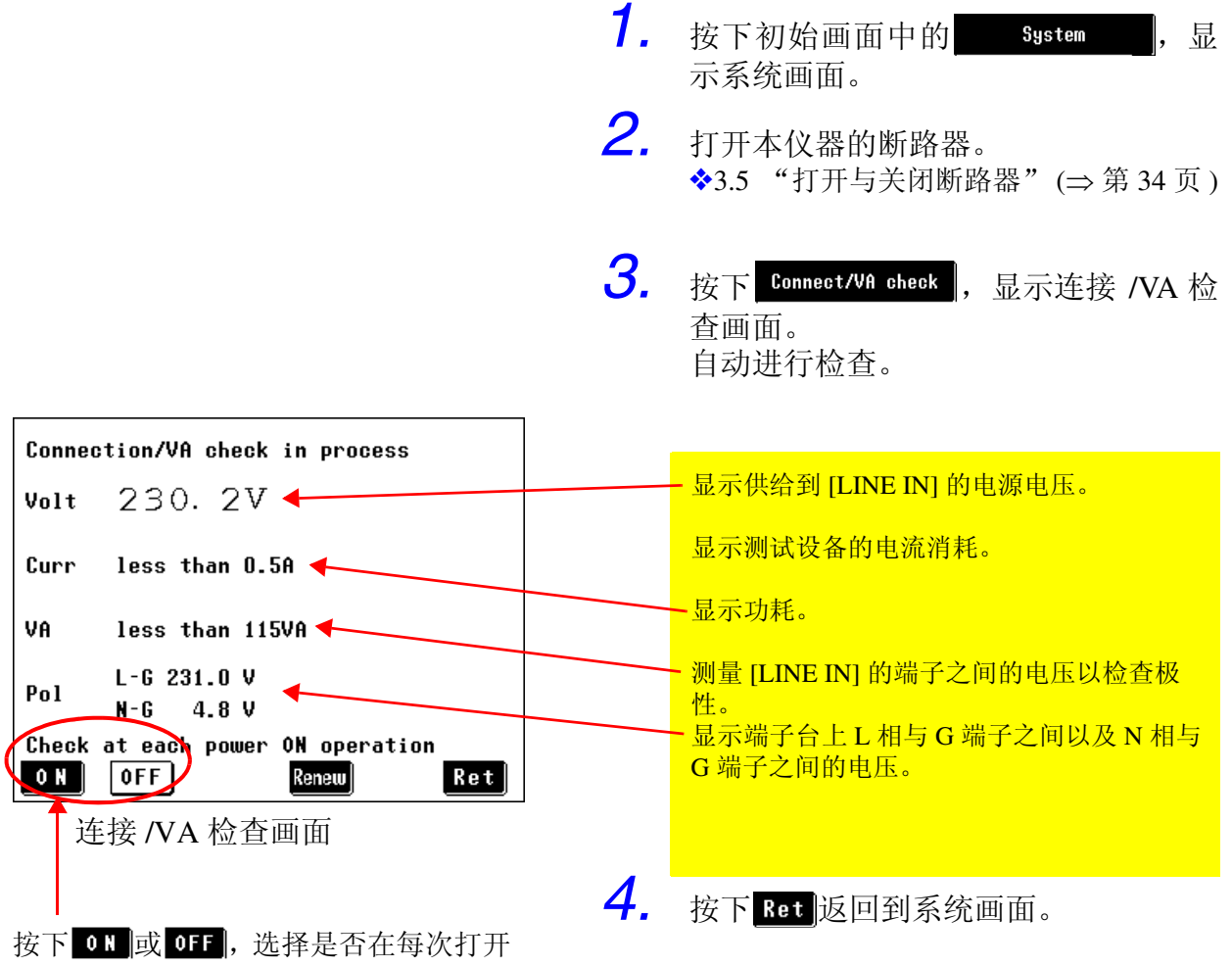

电源时进行检查。

注论

• 显示上述画面时,电压、电流以及功耗等数据会连续进行更新。 仅在显示该画面时进行极性检查。 可通过按下 Renew 重复进行极性检查。

- 电压低于 80 V 时, 会显示 "less than 80 V" 。(保证精度范围: 85 ~ 300 V)
- 电流消耗低于 0.5 A 时, 会显示"less than 0.5 A"。(保证精度范围: 0.5  $\sim$  16 A)
- 极性检查时显示的电压值可作为参考值。(不保证精度)

# 6.8.1 关于 NG 显示

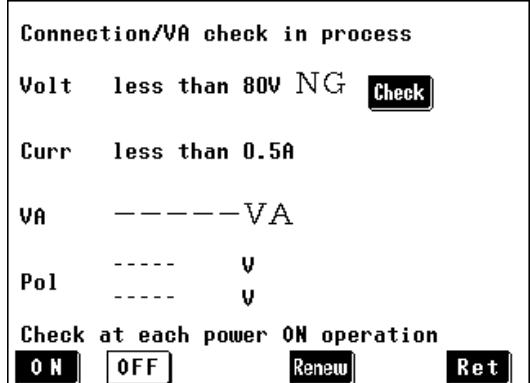

- *1.* 如果判定检查结果为不正常,相应项目 的右侧则会显示"NG"以及用于显示 细节的 theek |键。 (在左侧所示的画面举例中,电压处于 不正常 (NG) 状态。)
- 2. 按下 Check], 显示有关当前状态的建议画 面。根据显示的建议,检查测试设备的 电流消耗、电源线连接以及其他方面。

## (1) 如果电压检查结果为 NG

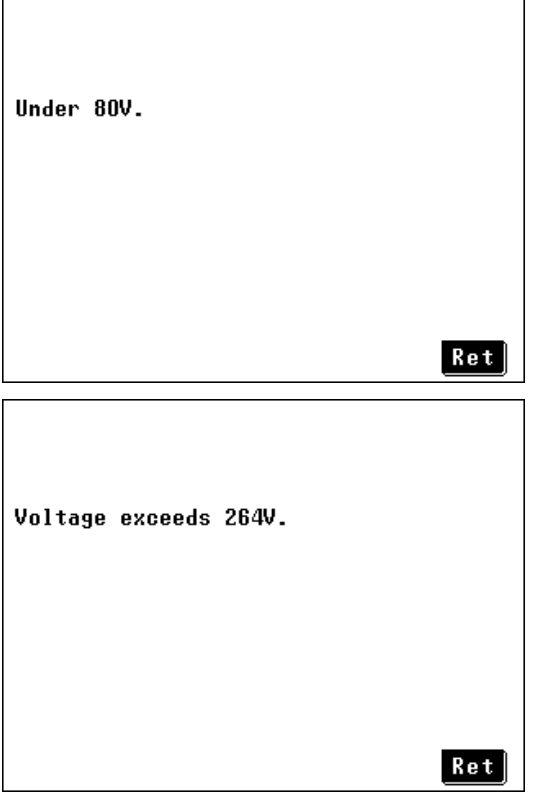

- 则检查电源电压。
- 请确认断路器是否处于 ON 状态。

• 最大容许电源电压为 264 V。

**HIOKI** 6.8 检查测试设备的电源线

(2) 如果电流检查结果为 NG

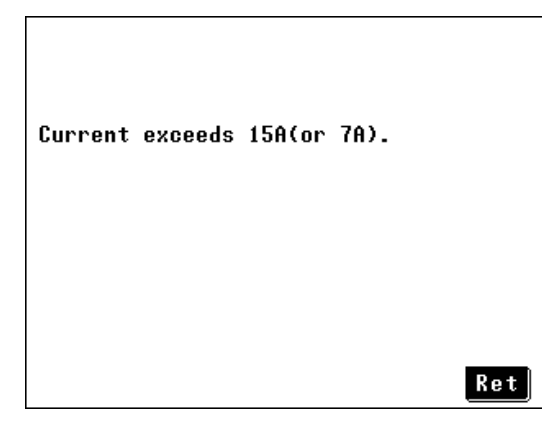

(3) 如果 VA 检查结果为 NG

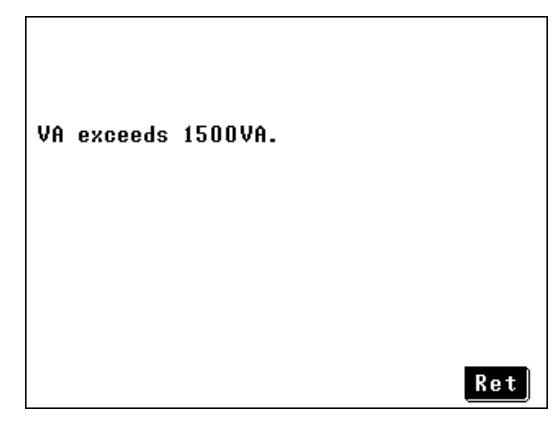

(4) 如果极性检查结果为 NG

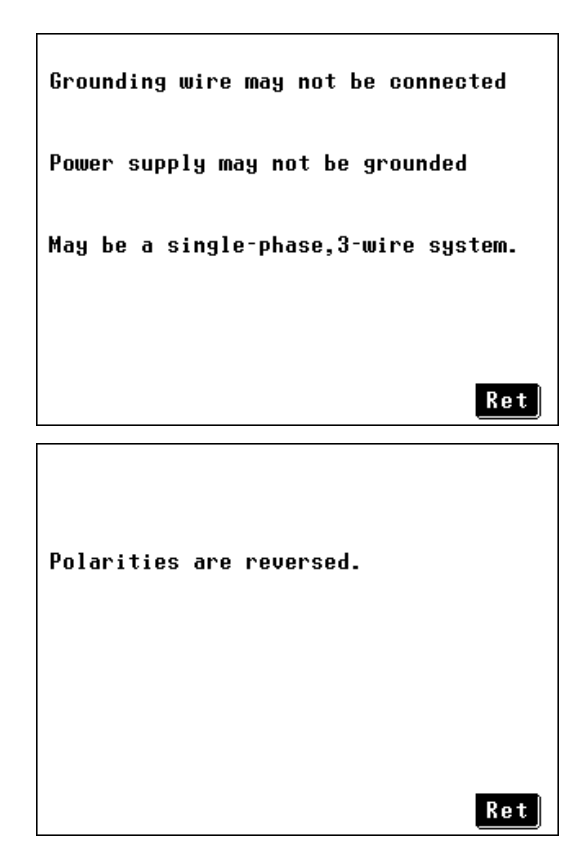

- 如果电源电压低于 150 V, 则电流必须为 15 A 或以下。
- 如果电源电压为 150 V 或以上,则电流必须 为 7 A 或以下。

• 则 VA (电压 × 电流)必须为 1,500 V 或以 下。

- 则表明接地线可能已断线。
- 电源可能为绝缘电源。
- 电源可能为单相 3 线电源。

- 电源的极性颠倒。
- 将 [LINE IN] 上的 L 与 N 线连接反过来。

# <span id="page-102-1"></span><span id="page-102-0"></span>6.9 设置模式

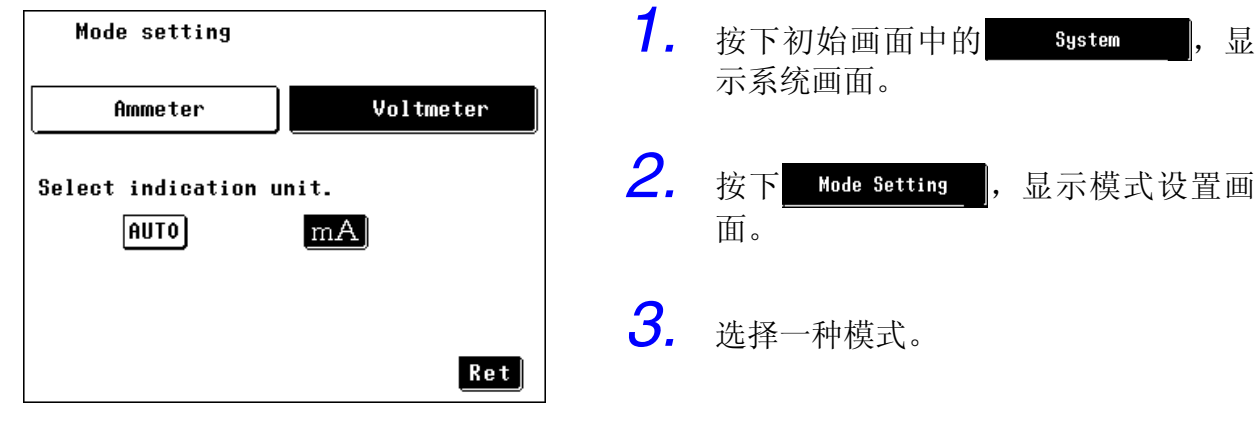

模式设置画面

## 选择 Ammeter 模式时

正常使用时,请在安培计模式下使用本仪器。 在安培计模式下,可设置测量数据的单位。 泄漏电流标准中将电流单位规定为"mA"。选择"mA"时,会将"µA" 的测量值转换为"mA"值,以便判定测试结果。

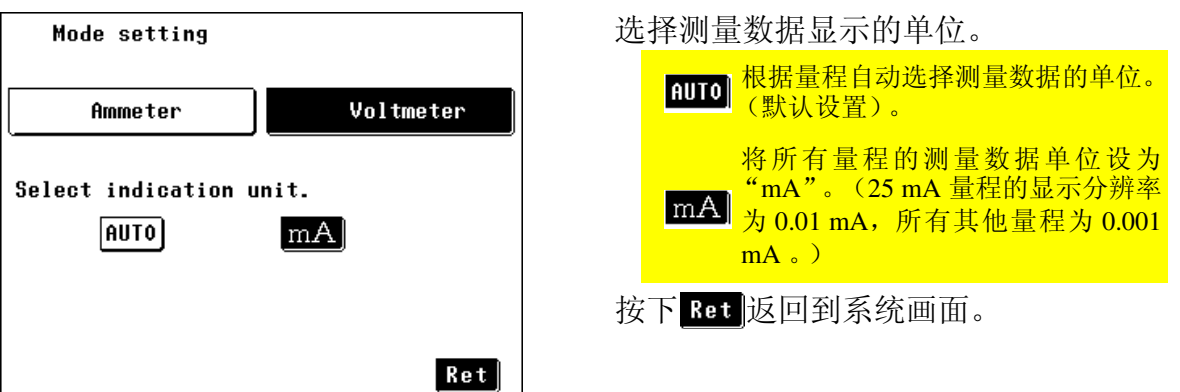

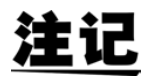

- 有关将单位固定为"mA"时显示范围的详细说明,请参阅第 63 页的"将电 流测量单位设为 Hold (固定)模式时的显示范围"。
	- ◆ "将电流测量的单位设为 Hold[\(固定\)模式时的显示范围"](#page-74-0)(⇒ 第[69](#page-74-0)页)
- 关于允许值判定 显示单位固定为"mA"时, 即使测量值与允许值相同, 也可能会得到 FAIL 的判定结果。这是因为内部保持的数据含有低位数位,即使单位固定为 "mA",也使用低位数位的值进行判定。

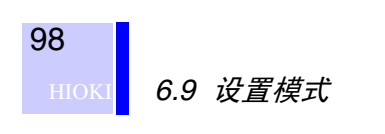

选择 Voltmeter 模式时

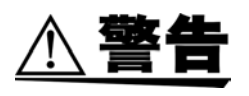

最大输入电压为 DC25V/AC 25Vrms。试图测量超出最大输入的电压 可能会损坏仪器,并导致人身伤害事故或死亡。

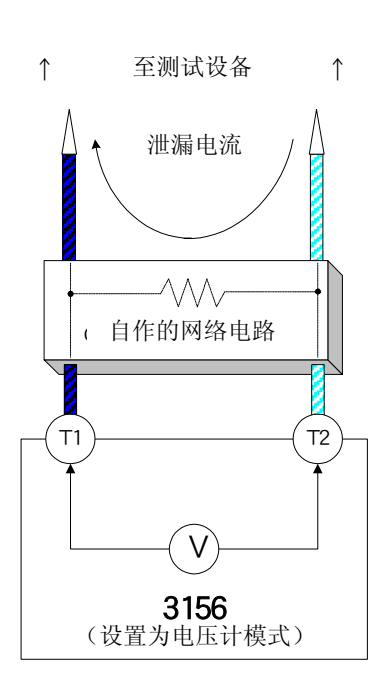

本仪器通常以安培计的形式进行操作, 但也可在模式设置画面中选择电压计功 能。

将本仪器用作电压计时, 如果网络 A ~ F 不符合所需的网络配置,则可连接到 自作的网络上。

本仪器也可以用作一般的高频电压计。

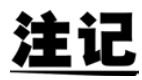

将本仪器用作电压计时,并不具有泄漏电流测试仪的功能。

Mode setting Ammeter Voltmeter Next

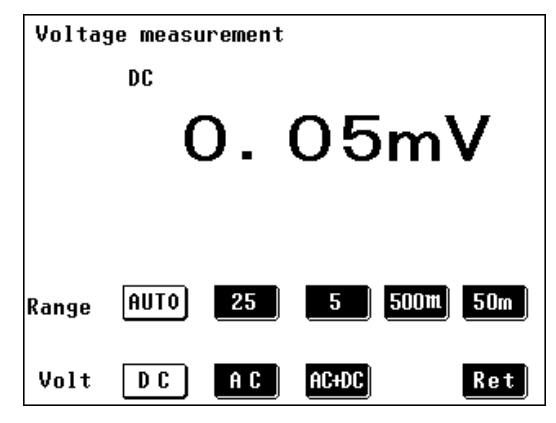

设置电压计模式会导致内部网络电路开 路。

可测量 T1 端子与 T2 端子之间的输入电 压。

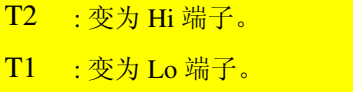

按下 Next , 显示电压测量画面。

从 AUTO、25 V、5 V、500 mV 以及 50 mV 中选择量程。

从 DC、 AC 以及 AC+DC 中选择测量电 压。

按下Ret 返回到模式设置画面。

# <span id="page-104-1"></span><span id="page-104-0"></span>6.10 检查已保存的测量数据

该画面可确认测量画面中保存的测量数据。 也允许删除或打印测量数据 (连接 9442 打印机选购件时)。

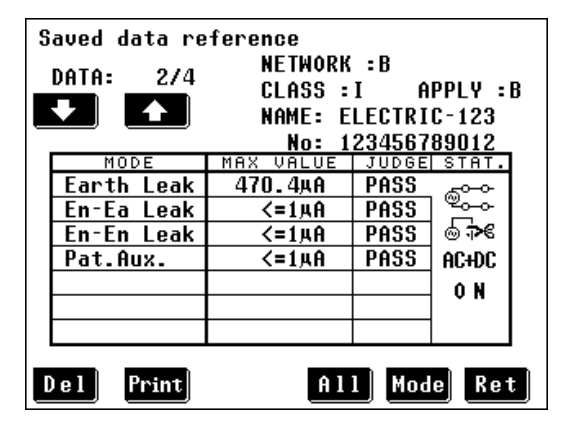

测量数据参考画面

- 1. 按下初始画面中的<br> **1.** 按下初始画面中的<br> **1.** System
, 显 示系统画面。
- 2. 按下 save Data |, 显示测量数据参 考画面。

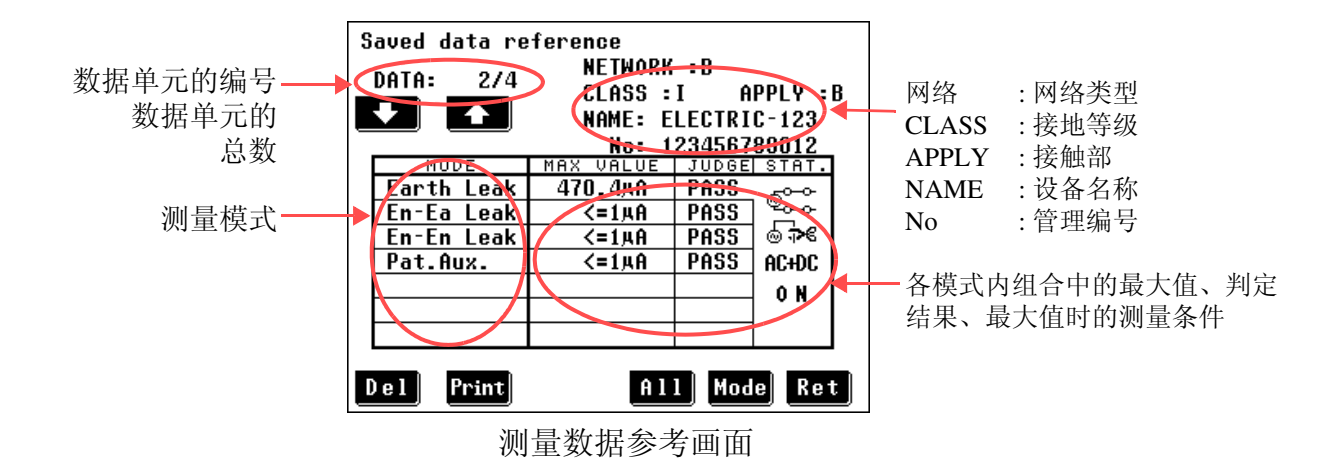

## <span id="page-105-0"></span>6.10.1删除已保存的数据

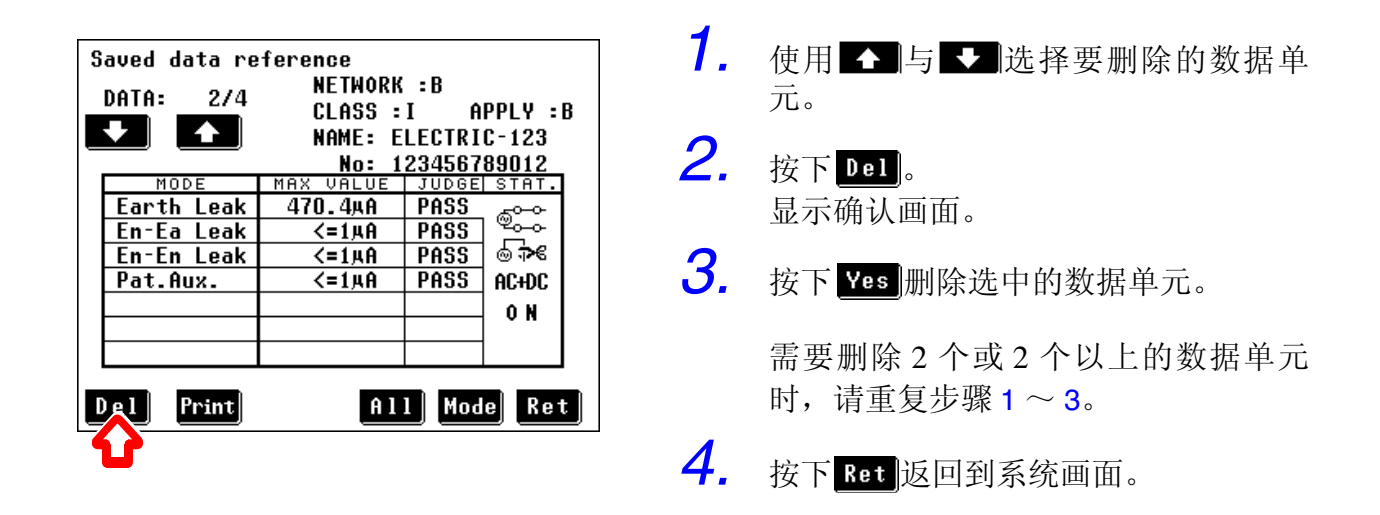

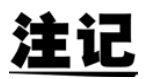

可使用初始化画面删除所有已保存的数据。 ◆6.1 ["对仪器进行初始化"](#page-89-1) (⇒ 第 84 页)

## 6.10.2打印已保存的数据 (连接 9442 打印机)

\* 需使用 9442 打印机 (选购件)打印已保存的数据。

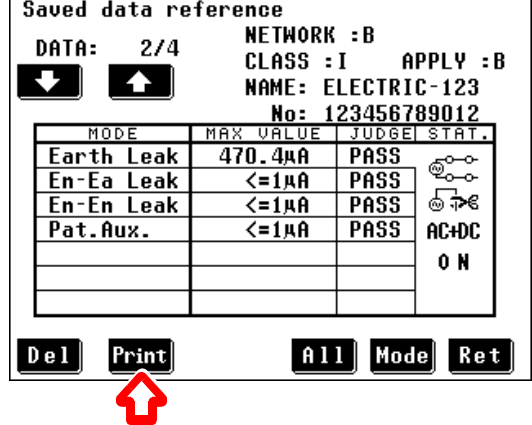

- *1.* 使用 与 选择要打印的数据单 元。
- 2. 按下 Frint 打印选中数据单元的数据。

需要打印 2 个或 2 个以上的数据,请重 复步骤 $1 \sim 2$ 。

3. 打印结束之后, 按下 Ret 返回到系统画 面。

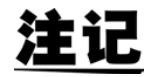

打印期间会显示 Stop 键。需要停止打印时, 请按下 Stop 。

# 6.10.3显示选中模式的所有测量参考信息

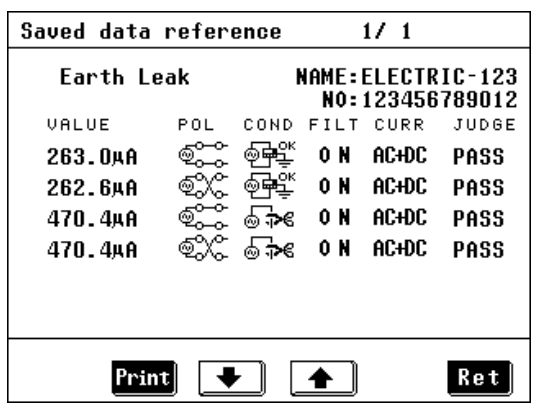

测量数据参考(详细)画面

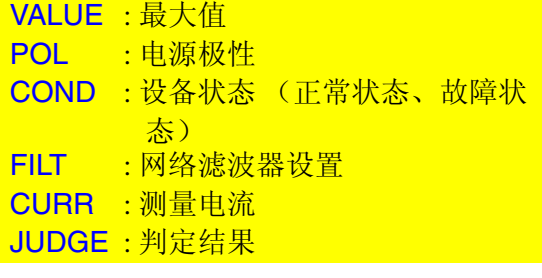

 $1$ . 按下测量数据参考画面中的 01], 显 示测量数据参考 (详细)画面。

> 有 6 个或 6 个以上组合时,请使用 ■ 与 → 滚动页面。

> 左侧的示例画面显示出 4 种组合。画面 顶部显示的 "1/1"表示仅显示一页的 数据。

2. 按下 Bet 返回到测量数据参考画面。
103

# 6.10.4变更数据单元模式

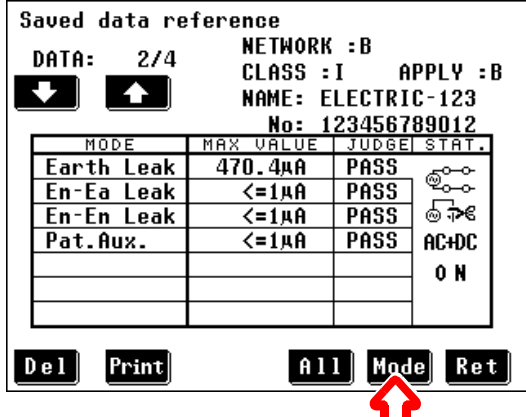

1. 按下 Model, 切换为用于数据单元的模 式。 在示例画面中,按下述顺序变更模式: Earth Leak → En-Ea Leak →

En-En Leak → Pat.Aux.

测量模式列表 (因网络类型而异)

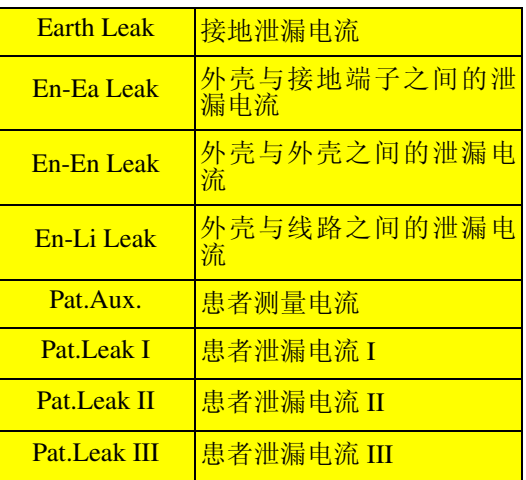

2. 按下 Ret 返回到系统画面。

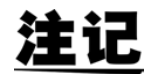

#### 关于数据单元分类

数据单元编号以设备名称(第 1 个字符 (A、B、C、...、Z,0、1、2、...、9, -),第 2 个字符,...,第 12 个字符)、管理编号的顺序分类。添加新数据单元 时,再次编排这些数据单元。

# 6.11 载入已保存的测量条件

可载入使用测量画面保存的测量条件 (读取)。 如下所示列举了已保存的测量条件。

测量项目、测量电流模式、网络、量程、滤波器设置、比较器允许 值(正常状态、故障状态)、故障状态设置、电源极性、测量等级、 接触部状态、设备名称、管理编号、自动测量项目、测量时间以及 测量延迟时间

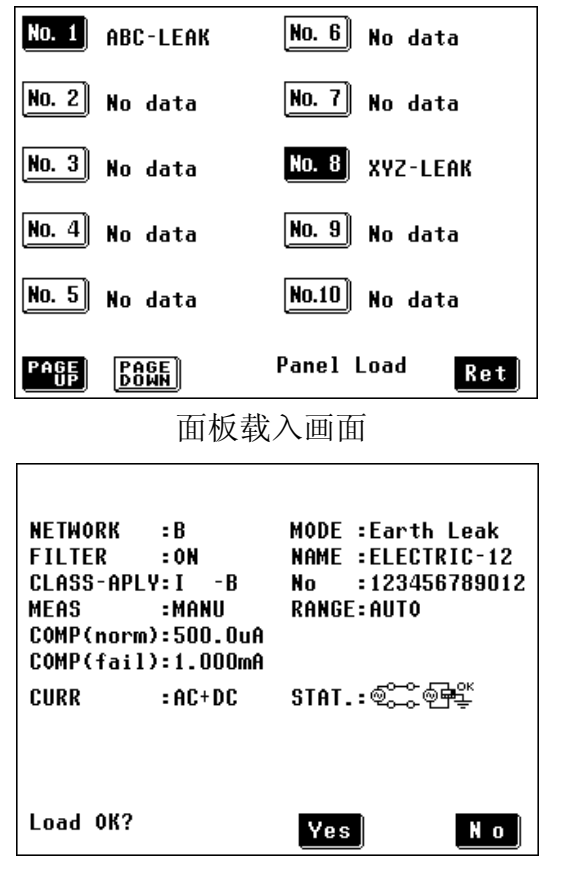

1. 按下初始画面中的 system |, 显 示系统画面。

- $2.$  按下  $\blacksquare$  Panel Load  $\blacksquare$ , 显示面板载入画 面。 画面中会显示已保存面板编号的按键。 可选择突起的黑色键。 按下BB, 显示面板编号 11 或更高的 编号。(共 3 页) 按下RB制返回到前一页。
- *3.* 按下面板编号显示键进行载入。显示确 认画面。
- 4. 按下 ves 载入数据。画面中会显示读 取测量条件。

按下 Ko 返回到前一画面。

面板载入确认画面

注记

• 测量条件数据保存在本仪器的内部 SRAM 中。

锂电池为存储器备份提供电源。电池电量耗尽时,保存在存储器中的测量 条件数据会丢失。

如果出现这种情况,请与本公司服务中心联系更换电池事宜 (收费)。锂 电池的平均使用寿命约为 4 年。

• 包括外壳与线路之间的泄漏电流、患者泄漏电流 II 或患者泄漏电流 III 等 在内的条件时,正常状态下测量时将不包括允许值。因此,确认画面中不 显示 "COMP (norm):(value)."

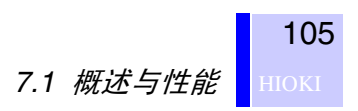

# **GP-IB/RS-232C** 接口

本章记载了有关 GP-IB 与 RS-232C 接口的信息,并使用下述标记识别 与各接口有关的信息。没有特殊标记时,指两者。

 $G$ P-IB : 仅限于 GP-IB

[RS-232C] : 仅限于 RS-232C

使用之前

- 请务必紧固固定螺丝,以便将 GP-IB/ RS-232C 电缆牢固地固定在接口连接 器上。
- 将带有数据值的命令输入到 3156 中时,使用适当的数据格式是至关重要 的。

# 7.1 概述与性能

除电源开关与自测试功能以外的所有功能均可通过 GP-IB/RS-232C 进 行控制。

• 可对仪器进行复位。

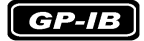

- 可使用 IEEE 488.2-1987 标准 (基本)命令。
- 本仪器符合下述标准。 符合标准 :IEEE488.1 -1987
- 本仪器设计时参考了下述标准: 参考标准 :IEEE488.2 -1987
- 如果输出提示已满,则会被清除并发生查询错误。这不同于 IEEE 488.2 规 格,该规格只规定了在出现死锁状态时 (也就是输入缓冲与输出提示已满 时)清除输出提示并输出查询错误,并且已不可能再继续处理。

7.2 规格

# 7.2.1 RS-232C 的规格

 $RS-232C$ 

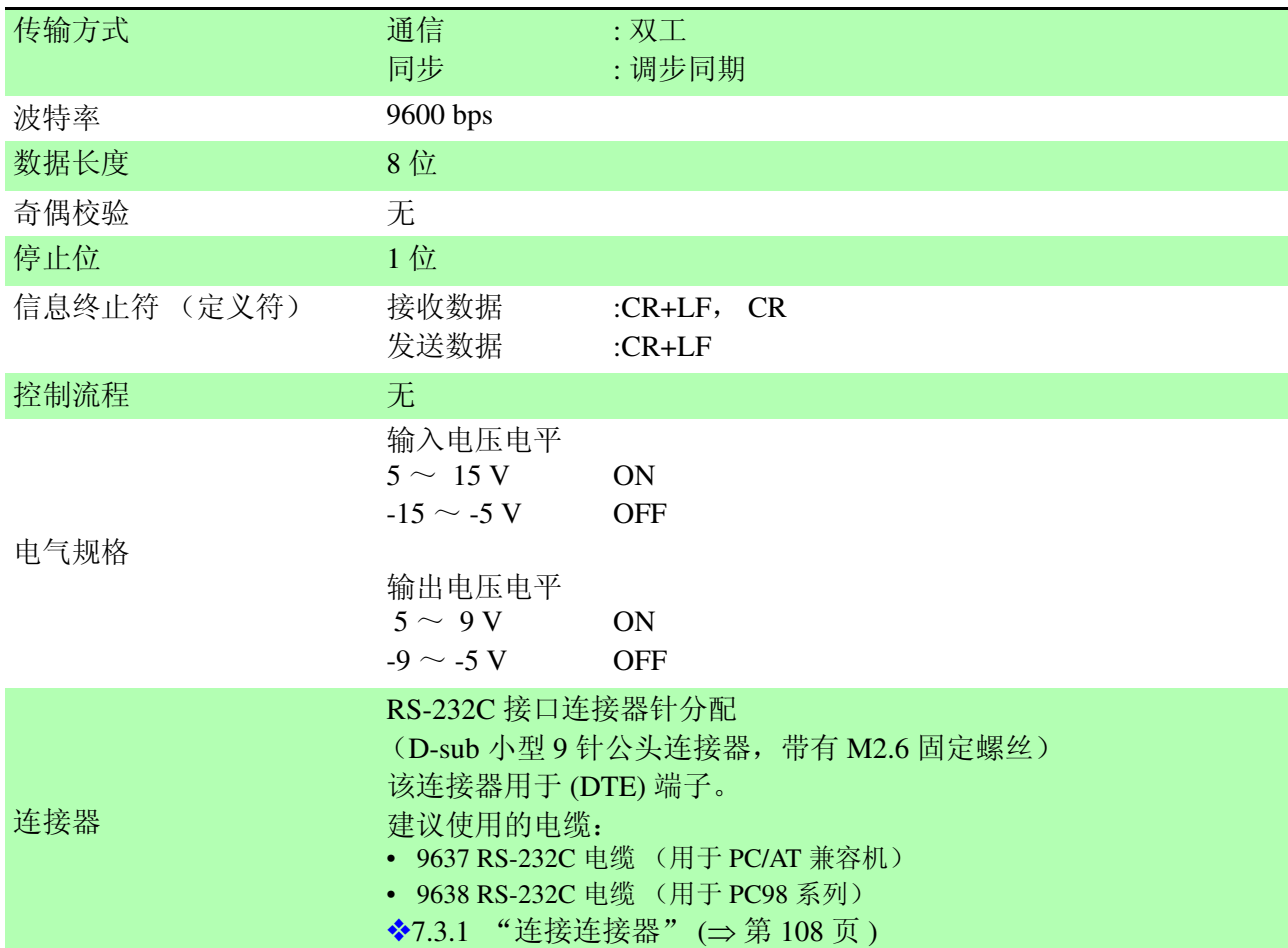

# 7.2.2 GP-IB 的规格

 $G$  $P$ - $IB$ 

#### 接口功能

- SH1 所有源同步交换功能
- AH1 所有接受器同步交换功能
- T6 基本送信功能 串行点功能 无只送信模式 带 MLA (My Listen Address) 的送信取消功能
- L4 基本受信功能 无只受信模式 提供带 MTA (My Talk Address) 的受信取消功能。
- SR1 所有服务请求功能
- RL1 所有远程 / 本地功能
- PP0 无并行点功能
- DC1 所有设备清除功能
- DT0 无设备触发功能
- C0 无控制器功能
- 使用 ASCII 代码。

**HIOKI** 7.3 连接与设置

# 7.3 连接与设置

<span id="page-113-0"></span>7.3.1 连接连接器A

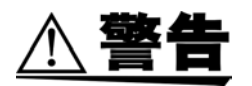

- 为了避免发生触电身亡事故,插拔接口连接器之前,请务必关闭所有 仪器的电源。
- 为了避免本仪器损坏,请勿短接输出端子,也不要向输出端子输入电 压。

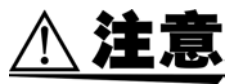

安装螺丝必须牢固地紧固,否则可能会导致本仪器达不到规格要求或发 生故障。

#### $[RS-232C]$

#### RS-232C 连接器

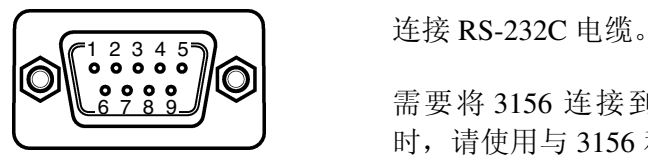

D-sub 9 针公头连接器 带有 M2.6 固定螺丝

I/O 连接器设计用于 (DTE) 端子。 3156 使用针编号 2、 3 与 5。不使用所有其他针。

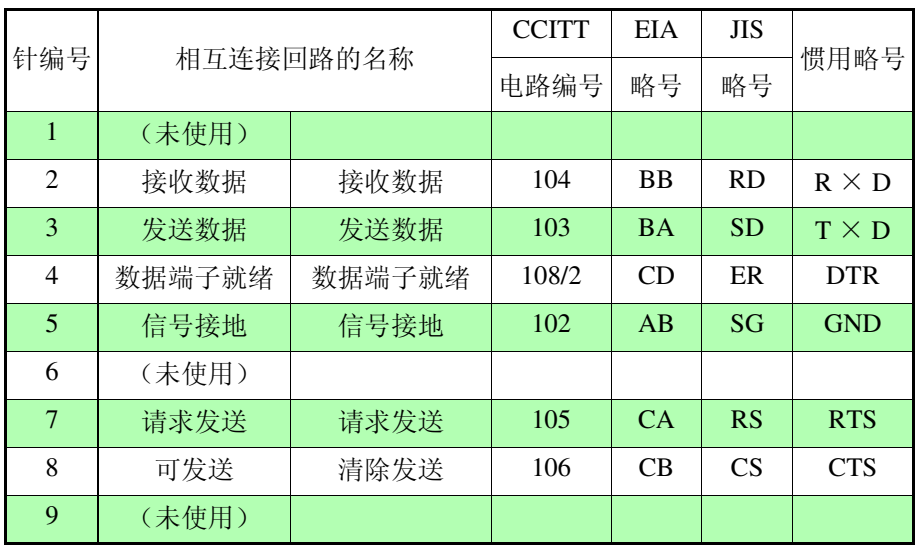

需要将 3156 连接到控制器 (DTE) 上 时,请使用与 3156 和控制器连接器兼 容的交叉线。

*7.3* 连接与设置 109

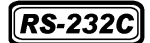

#### 连接 3156 与 PC/AT (DOS/V) 时

使用包括两个 D-sub 9 针母头连接器在内的交叉线。

交叉连接

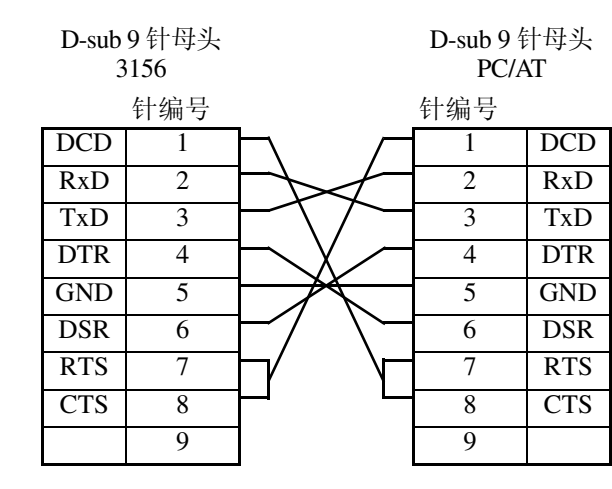

建议使用的电缆:

**HIOKI** 9637 RS-232C 电缆

(1.8 m)

 $\left[\overline{GP-IB}\right]$ 

#### GP-IB 连接器

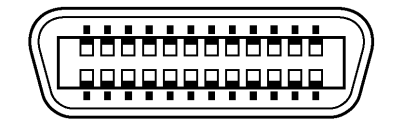

建议使用的电缆:

HIOKI 9151-02 GP-IB 连接器电缆 (2 m) GP-IB 连接器 9151-04 GP-IB 连接器电缆 (4 m)

7.3.2 通信条件

◆6.7 ["选择接口"](#page-97-0)(⇒第92页)

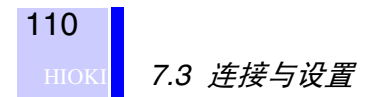

# 7.3.3 画面显示

通信期间(在远程状态下), 会在画面中显示用于解除远程状态的 LOCK 键。

按下该键即恢复正常状态 (本地状态)。

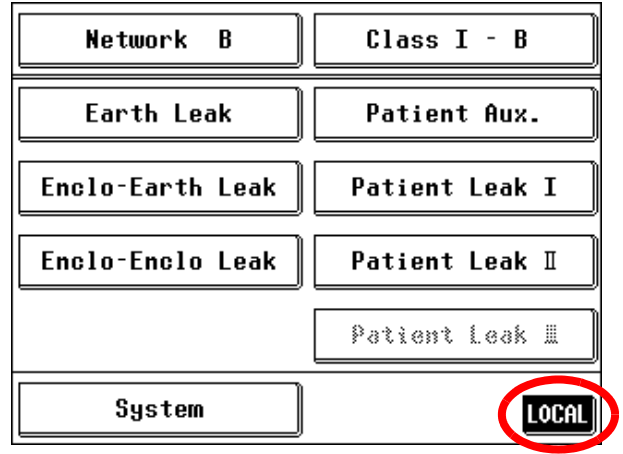

### $G$  $P$ - $IB$

如果 GP-IB 控制器将本仪器设为本地锁定状态,则禁用该键。(按下 键不起作用。)

# 7.4 通信方法

支持各种信息以便通过接口控制 3156。

信息分为程序信息 (从 PC 发送到 3156)与响应信息 (从 3156 发送到 PC)。

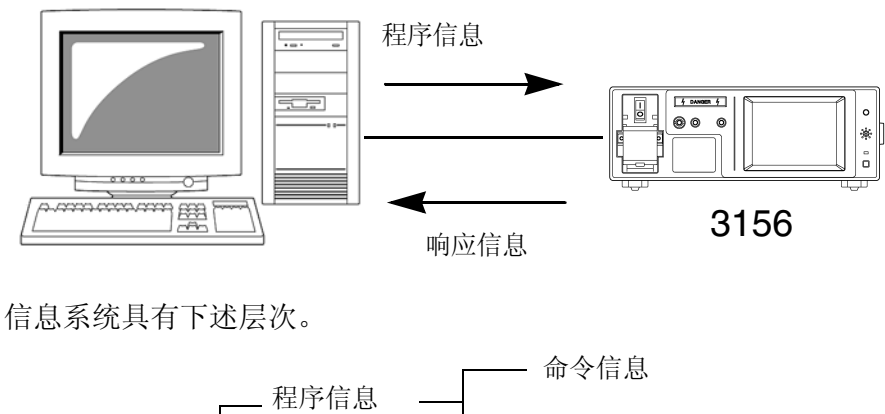

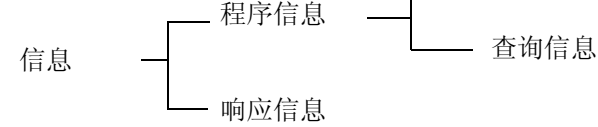

# 7.4.1 信息格式

程序信息 程序信息可划分为命令信息或查询信息。

• 命令信息 是指用于进行仪器的设置、复位等的仪器控制命令。 (举例) :EQUIPMENT CLASS1  $\overline{\blacktriangle}$  $\overline{\textbf{A}}$  $\overline{ }$ 

信息头区 空格 数据区

(用于设置测试设备接地等级的命令)

• 查询信息 是指有关操作结果、测量结果或设备设置状态等的响应命令。 (举例)

:EQUIPMENT?

 $\overline{1}$ 信息头区 问号

(用于查询测试设备接地等级的命令)

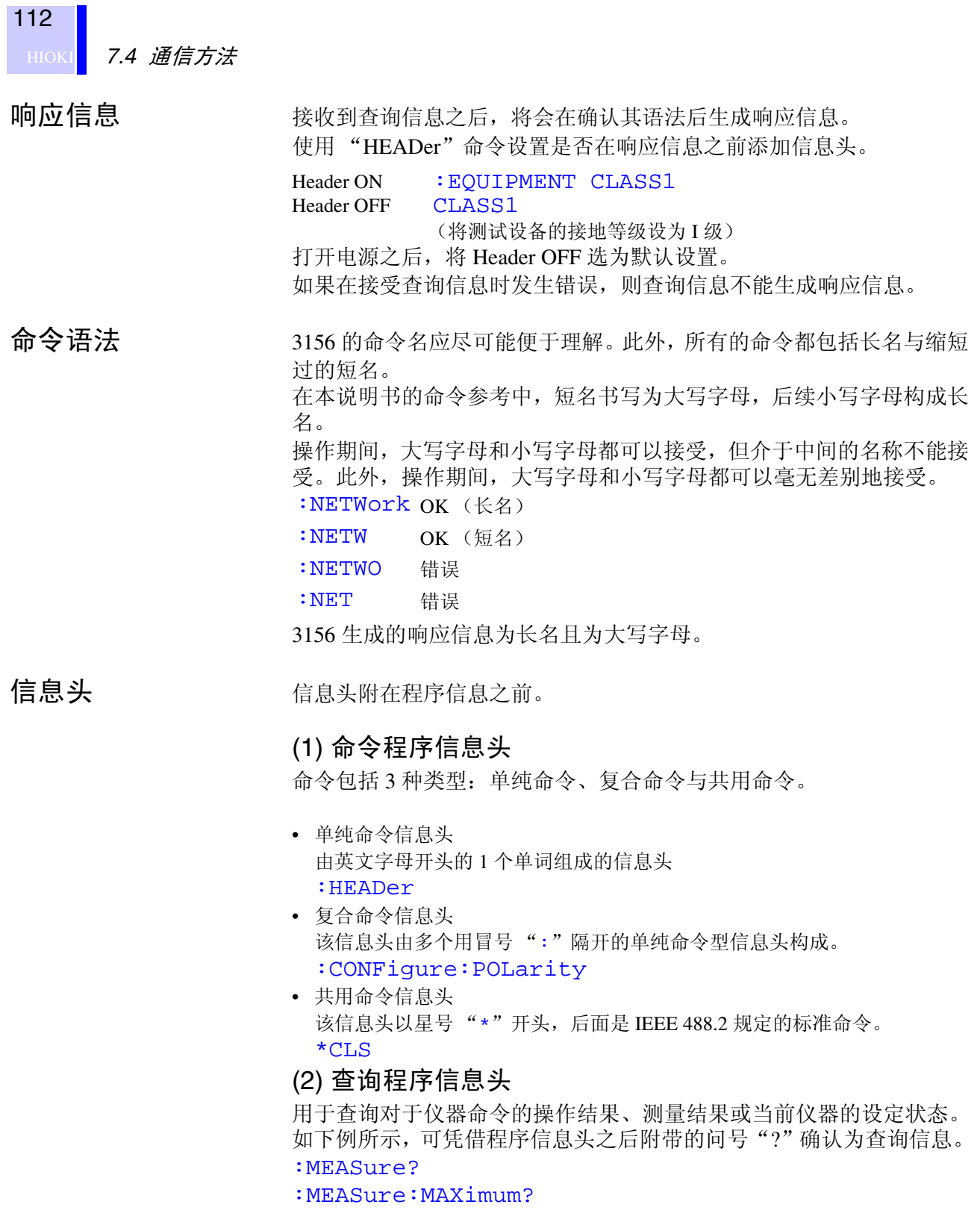

*7.4* 通信方法 113

信息终止符 3156 支持下述信息终止符。

#### $\boxed{G$ *P-IB*

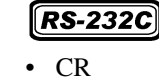

• CR+LF

• CR+LF • EOI

• LF

• 带 EOI 的 LF

根据接口设置,可选择下述响应信息终止符。

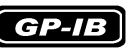

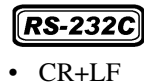

- 带 EOI 的 LF (初始设置)
- 带 CR、 EOI 的 LF
- ❖ 有关接口设置方法的详细说明,请参阅 6.7 ["选择接口"](#page-97-0) (⇒ 第 92 页 )

#### 分隔符

(1) 信息单位分隔符

在一行内记述多个信息时,使用分号 ";"作为信息单位分隔符。

:NETWork A<sub>i</sub>\*IDN?

按这种方式组合信息时,如果发生语法错误,则忽略下一终止符之前的 所有后续信息。

(2) 信息头分隔符

在带有信息头与数据的信息中,将空格 " "用作分隔信息头与数据的 信息头分隔符。

:NETWork A

#### (3) 数据分隔符

如果信息包括多个数据项目,则需使用逗号作为数据分隔符,以便将这 些数据项目相互分隔开来。

:CONFigure:COMParator +1.000E-3,+5.000E-3

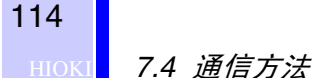

数据区 主机使用的是字符串数据与 10 进制数值数据, 使用类型因查询命令而 异。

(1) 字符数据

字符串数据必须始终以字母字符开头,后续字符可以是字母字符或数 字。尽管大写或小写的字符数据均可接受,但主机的响应信息输出应始 终使用大写字母。

: CONFigure: CONDition NORMal

#### (2) 10 进制数值数据

数值数据的格式有 NR1、NR2、NR3 三种类型。每种格式都可以带有或 不带正负号。不带符号的数字为正数。

如果数值精度超出规定范围,主机也可以进行处理,但要进行四舍五 入。(5 以上的数字进位; 4 以下的数字舍去)。

- NR1 整数数据 (例: +12, -23, 34)
- NR2 小数点数据 (例: +1.23, -23.45, 3.456)
- NR3 浮动小数点指数表示数据 (例:+1.0E-2, -2.3E+4)

"NRf format"包括所有 3 种格式。 规定仪器使用的各命令的格式。

• 如果发生数据上溢:+9.999E+09

- 如果发生数据负上溢: -9.999E+09
- 如果主机显示的数据为"less than XX", 则返回小于数据数值的最大值。 (举例)
	- 显示  $\;\;$  :Less than 40 μA
	- 数据 :+39.99E-06
- 在自动量程中测量值未定时,显示 +9.999E+10。

 $G$  $P$ -IB

3156 根本不支持 IEEE 488.2 标准。请尽可能使用 7.5 ["信息参考"](#page-128-0) (⇒ 第[123](#page-128-0)页)中所示的数据,但要注意的是,输入缓冲区或输出提示可能 会因一个命令而产生上溢。

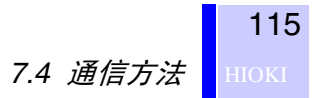

复合命令的缩写 多个复合命令都带有共用信息头区时,比如

:CONFigure:CONDition 与 :CONFigure:POLarity,仅在直 接相继写入时,各命令才可忽视这一共用部分 (本例中为 :CONFigure:)。

这一共用部分被称为"现行路径",与 UNIX 或 MS-DOS 目录结构现行 目录的一般原理相似,都会认为已经加入按意图进行抽样的现行路径来 执行其以后的命令分析,直至被清除。下例所示为使用现行路径的方 式:

正常表述

:CONFigure:CONDition NORMal;:CONFigure:POLarity NORMal

缩写表述

:CONFigure:CONDition NORMal;POLarity NORMal

这样就变成了现行路径,并可在后续命令中加以省略。

可通过电源接通、键输入复位、命令开头的冒号 ":"以及信息终止符 的检测来清除现行路径。

共用命令型信息与现行路径没有关系,都可执行。而且对现行路径也没 有影响。

单纯和复合命令型信息头的开头不需要加冒号 ":"。但是,为了防止 与缩写型发生混淆而产生误动作,建议总是在信息头之前附加":"。

3156 的现行路径如下所示 (GP-IB、 RS-232C 通用)。

- :CONFigure:
- :CONFigure:WTIMe:
- :EQUipment:
- :SYSTem:
- :SYSTem:BEEPer:

# 7.4.2 输出提示与输入缓冲区

输出提示 网络卡提示响应信息存放在输出提示中,控制器会将其作为数据读出,然后加 以清除。在下述情况下,输出提示也会被清除:

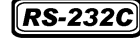

- 关闭电源后重新打开时。
- $\epsilon$  GP-IB
	- 发出设备清除命令时。
	- 关闭电源后重新打开时。
	- 产生查询错误时。

3156 的输出提示容量为 1 K 字节。如果响应信息超出 1 K 字节限制, 则 会产生查询错误,输出提示将被清除。如果在输出提示中含有数据的状 态下接收新信息,输出提示则被清除并产生查询错误。

输入缓冲区 3156 的输入缓冲区容量为 1 K 字节。 接收后的信息进入该缓冲区并按顺序执行。如果缓冲区里的数据超出 1 K 字节,缓冲区就会变满, GP-IB 接口总线进入等待清空状态,直至缓 冲区空间再次变为有效。 RS-232C 不能接收超出 1 K 字节的数据。

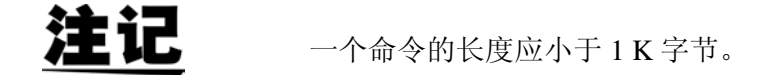

# 7.4.3 状态字节寄存器

使用服务请求执行串行点功能时, 3156 使用 IEEE 488.2 规定的状态模 型。

事件就是指成为发生服务请求的原因的事情。

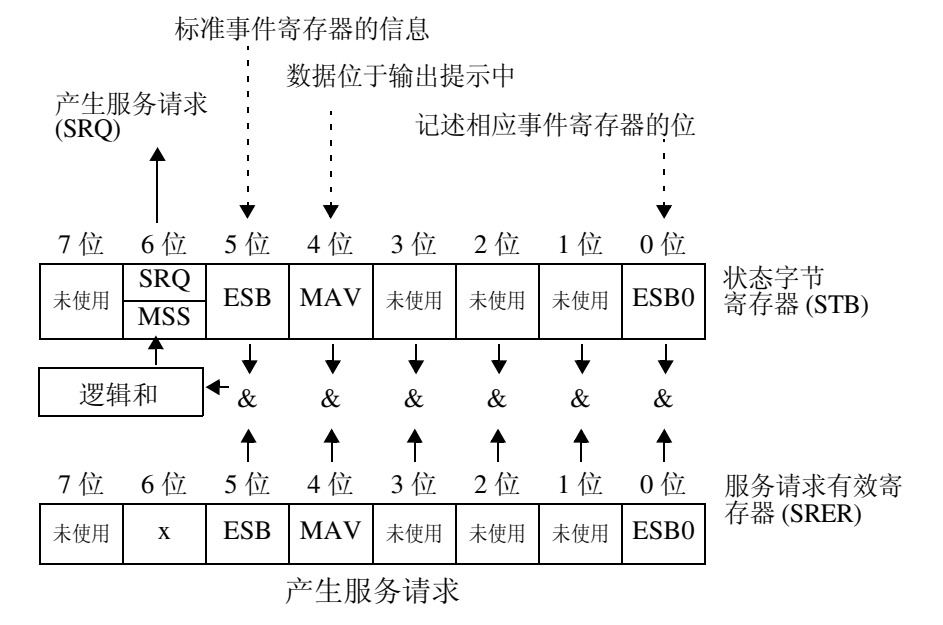

状态字节寄存器中设有事件寄存器与输出提示的信息。在这些信息中可 以根据服务请求有效寄存器选择更需要的东西。设置所选择的信息时, 状态字节寄存器的 6 位 (MSS 主逻辑和状态位) 被设置, 产生 SRQ (服务请求)信息,并导致服务请求的出现。

#### 状态字节寄存器 (STB)

状态字节寄存器是 8 位寄存器,执行串行点时,其内容从主仪器输出到 控制器。

即使状态字节寄存器的 1 个位从 0 变为 1 (只要服务请求有效寄存器将 其设为可使用的位),也将 MSS 位设为 1。与此同时, SRO 位被设为 1,并产生服务请求。

SRQ 位与服务请求同步,只有在串行点连接时被读取,同时被清除。 MSS 位只能被 \*STB? 查询读取,\*CLS 命令等在清除事件之前不能被 清除。

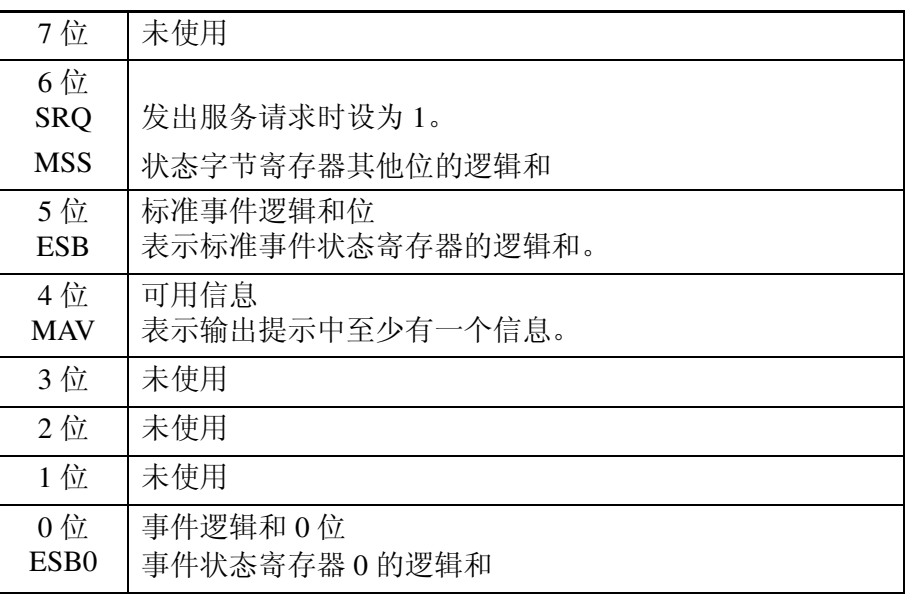

#### 服务请求有效寄存器 (SRER)

服务请求有效寄存器的各个位如果设定成"1",状态字节寄存器内的 相应的位就会变成可用。

# 7.4.4 事件寄存器

### 标准事件状态寄存器 (SESR)

标准事件状态寄存器是 8 位寄存器。

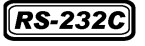

可通过读取这些寄存器确定仪器的状态。

 $G$  $P$ - $IB$ 

如果将标准事件状态寄存器中的任何位设为 1 (经标准事件状态有效寄 存器屏蔽之后),状态字节寄存器的 5 位 (ESB) 也被设为 1。

❖ 标准事件状态寄存器 (SESR) 与标准事件状态有效寄存器 (SESER)(⇒ 第 120 页)

在下述情况下标准事件状态寄存器被清除:

- 接收 \*CLS 命令时。
- 接收 \*ESR? 查询时。
- 再次接通仪器电源时。

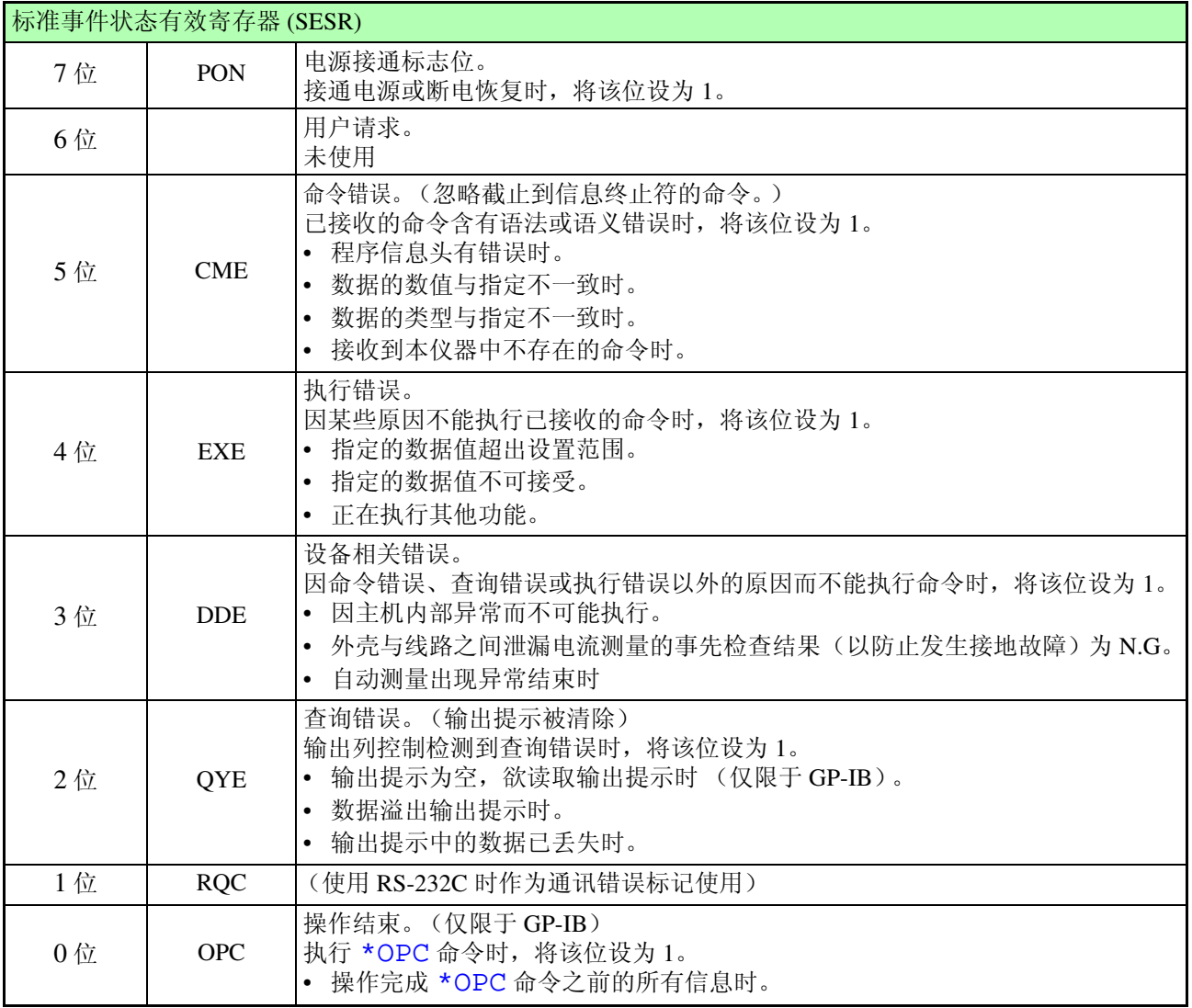

120

#### 标准事件状态有效寄存器 (SESER)

 $GP - IB$ 

将标准事件状态有效寄存器的任何位设为 1, 使标准事件状态寄存器内 的相对应的位可以使用。

#### 标准事件状态寄存器 (SESR) 与标准事件状态有效寄存器 (SESER)

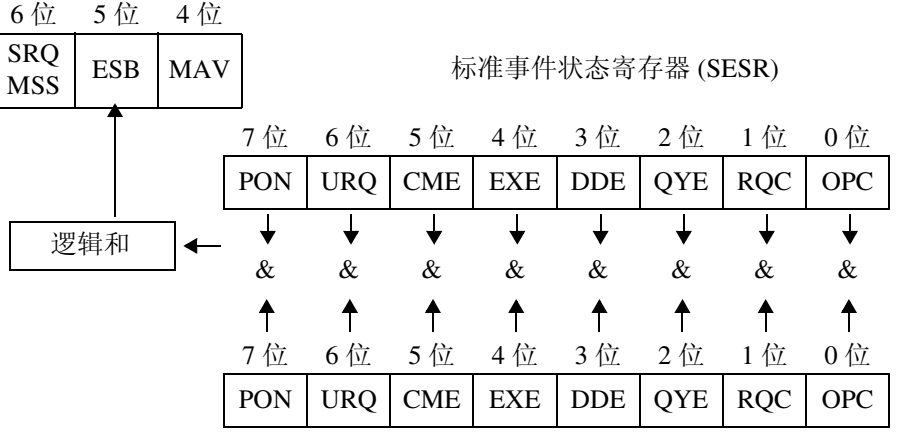

标准事件状态有效寄存器 (SESER)

#### 固有的事件状态寄存器 (ESR0)

出于管理本仪器事件之需,准备了事件状态寄存器。 事件状态寄存器是 8 位寄存器。

可通过读取这些寄存器确定仪器的状态。

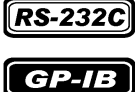

当事件状态有效寄存器设定成可以使用的位当中,所有的事件状态寄存

- 器的位都变成"1",就会成为如下情形。
- 对于事件状态寄存器 0, 将状态字节寄存器 (ESB0) 的 0 位设为 1。

在下述 3 种情况下状态字节寄存器 0 的内容被清除:

- 执行 \*CLS 命令时。
- 执行 :ESR0? 查询时。
- 再次接通电源时。

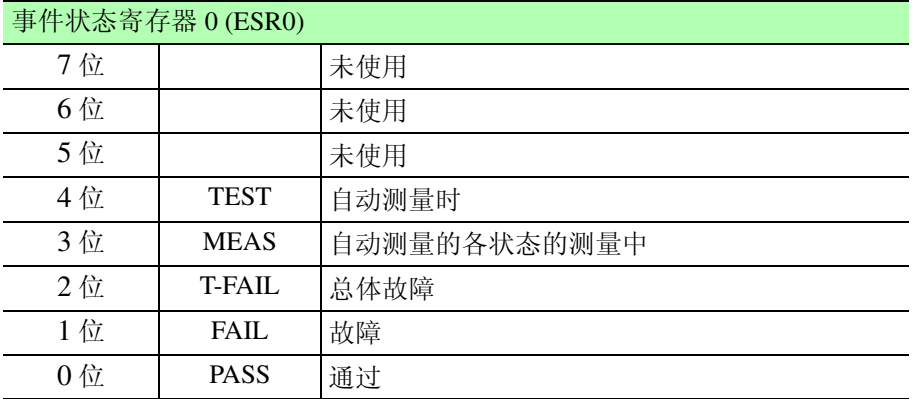

仅在执行自动测量时可以设置事件状态寄存器 0。

#### $G$  $P$ - $IB$

事件状态寄存器 0 (ESR0)、与事件状态有效寄存器 0 (ESER0)

状态字节寄存器 (STB)

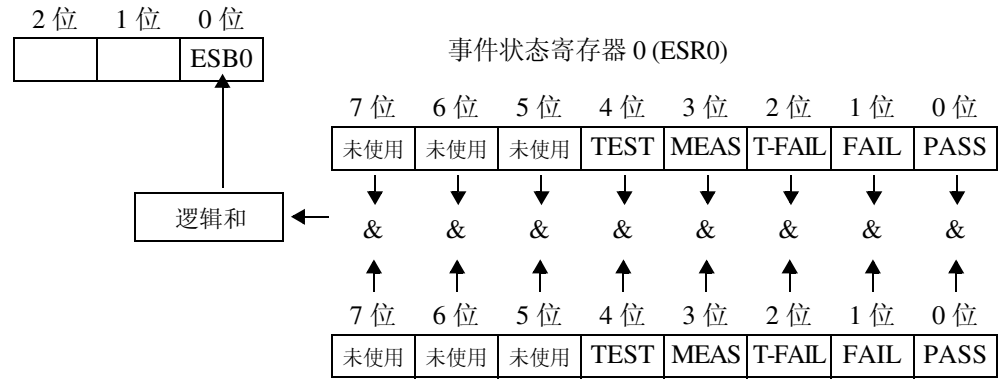

事件状态有效寄存器 0 (ESER0)

### 各寄存器的读出和写入

#### $G$  $P$ - $IB$

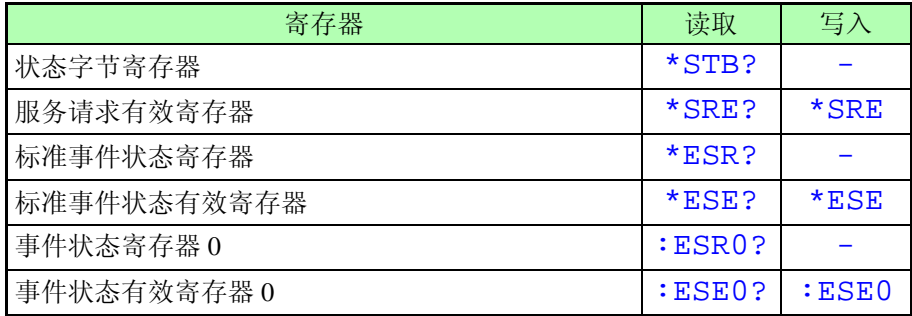

GP-IB 命令 下述命令用于执行接口功能:

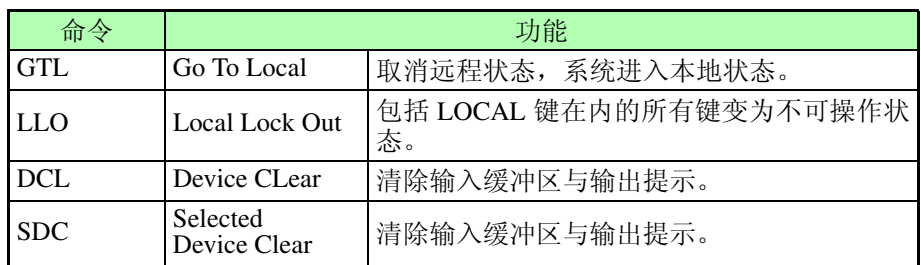

# 7.4.5 初始化项目

### $RS-232C$

●: 已初始化 / --: 未初始化

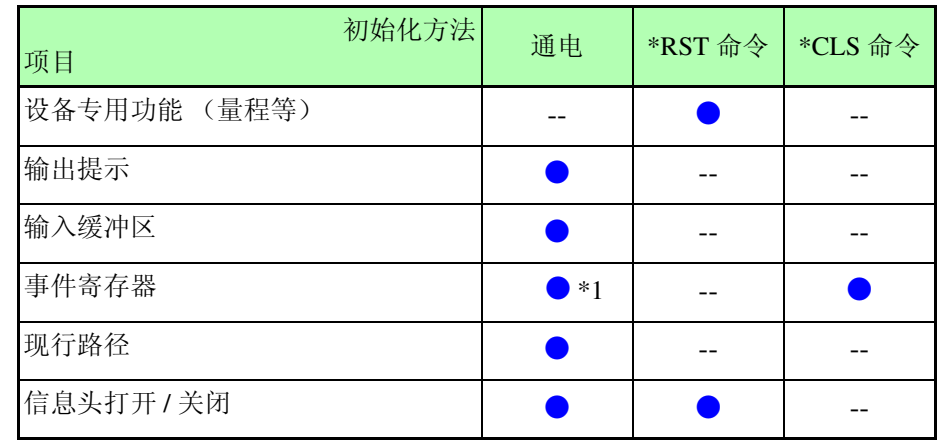

\*1 PON 位 (7 位)除外。

### $RS-232C$

●: 已初始化 / --: 未初始化

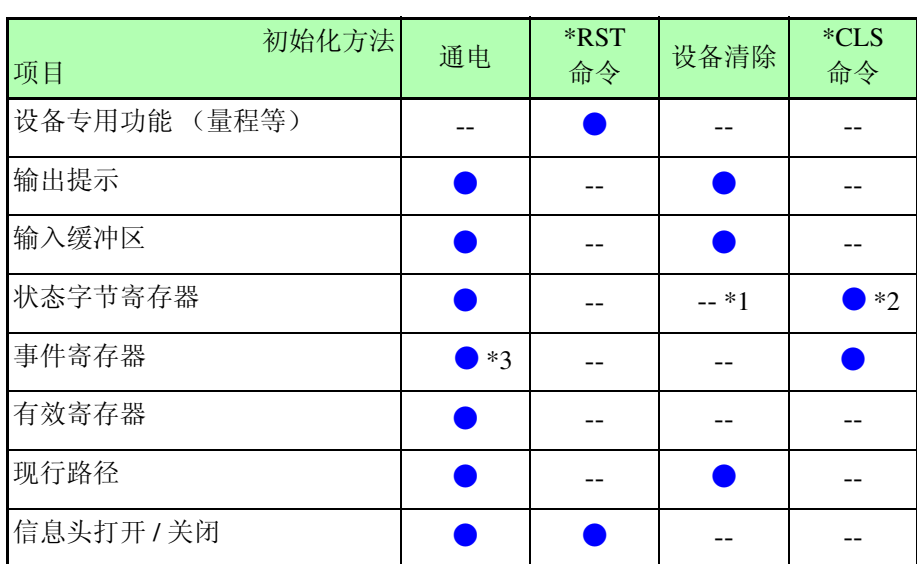

\*1 仅清除 MAV 位 (4 位)。

\*2 清除 MAV 位以外的所有位。

\*3 PON 位 (7 位)除外。

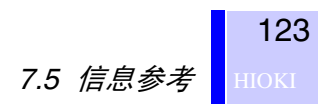

<span id="page-128-0"></span>7.5 信息参考

指定 GP-IB 接口的命令标示有 **【GPIB**】。

注记

任何信息排列错误都将会导致命令错误。

# 7.5.1 共用命令

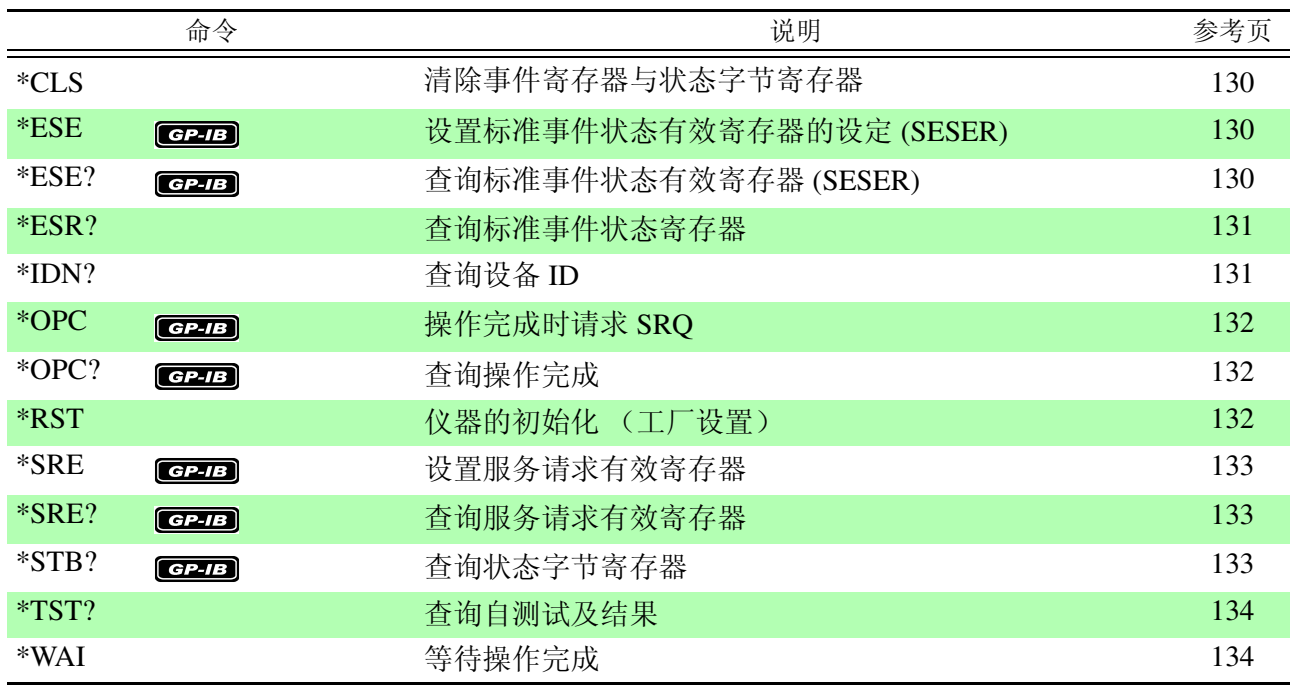

# 7.5.2 3156 专用命令

### 设置测试设备

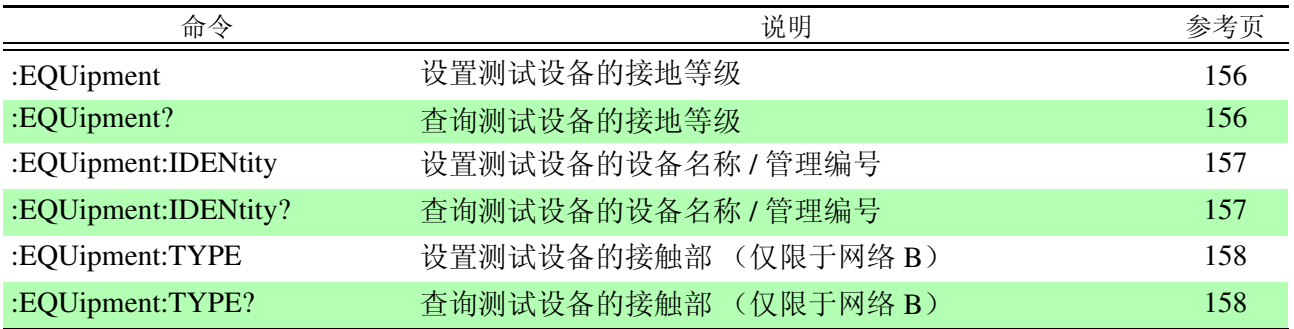

### 网络

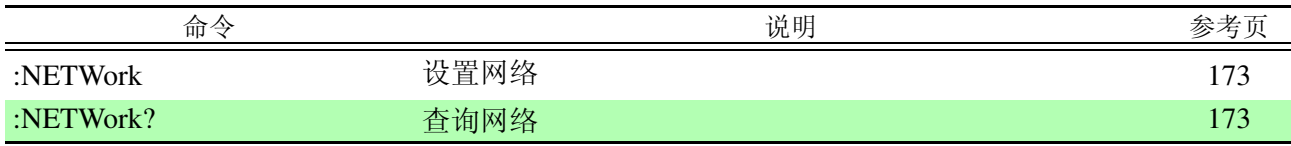

### 测量模式

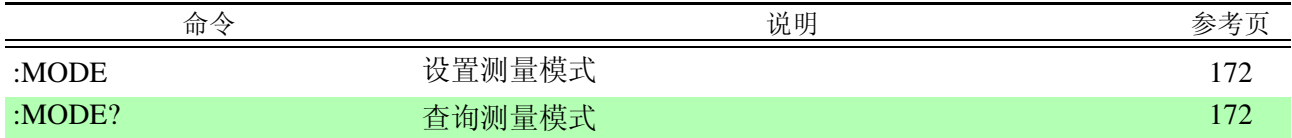

### 测量方法

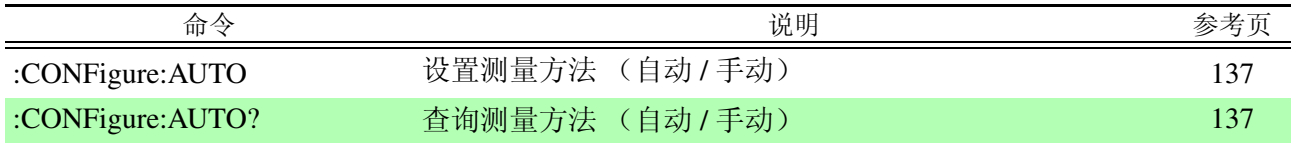

## 测量项目

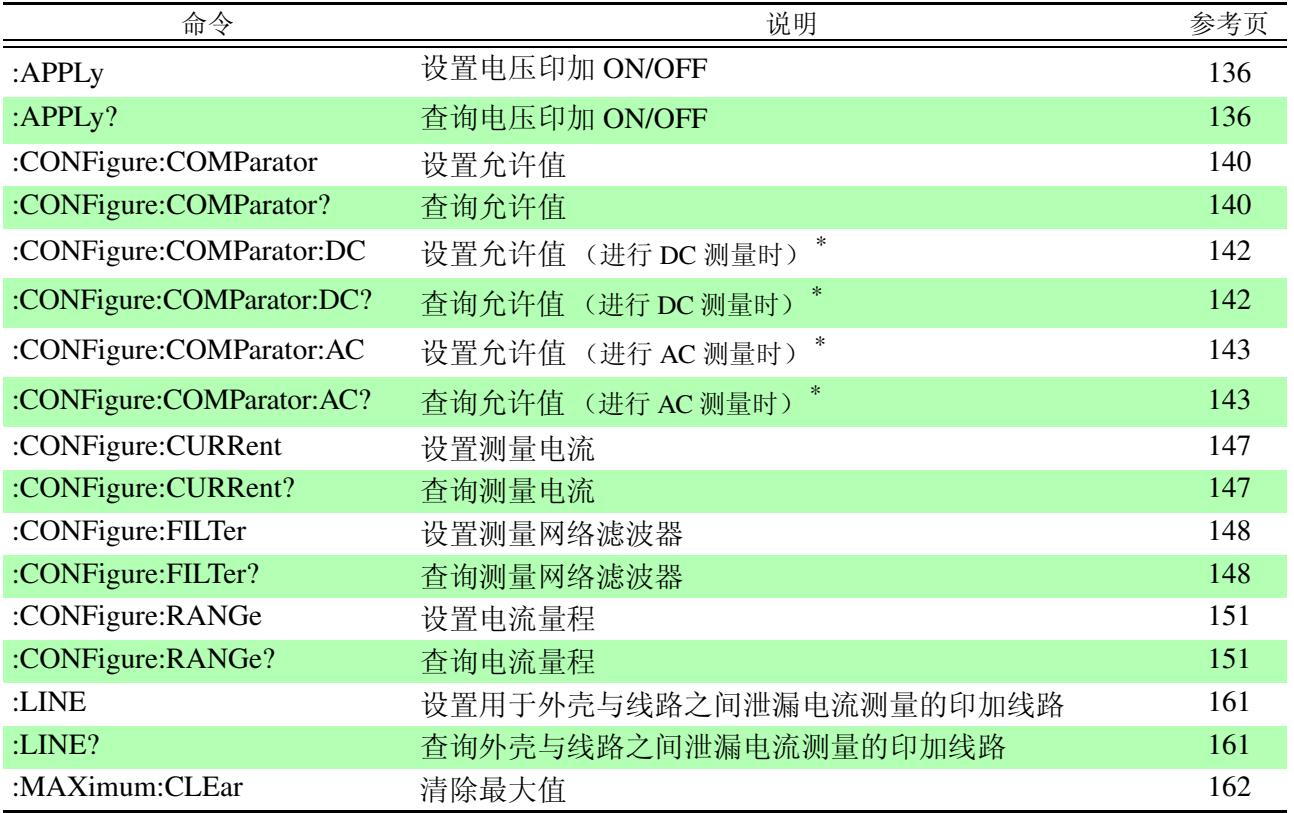

\* 3156 的 1.12 版本支持。打开 3156 电源时,会显示版本信息。

### 手动测量

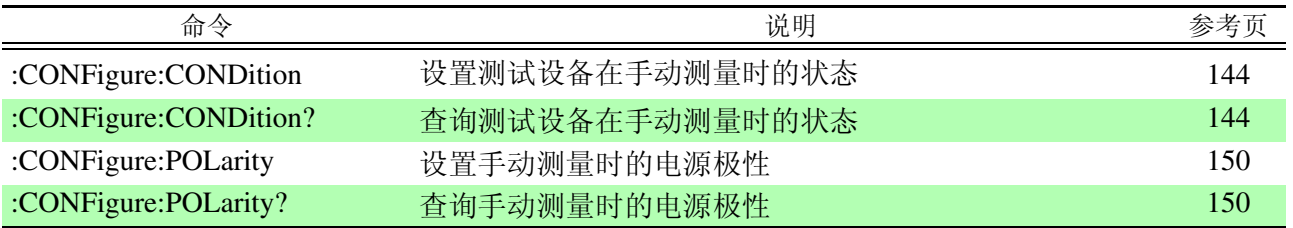

## 自动测量

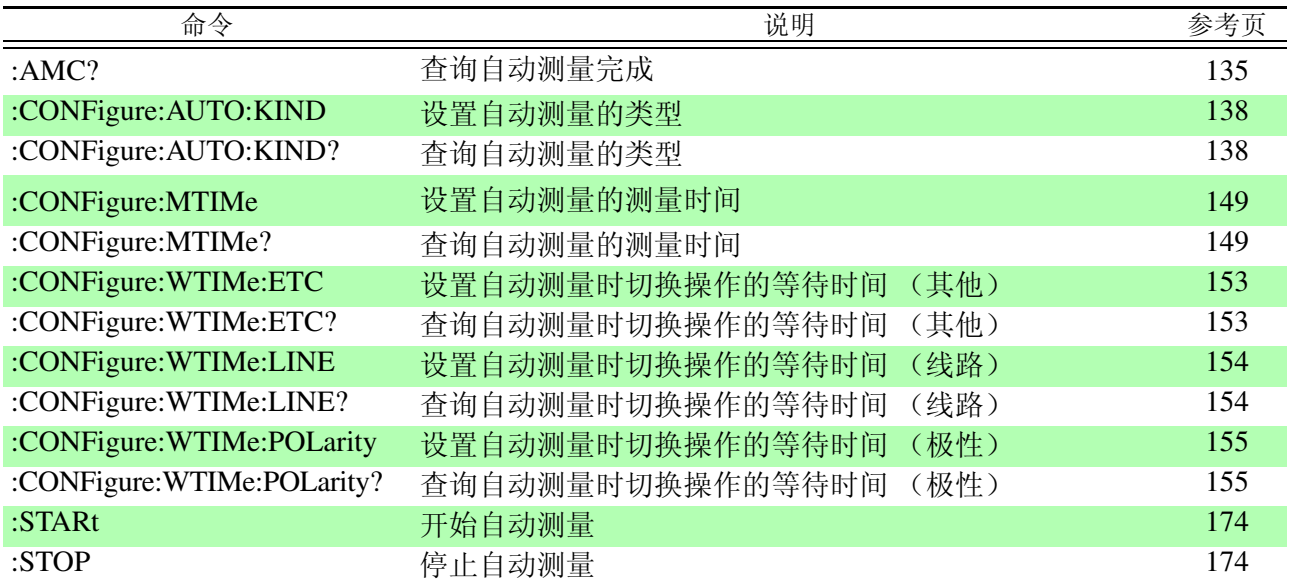

### 调零

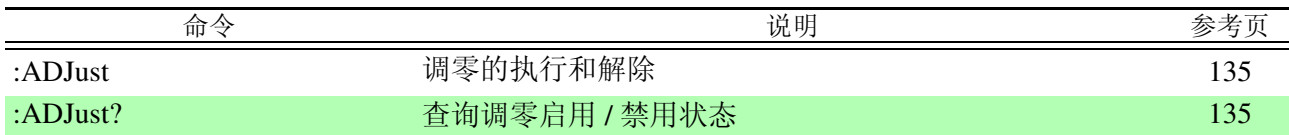

### 测量数据

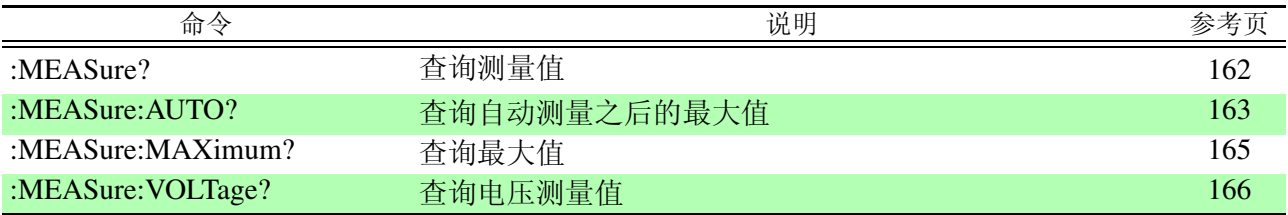

### 已保存数据

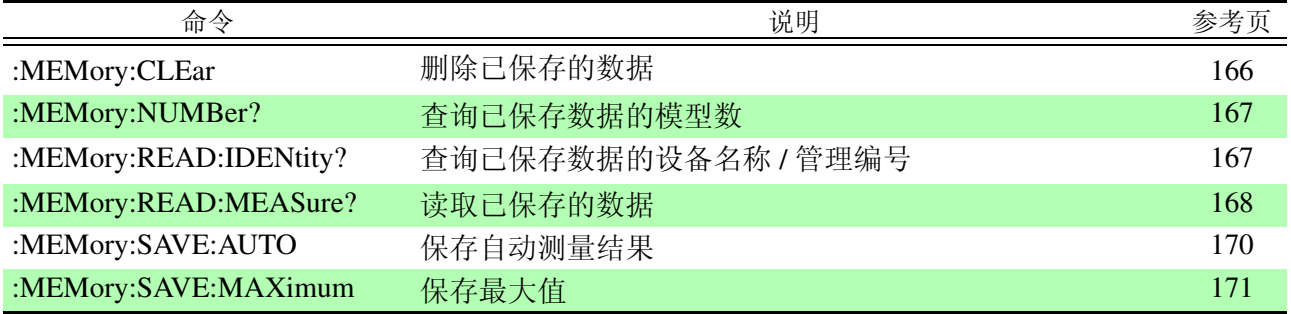

### 电压计模式

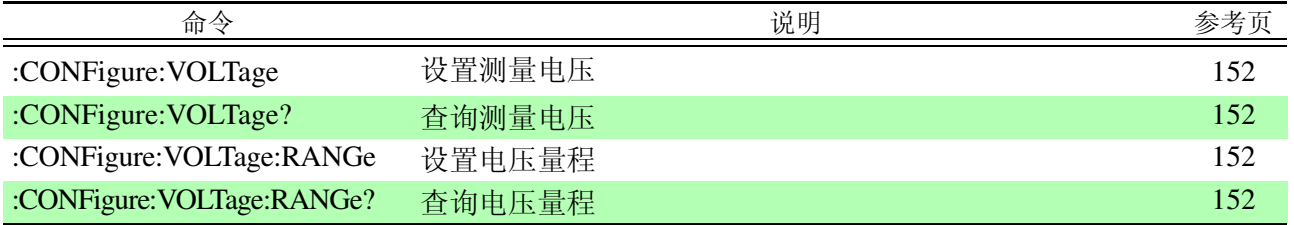

### 事件寄存器

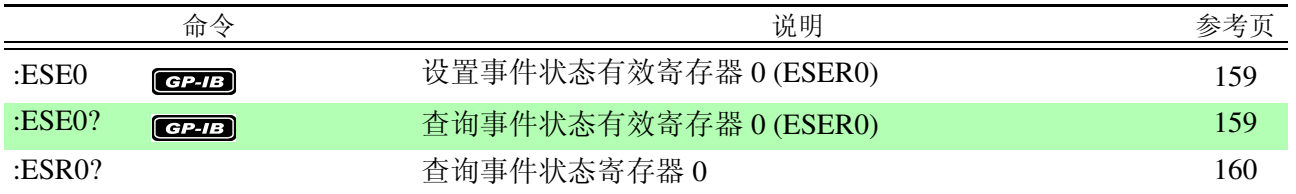

### 信息头

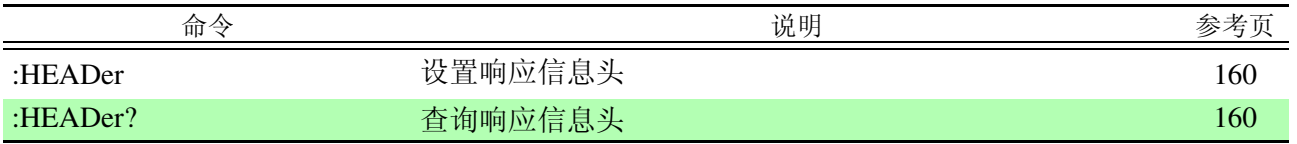

## 系统

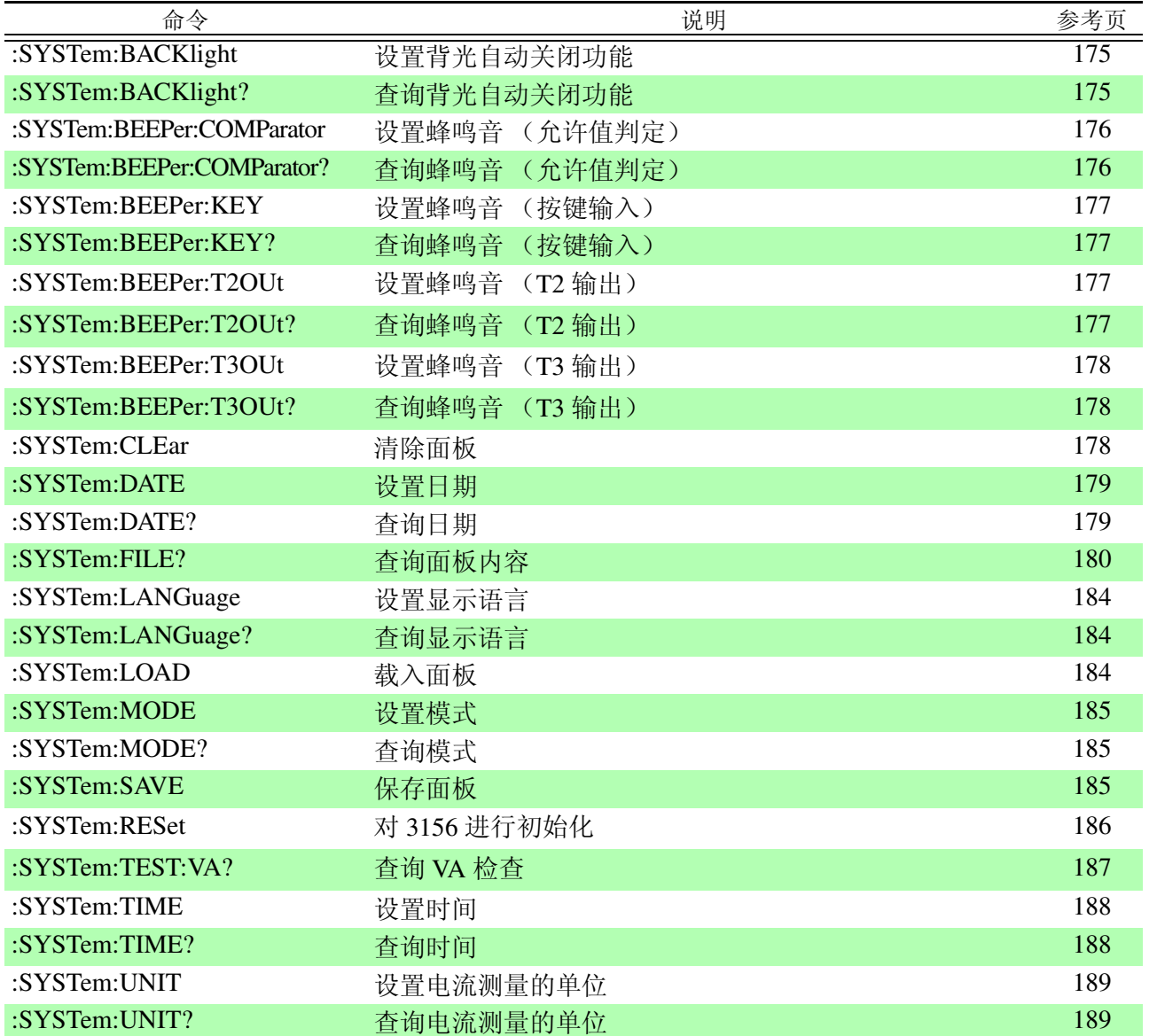

## 终止符

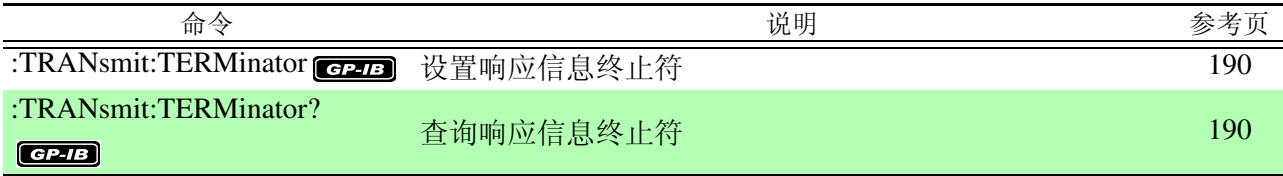

129

7.6 信息参考

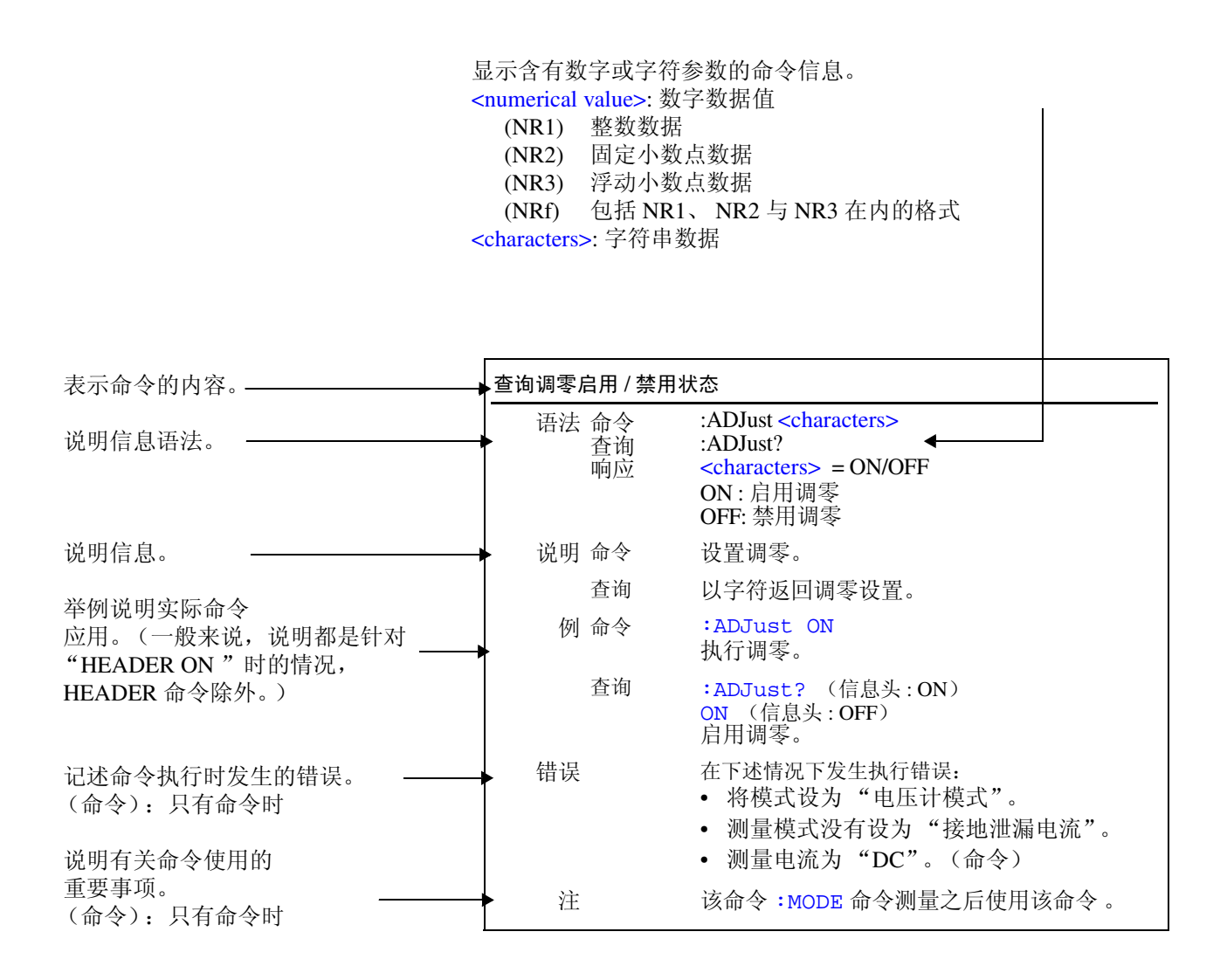

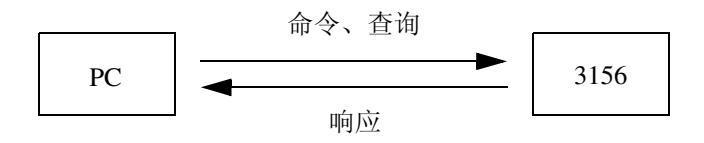

# 7.6.1 信息参考

指定 GP-IB 接口的命令标示有 <mark>@2-/B</mark> 。

<span id="page-135-1"></span><span id="page-135-0"></span>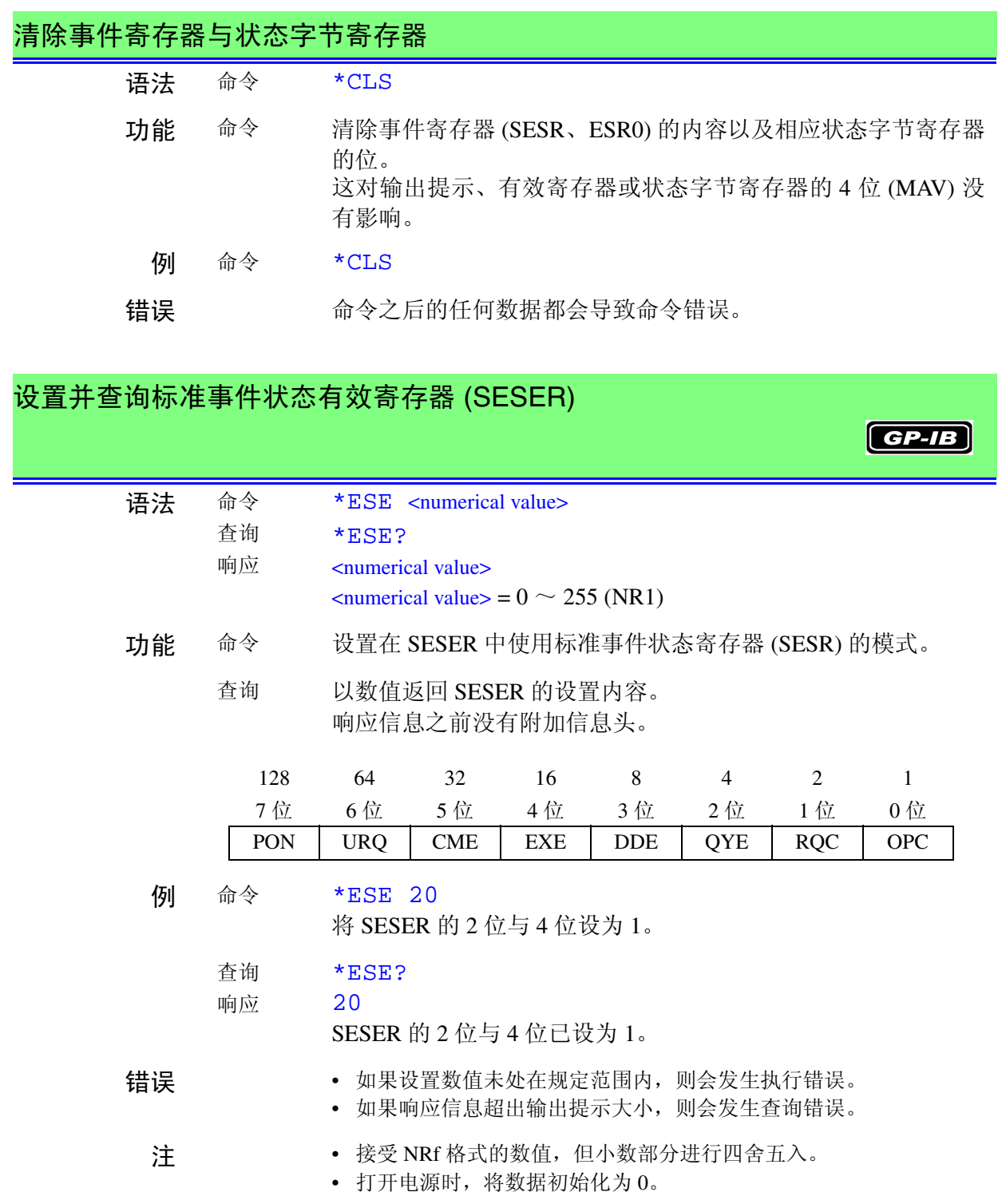

# 查询标准事件状态寄存器

<span id="page-136-0"></span>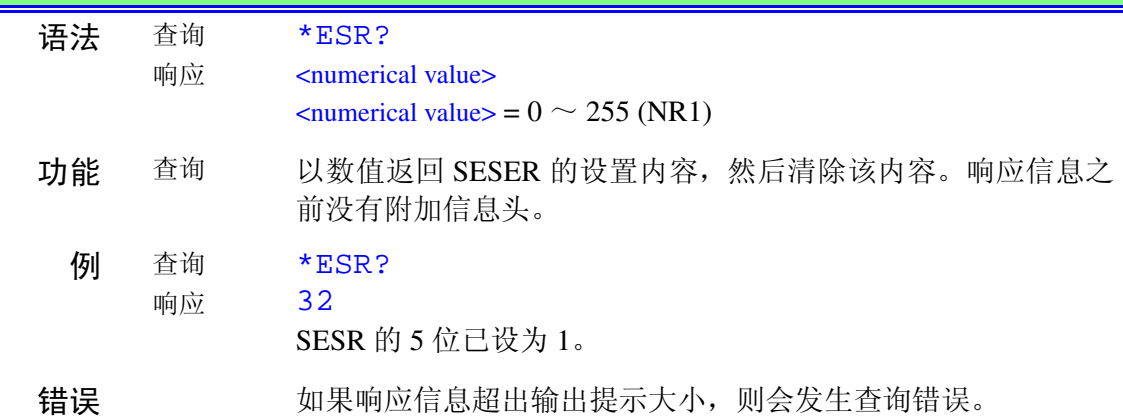

### 查询设备 ID

<span id="page-136-1"></span>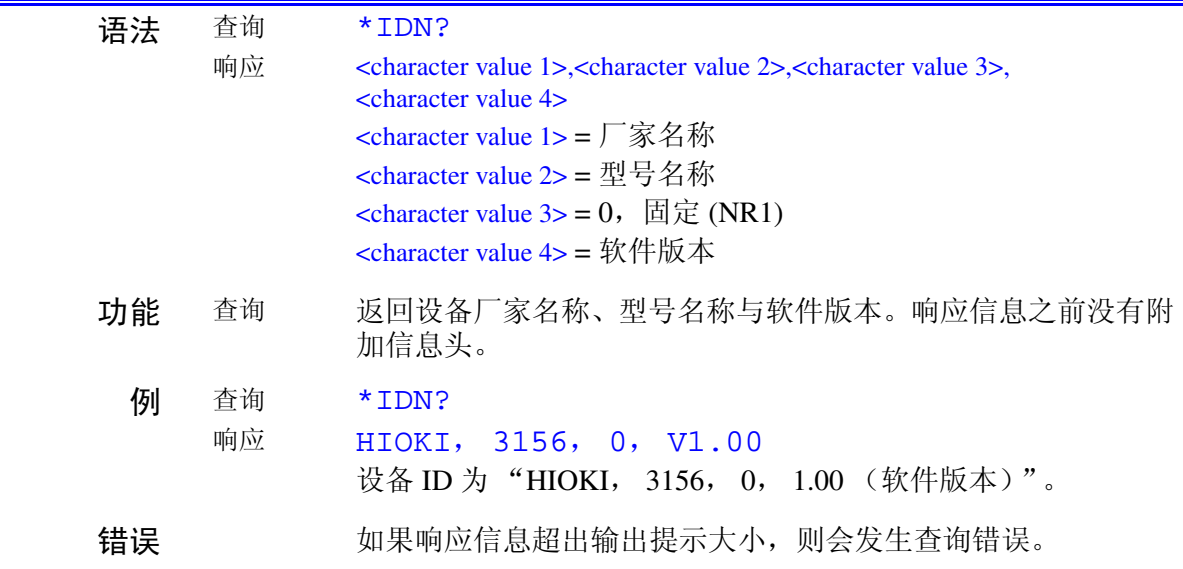

**HIOKI** 7.6 信息参考

### 操作完成时请求并查询 SRQ

<span id="page-137-1"></span><span id="page-137-0"></span>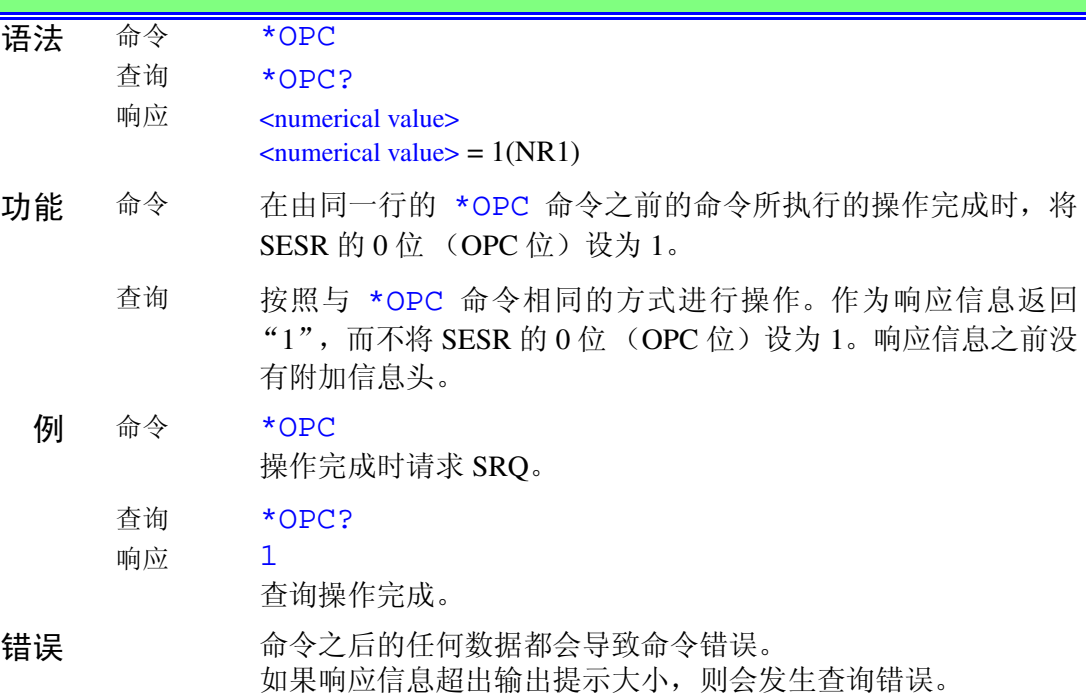

 $\overline{\textbf{G}$ P-IB

<span id="page-137-2"></span>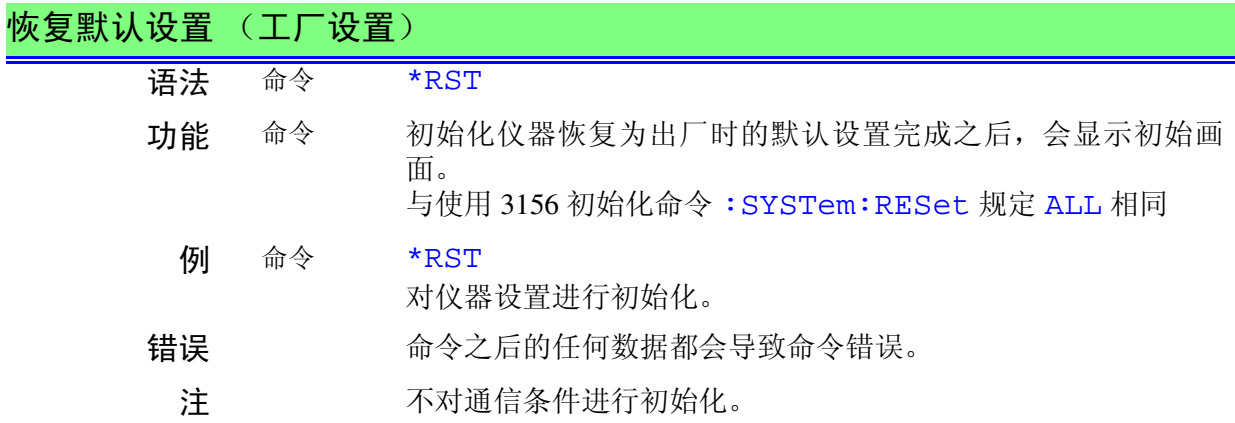

<span id="page-138-1"></span><span id="page-138-0"></span>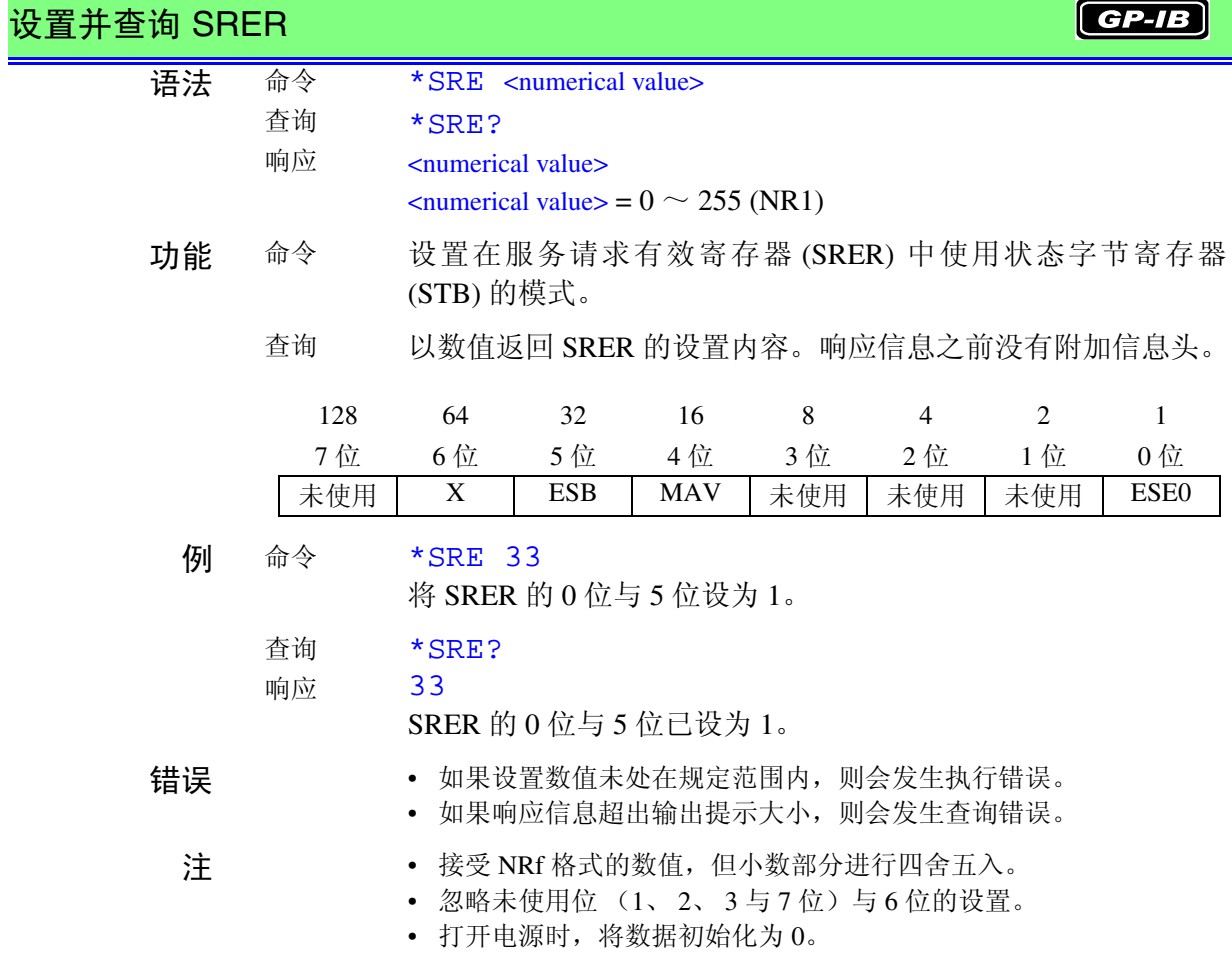

<span id="page-138-2"></span>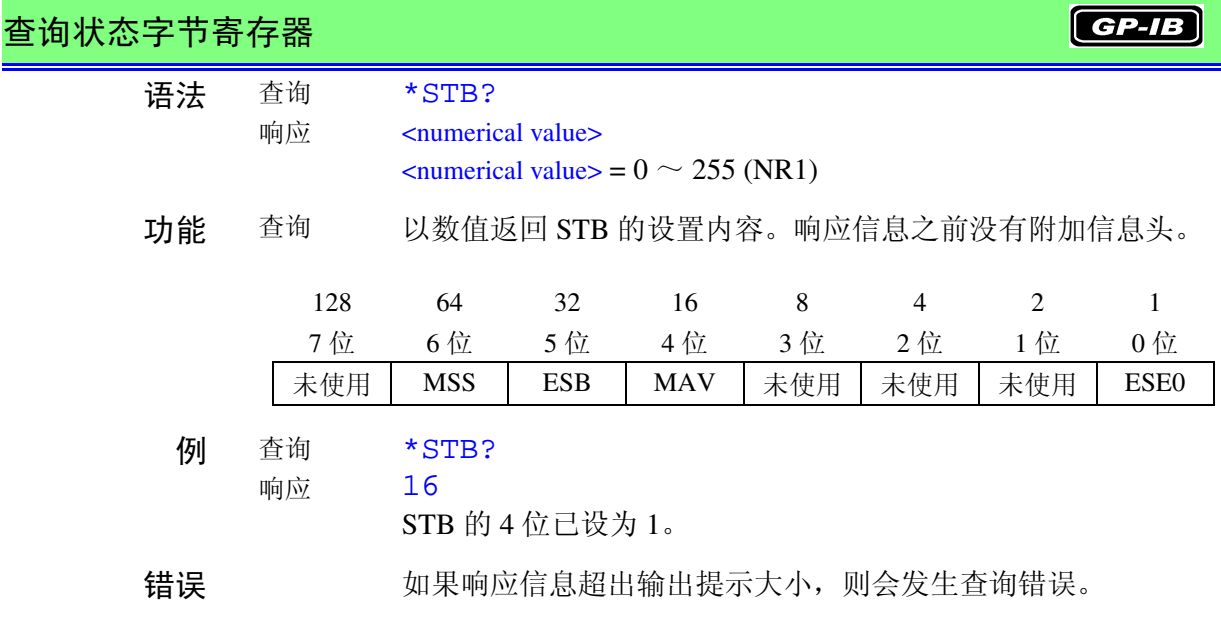

<span id="page-139-0"></span>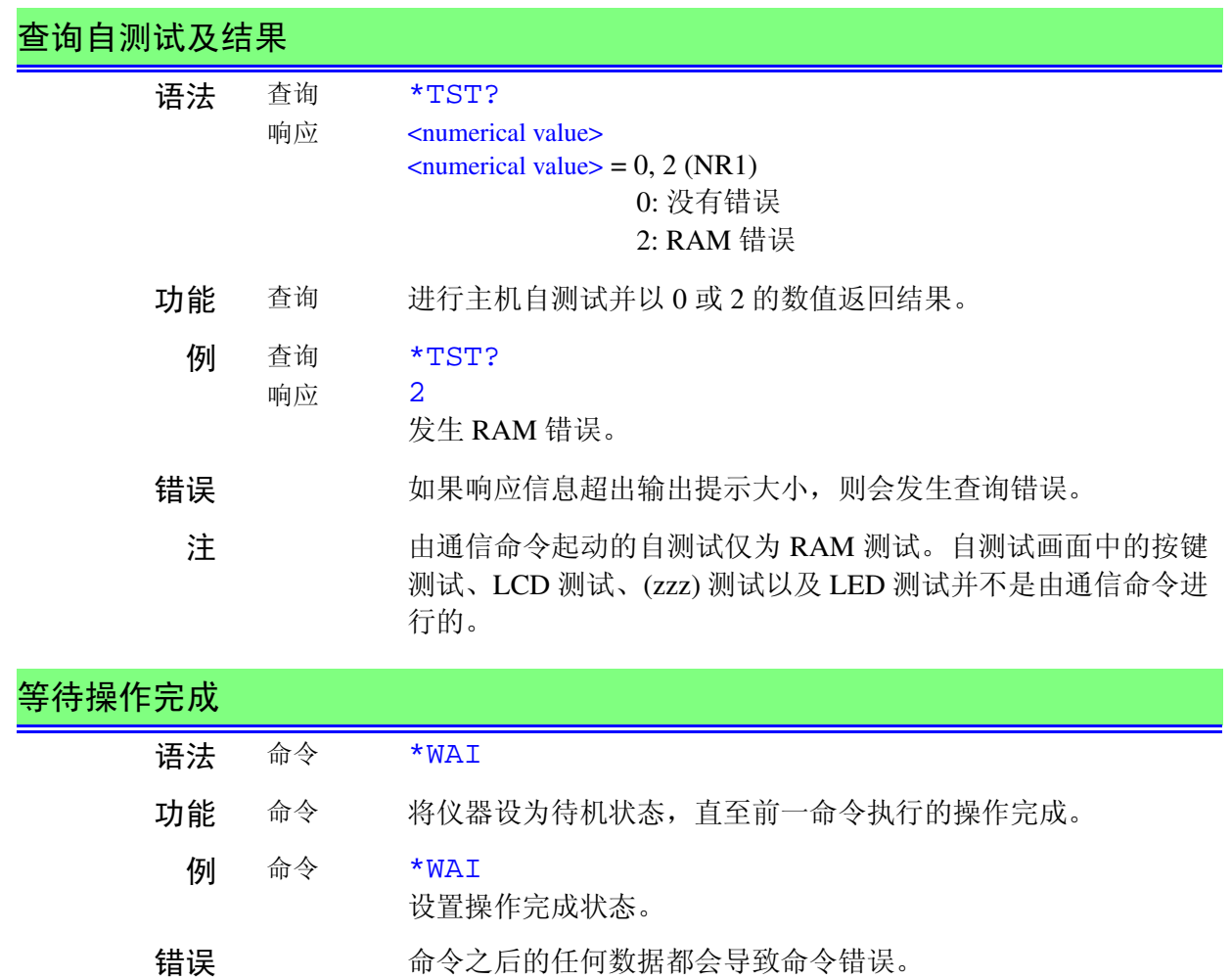

<span id="page-139-1"></span>注 由于 \*WAI 命令是符合 IEEE-488.2 1987 标准的共用命令,故予 以接受。因为 3156 仪器使用的所有命令均为顺序命令 (其中 :START 除外),所以使用 \*WAI 命令并没有效果。

# 7.6.2 3156 专用命令

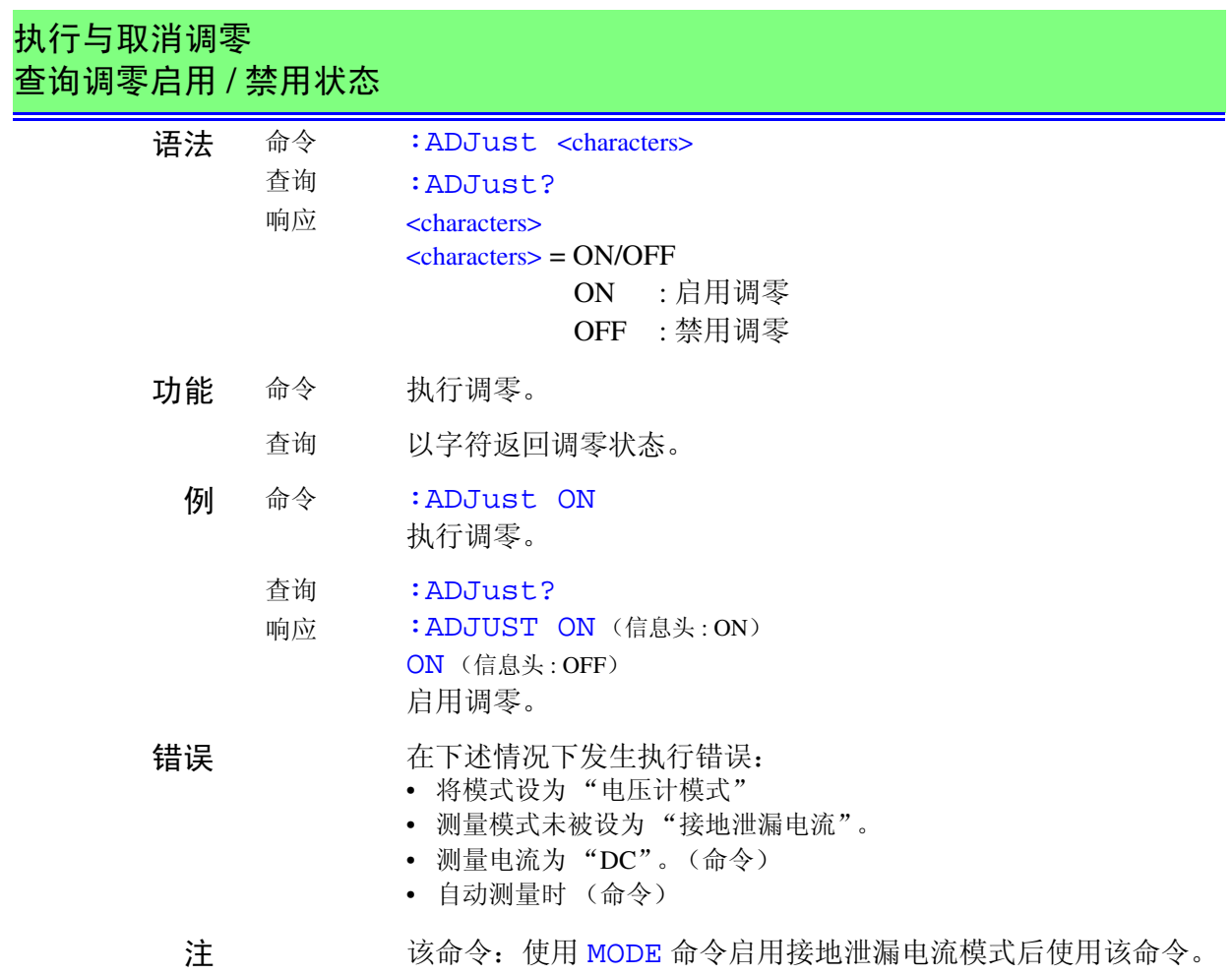

<span id="page-140-0"></span>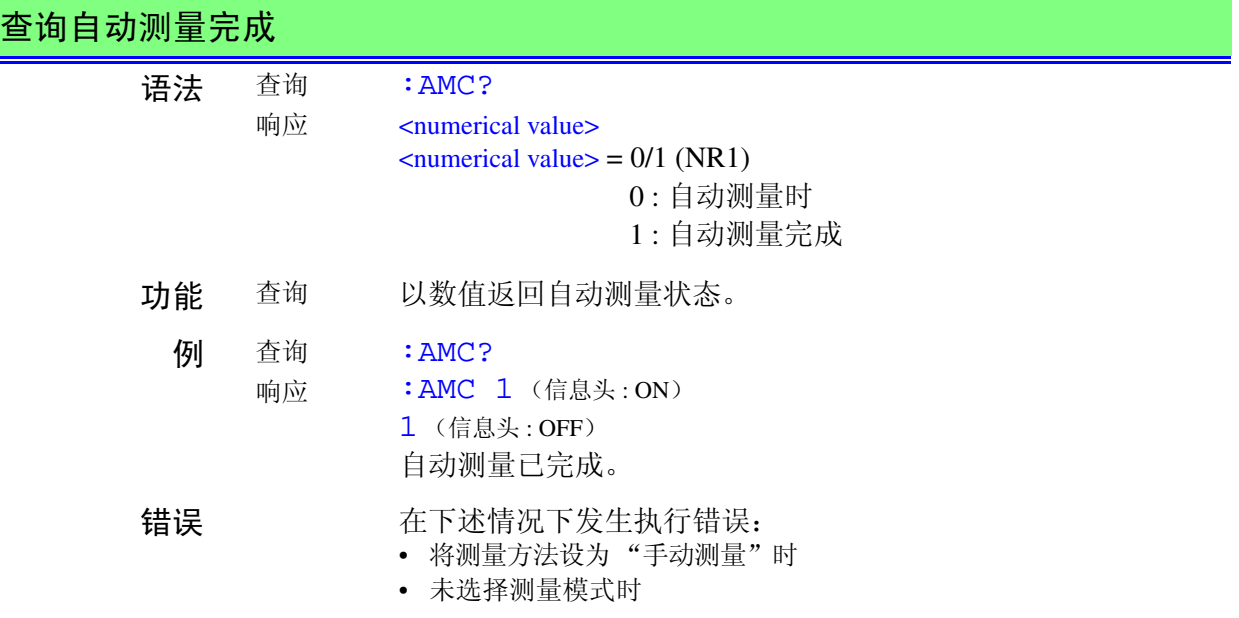

#### **HIOKI** 7.6 信息参考

查询自动测量完成

<span id="page-141-1"></span><span id="page-141-0"></span>注 该命令: 使用 MODE 命令启用测量模式后使用该命令。

#### 设置并查询电压印加 ON/OFF 语法 命令 查询 响应 :APPLy <characters> :APPLy? <characters> <characters> = ON/OFF ON : 开始印加电压。 OFF : 停止印加电压。 功能 命令 • 选择网络 A、 C、 D、 E 或 F 时 手动测量时,开始印加线路电压。 • 选择网络 B 时 手动测量时,开始输出单一故障状态 (印加 110% 电压)。 查询 以字符返回电压印加状态。 例 命令 :APPLy ON 开始输出单一故障状态 (印加 110% 电压)。(选择网络 B 时) 查询 响应 :APPLy? : APPLY ON (信息头: ON) ON (信息头 : OFF) 已设置电压印加状态。 错误 在外壳与线路之间的泄漏电流测量中,如果执行事先检查以防止 产生 NG 判定的接地故障结果,则会产生设备相关错误。 在下述情况下发生执行错误: • 将模式设为 "电压计模式" • 在 \* 标记以外的条件下 注 该命令在下述情况下有效。 • 选择网络 A、 C、 D、 E 或 F 时 测量模式:外壳与线路之间的泄漏电流 测量方法:手动测量 印加线路被设为内部触点时 • 选择网络 B 时 测量模式:外壳与接地端子之间的泄漏电流、外壳与外壳之间的泄漏 电流、患者泄漏电流 II、患者泄漏电流 III 测量方法:手动测量 处于单一故障状态时 (印加 110% 电压)

*7.6* 信息参考 137 **HIOKI** 

<span id="page-142-1"></span><span id="page-142-0"></span>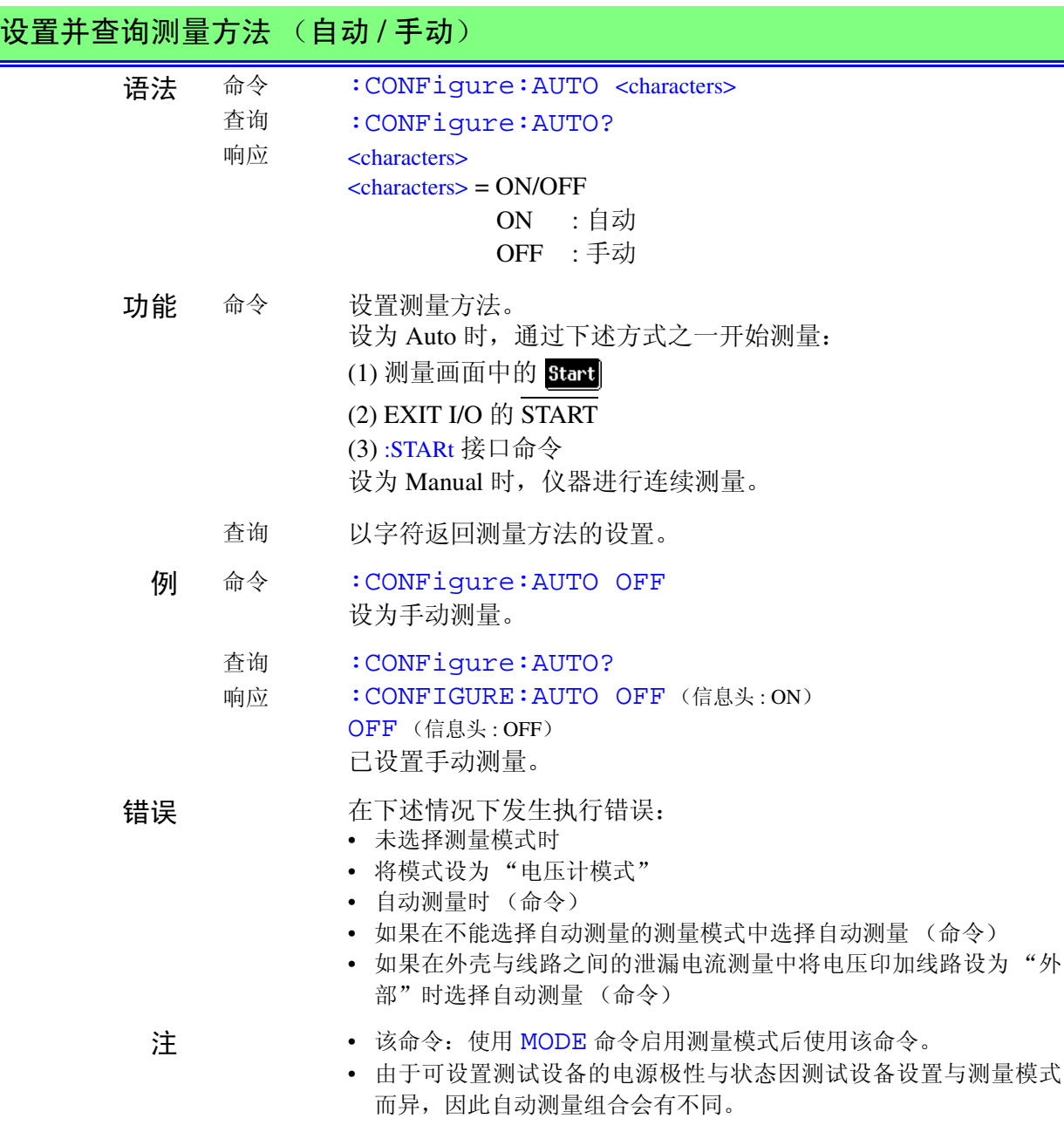

<span id="page-143-1"></span><span id="page-143-0"></span>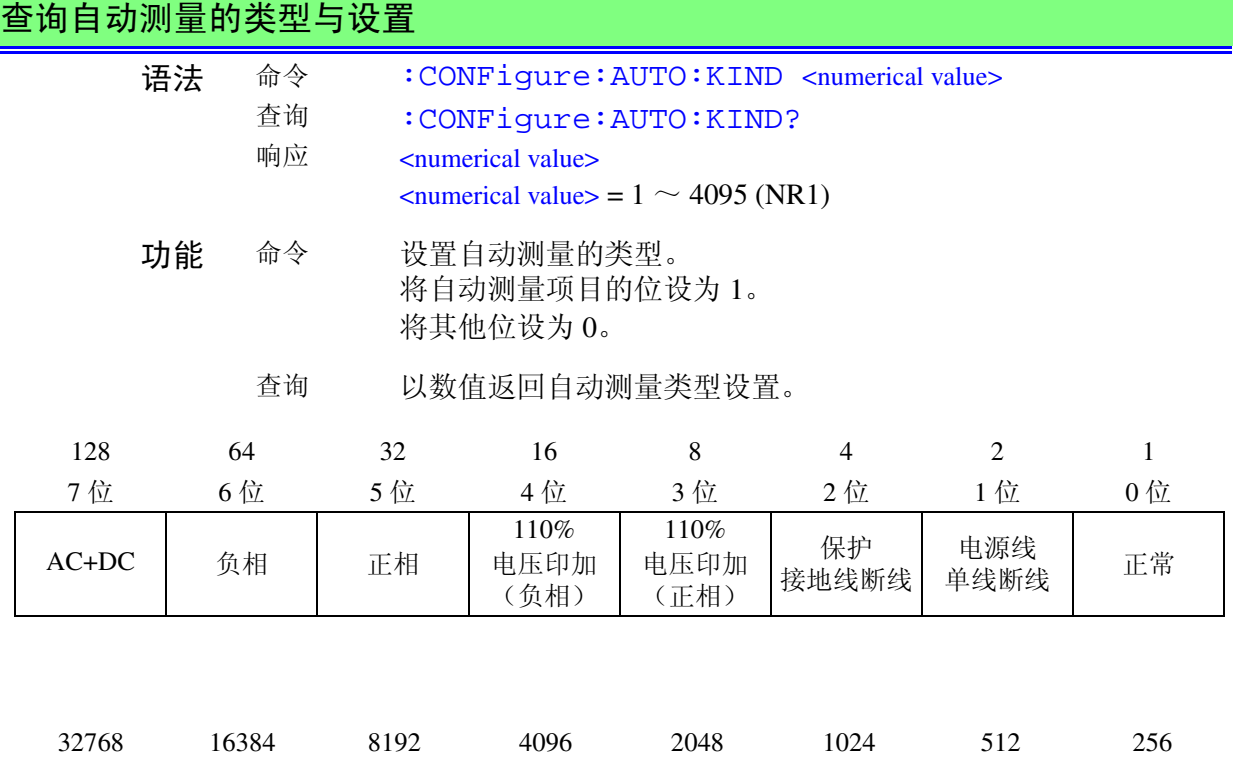

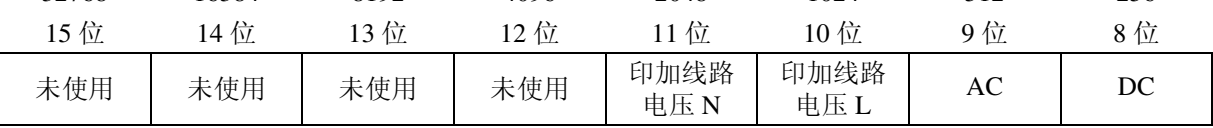

例 命令 :CONFigure:AUTO:KIND 97 按如下所述设置自动测量的类型: 测试设备状态:正常状态 电源极性:正相与负相 查询 响应 :CONFigure:AUTO:KIND? :CONFIGURE:AUTO:KIND 99 (信息头 : ON) **99** (信息头: OFF) 已按如下所示设置了自动测量的类型: 测试设备状态:正常状态、电源线单线断线 电源极性:正相与负相 错误 在下述情况下发生执行错误: • 将测量方法设为 "手动测量"时 • 未选择测量模式时 • 如果设置数值未处在规定范围内 (命令) • 将模式设为 "电压计模式" • 自动测量时 (命令) 注 · 该命令: 使用 MODE 命令启用测量模式后使用该命令。 • 根据测试设备设置与测量模式,可设置测试设备的电源极性与状态 会有不同。 • 将未使用位 (12位~15位)设为 0。 • 为网络 A、C、D、E 或 F 时, 内部电源设备时, 由于没有自动测量, 所以不能设置。
*7.6* 信息参考

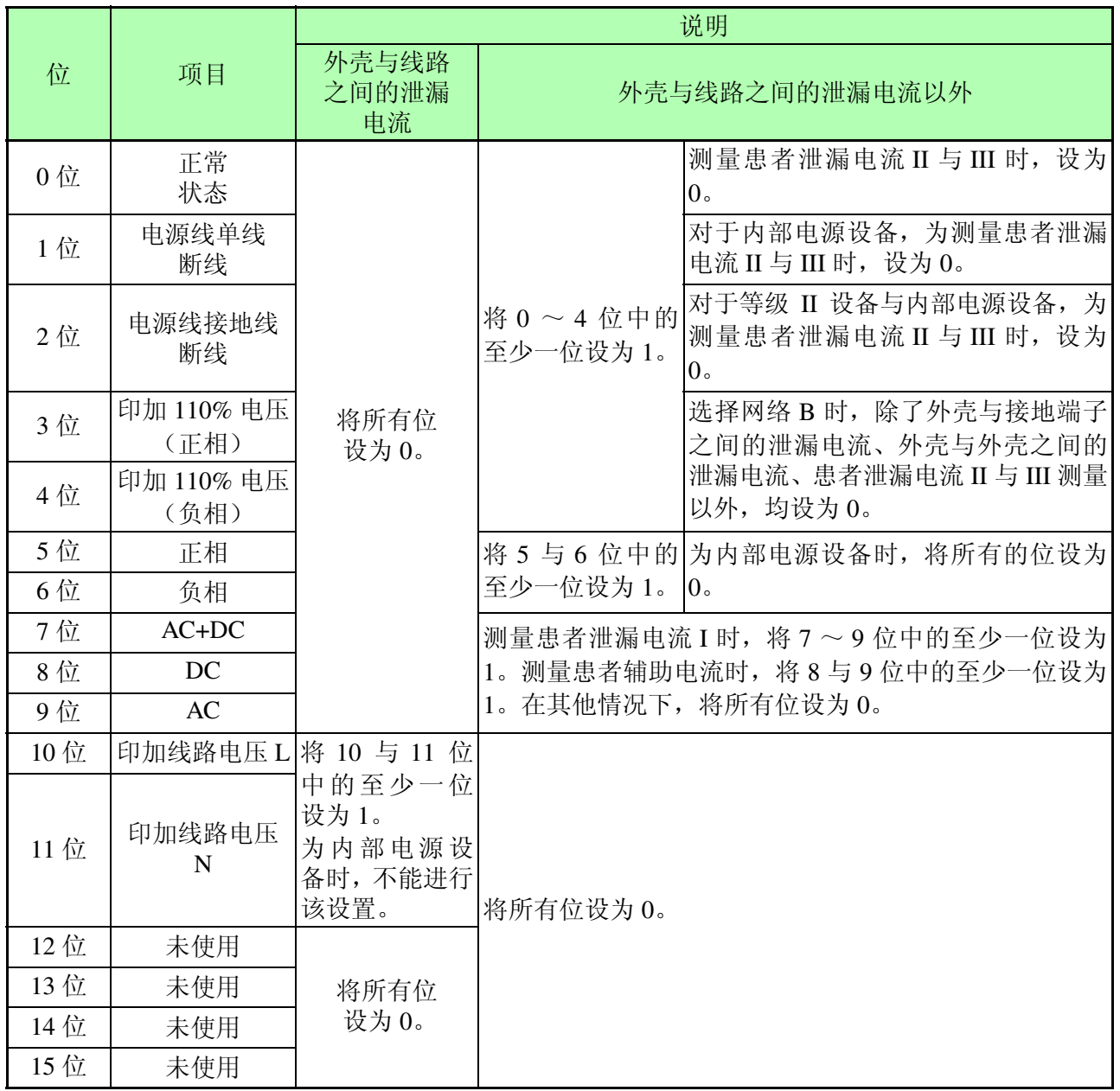

139

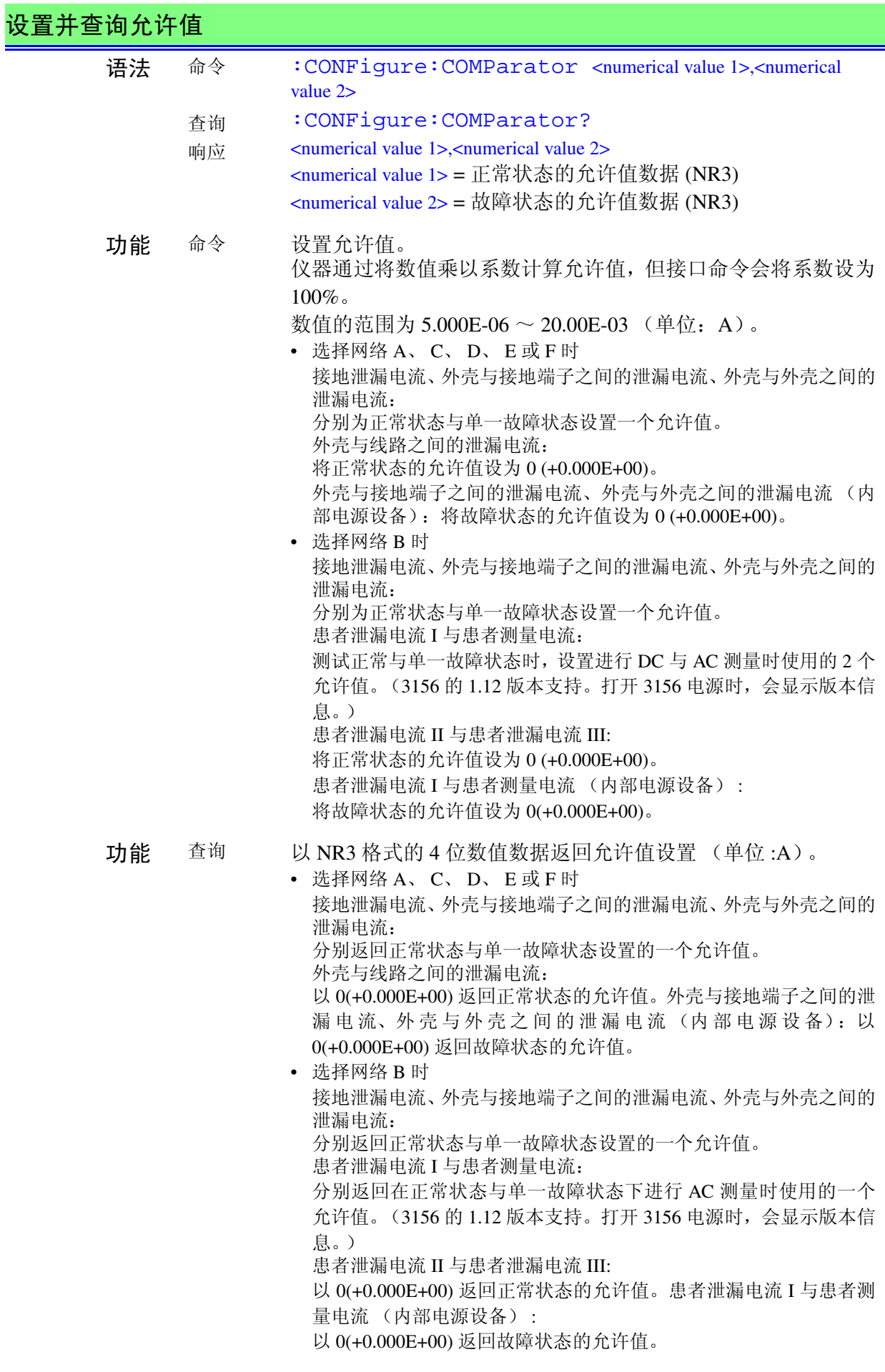

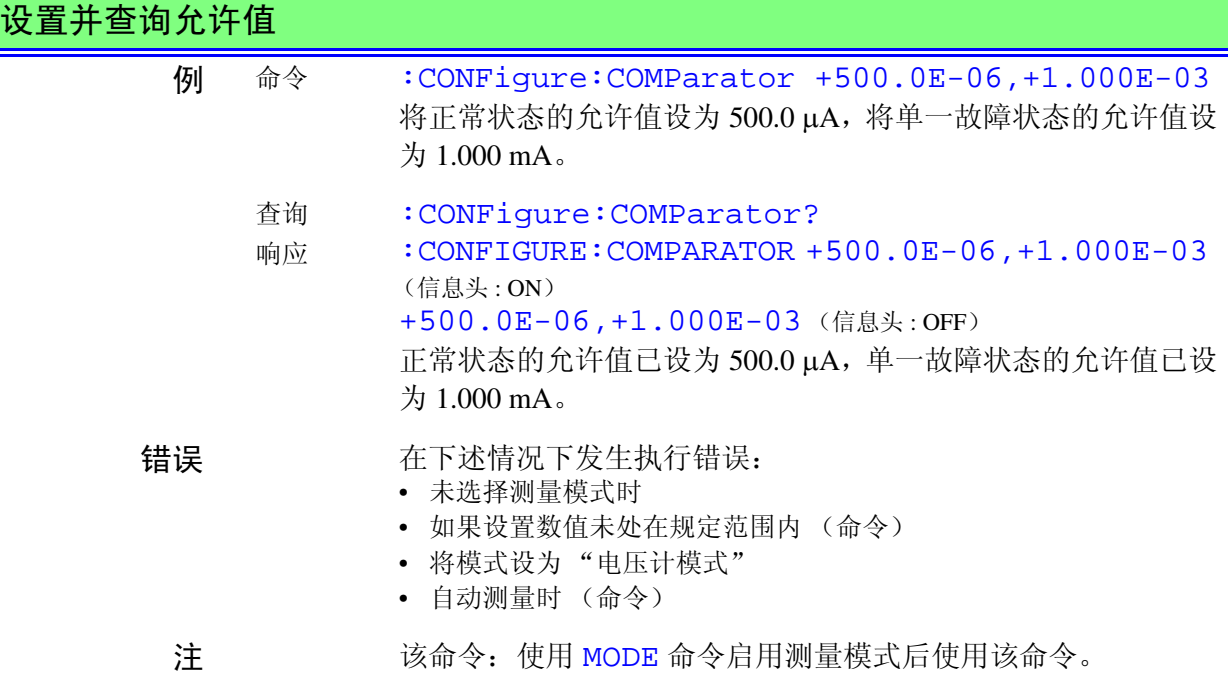

# 设置并查询允许值 (进行 DC 测量时)

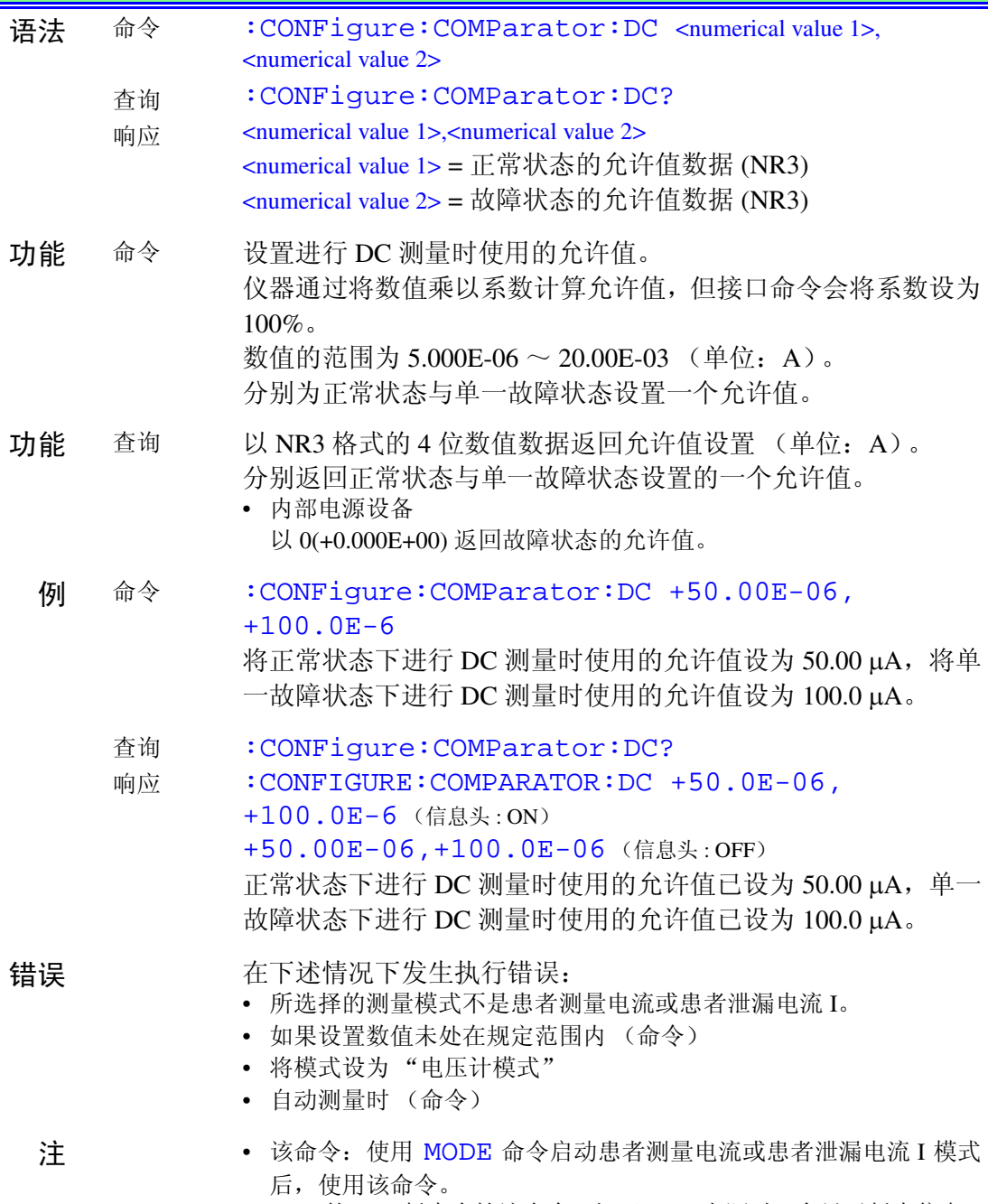

• 3156 的 1.12 版本支持该命令。打开 3156 电源时,会显示版本信息。

*7.6* 信息参考 **HIOKI** 

143

### 设置并查询允许值 (进行 AC 测量时)

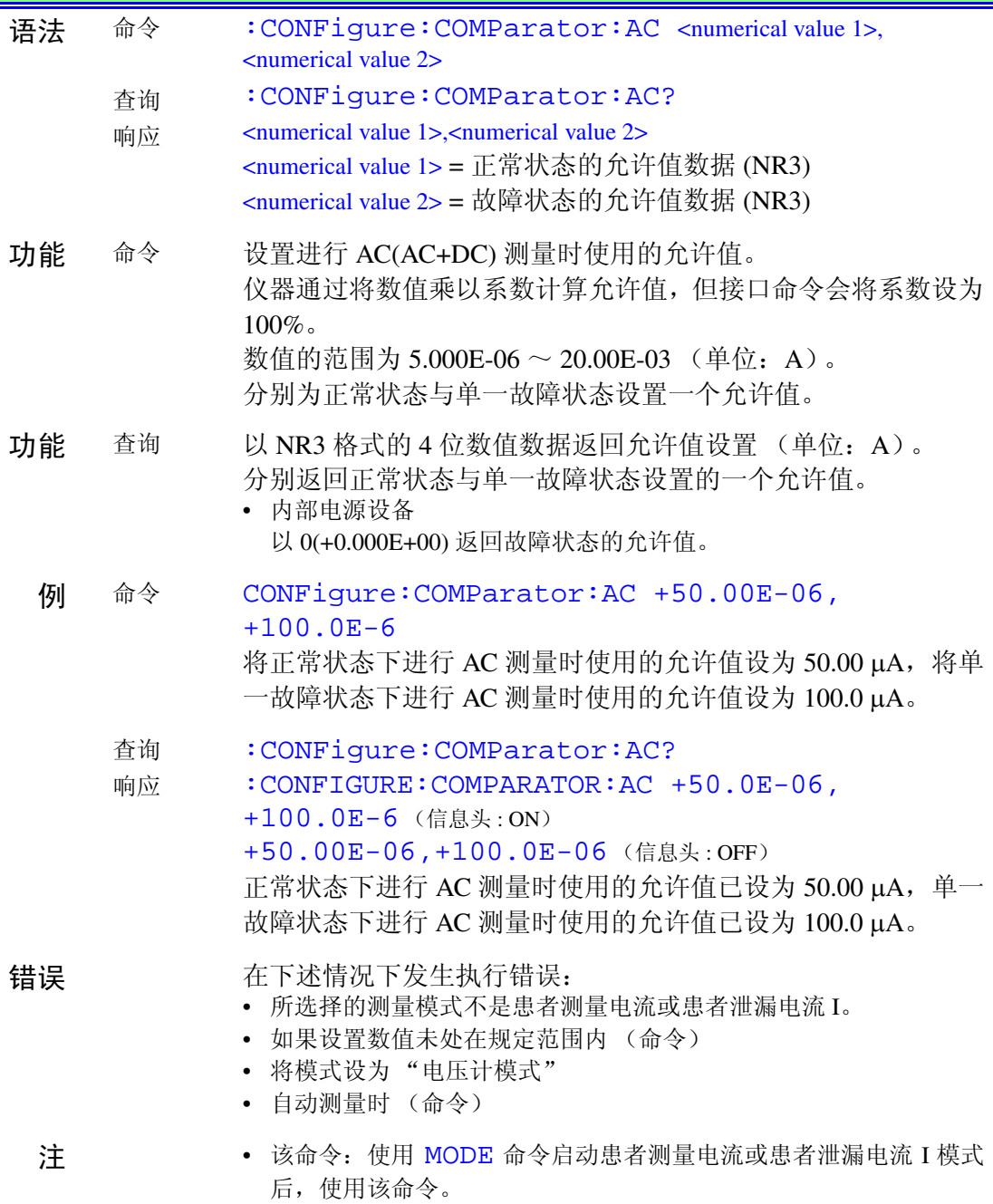

• 3156 的 1.12 版本支持该命令。打开 3156 电源时,会显示版本信息。

# 设置并查询测试设备在手动测量时的状态

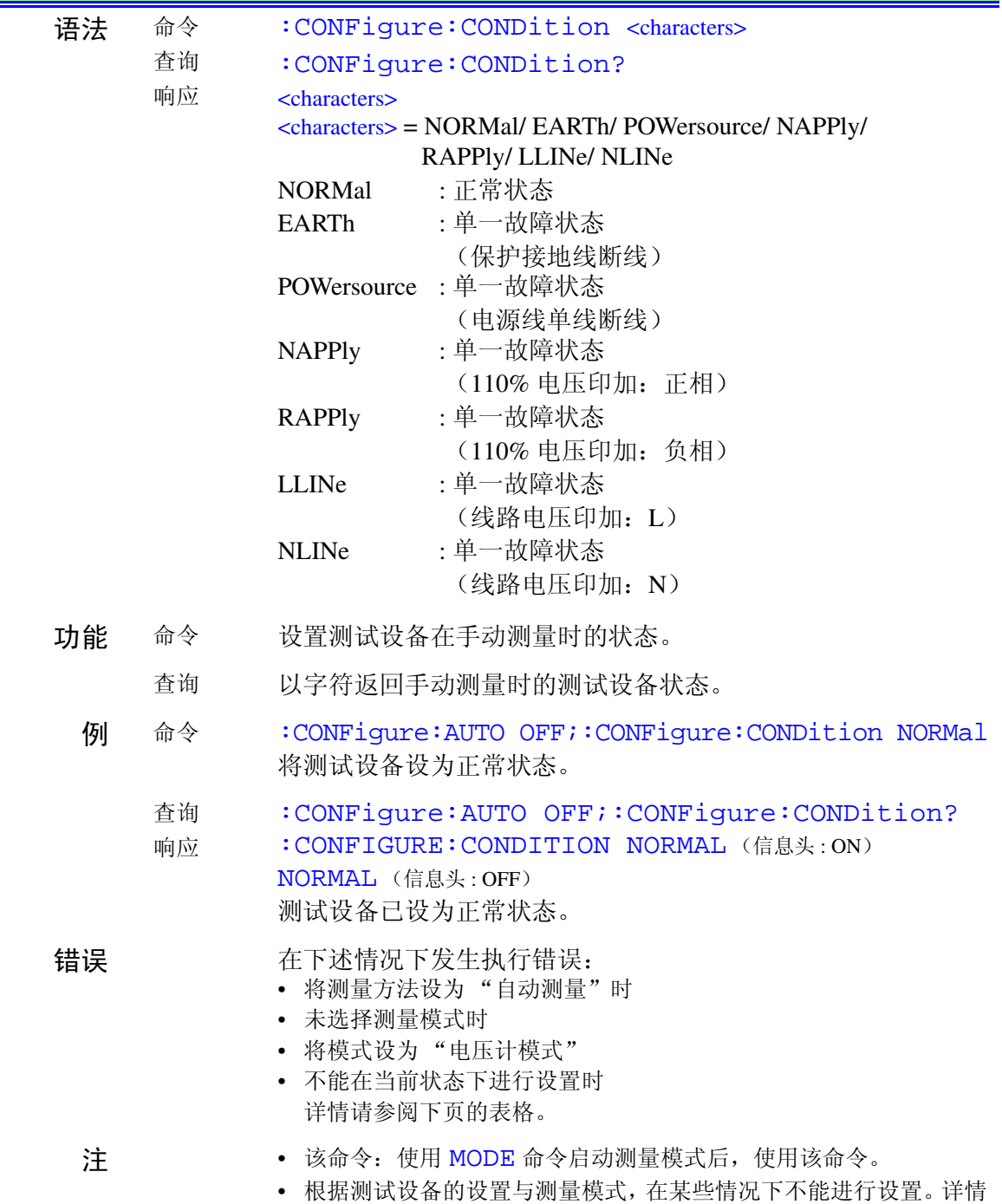

请参阅下页的表格。

*7.6* 信息参考 145 HIOKI

#### 选择网络 A、 C、 D、 E 或 F 时

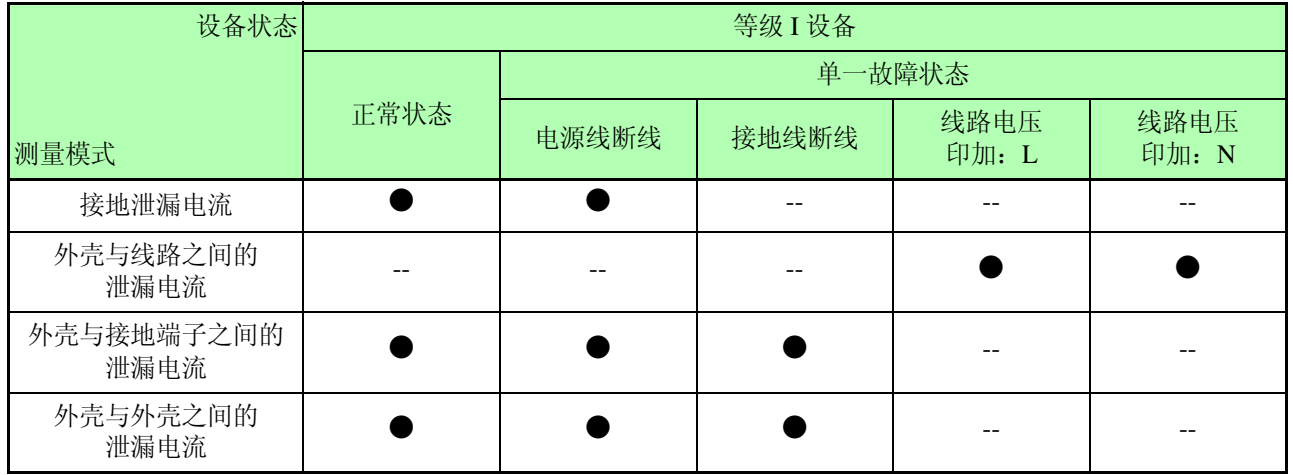

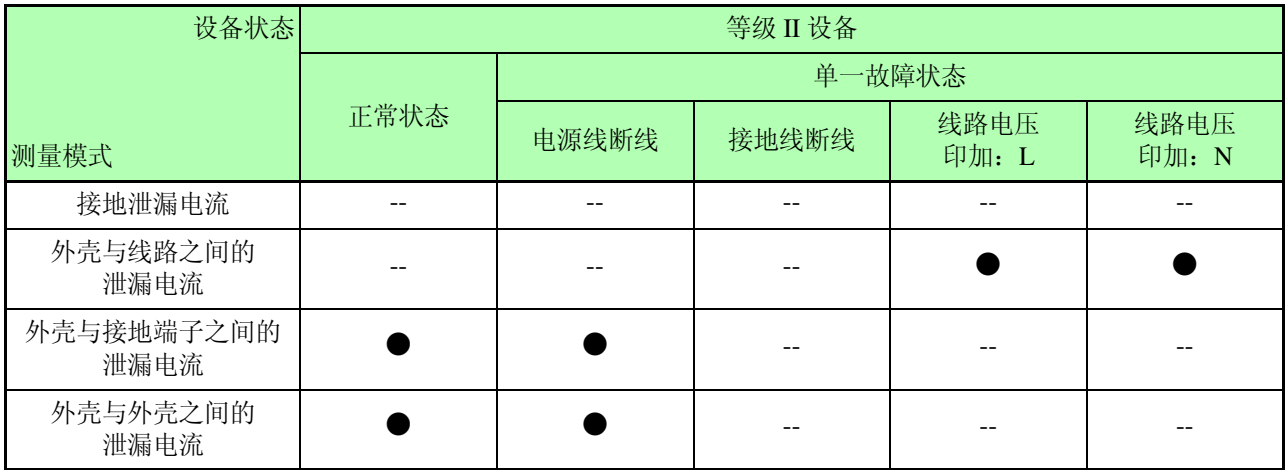

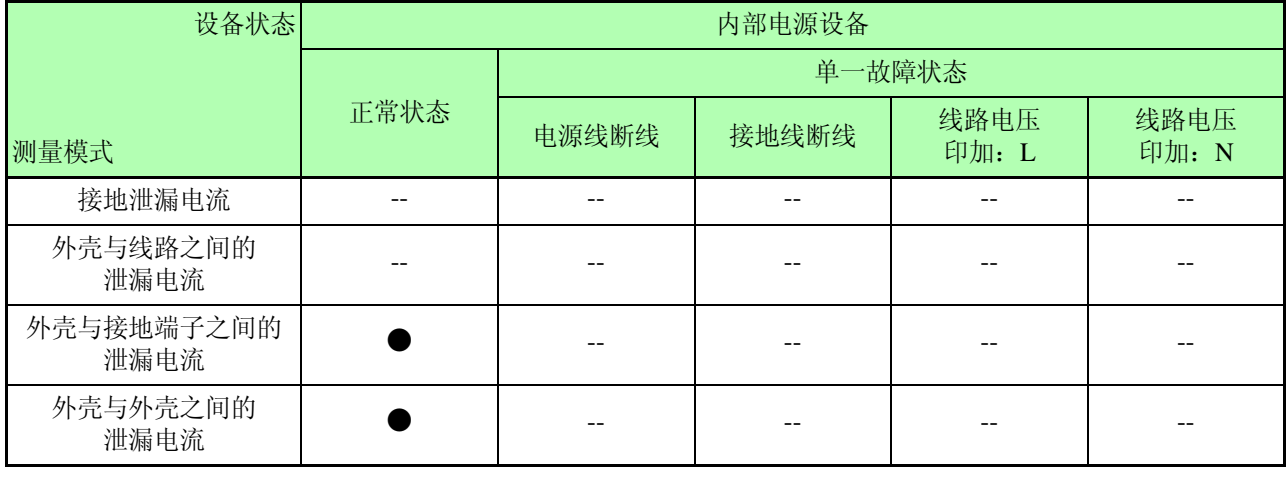

●: 可设置。 --: 不可设置。

#### 选择网络 B 时

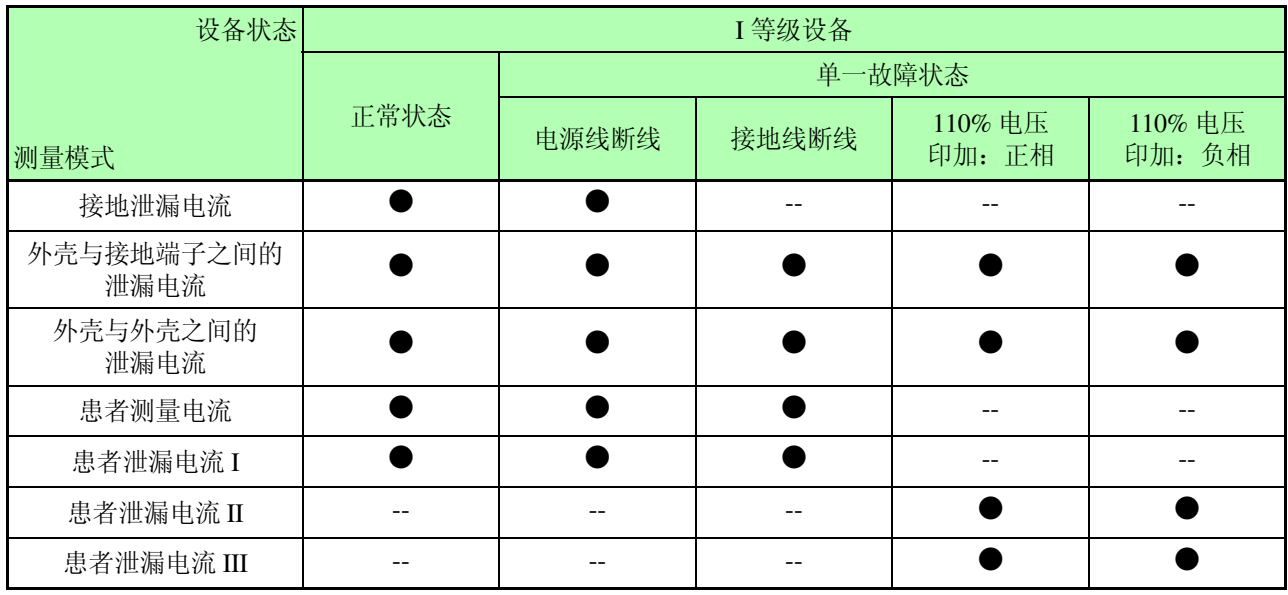

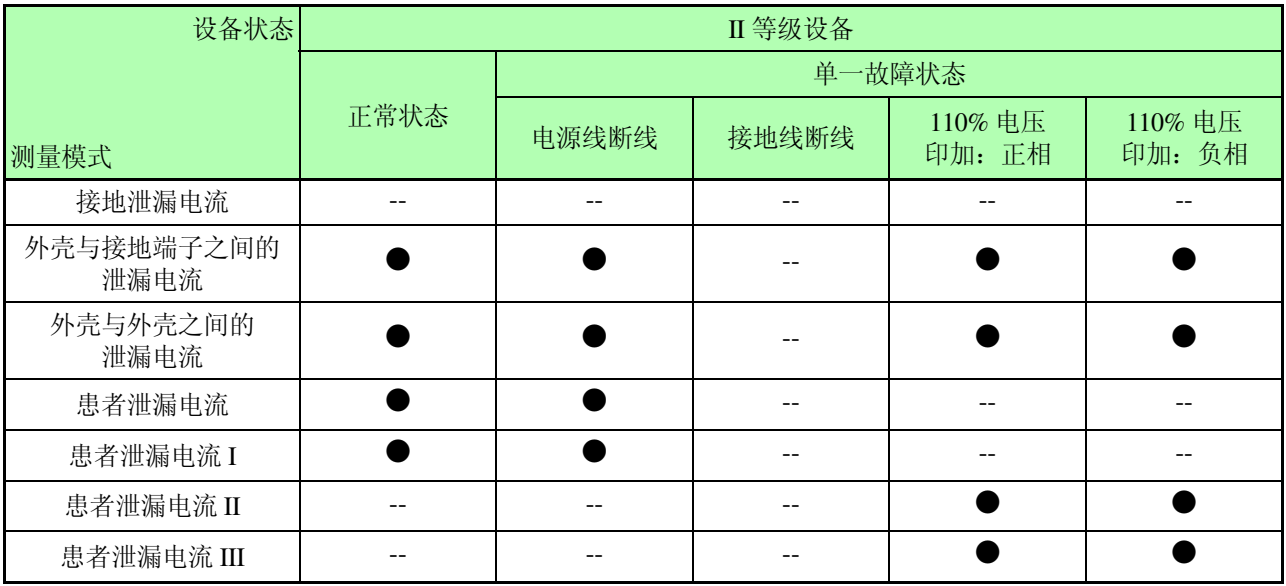

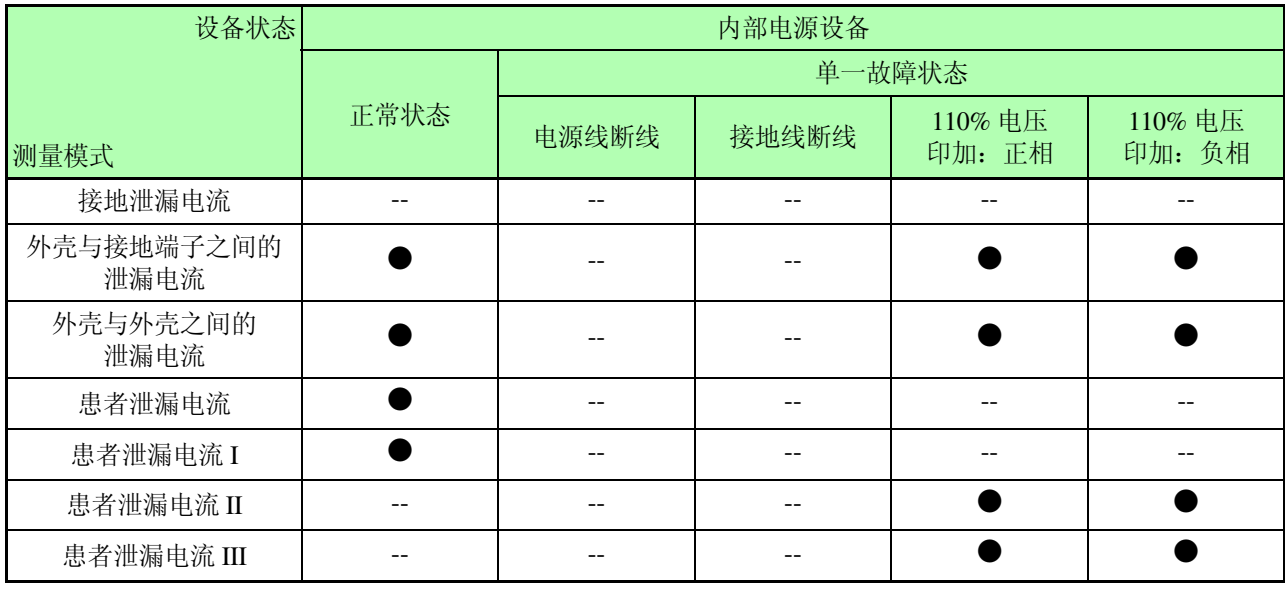

●: 可设置。 --: 不可设置。

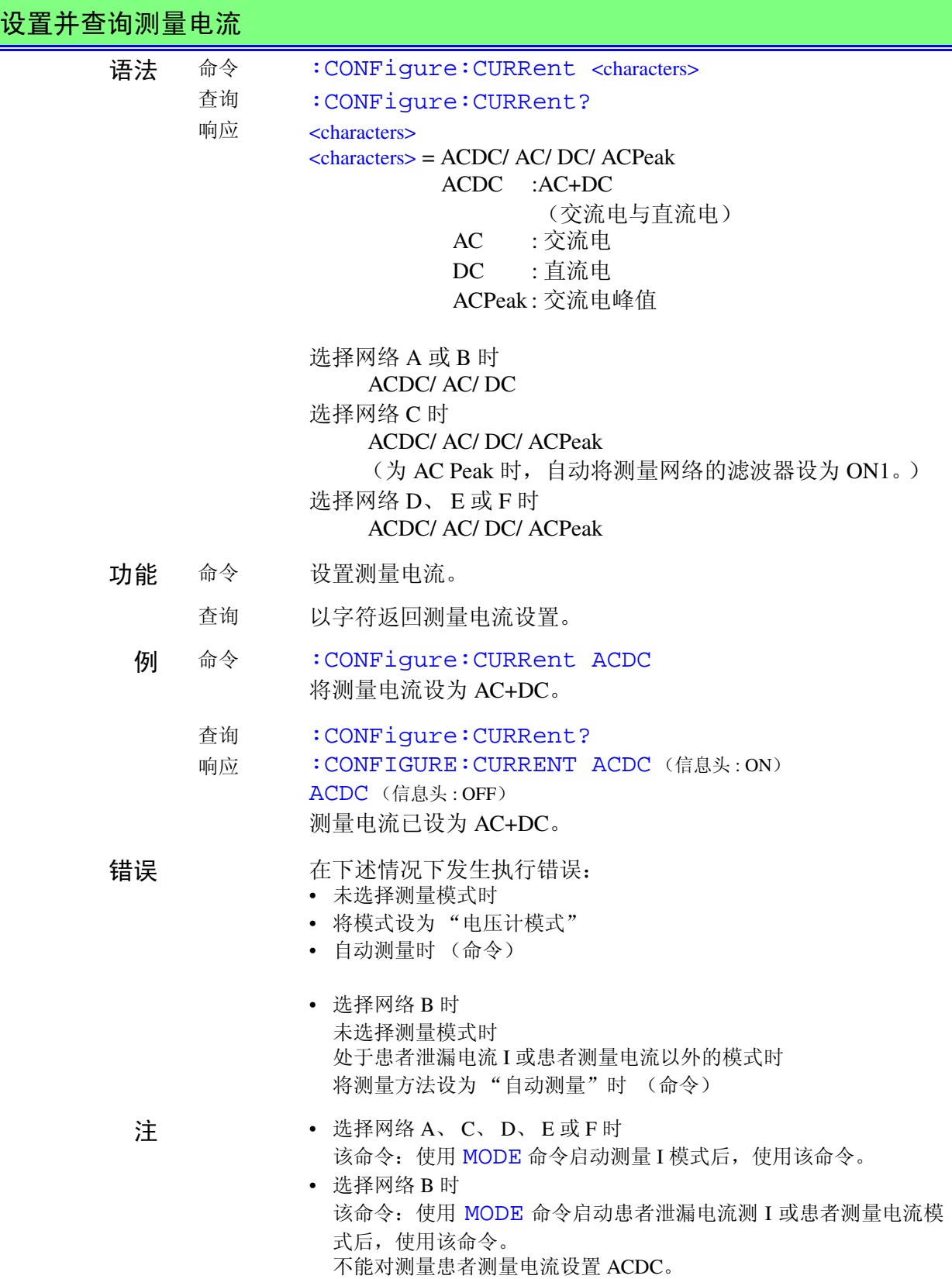

**HIOKI** 7.6 信息参考

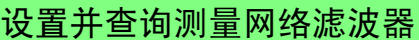

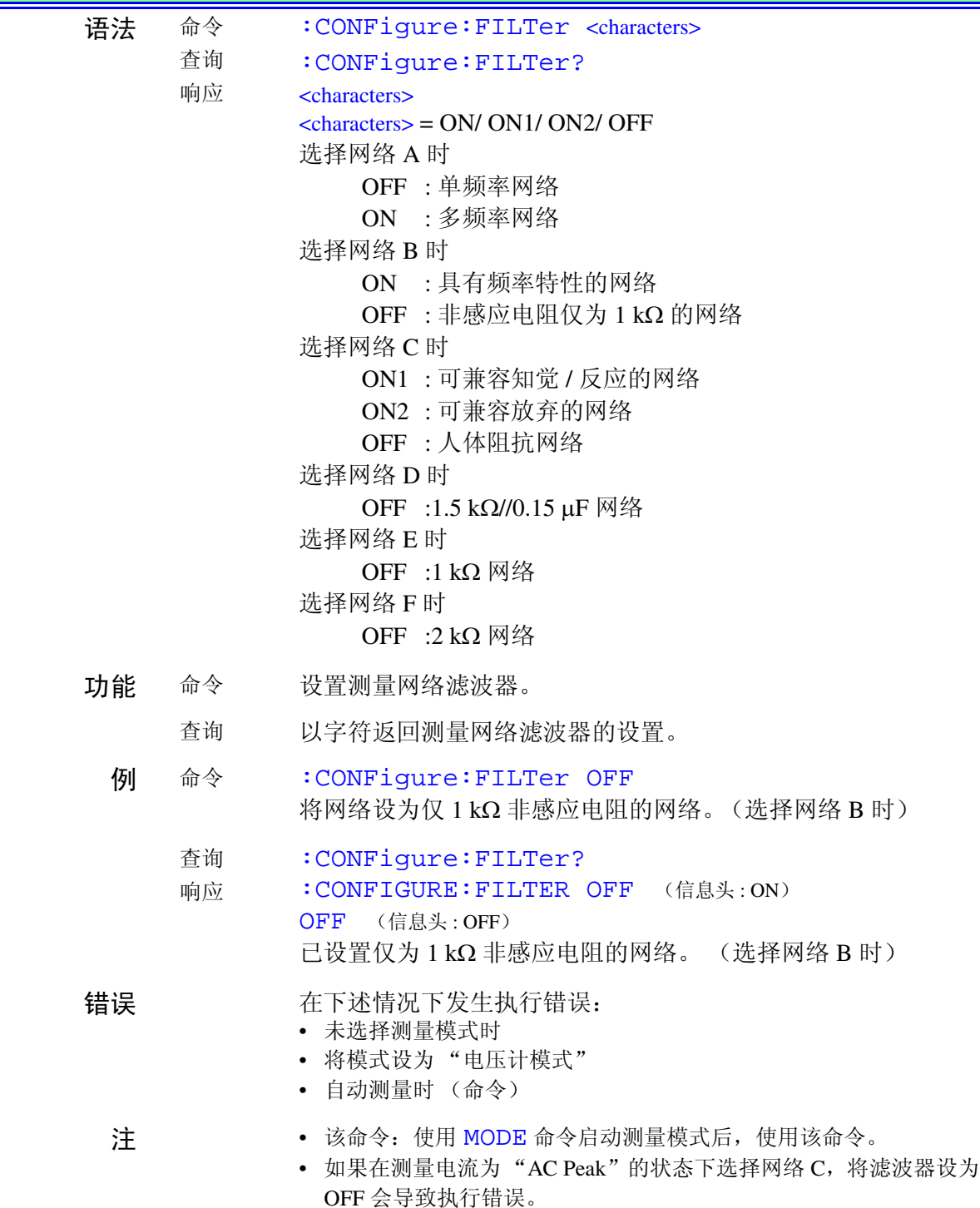

*7.6* 信息参考

149 HIOKI

# 设置并查询自动测量的测量时间

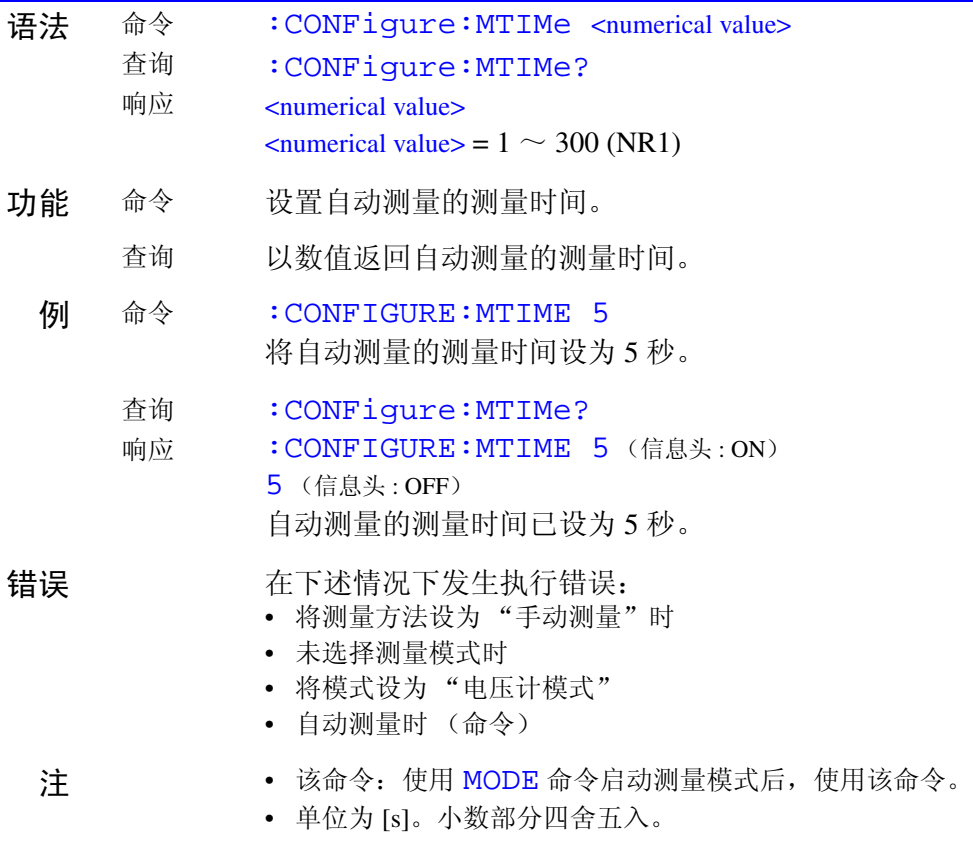

# 设置并查询手动测量时的电源极性

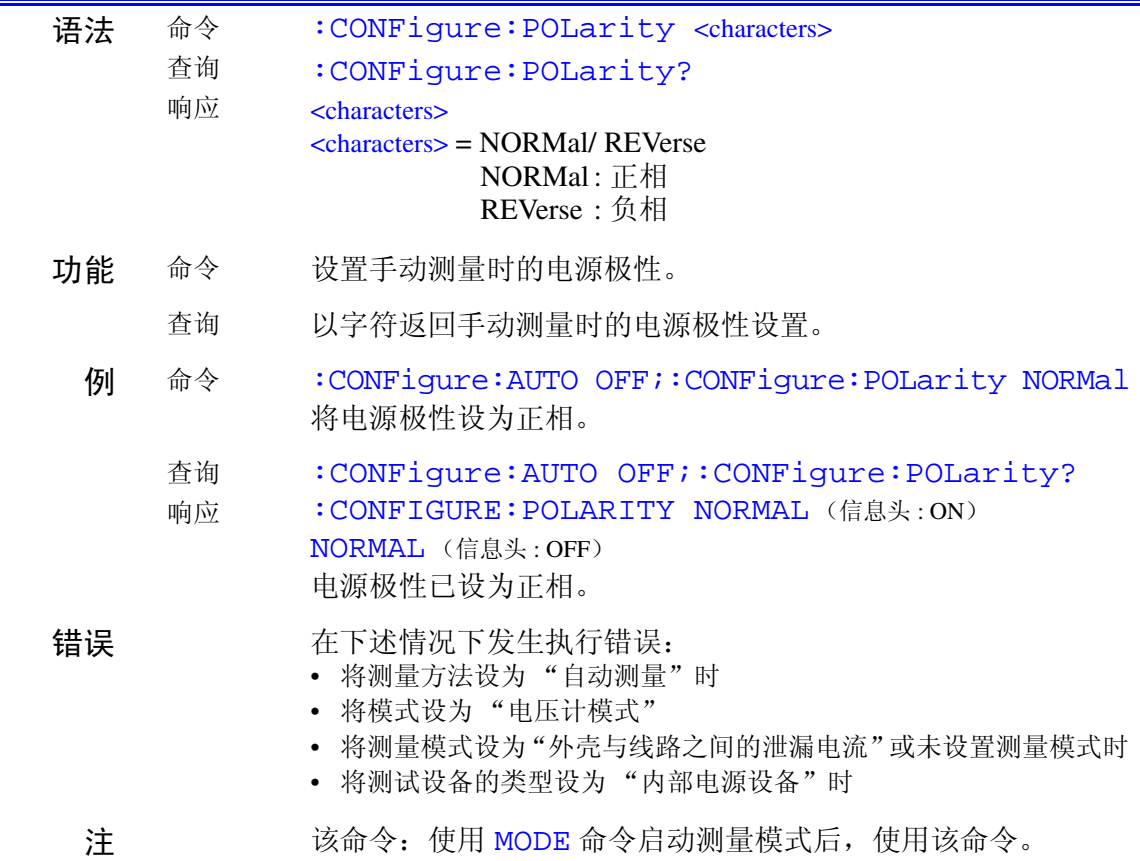

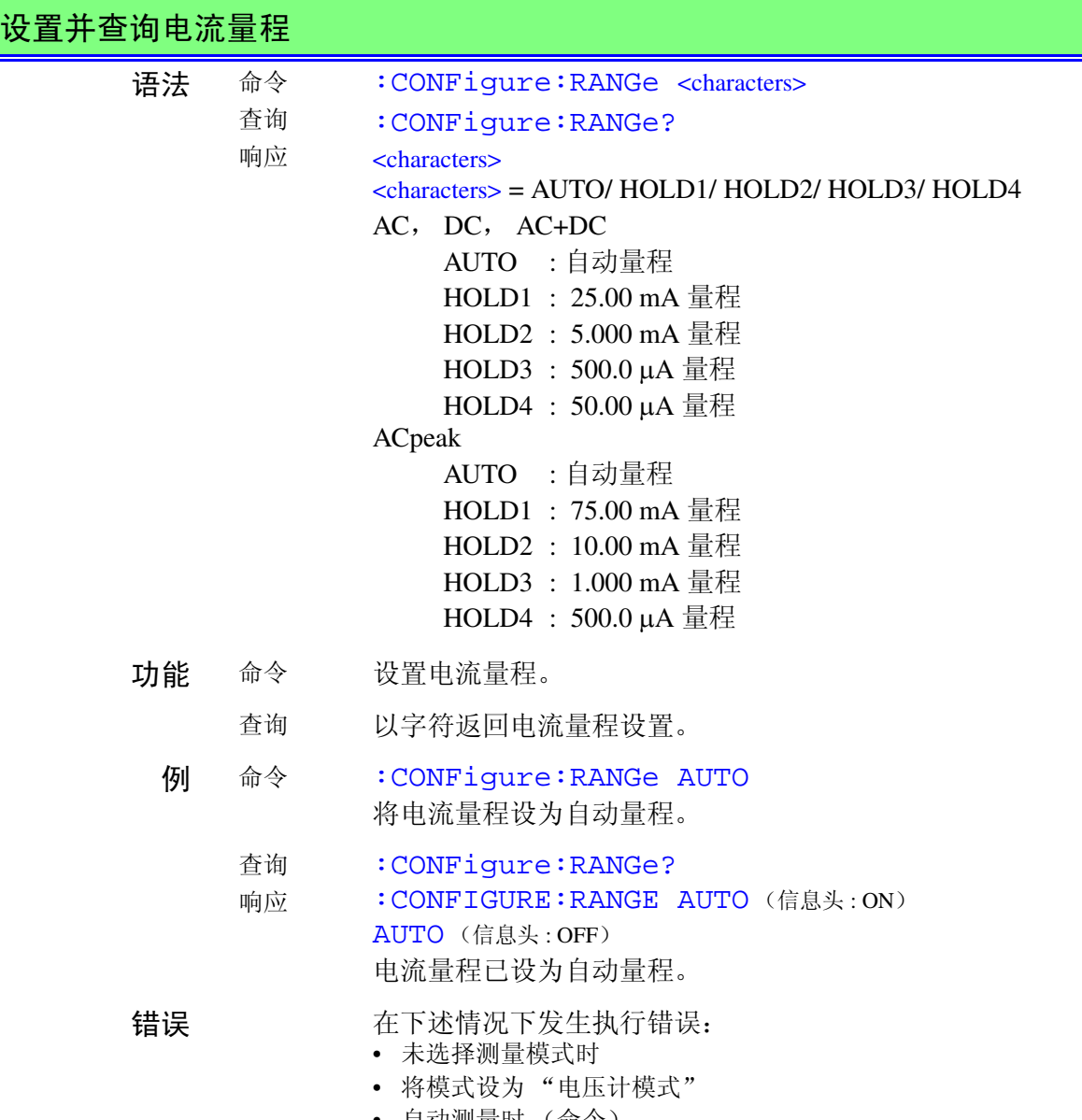

• 自动测量时 (命令)

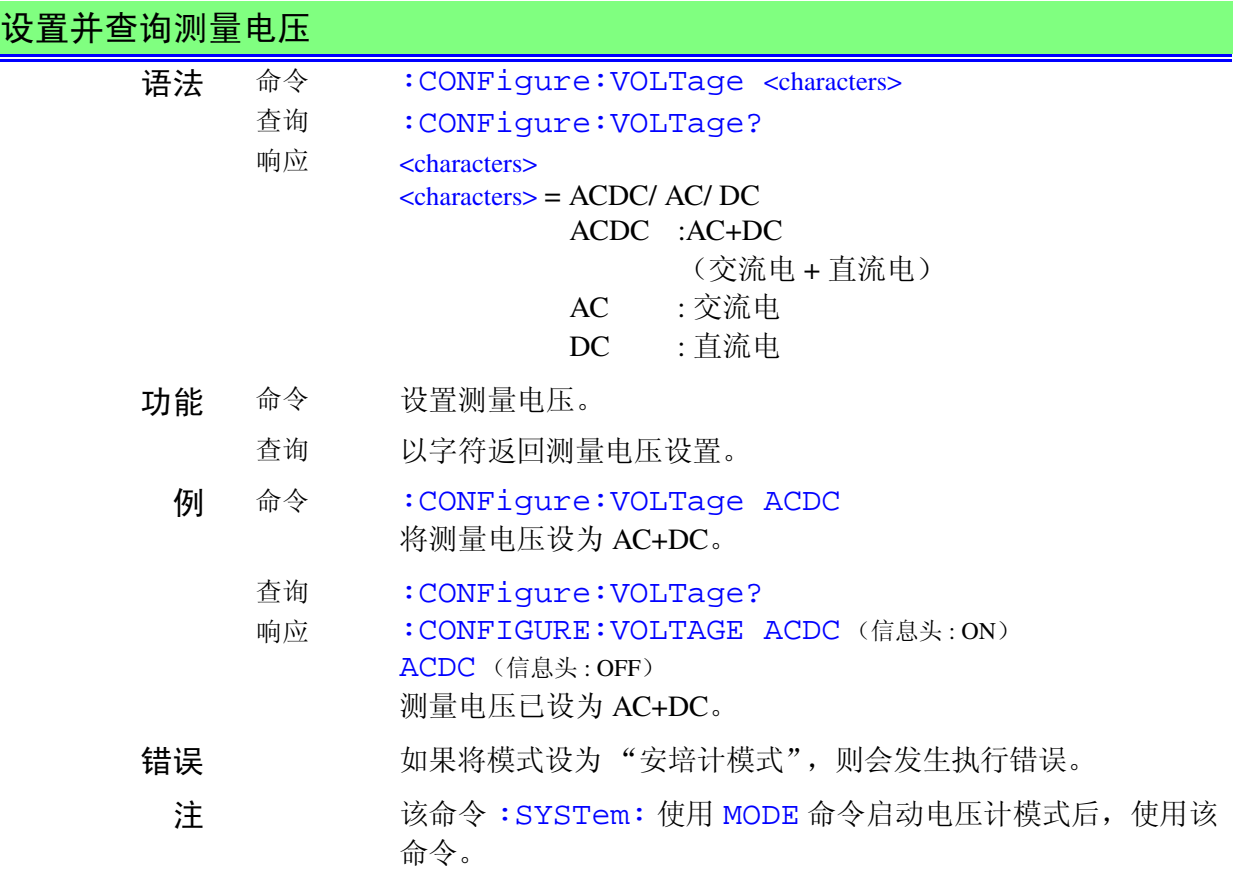

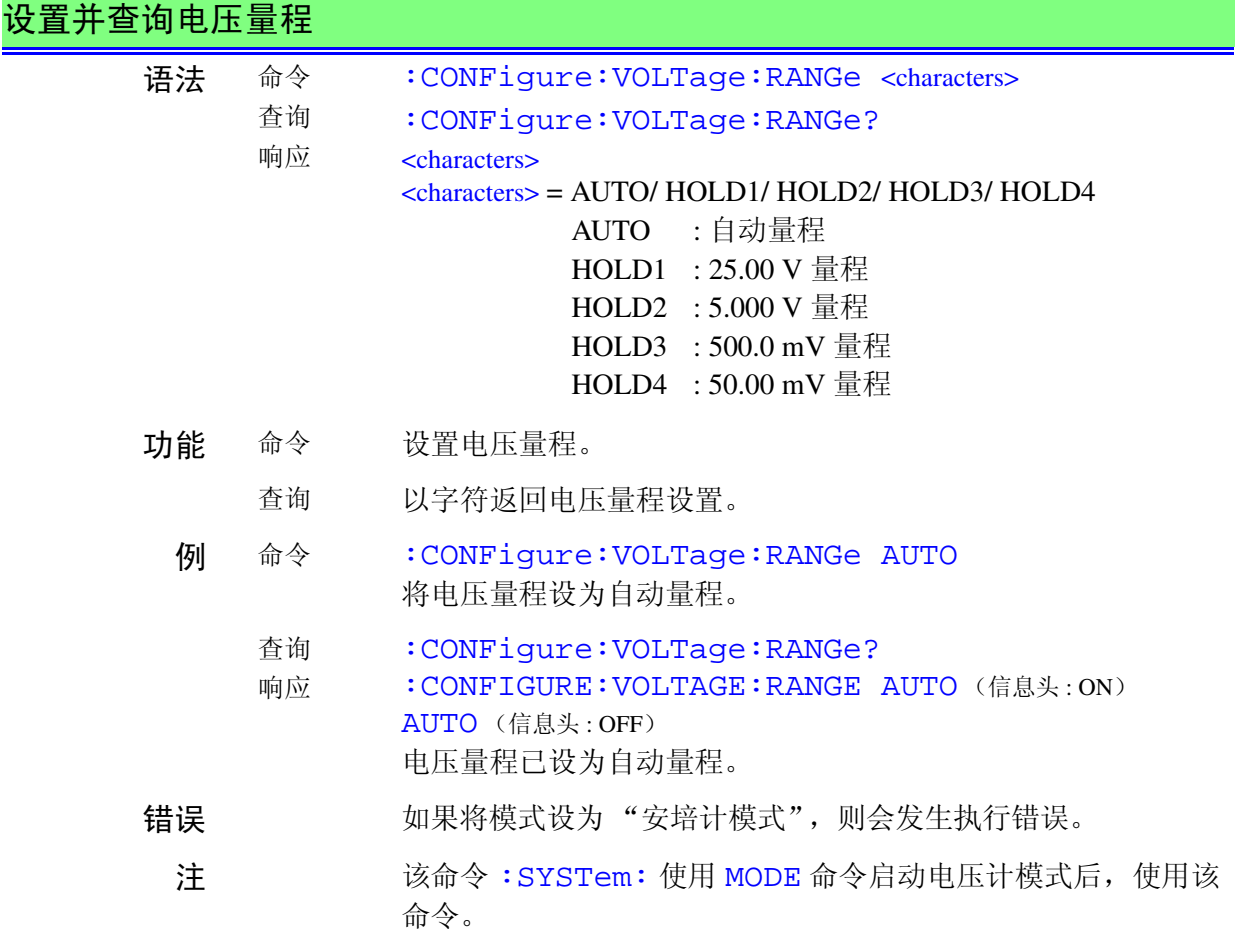

# 设置并查询自动测量时切换操作的等待时间 (其他)

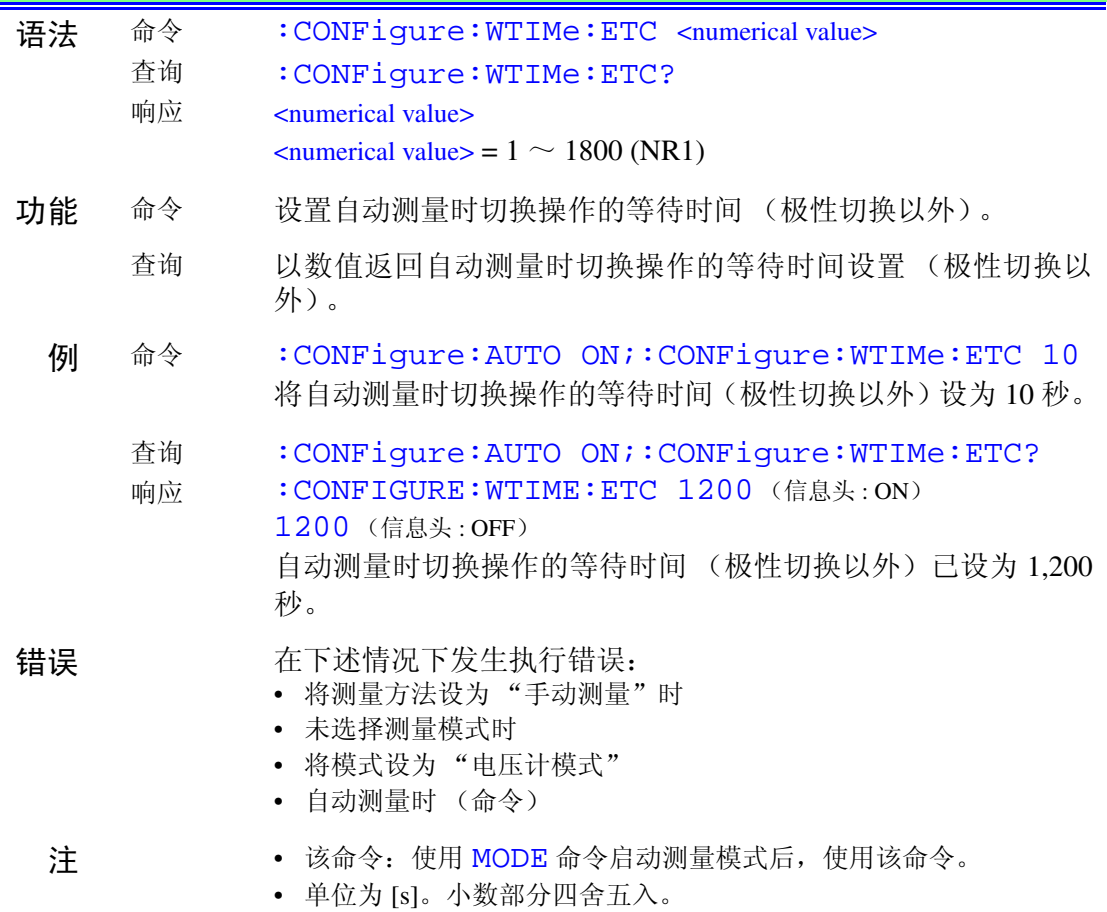

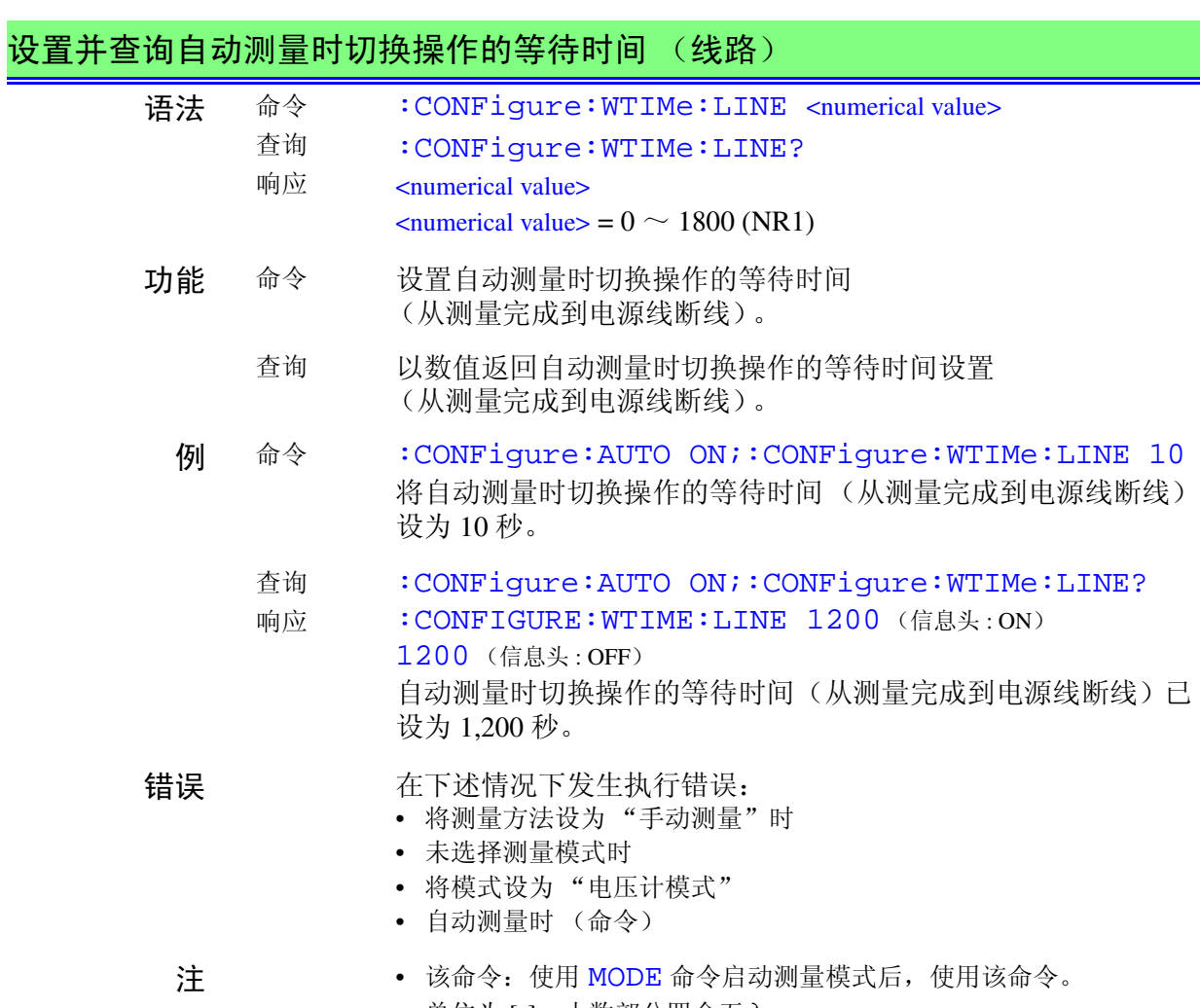

• 单位为 [s]。小数部分四舍五入。

155

# 设置并查询自动测量时切换操作的等待时间 (极性)

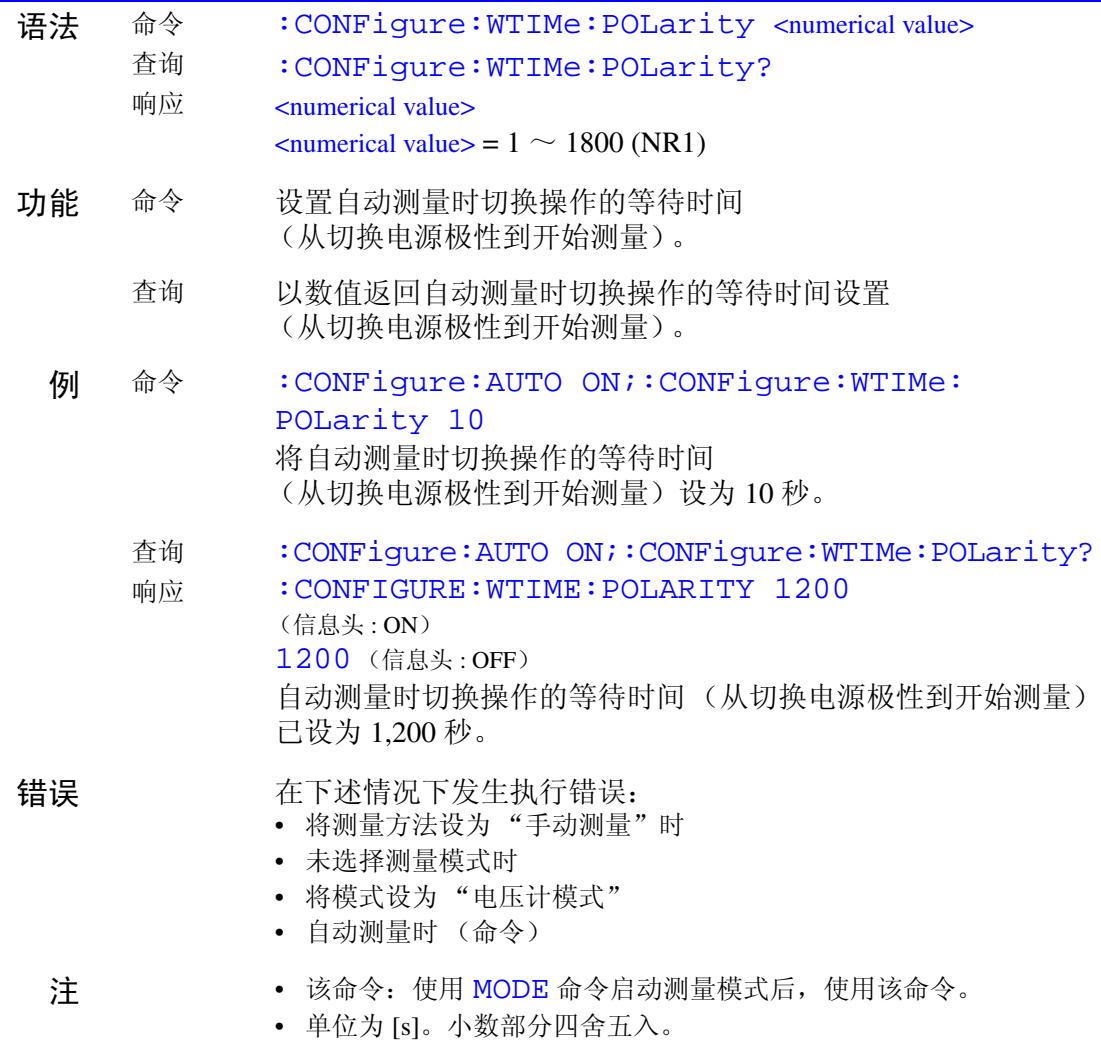

# 设置并查询测试设备的接地等级

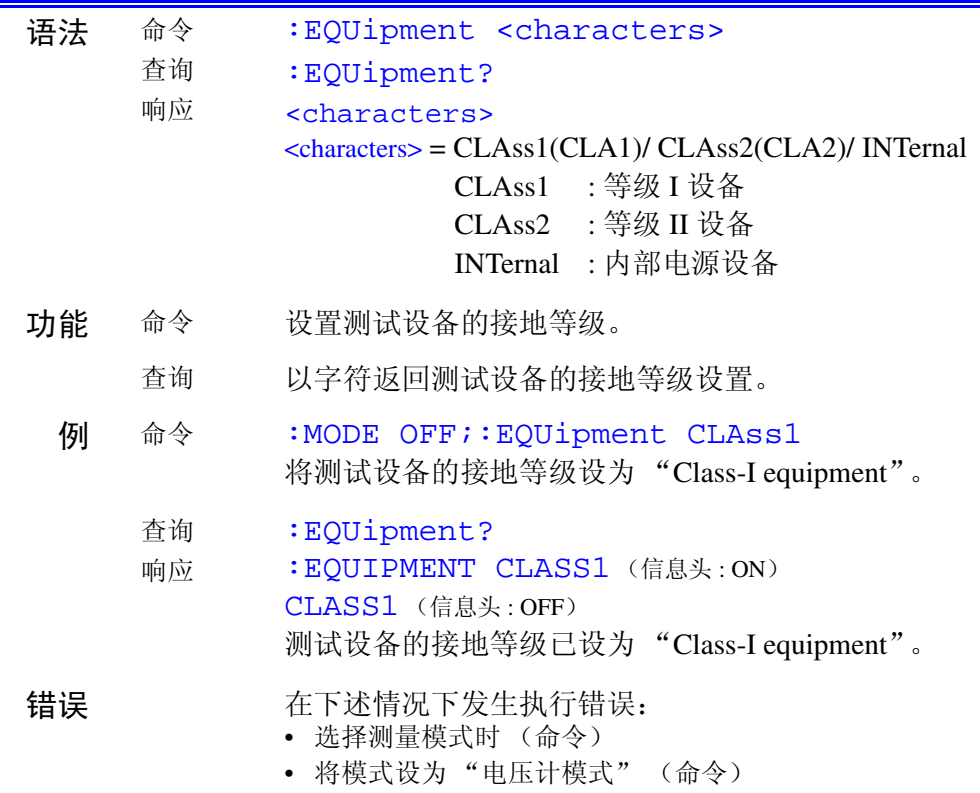

*7.6* 信息参考 HIOKI

157

### 设置并查询测试设备的设备名称 **/** 管理编号

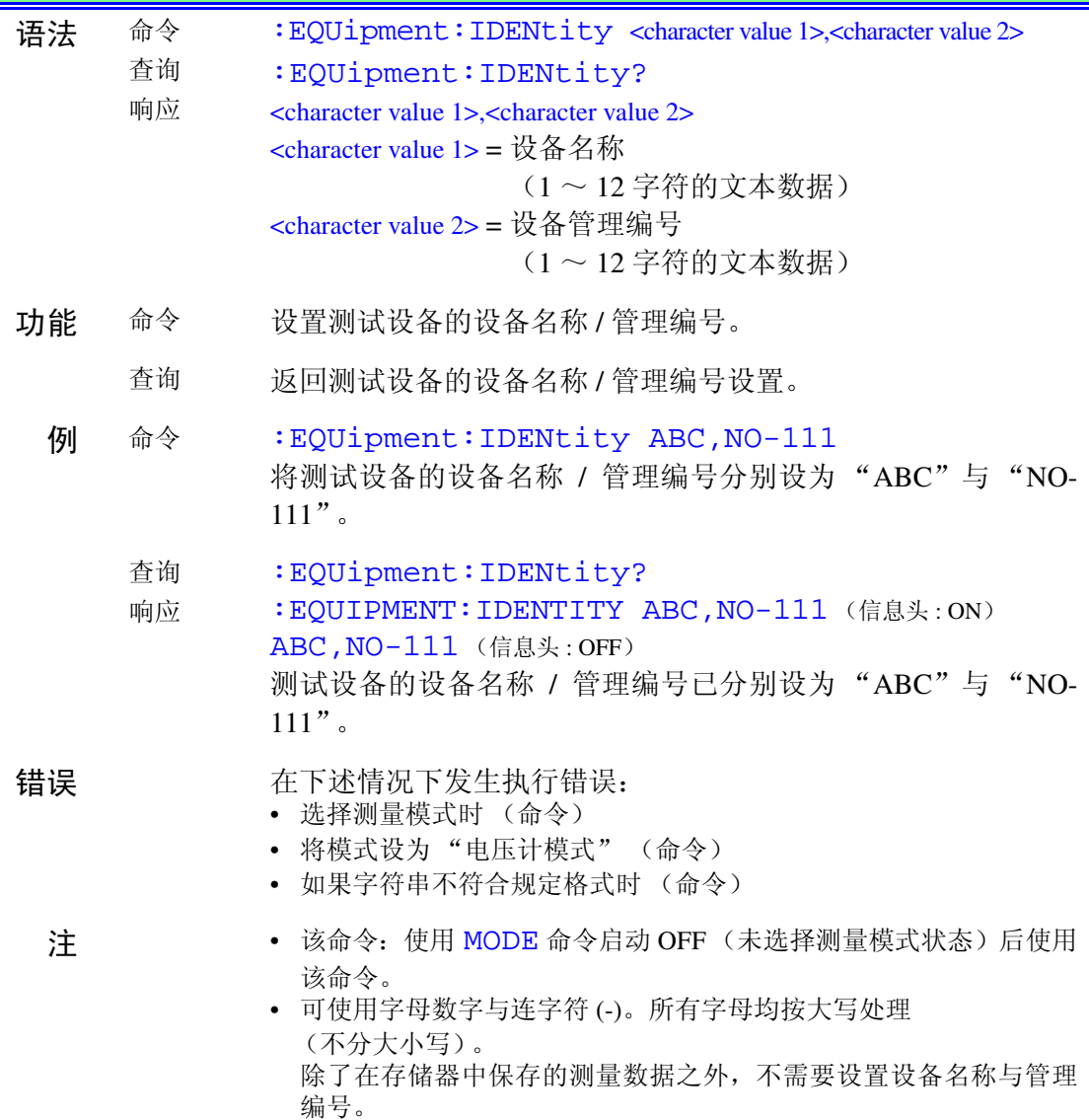

#### 设置并查询测试设备的接触部 (仅限于网络 B)

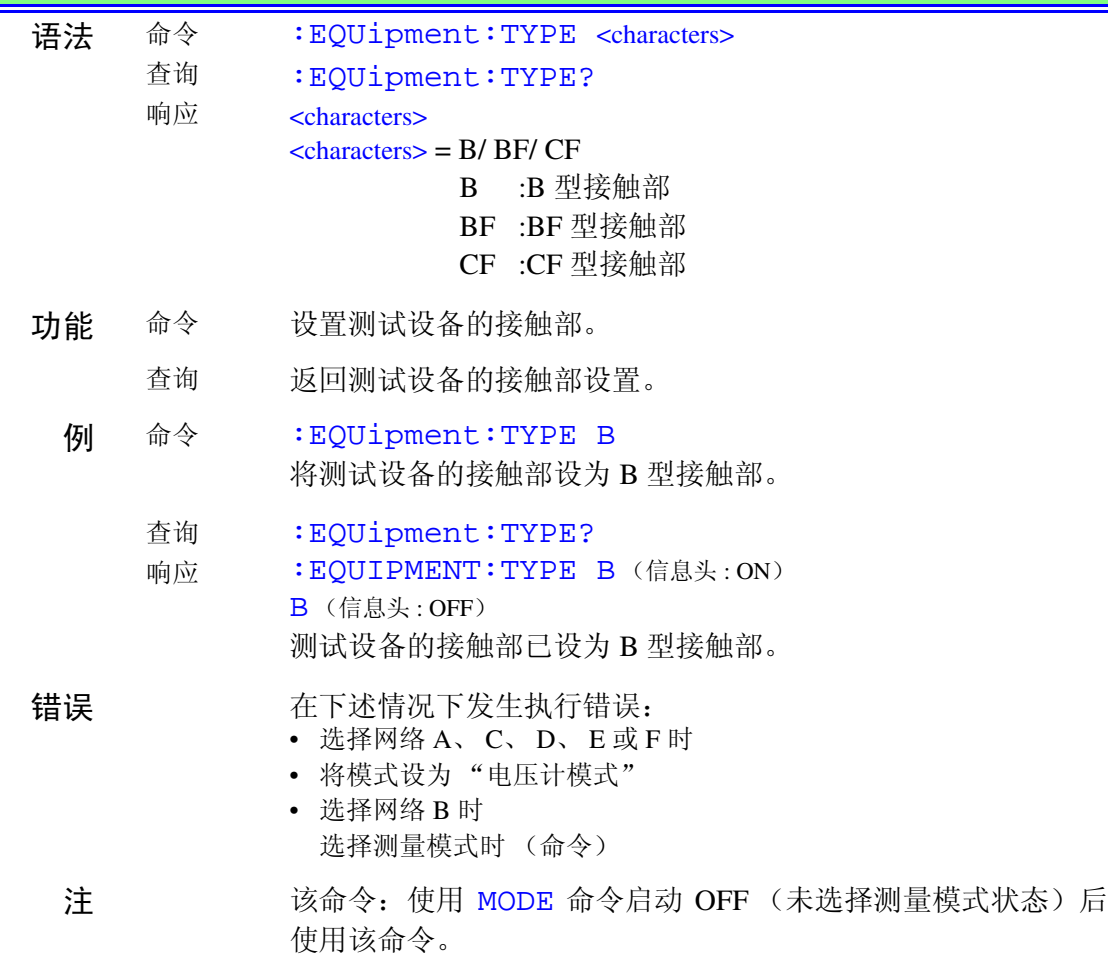

*7.6* 信息参考

# 设置并查询事件状态有效寄存器 0 (ESER0)

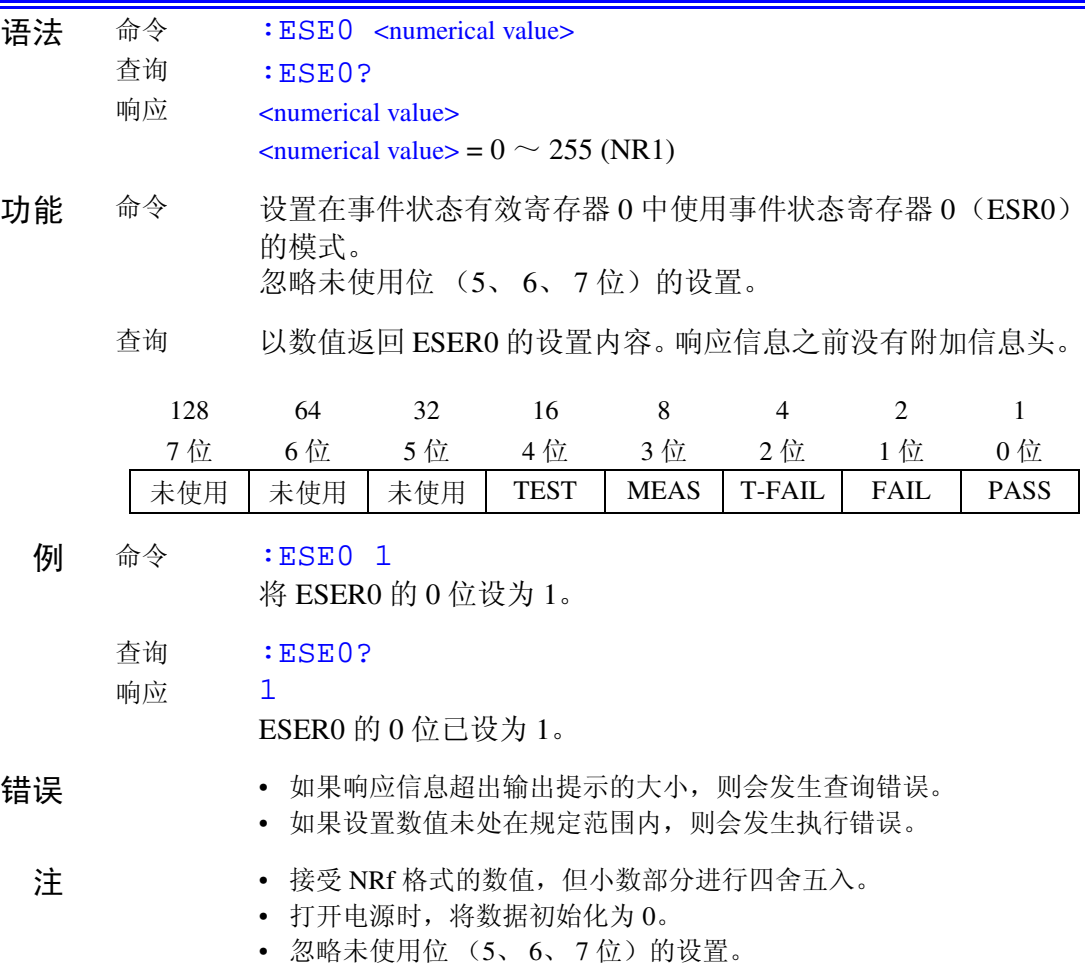

- 159 HIOKI
- $GP-IB$

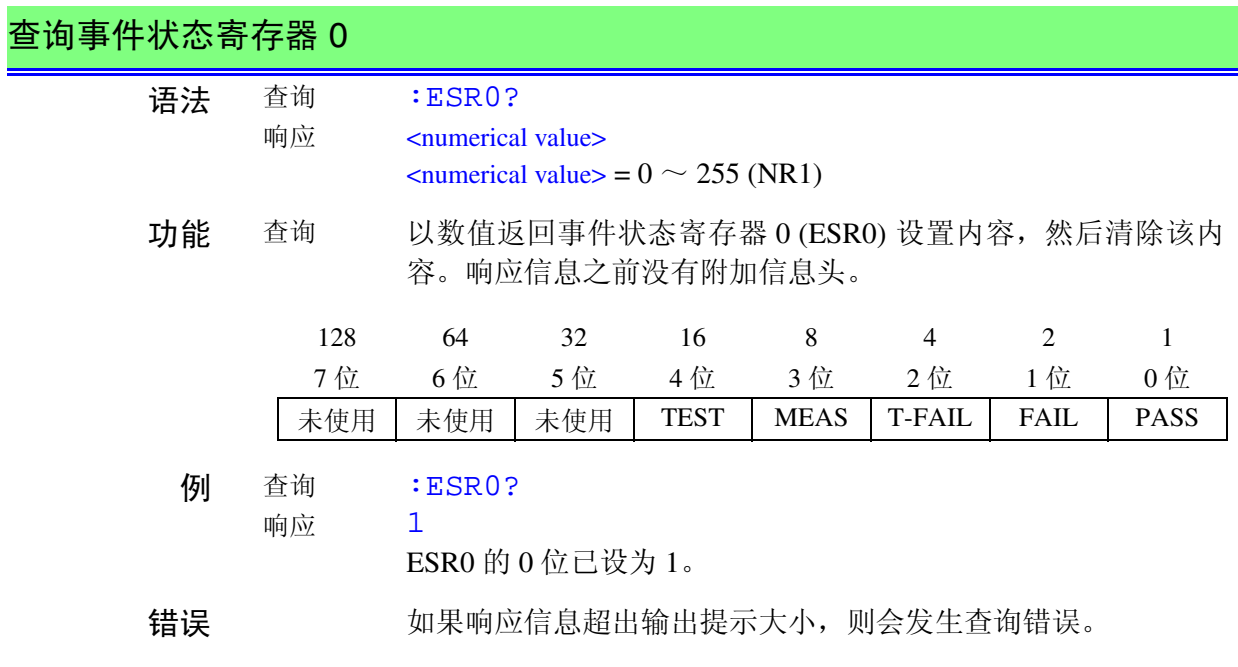

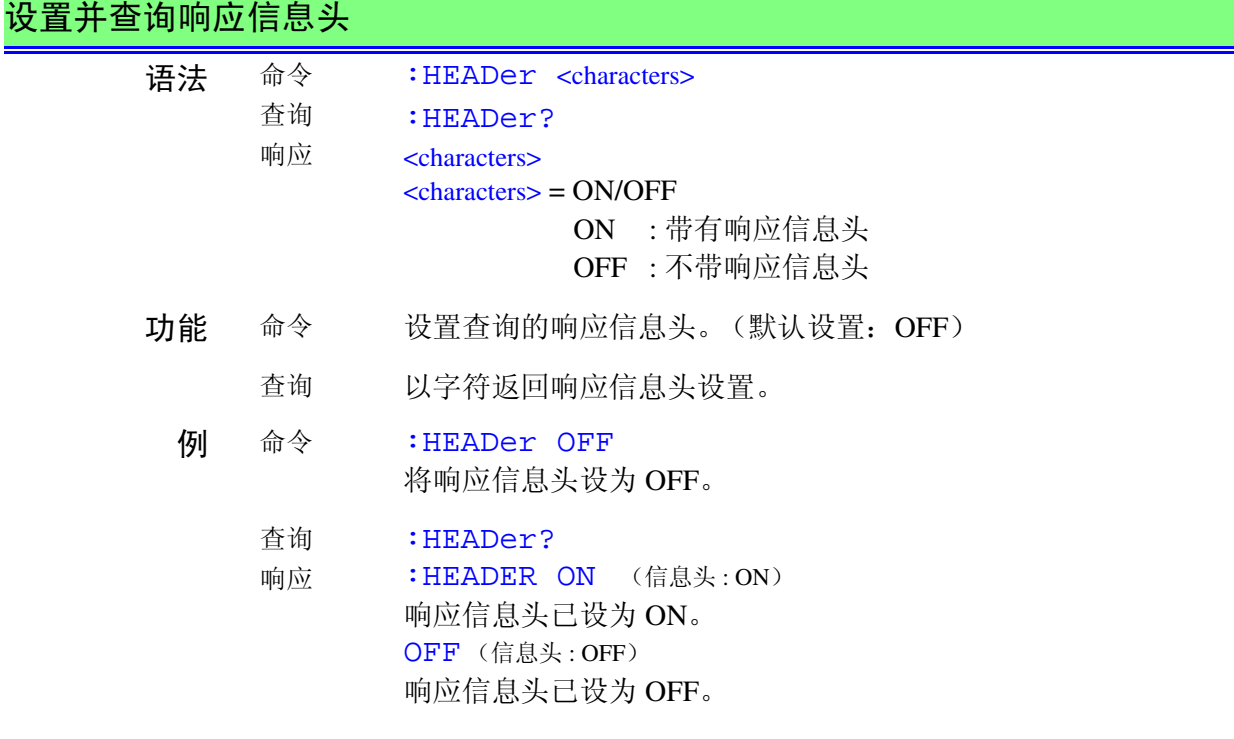

设置并查询用于外壳与线路之间泄漏电流测量的印加线路

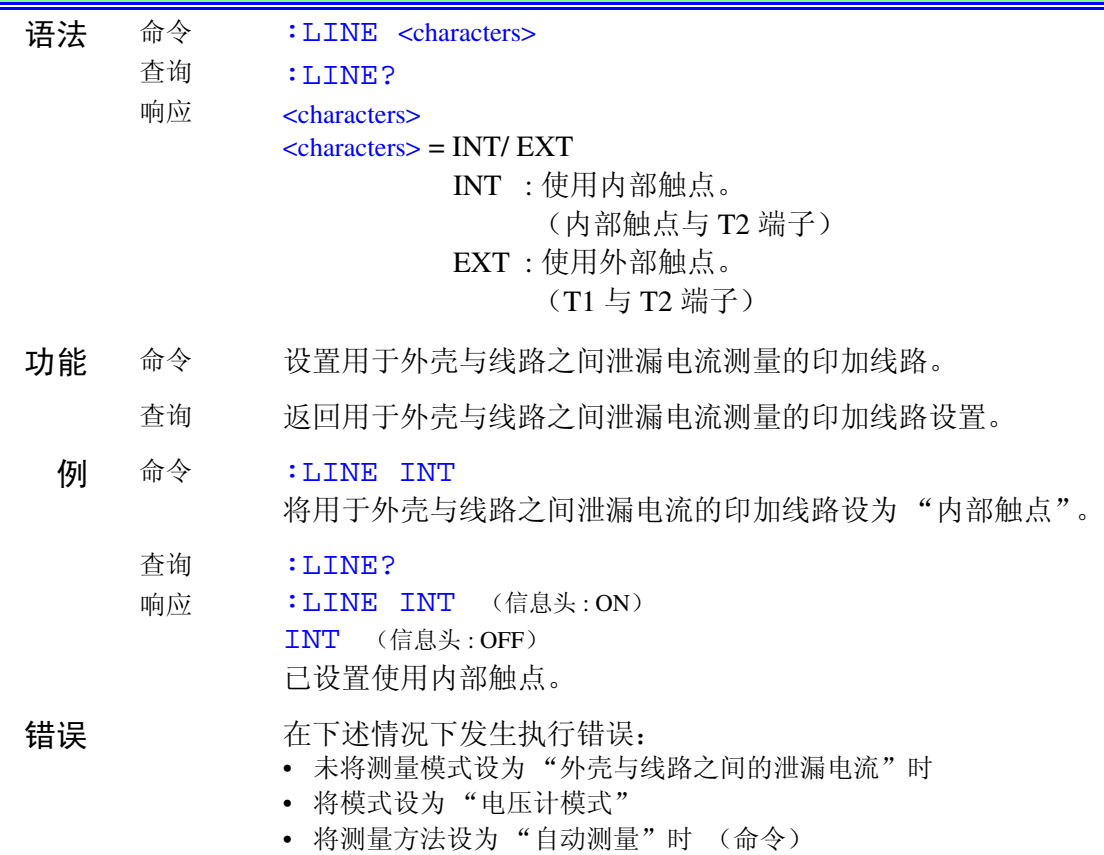

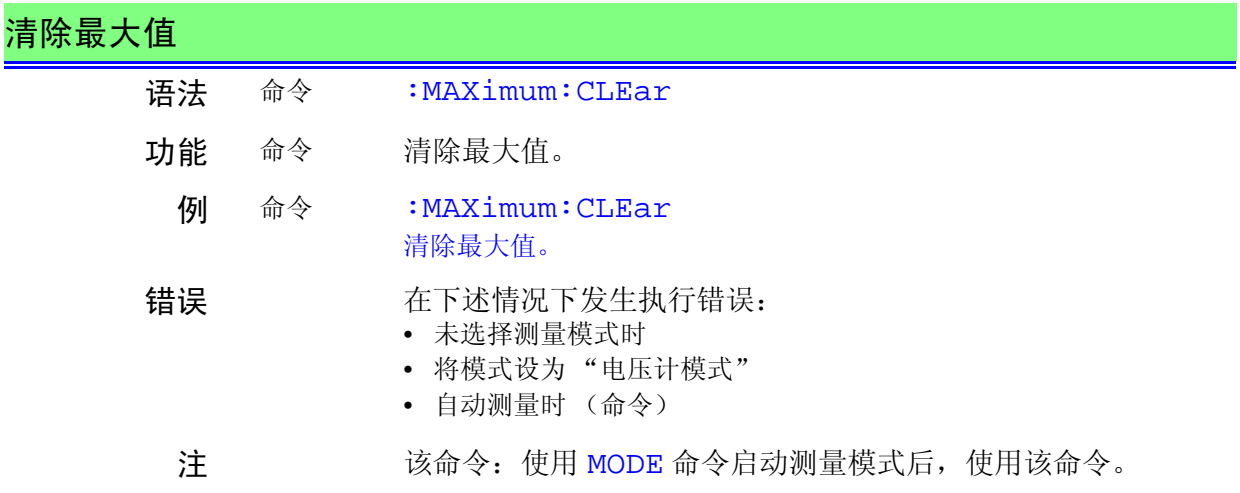

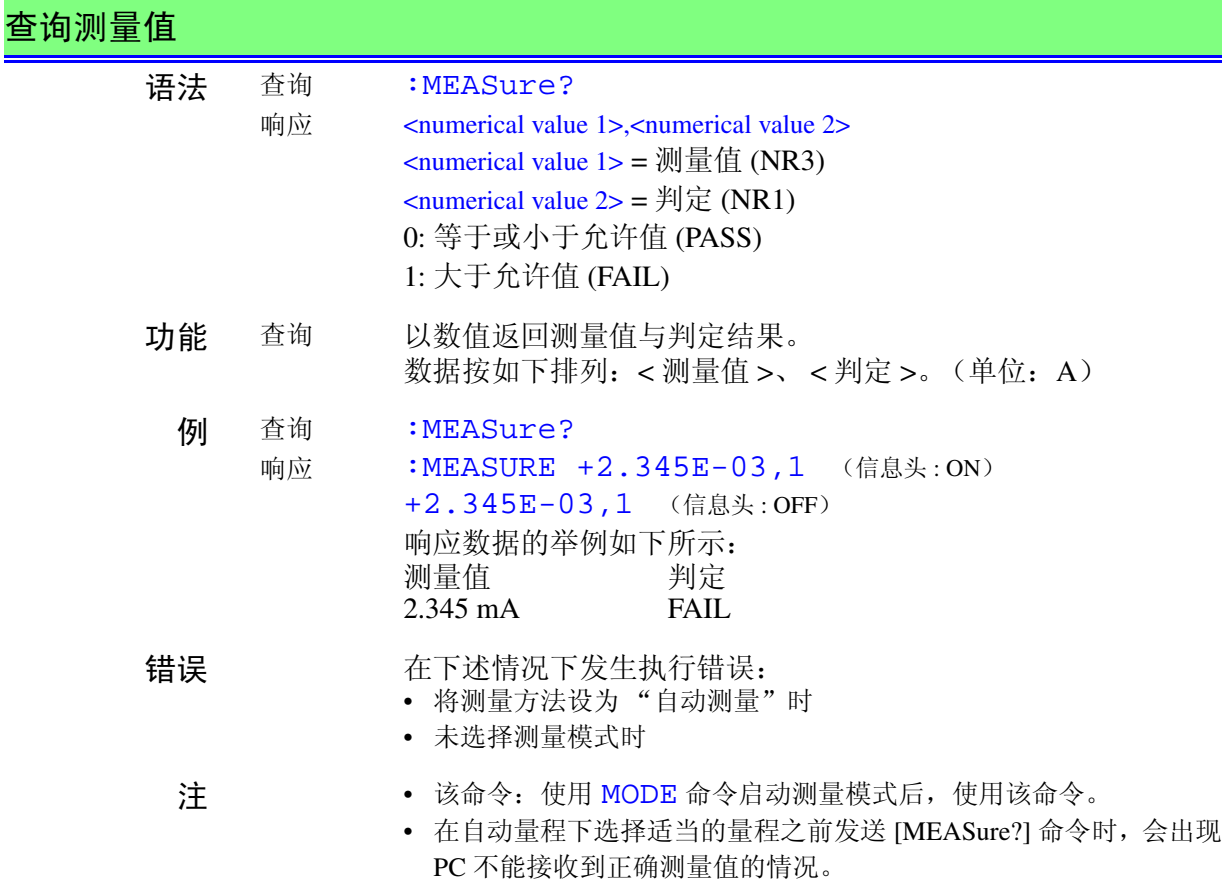

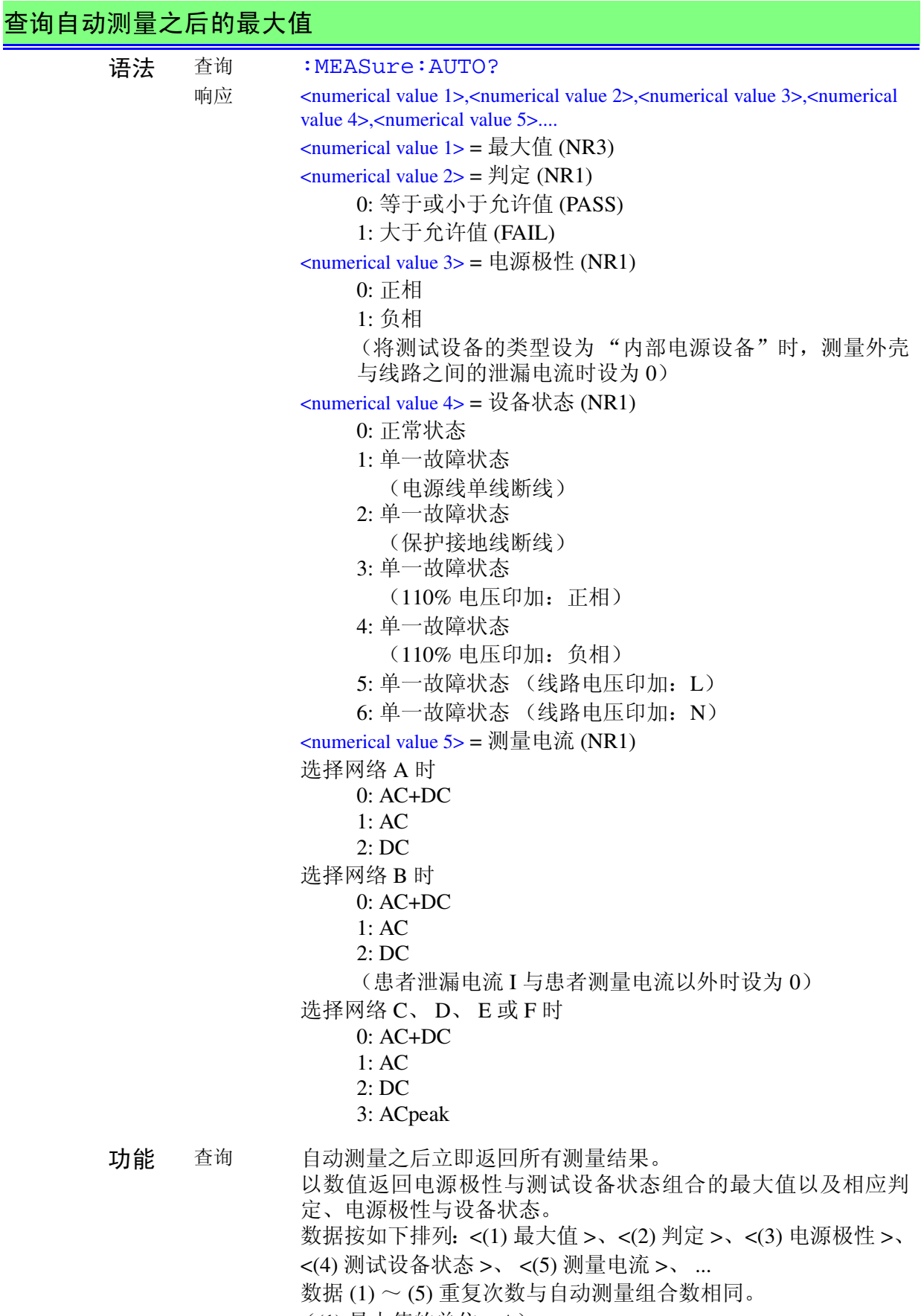

((1) 最大值的单位:A)

**HIOKI** 7.6 信息参考

#### 查询自动测量之后的最大值

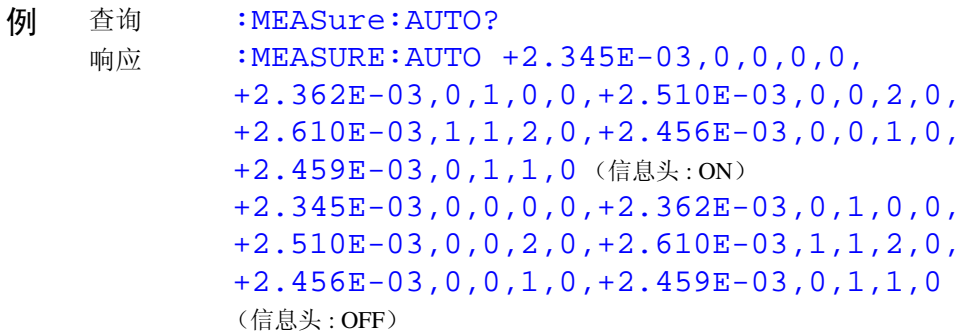

响应数据的举例如下所示:

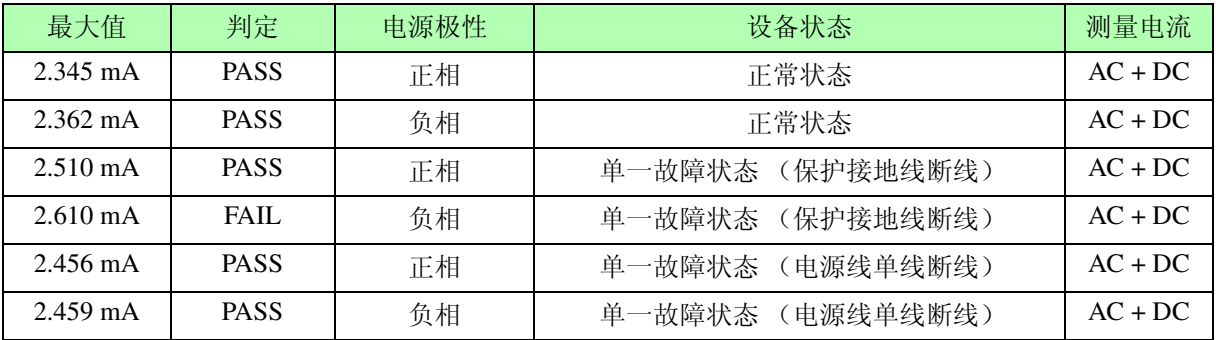

错误 在下述情况下发生执行错误:

- 将测量方法设为"手动测量"时
- 未选择测量模式时
- 开始自动测量之前

- 注 · 该命令: 使用 MODE 命令启动测量模式后, 使用该命令。
	- 在确认自动测量完成之后执行该命令(:AMC? 命令)。如果在自动 测量期间执行该命令,则不能获得正确的测量结果。

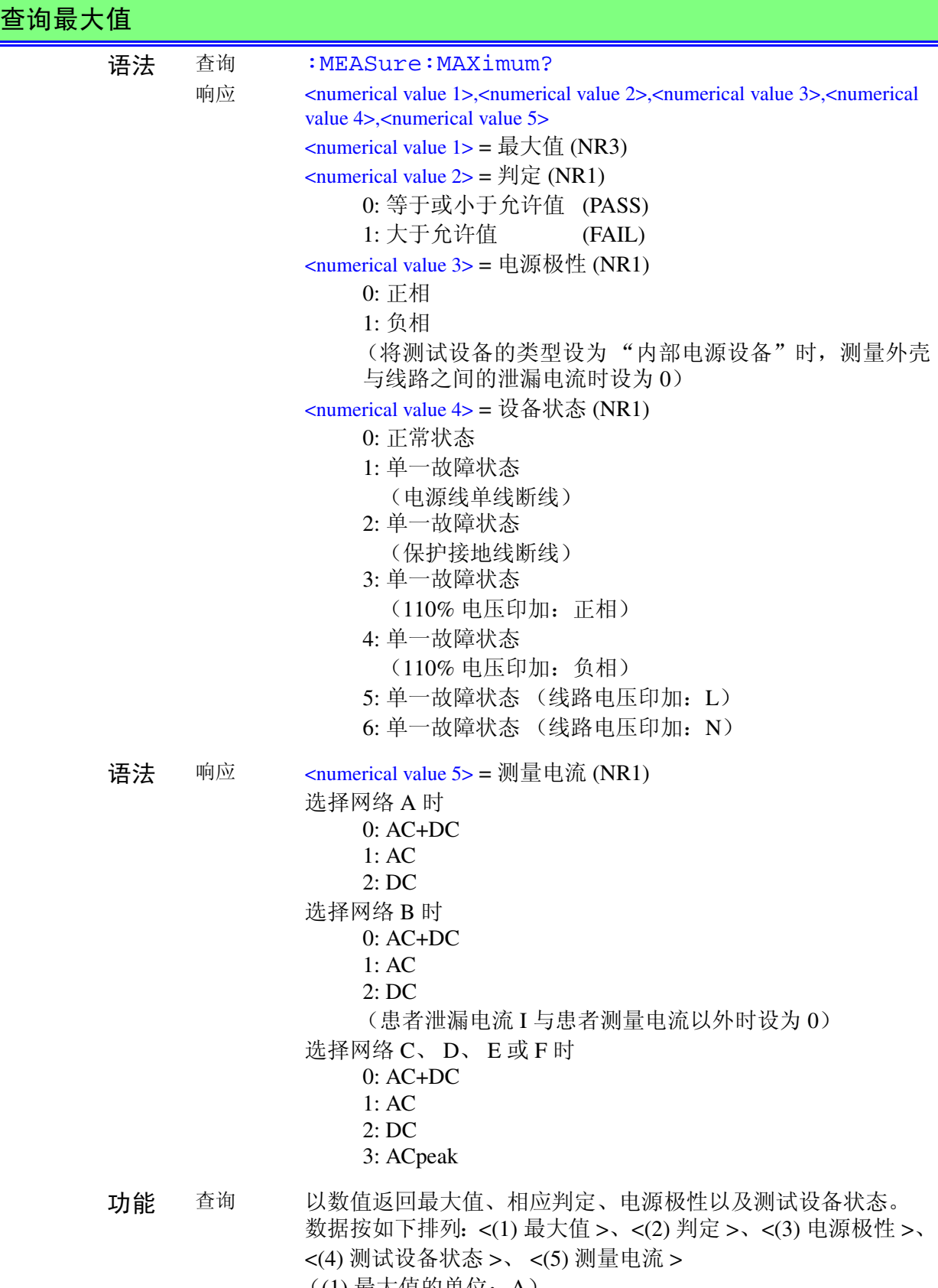

((1) 最大值的单位:A)

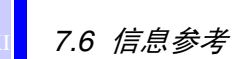

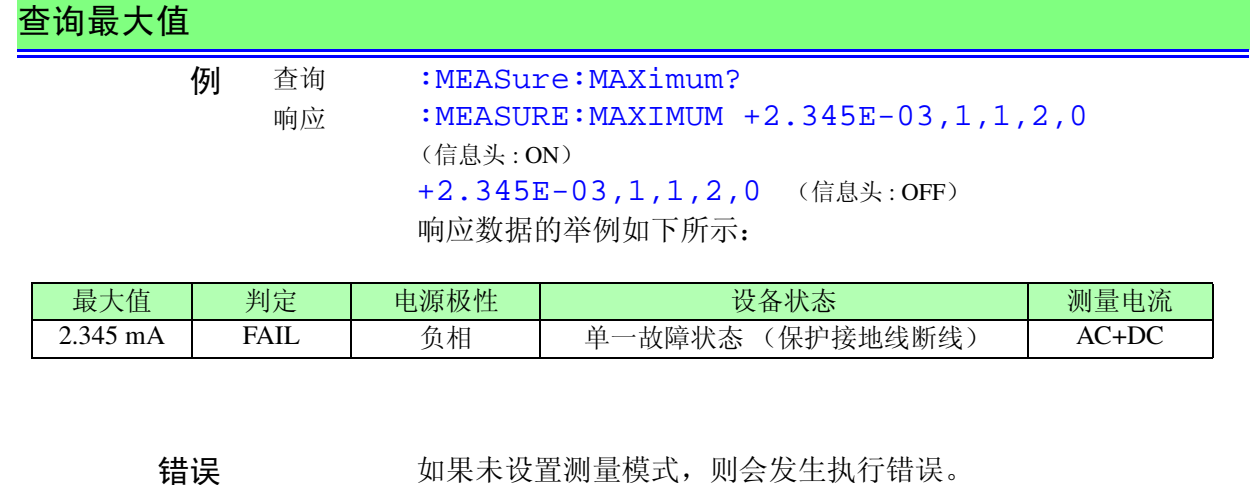

注 • 需要获得自动测量收集的最大值时,请在确认自动测量完成之后执 行该命令(:AMC? 命令)。如果在自动测量期间执行该命令,则获 得命令执行时的最大值。

• 该命令:使用 MODE 命令启动测量模式后,使用该命令。

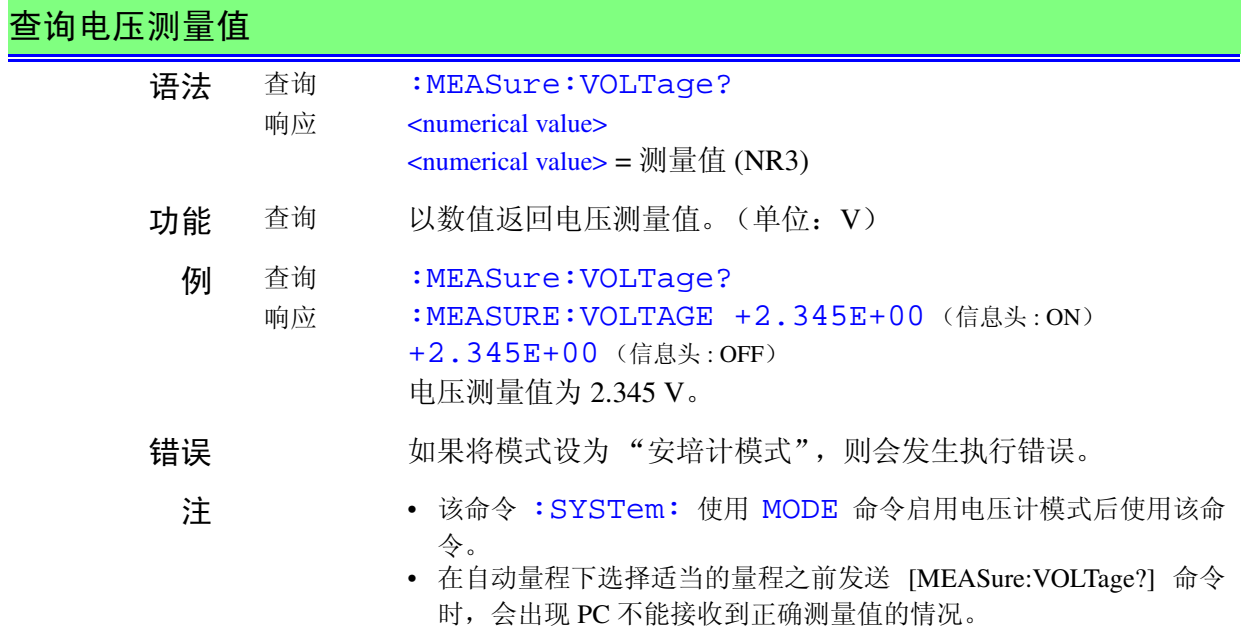

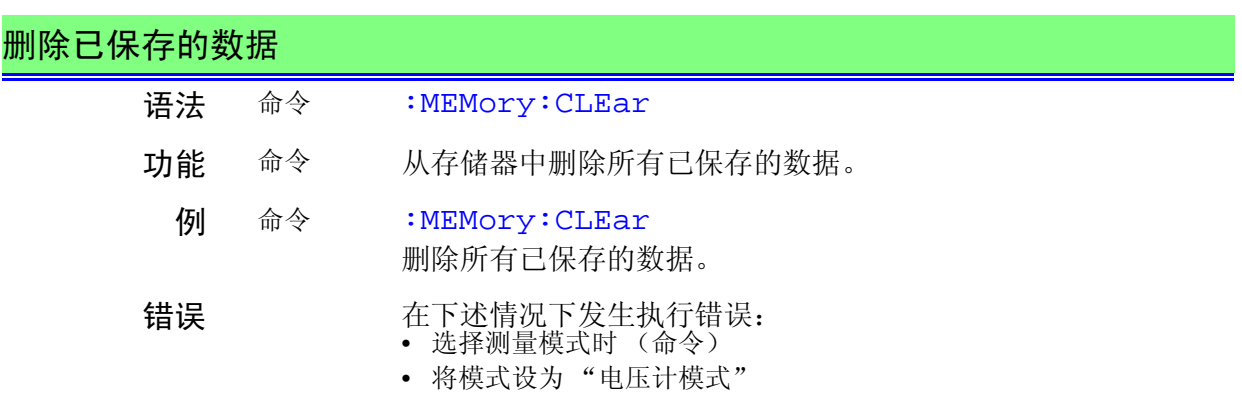

### 查询已保存数据的模型数

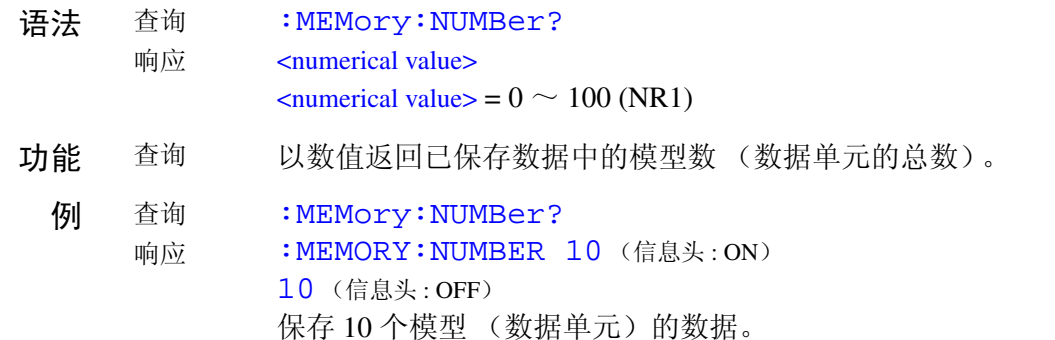

#### 查询已保存数据的设备名称 / 管理编号

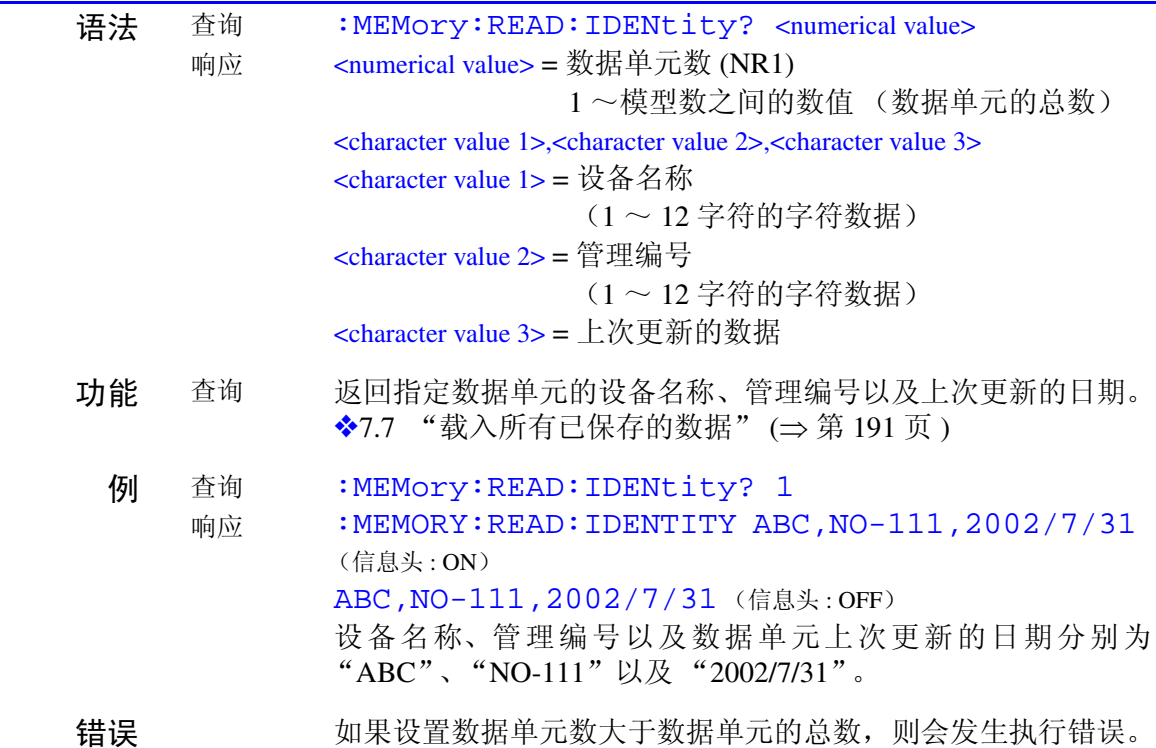

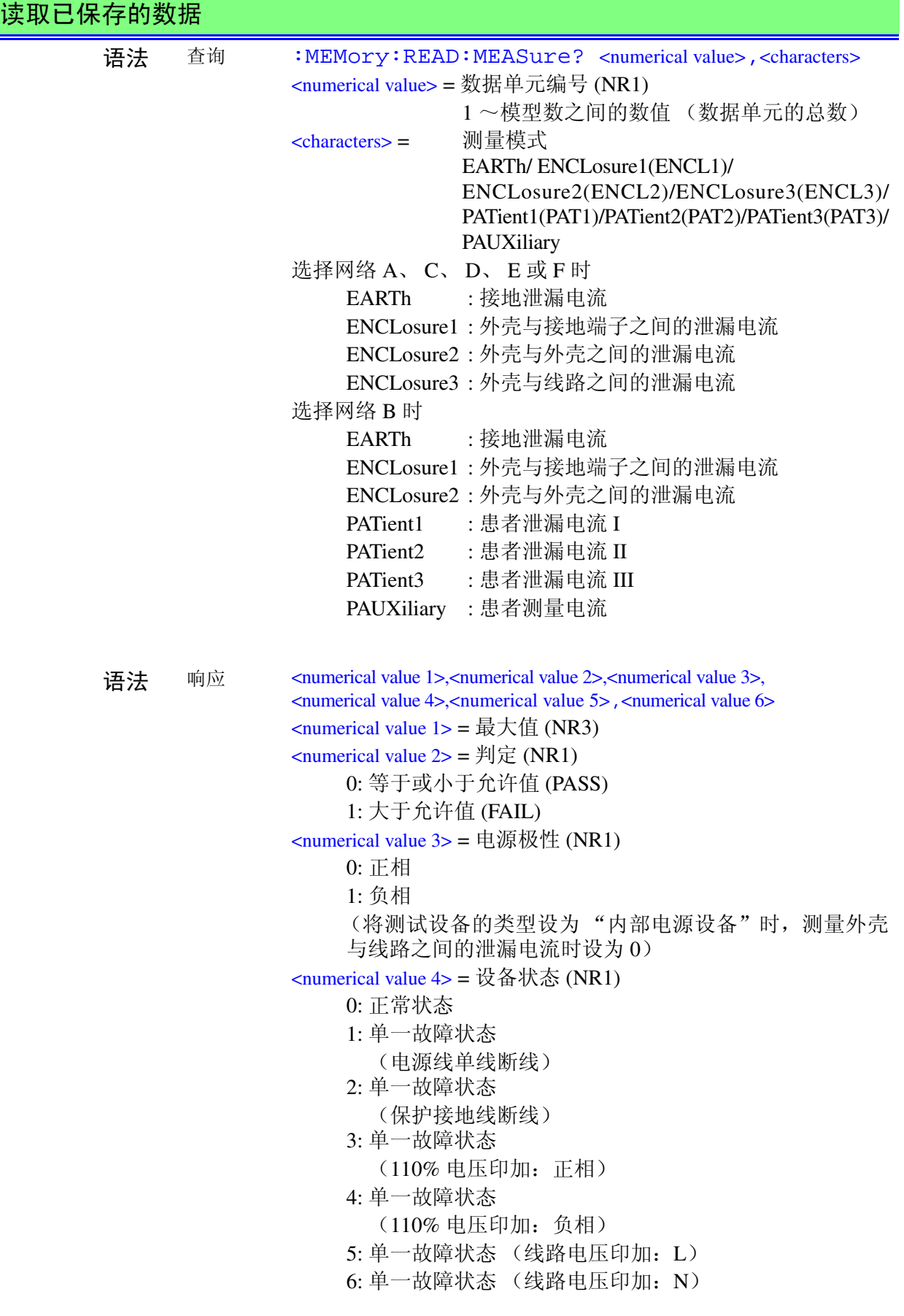

*7.6* 信息参考

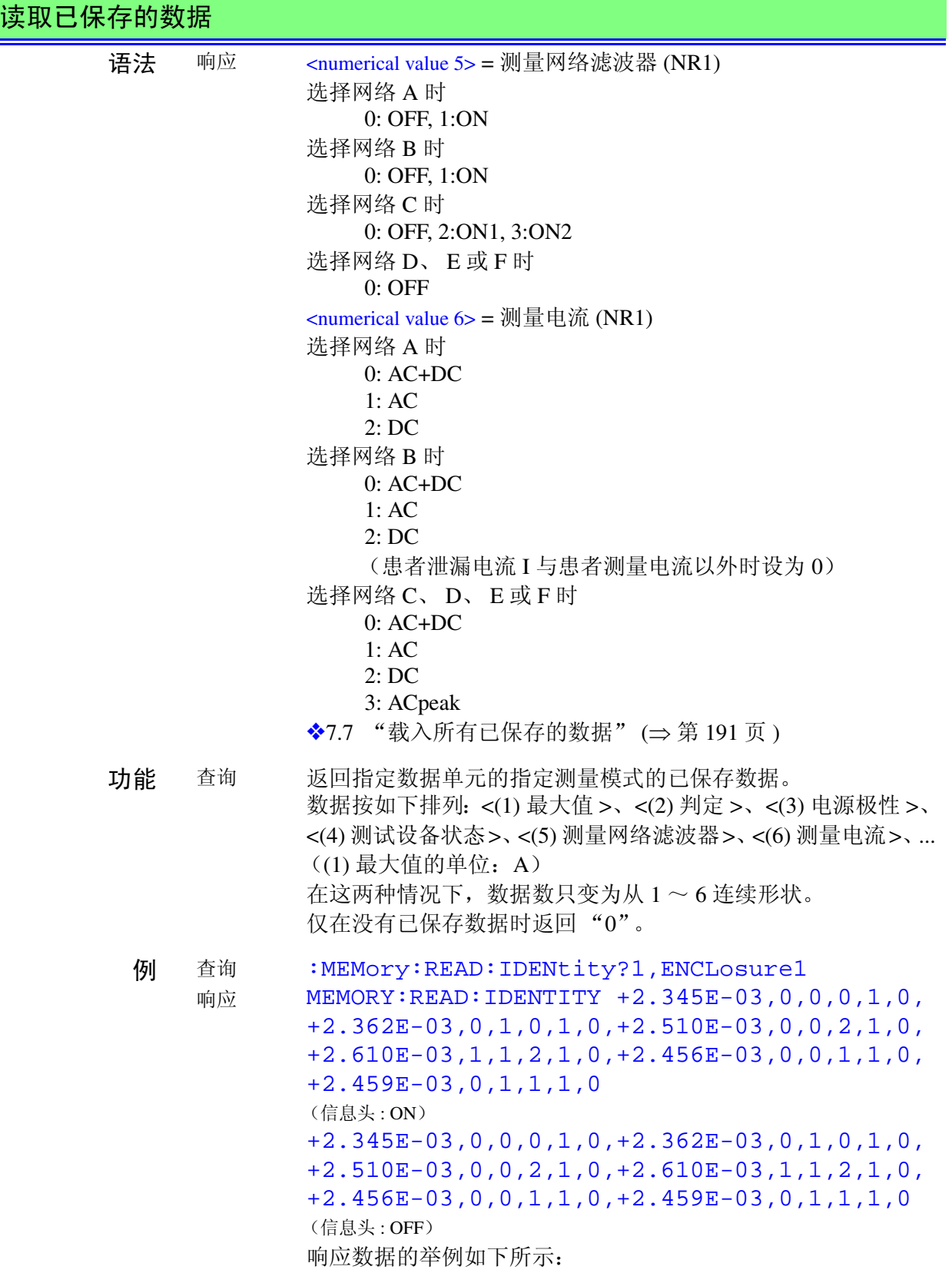

#### 读取已保存的数据

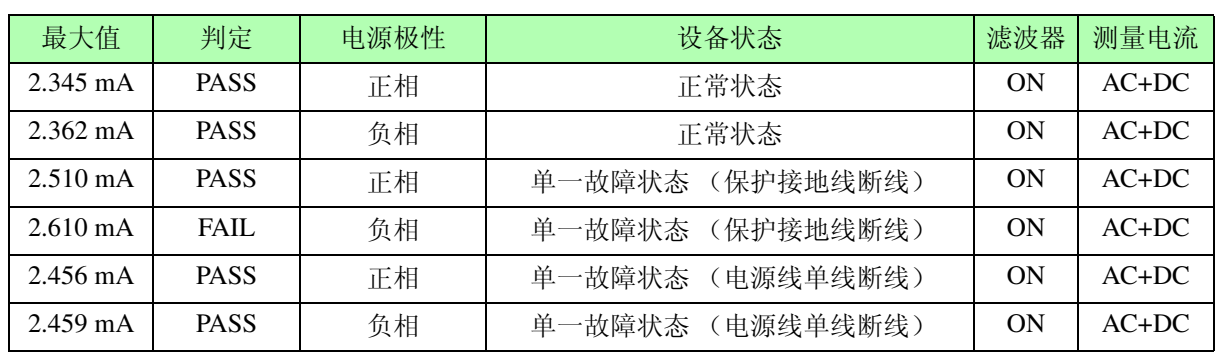

错误 如果设置的数据单元总数大于单元编号,则会发生执行错误。

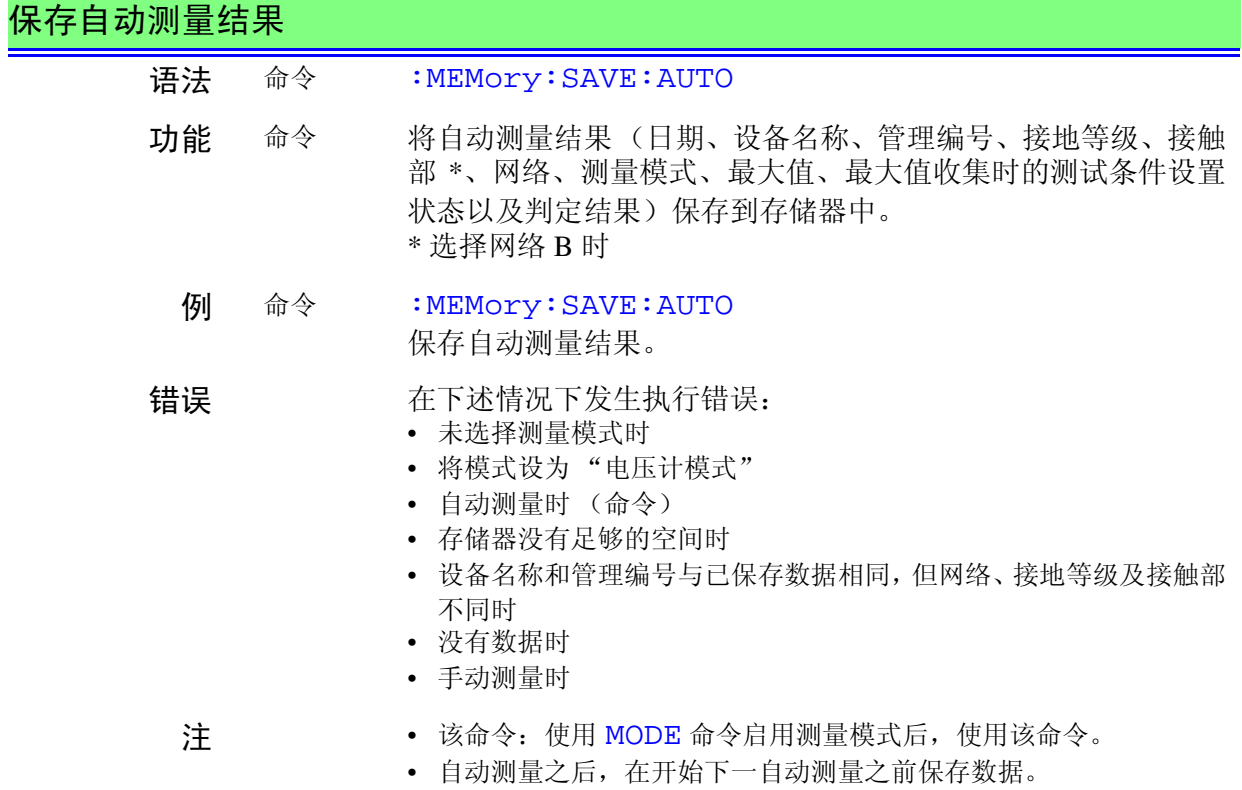

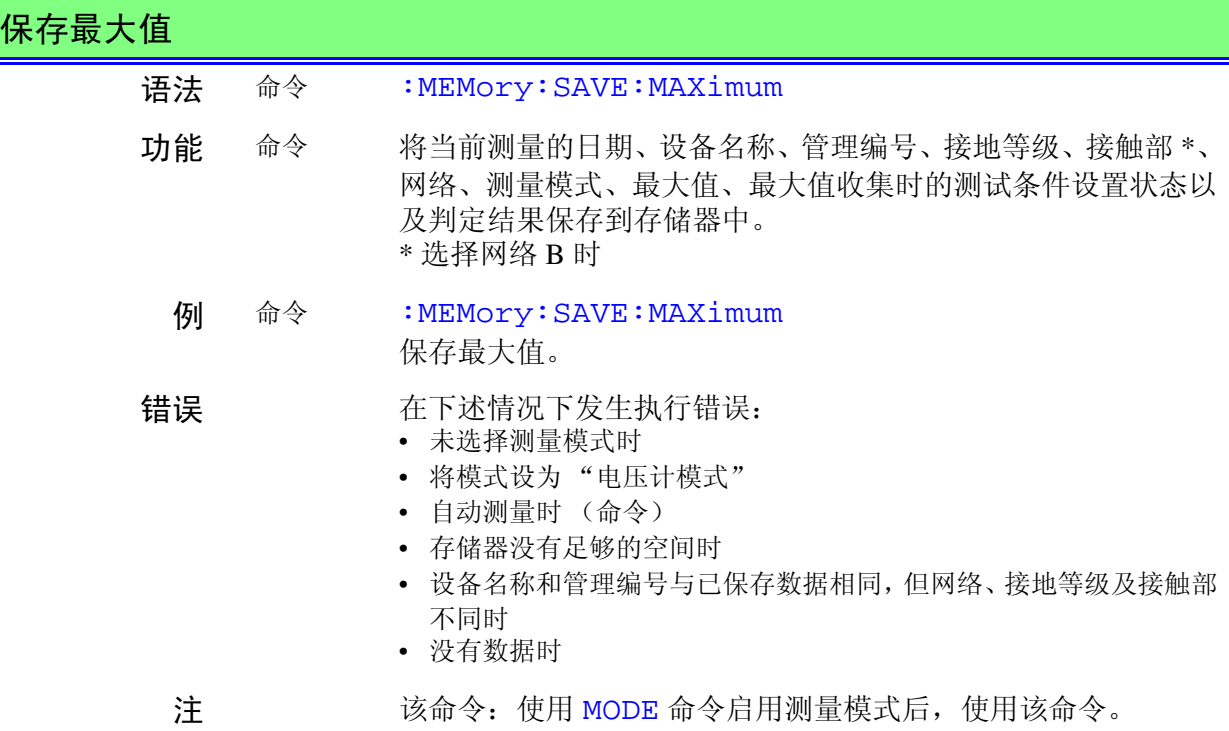

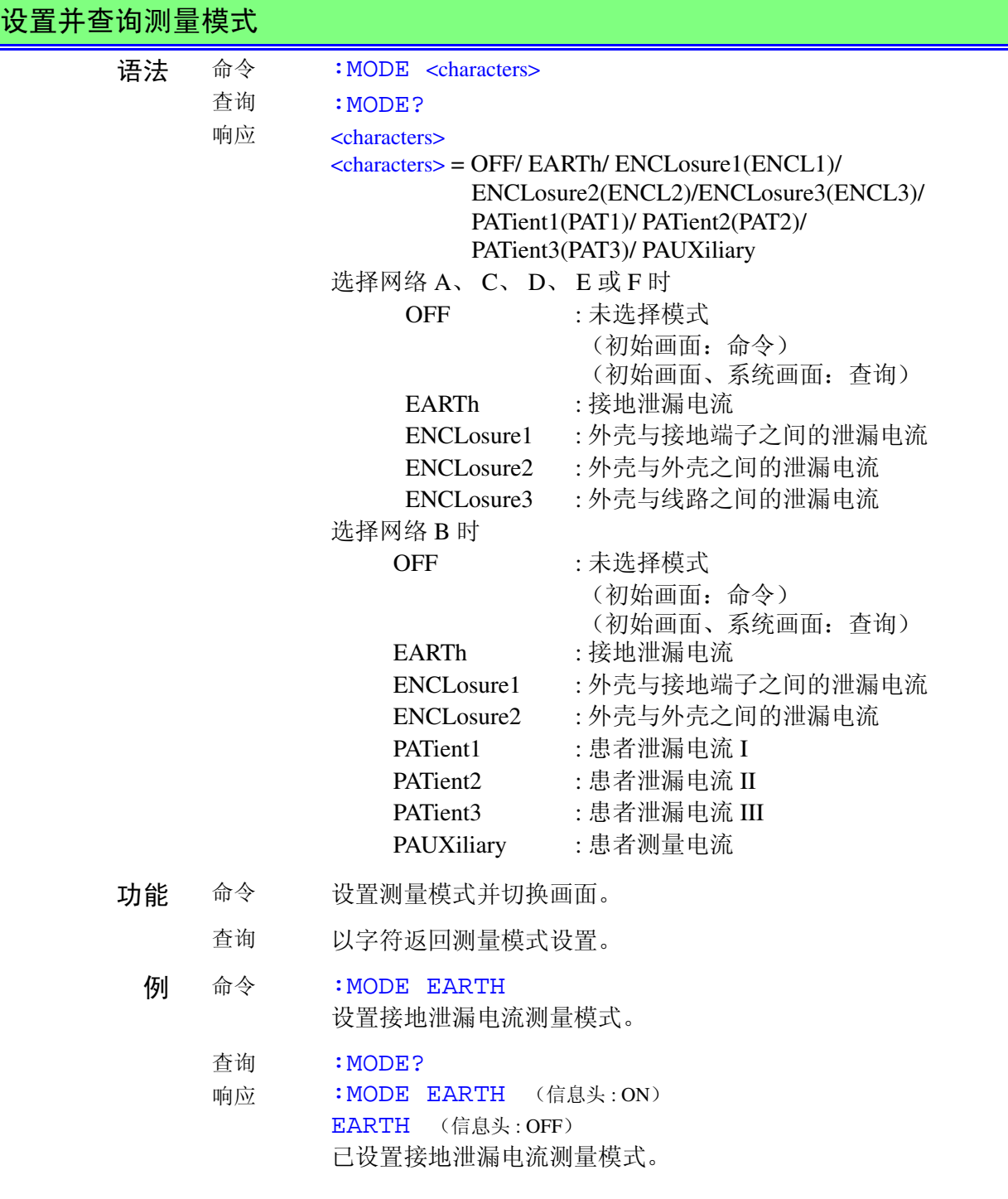

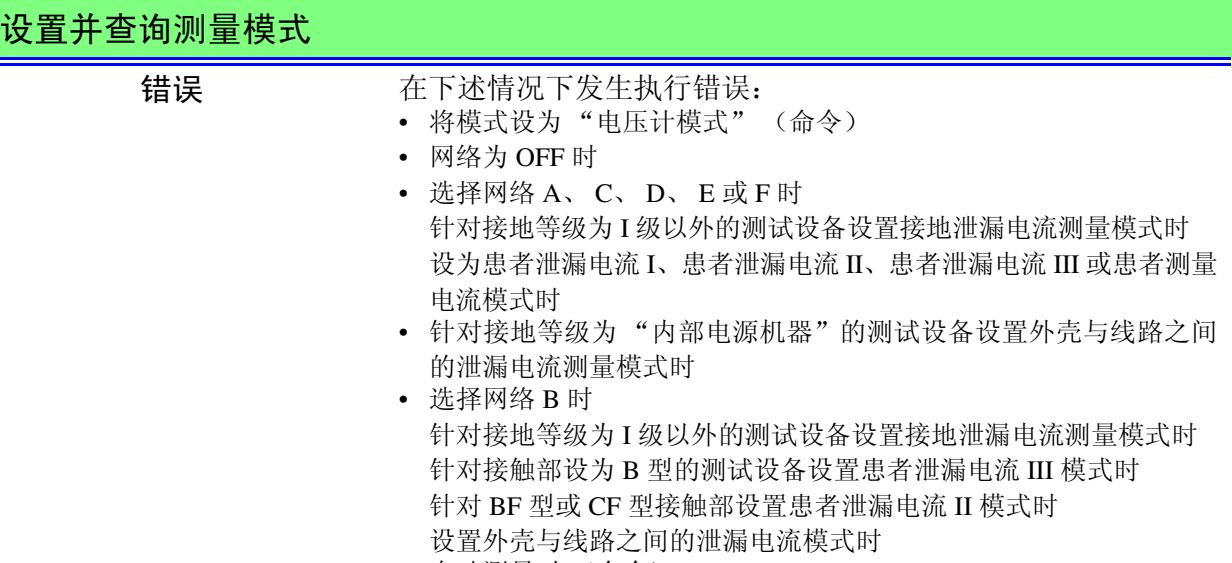

• 自动测量时 (命令)

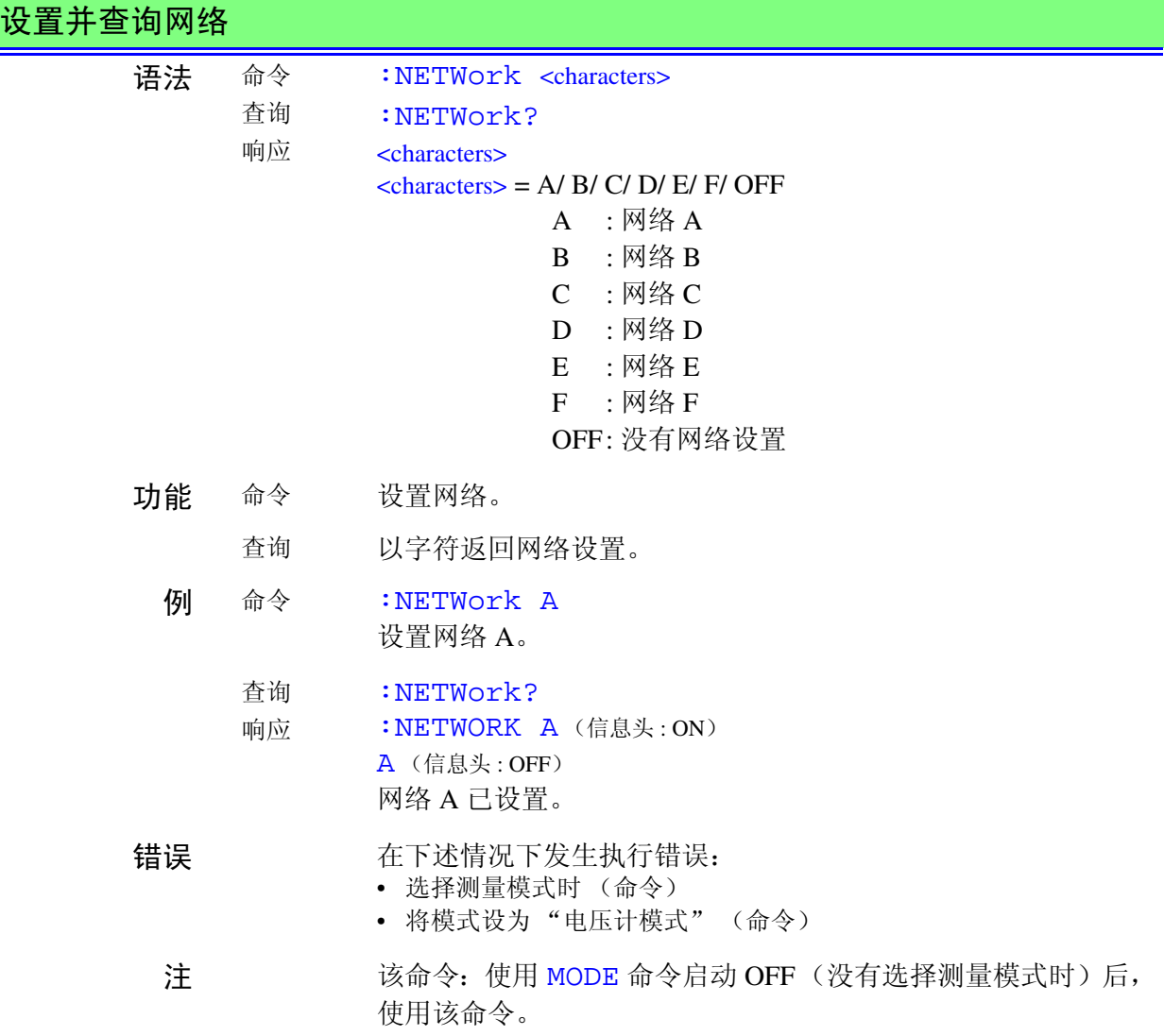

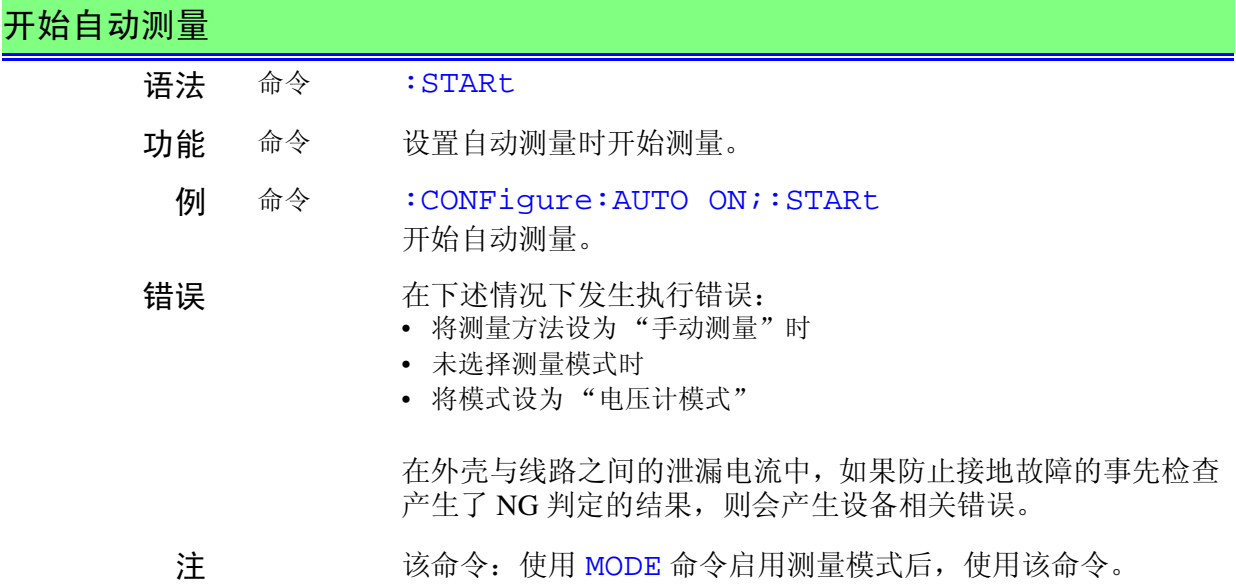

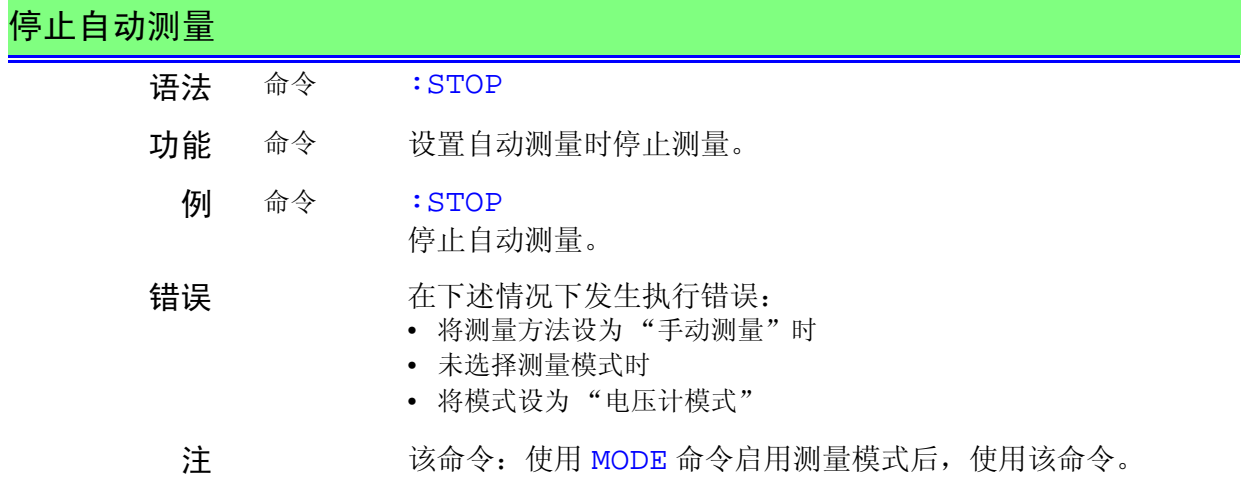
### 设置并查询背光自动关闭功能

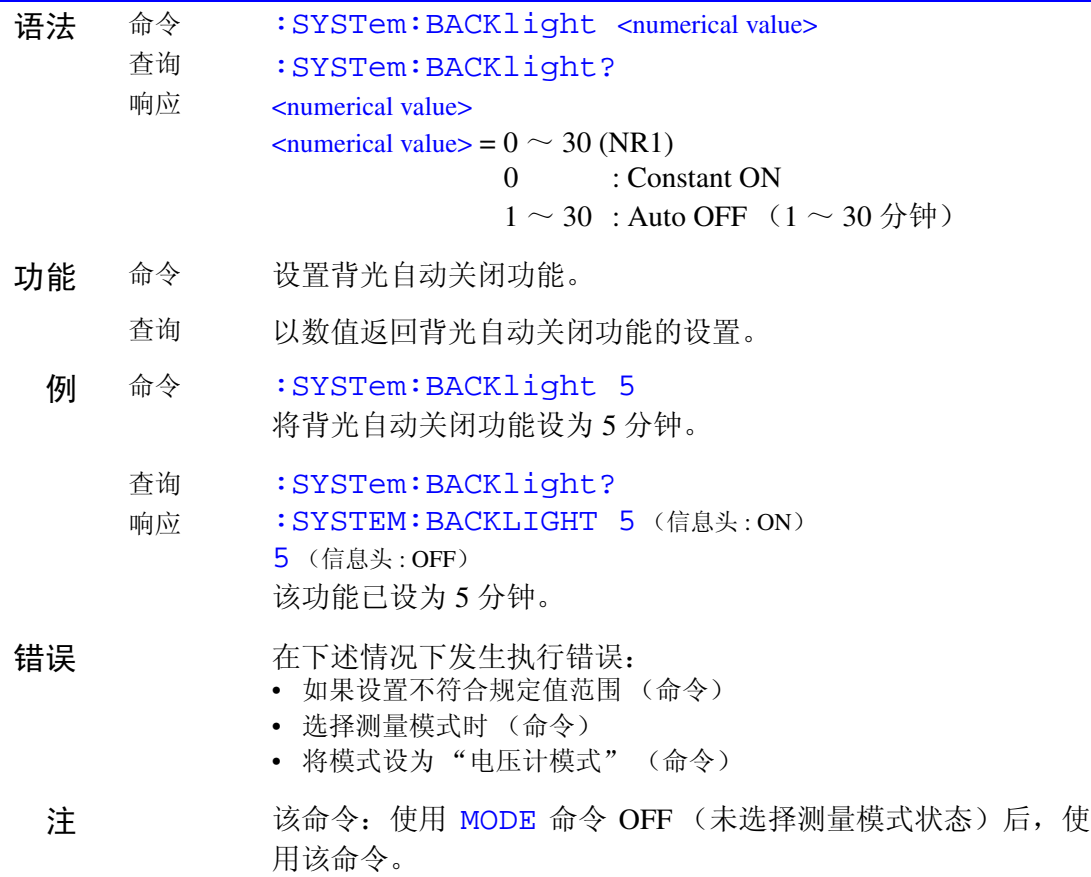

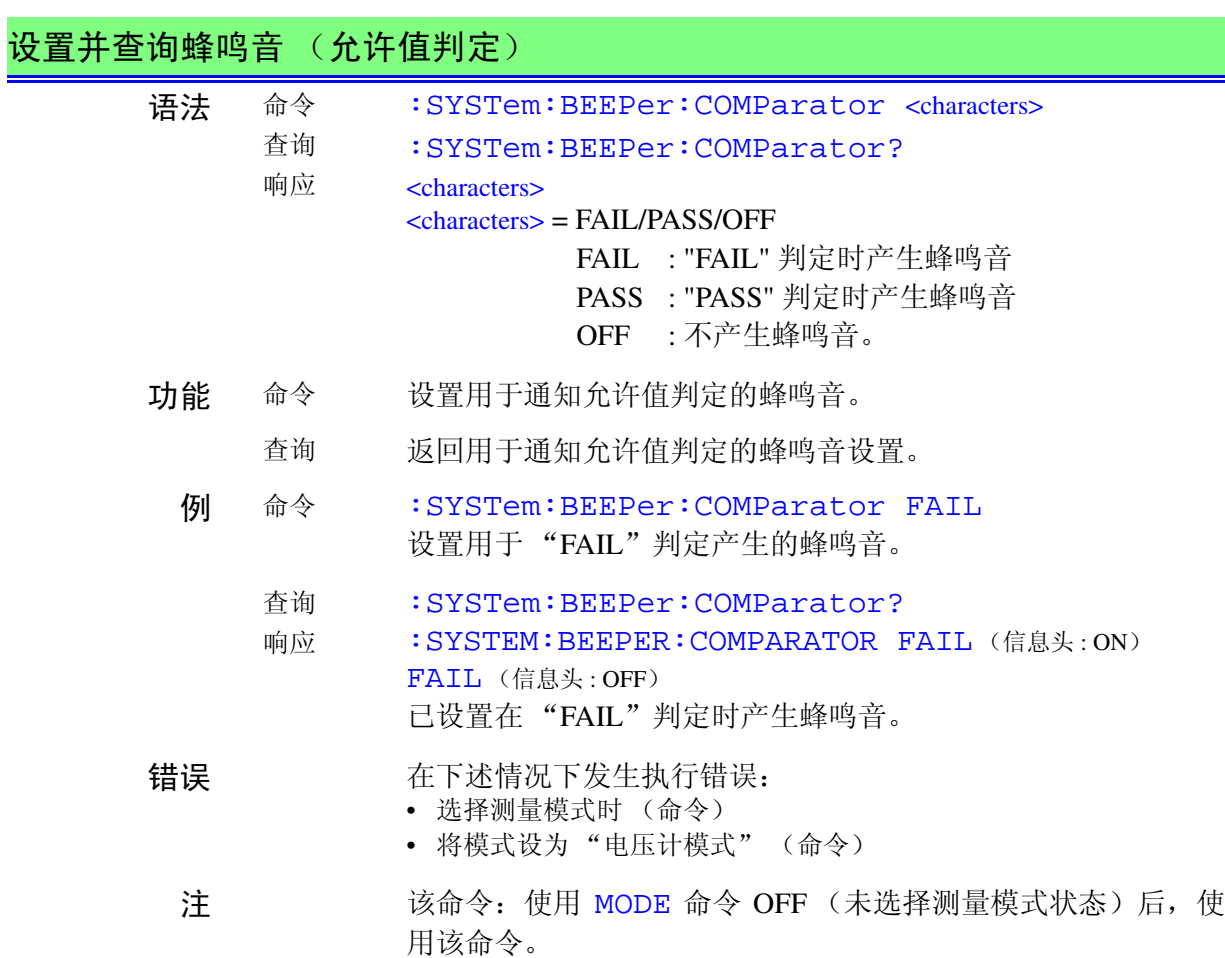

7.6 *信息参考* HIOKI 177

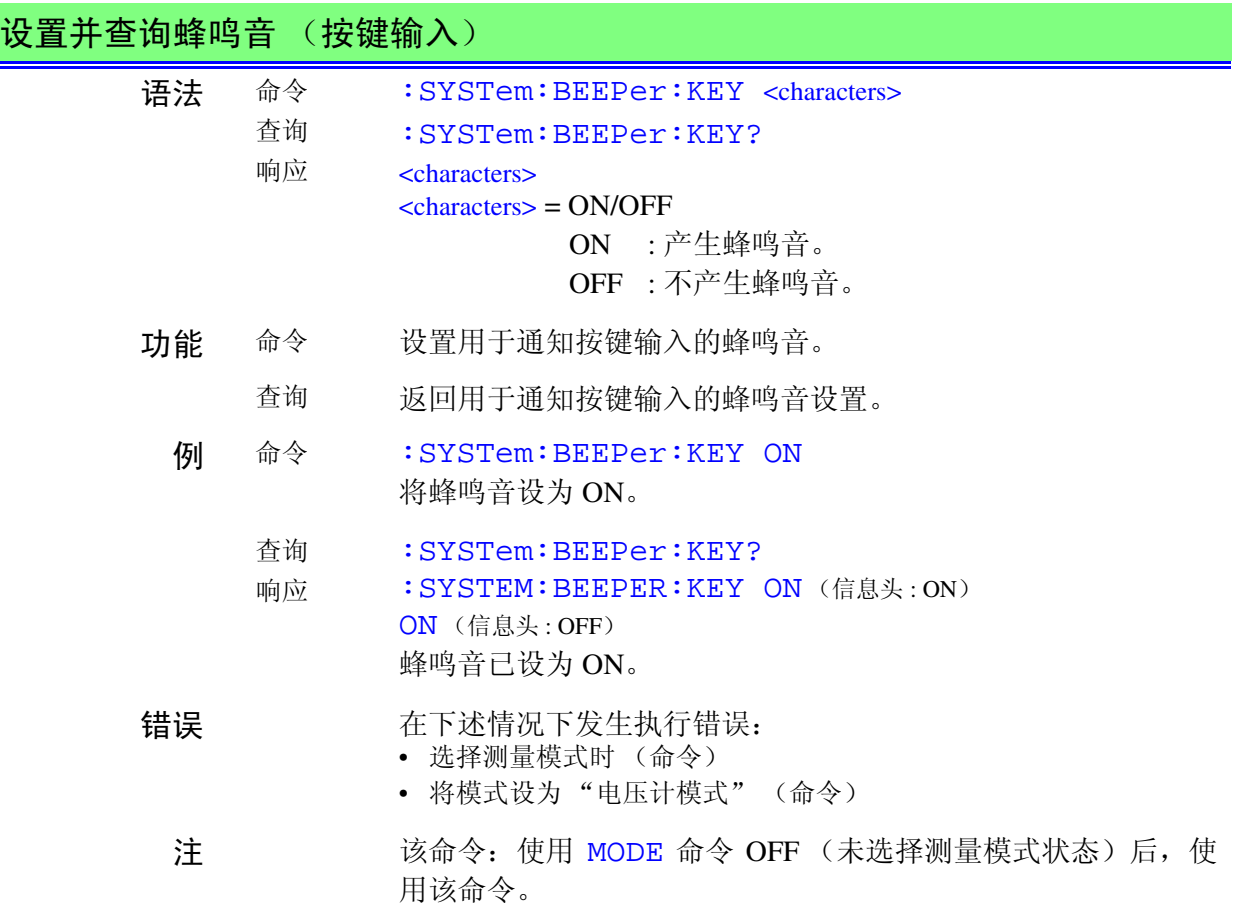

### 设置并查询蜂鸣音 (T2 输出时)

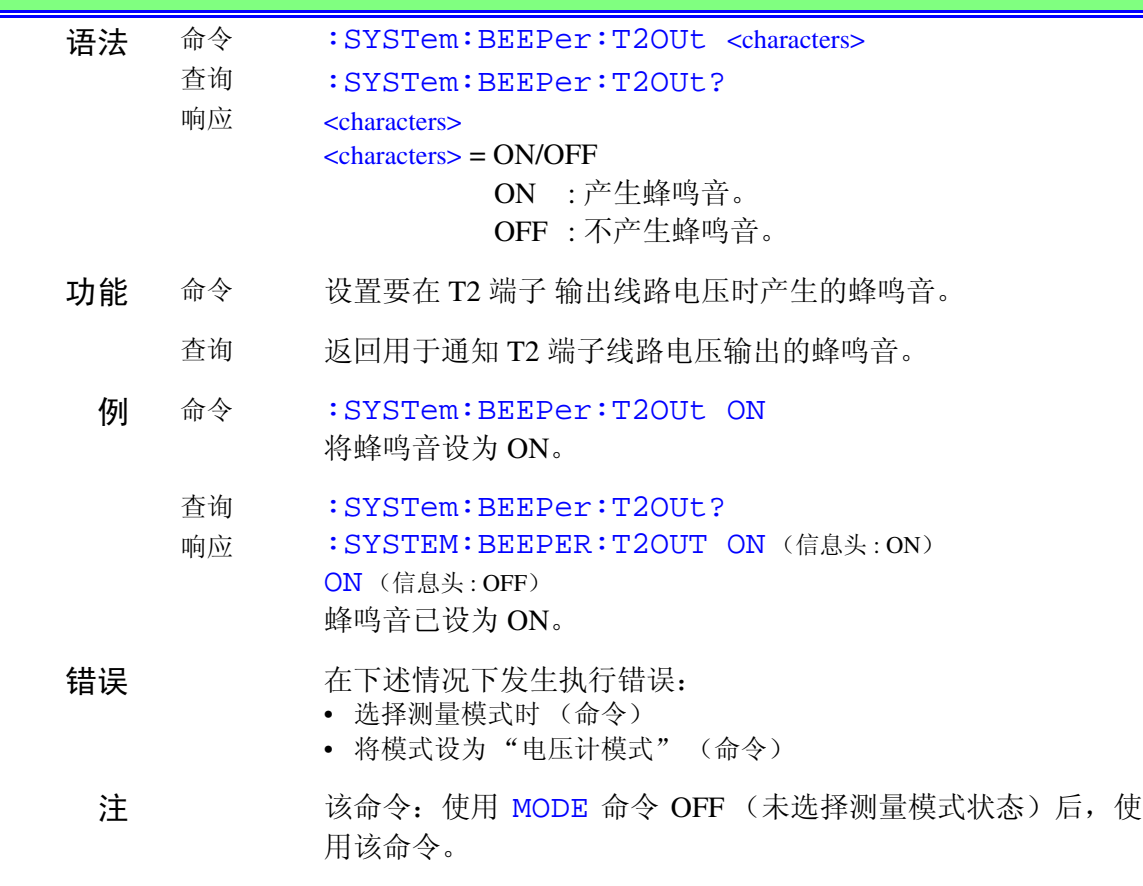

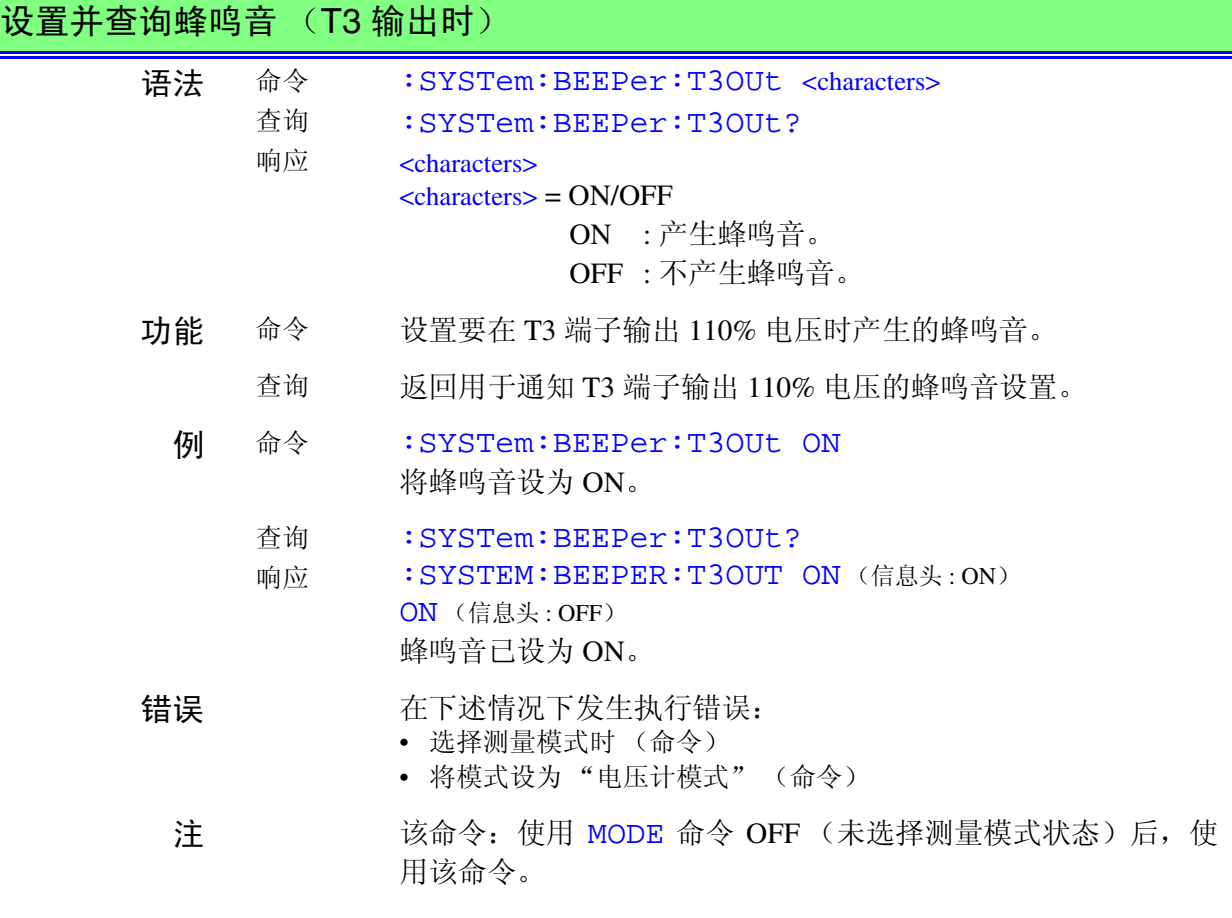

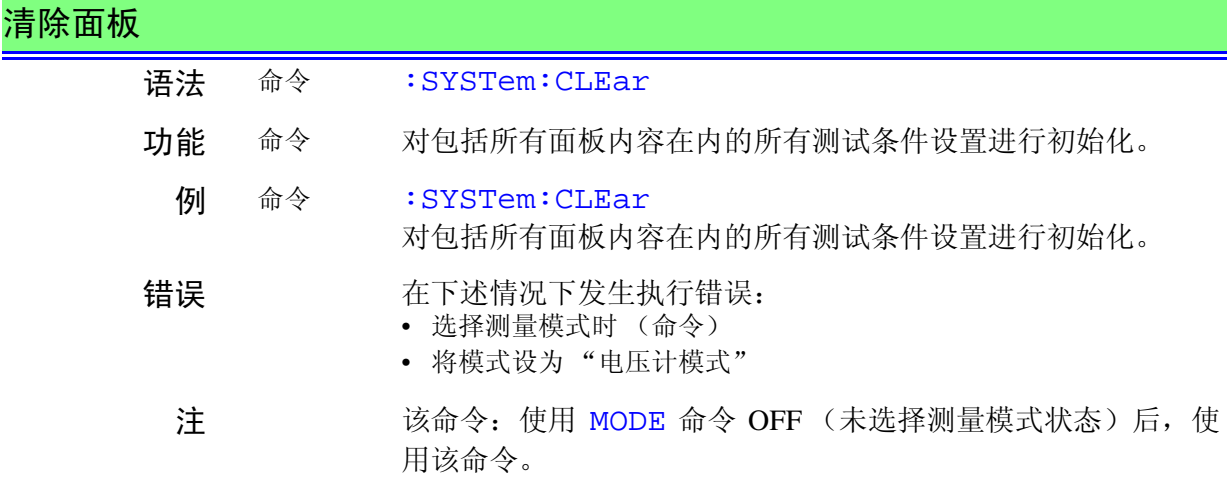

*7.6* 信息参考 179

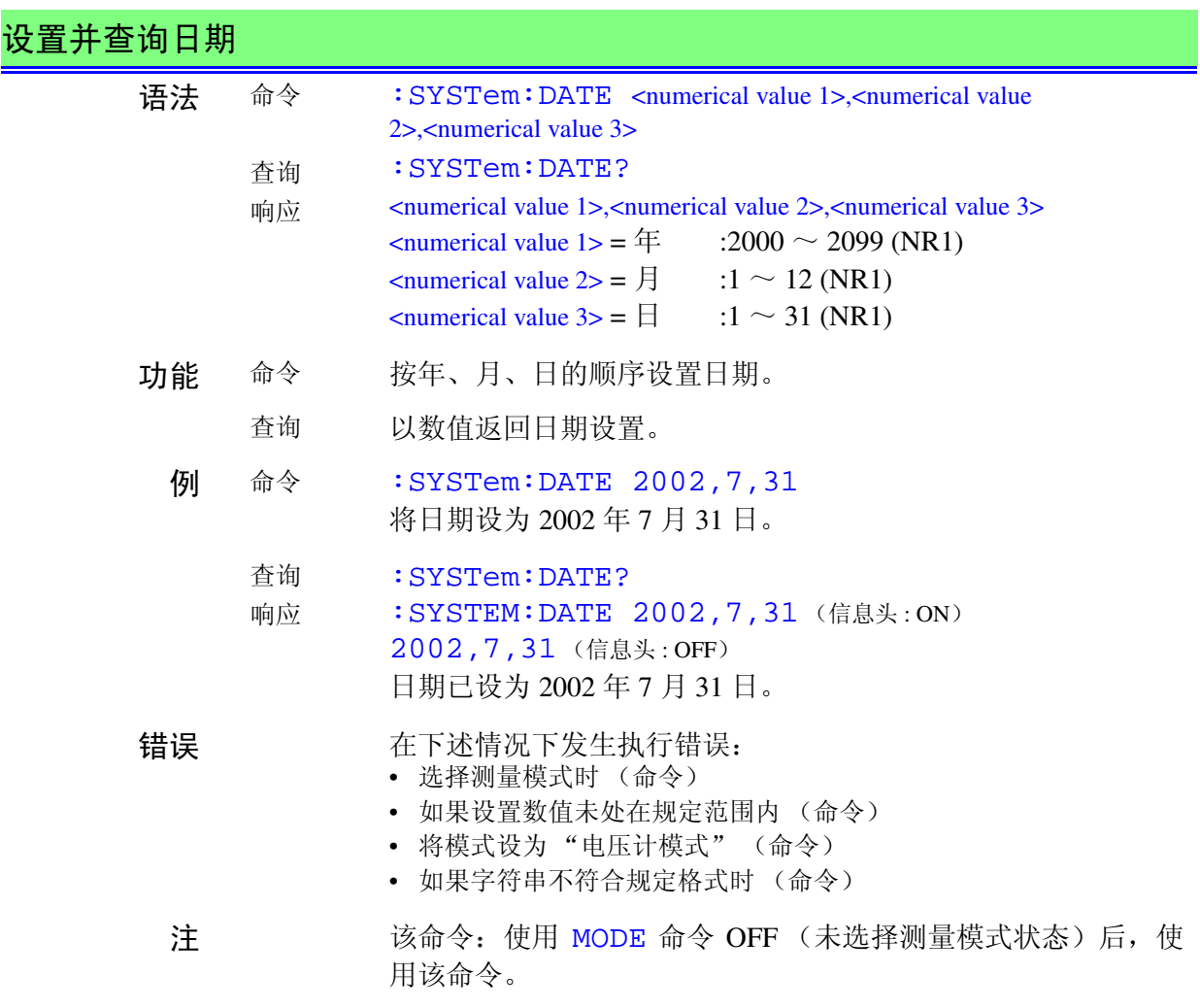

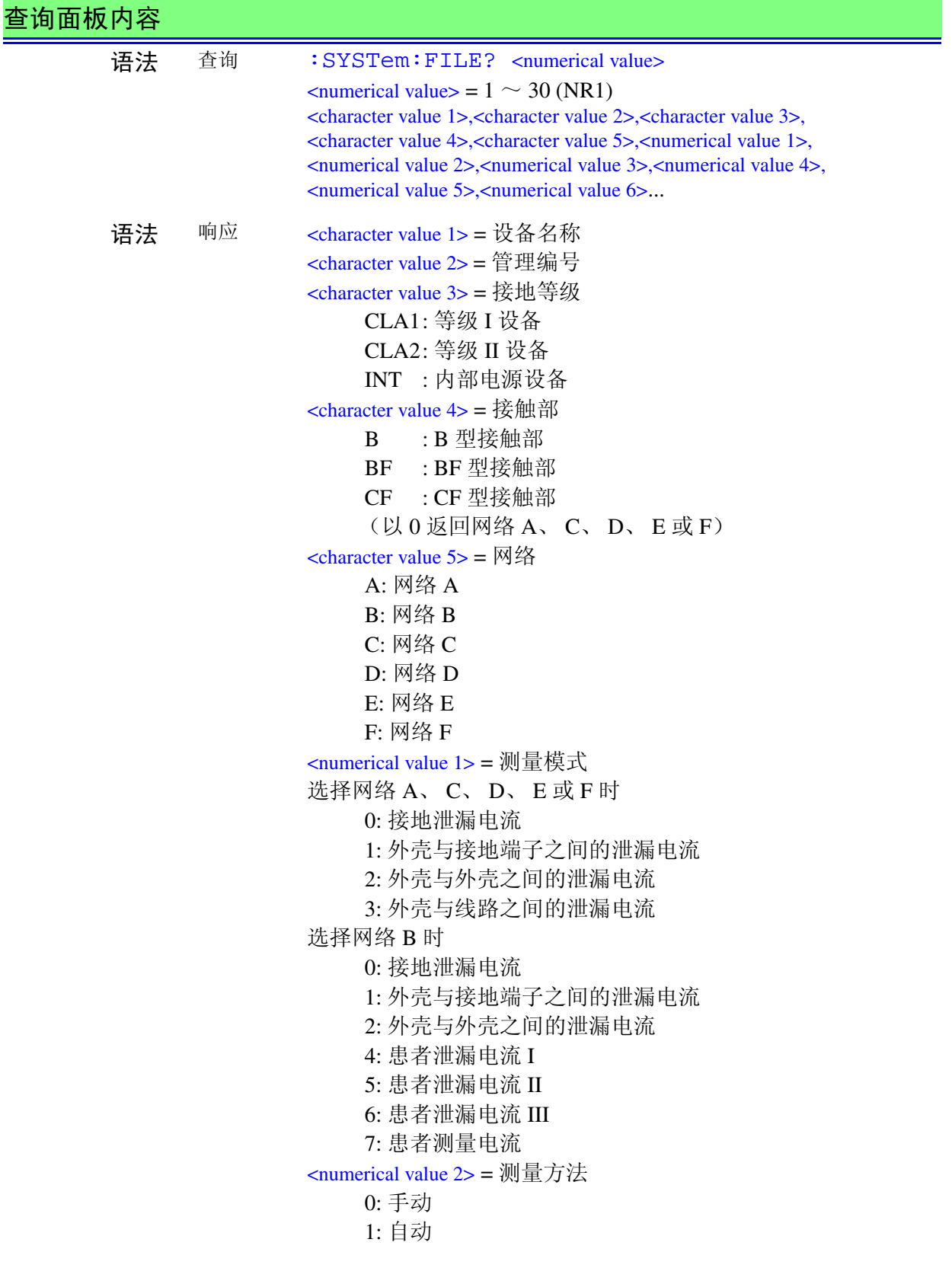

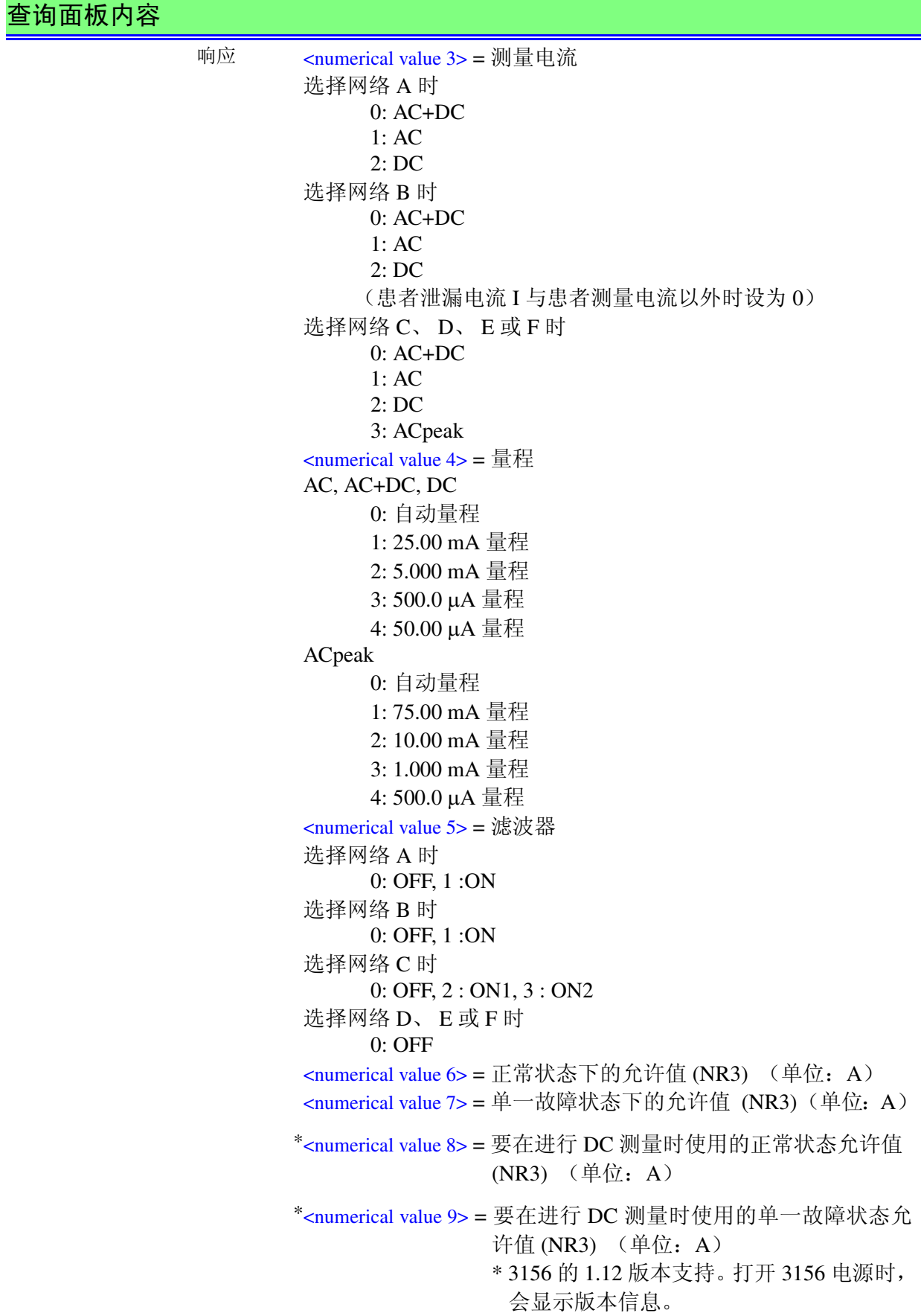

182

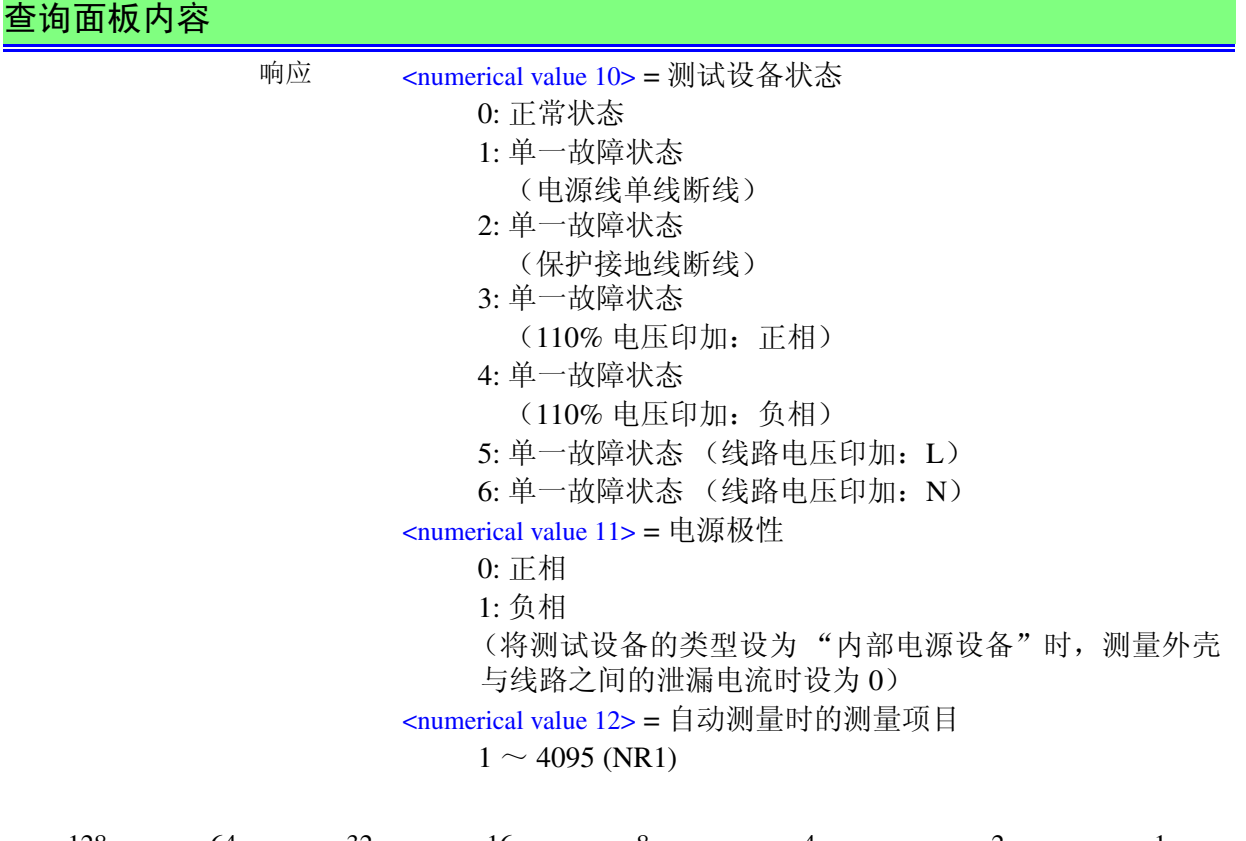

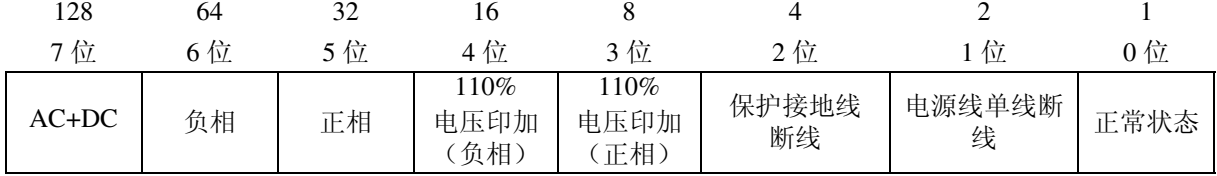

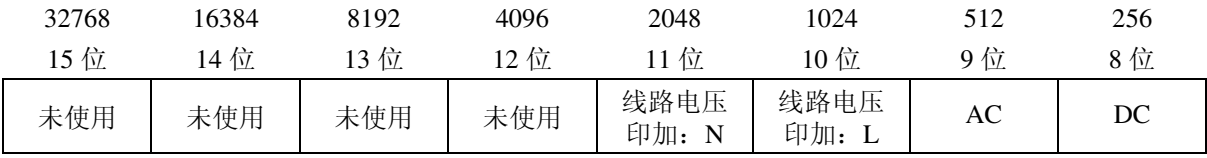

<numerical value 13> = 自动测量时的测量时间

(NR1) (单位:s)

- <numerical value 14> = 自动测量时的等待时间
	- (线路) (NR1) (单位:s)
- <numerical value 15> = 自动测量时的等待时间
	- (极性) (NR1) (单位:s)
- <numerical value 16> = 自动测量时的等待时间
	- (其他) (NR1) (单位:s)

功能 查询 返回指定编号面板的内容。

*7.6* 信息参考 183 HIOKI

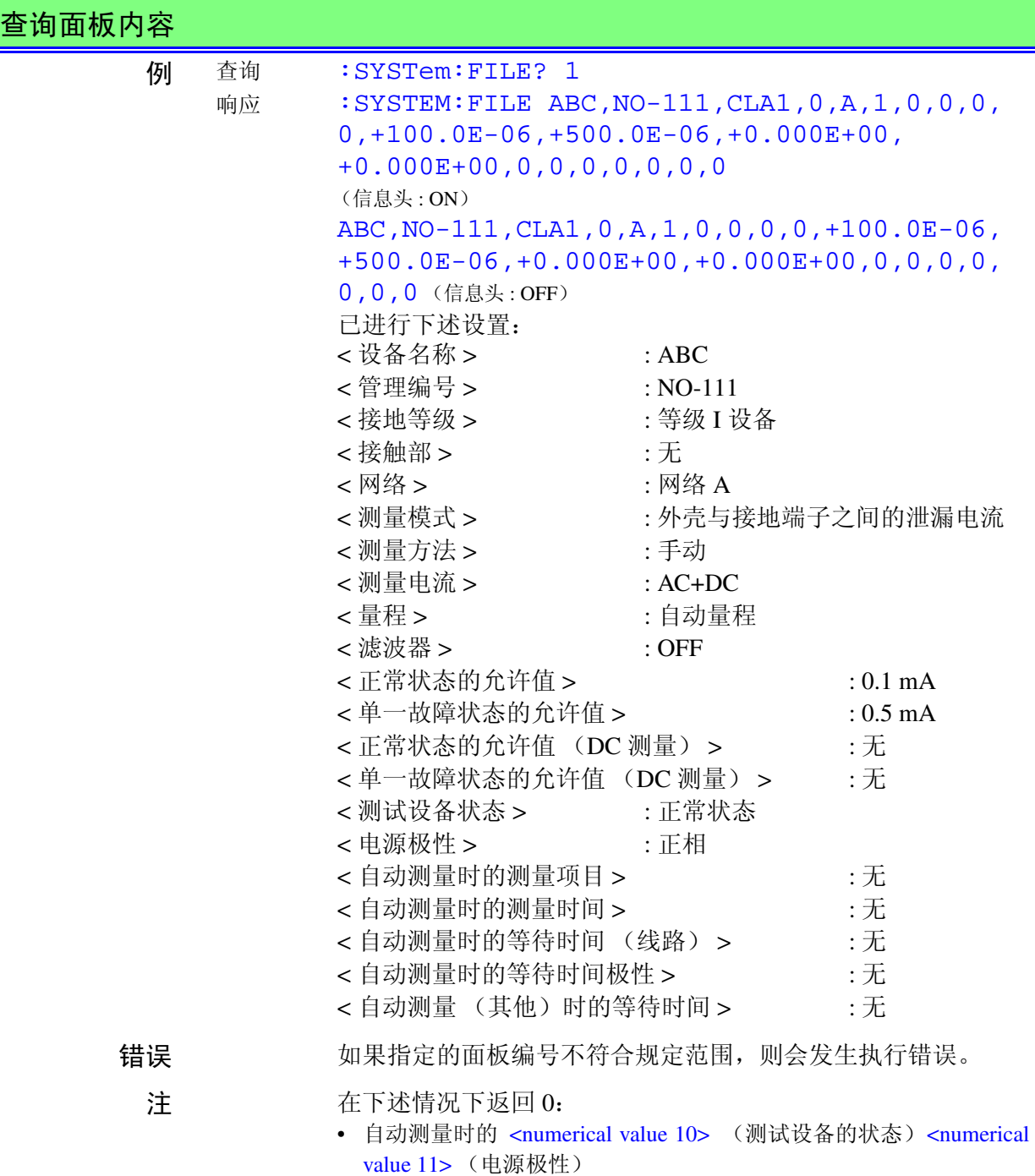

- 手动测量时的 <numerical value 12> ~ <numerical value 16 >
- 没有数据时

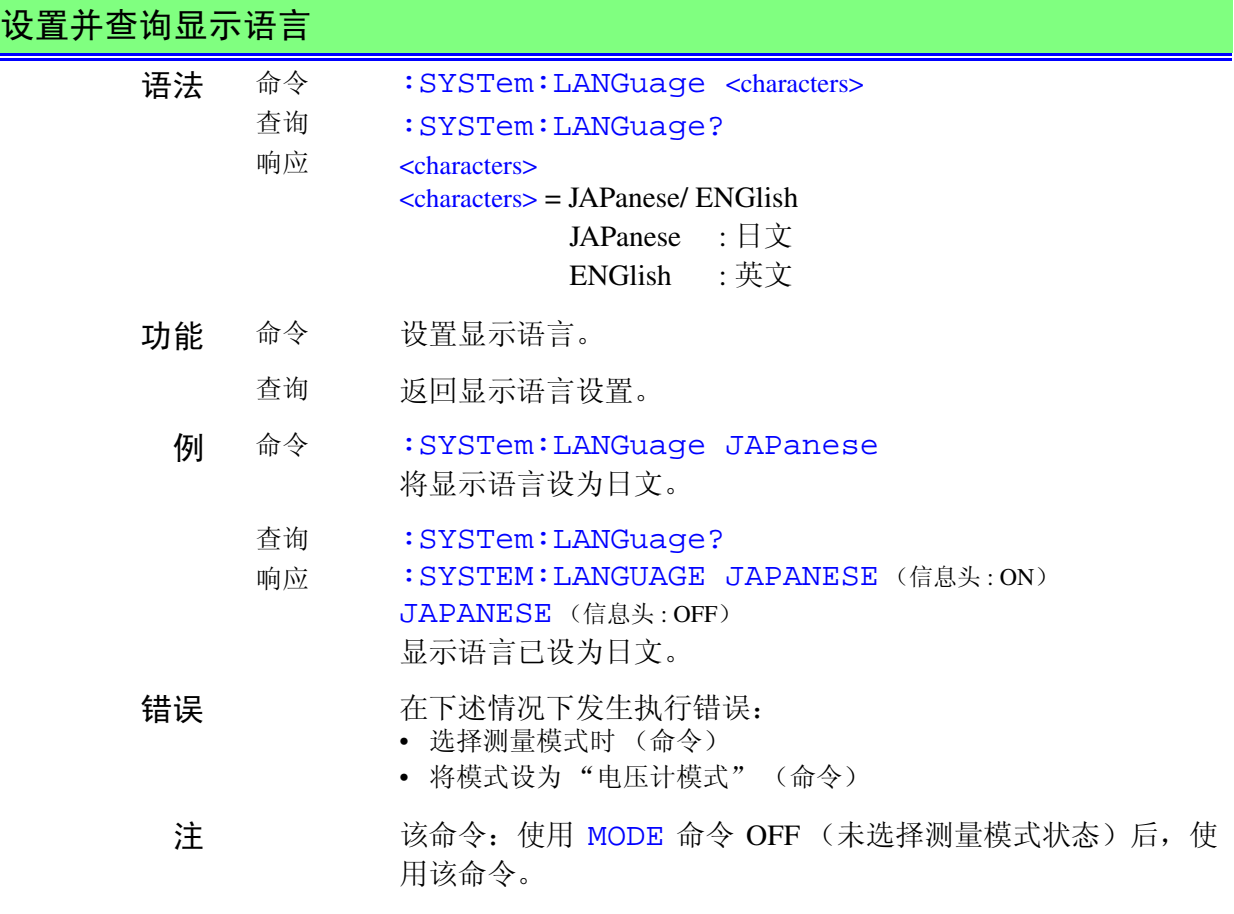

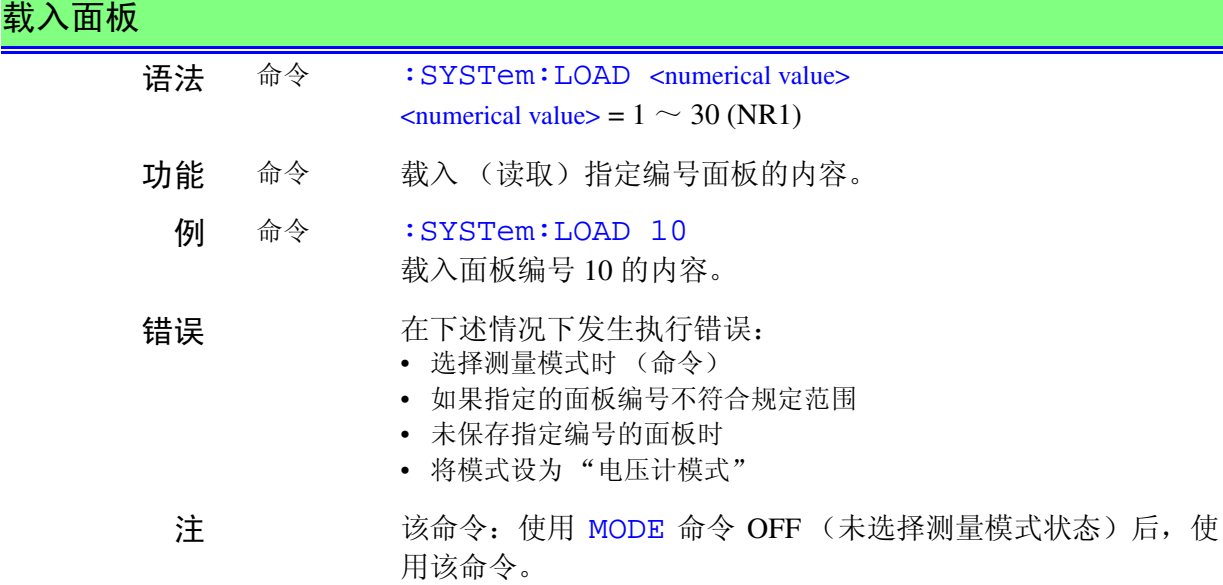

*7.6* 信息参考 185

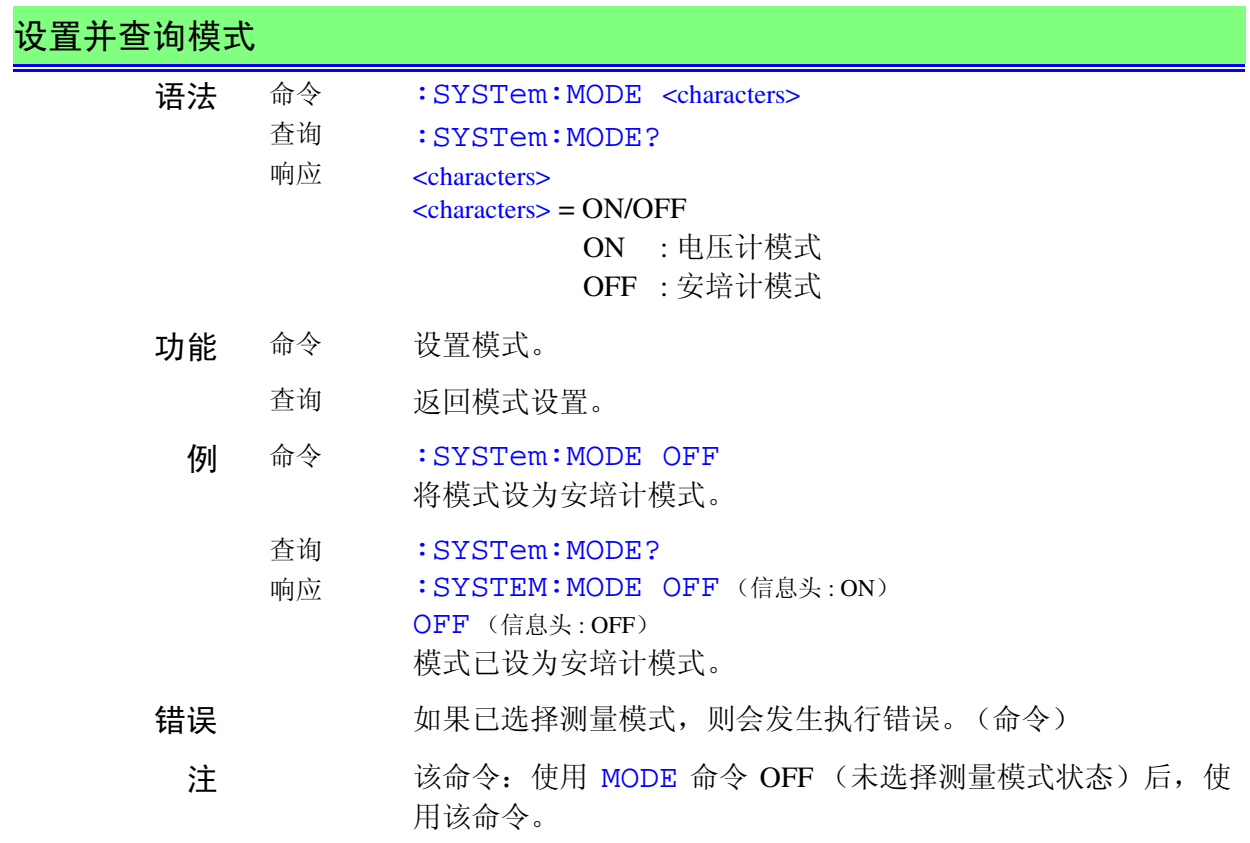

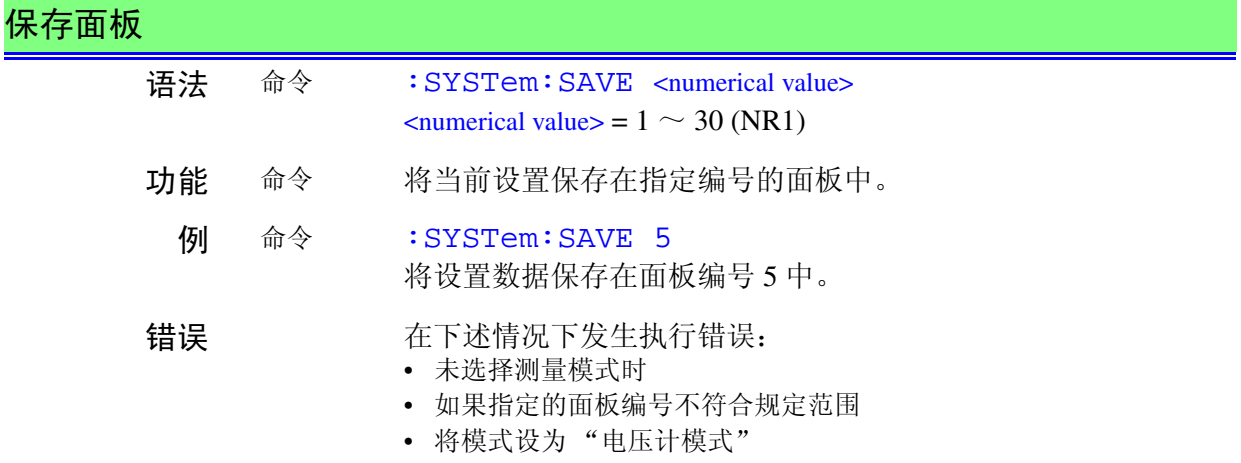

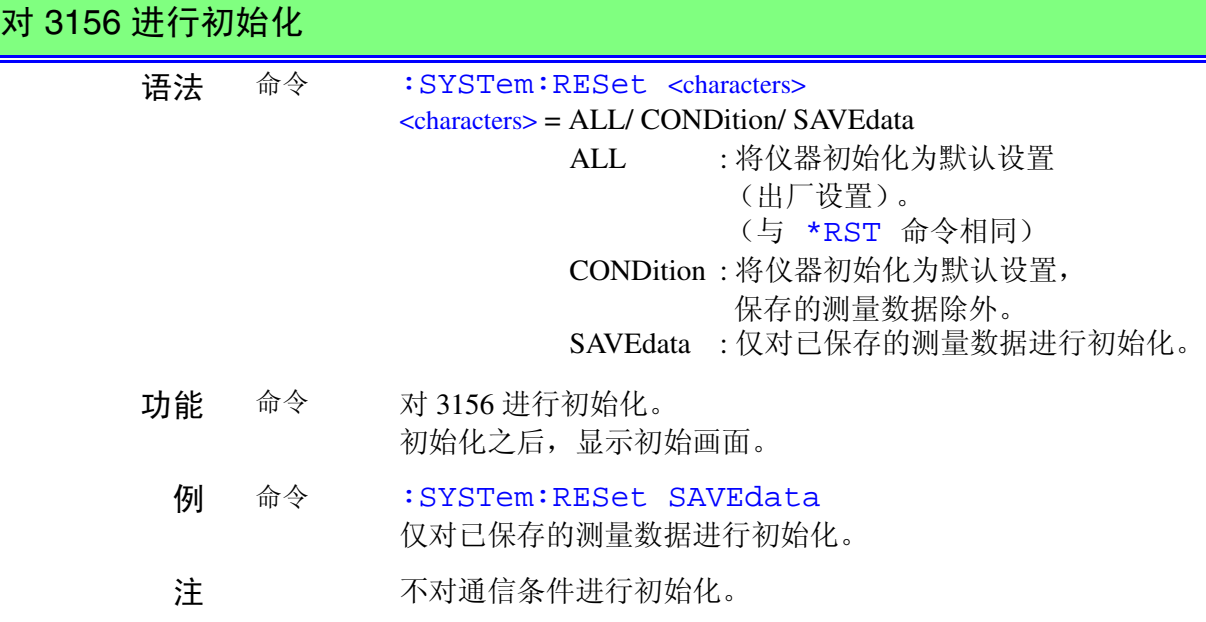

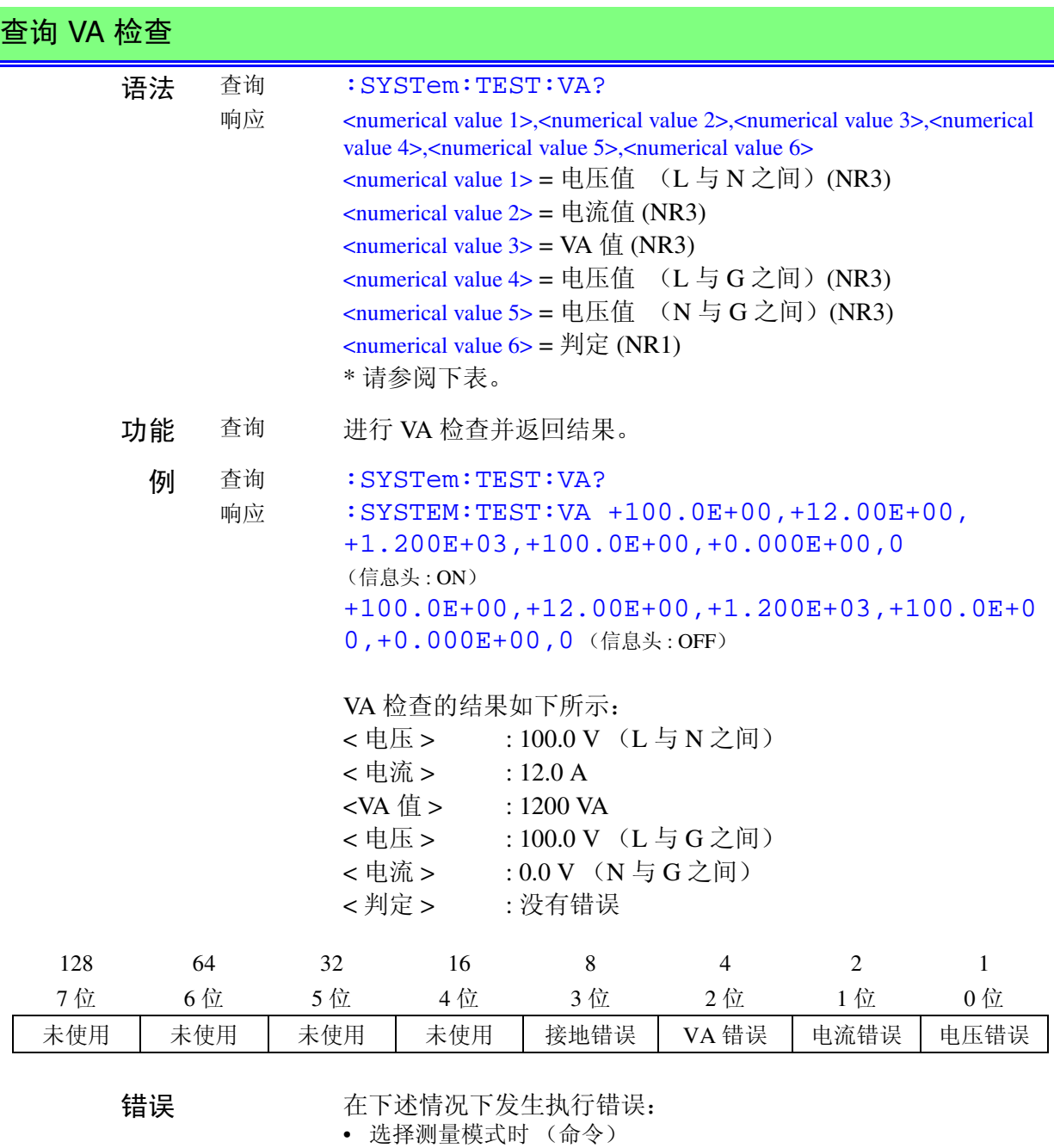

• 将模式设为 "电压计模式"

- 注 该命令: 使用 MODE 命令 OFF (未选择测量模式状态)后, 使用该命 令。
	- 如果仪器显示的数据为"less than XX", 则返回小于数据数值的最 大值。电压低于 80.0 V 时, 以 VA 值、电压值 (L 与 G 之间)以及 电压值 (N 与 G 之间)返回 +9.999E+09。

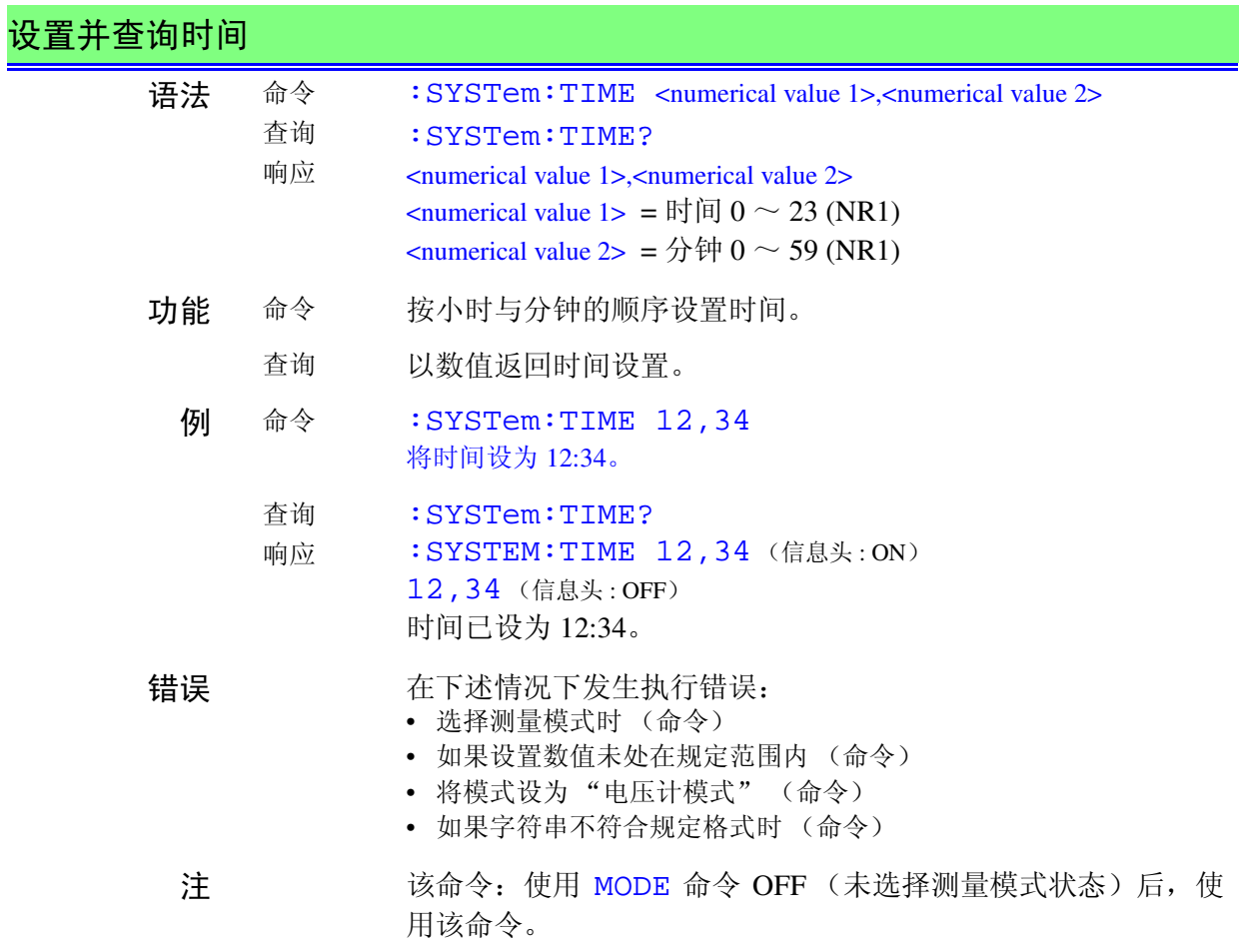

*7.6* 信息参考 HIOKI

189

### 设置并查询电流测量的单位

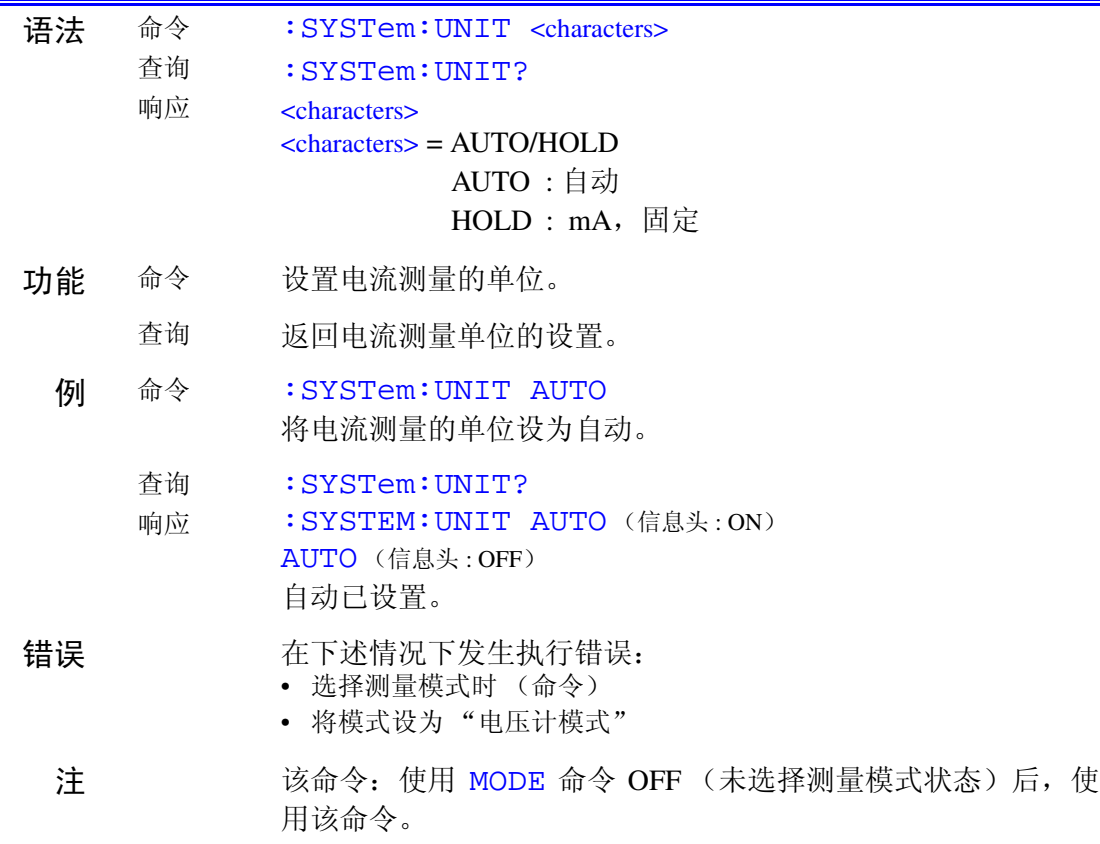

设置并查询响应信息终止符

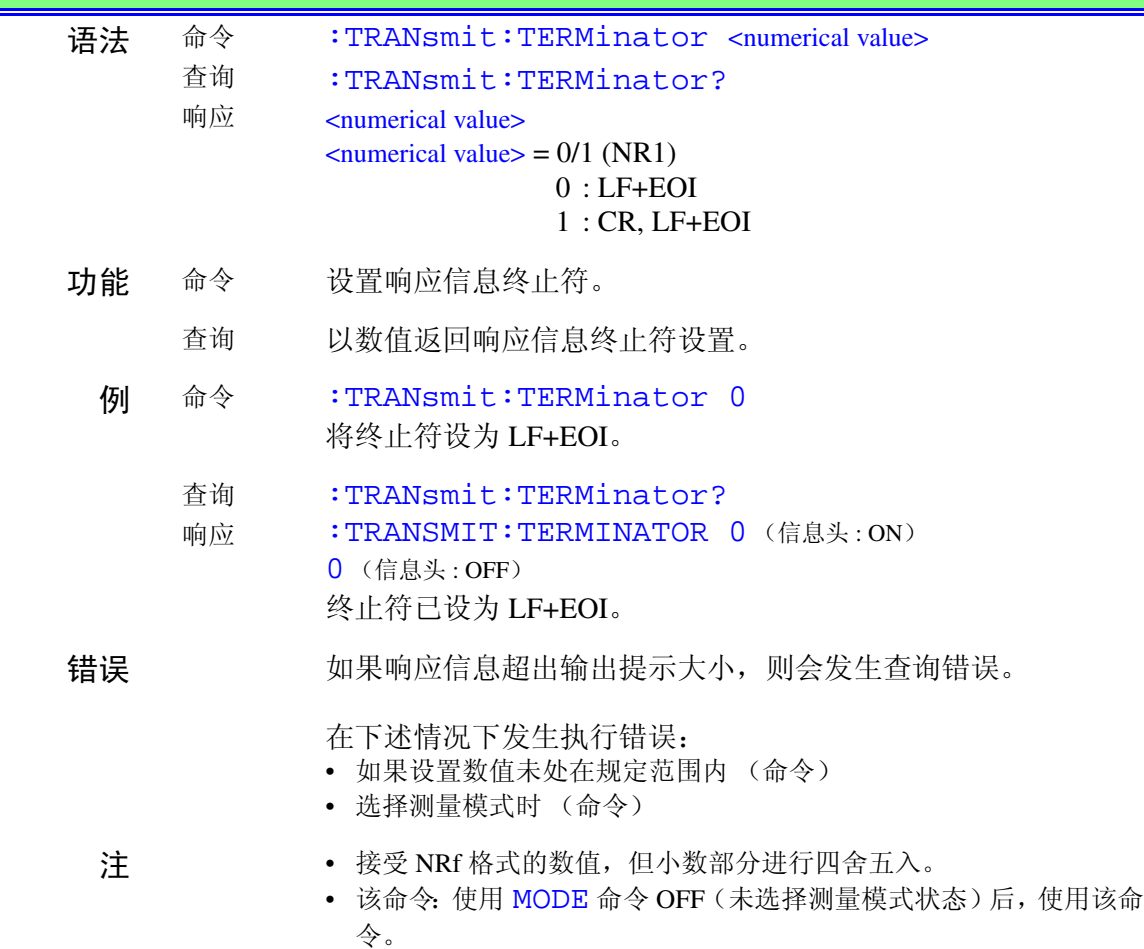

 $G$  $P$ - $IB$ 

### 7.7 载入所有已保存的数据

- *1.* 发送 :MEMory:NUMBer? 以读取模型数 (数据单元的总数)。
- *2.* 发送 :MEMory:READ:IDENtity?<sup>&</sup>lt; 数据单元编号 <sup>&</sup>gt; 以读取指 定数据单元的设备名称与管理编号。
	- (1) 发送 :MEMory:READ:MEASure? < 数据单元编号 > 与 < 测量模式 > 以读取指定数据单元的指定测量模式的已保存数据。 如果仅接收到 "0"数据,该模式没有已保存数据。 (2) 指定的测量模式的数,重复操作 1。
- *3.* <sup>有</sup> 2 个或以上的模型 (数据单元的总数)时,重复上述步骤 **2**. <sup>的</sup> 处理。

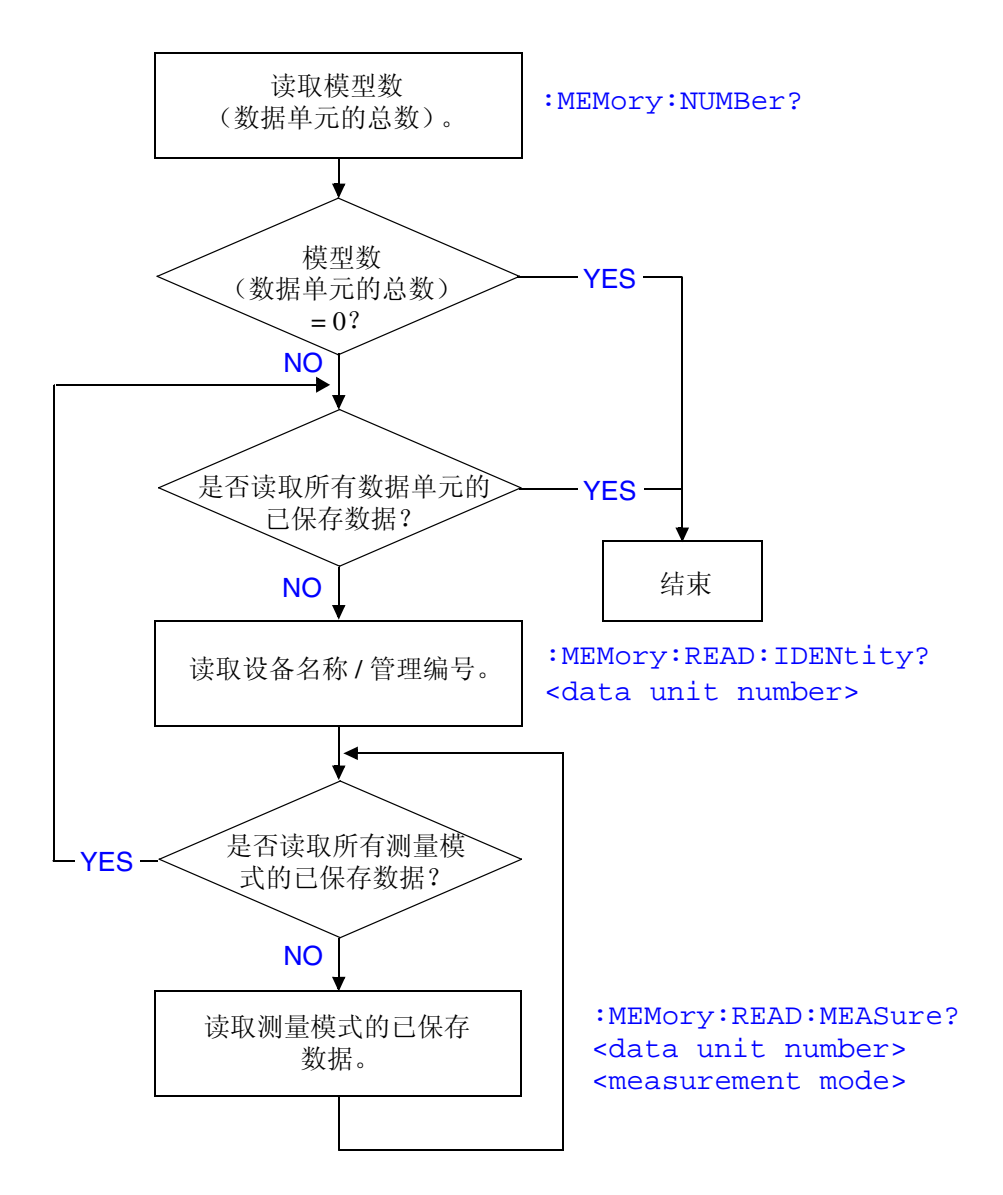

192

# 7.8 故障排除

3156 发生故障时,请根据下面的说明尝试进行检查与故障排除。 不带标记的原因 / 处理对于 RS-232C 与 GP-IB 来说是通用的。

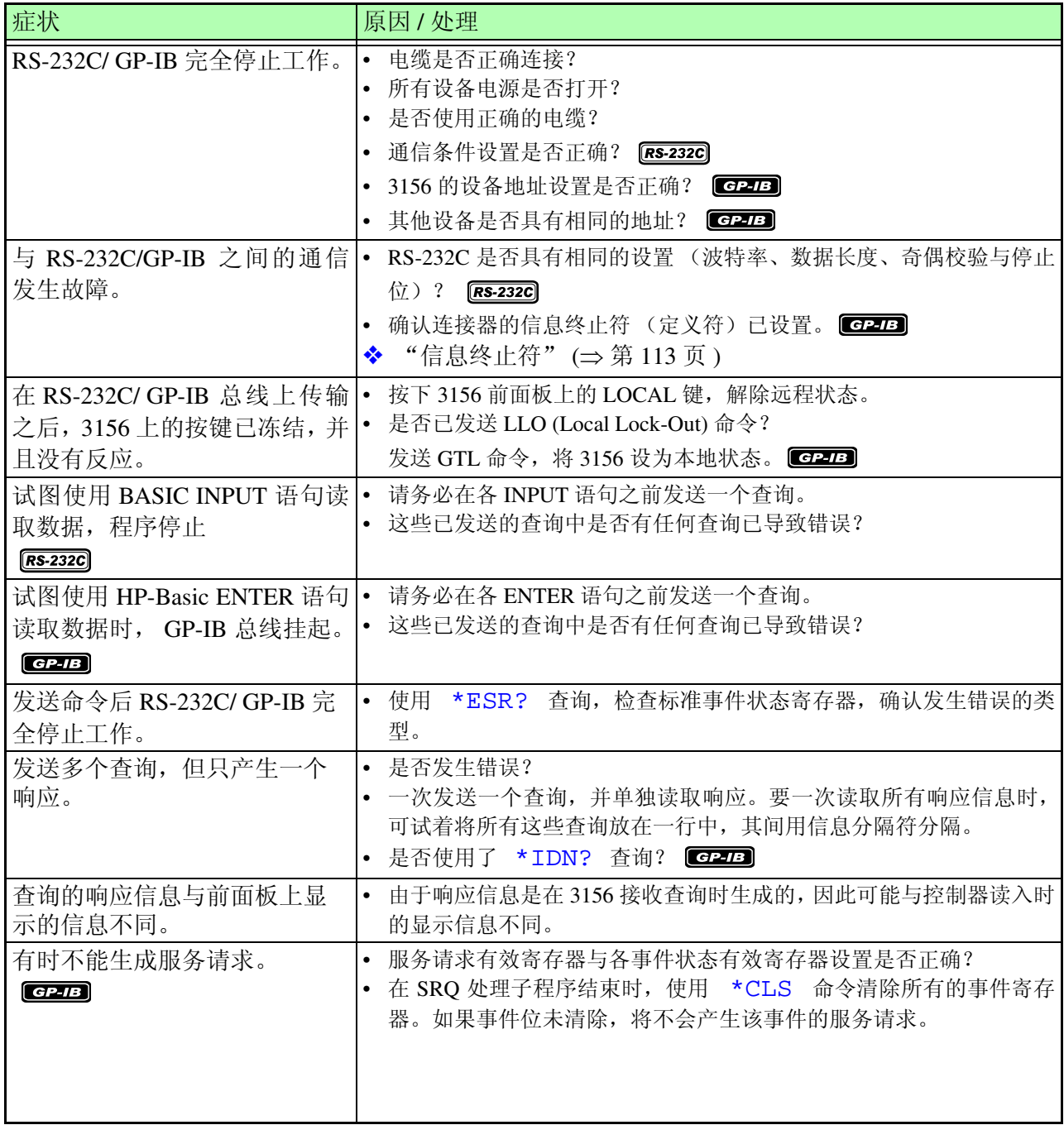

*7.9* 设备符合声明

### 7.9 设备符合声明

有关符合基于 IEEE 488.2 "标准的信息"

- (1) IEEE 488.1 接口功能 详情请参阅 7.2.2 "GP-IB [的规格"](#page-112-0) (⇒ 第 107 页)
- (2) 0 ~ 30 以外设备地址的操作 禁用该总线。
- (3) 已变更设备地址识别的时序 变更之后立即识别地址的变更。
- (4) 通电时的设备设置。 状态信息被清除,所有其他项目被保存。但是,信息头开 / 关设置、响 应信息分隔符与终止符均被重新初始化。
- (5) 信息交换选项列表
	- 输入缓冲容量与操作 详情请参阅 "输入缓冲区"(⇒第116页)
	- 返回多个响应信息单位的查询
		- :CONFigure:COMParator? :EQUipment:IDENtity? :MEASure:AUTO? :MEASure:MAXimum? :MEASure? :MEMory:READ:IENtity? :MEMory:READ:MEASure? :SYSTem:FILE?
		-
	- 执行语法检查时产生响应的查询: 执行语法检查时,所有的查询都产生响应。
	- 读取时,产生响应查询的有无: 控制器读取时没有产生响应信息的查询。
	- 耦合命令的有无: 没有相关命令。

#### **HIOKI** 7.9 设备符合声明

(6) 汇总构建设备专用命令时使用的功能元素,可使用复合命令或程 序信息头:

可使用下述内容

- 程序信息
- 程序信息终止符
- 程序信息单位
- 程序信息单位分隔符
- 命令信息单位
- 查询信息单位
- 命令程序信息头
- 查询程序信息头
- 程序数据
- 字符程序数据
- 10 进制数值程序数据
- 复合命令与程序信息头
- (7) 数据块的缓冲容量限制 不使用数据块。
- (8) 汇总用于表达式、子表达式容许的最深嵌套级的程序数据元素, 包括设备附加的语法限制。 不使用子表达式。字符程序数据与小数程序数据仅为使用的程序 数据元素。
- (9) 查询的响应语法 响应语法详情请参阅 7.6 ["信息参考"](#page-134-0) (⇒ 第 129 页 )
- (10) 有关设备-设备信息的传输堵塞,不符合基本响应信息的一般原理 没有设备与设备之间的信息。
- (11) 数据块的响应容量 响应信息中没有数据块。
- (12) 汇总使用的共用命令与查询 详情请参阅 7.5 ["信息参考"](#page-128-0) $(⇒$ 第 123 页)
- (13) 校正查询没有问题,完成后设备的状态的说明 不使用 \*CAL? 查询。
- (14) \*DDT 命令的存在 / 不存在 使用 \*DDT 命令时,用于触发宏定义的块的最大长度 不使用 \*DDT 命令。

195

- (15) 宏命令的存在 / 不存在 执行宏命令时,宏标签的最大长度,宏定义的块的最大长度以及扩展 宏时回波的管理方法 不使用宏。
- (16) 识别相关查询, \*IDN? 查询响应的说明 详情请参阅 7.6 ["信息参考"](#page-134-0) $(⇒$  第 129 页)
- (17) 执行 \*PUD 命令与 \*PUD? 查询时保留的用户数据存储区域的 容量 不使用 \*PUD 命令与 \*PUD? 查询。此外,也没有用户数据存储区 域。
- (18) 使用 \*RDT 命令与 \*RDT? 查询时的资源的说明 不使用 \*RDT 命令与 \*RDT? 查询。此外,也没有用户数据存储区 域。
- (19) 使用 \*RST、 \*LRN?、 \*RCL? 与 \*SAV 时受影响的状态的说明 不使用 \*LAN?、 \*RCL? 与 \*SAV。 \*RST 命令将仪器恢复为初始 状态。 ◆7.6.1 ["信息参考"](#page-135-0) (⇒第130页) ◆7.4.5 ["初始化项目"](#page-127-0) (⇒第122页)
- (20) 作为 \*TST? 查询结果的自测试的范围的说明 详情请参阅 7.6.1 ["信息参考"](#page-135-0) (⇒ 第 130 页 )
- (21) 设备状态报告使用的状态数据的附加构造的说明 详情请参阅 7.4.4 ["事件寄存器"](#page-124-0) (⇒ 第 119 页 )
- (22) 命令为重叠型或顺序型的说明 所有命令均为顺序型。
- (23) 作为各命令的响应操作结束生成信息时所要求功能的相关基准的 说明 操作结束后,命令分析时生成。

# **HIOKI** 7.9 设备符合声明

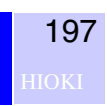

# **EXT I/O** 端子 インクランス タイプ タイプ はんじょう

- 
- (1) EXT I/O 端子的功能 输入开始 / 停止信号 选择用于数据载入的面板编号 输出测量结束信号 输出比较器判定信号 其他
- (2) 连接器型号 57RE-40360-730B (D29) (DDK 生产)
- (3) 配套连接器 RC30-36P (Hirose Electric 生产)或同等仪器 (需用户购买)

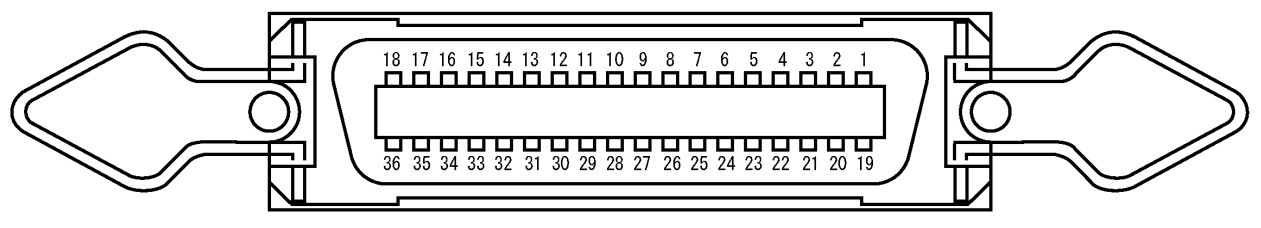

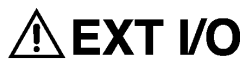

EXT I/O 连接器针布局(在主机上)

**HIOKI** 8.1 信号说明

# 8.1 信号说明

 $\sqrt{N}$ 

#### 为了防止触电危险,请遵守下述注意事项:

- 请关闭仪器电源开关,然后将电缆连接到端子上。请确认连接牢固, 以防止电缆在操作期间脱落或接触导电部 (比如底盘或测试线)。
- 请注意, INT.GND 已接地。因此, 控制器的电势可能会导致短路, 造 成触电危险。

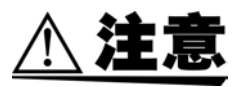

- 为了防止仪器损坏,请遵守下述注意事项:
- 请勿使输入电压或电流超出 EXT I/O 端子的额定值。
- 使用继电器时,请务必安装反电动势吸收用二极管。
- 请勿使 EXT I/O 的输入与输出端子之间形成短路。
- 请勿使 INT.DCV 与 INT.GND 之间形成短路。
- 请务必将连接到 EXT I/O 端子上的设备接地。如果不提供保护接地, 则可能会导致测量系统的绝缘损坏。
- 仅在显示测量画面时才可操作 EXT I/O 端子。

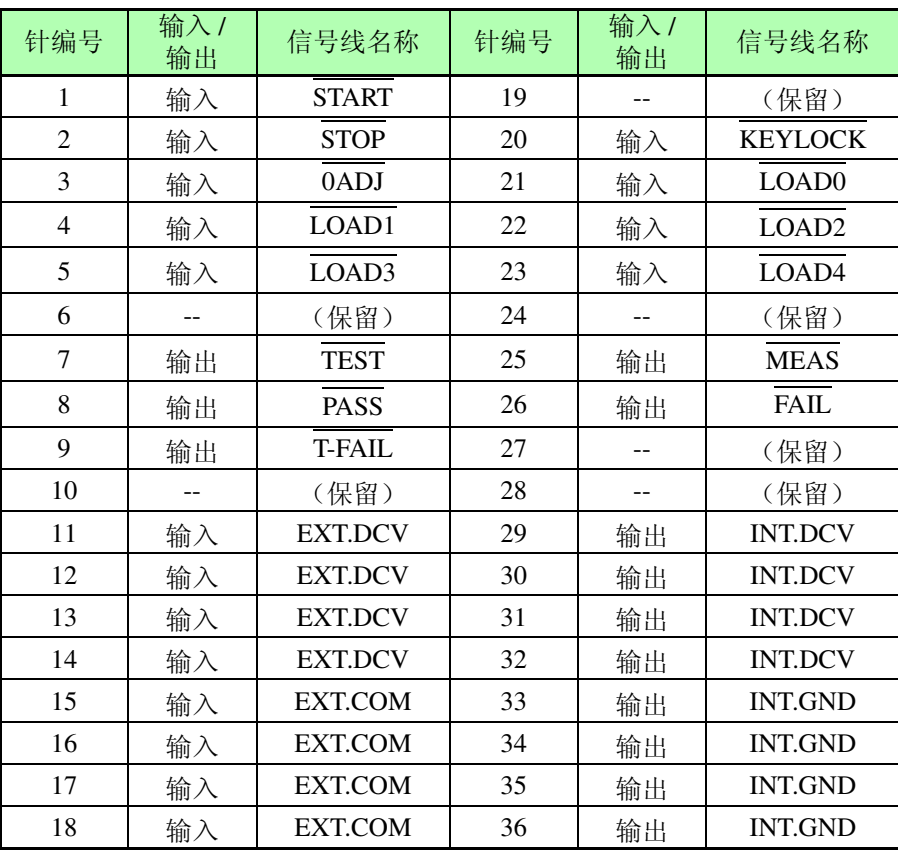

# <span id="page-204-0"></span>8.2 连接到 EXT I/O 端子

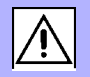

199

注意

请在连接 EXT I/O 电缆连接器之后,再打开仪器电源开关。在打开仪 器电源之后连接或拆卸电缆连接器可能会导致故障。

请按下述步骤连接 EXT I/O 电缆连接器。

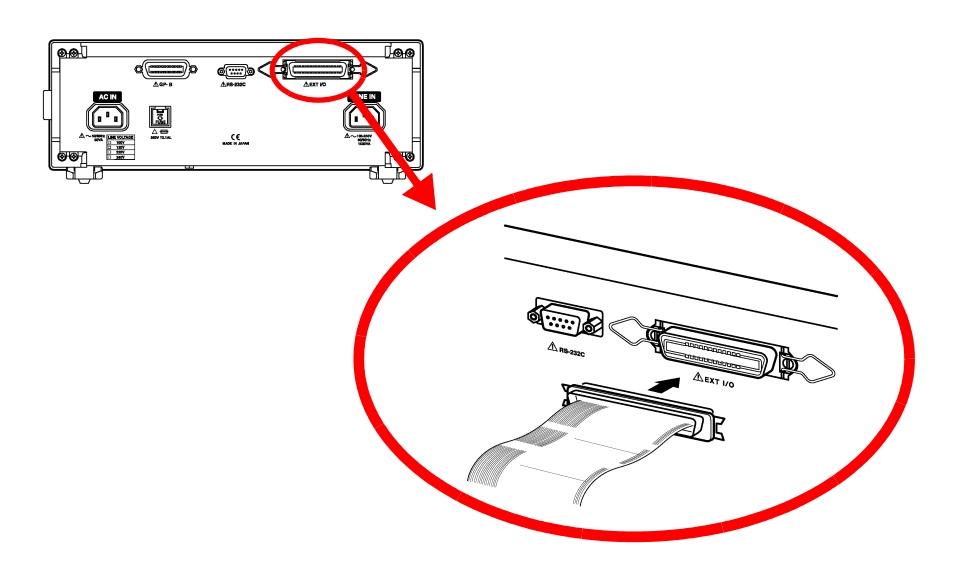

- *1.* 请将 EXT I/O 电缆连接器连接到主机的 EXT I/O 端子上。
- *2.* 使用位于主机 EXT I/O 端子两侧的夹子将 EXT I/O 电缆连接 器固定就位。

200

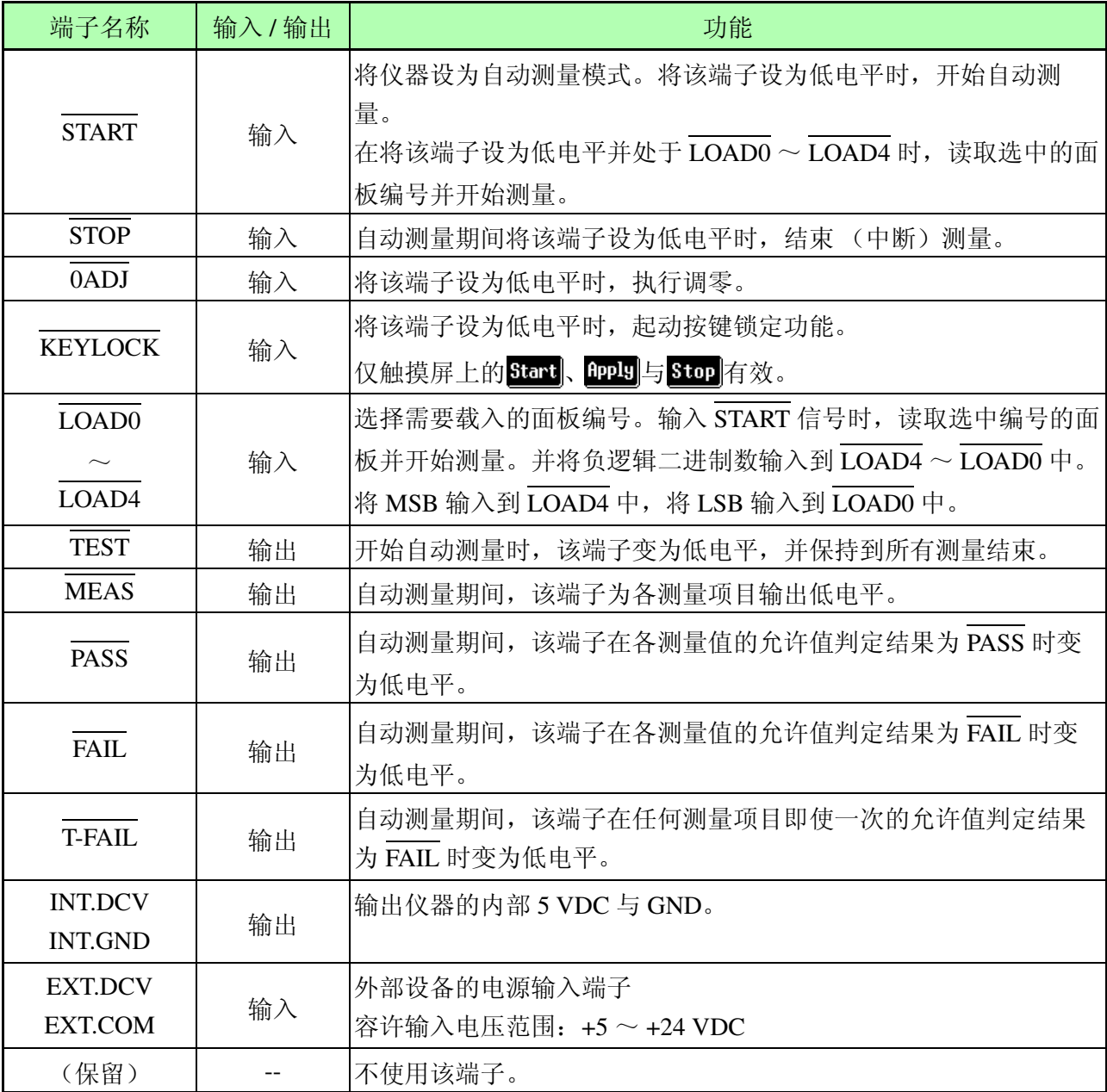

除电源端子之外,所有的输入与输出端子均为负逻辑端子。

| 需要载入的<br>面板编号           | LOAD4            | LOAD3            | LOAD2            | LOAD1            | LOAD0            |
|-------------------------|------------------|------------------|------------------|------------------|------------------|
| $\,1\,$                 | $\overline{1}$   | $\mathbf{1}$     | $\overline{1}$   | $\mathbf{1}$     | $\overline{0}$   |
| $\overline{2}$          | $\mathbf 1$      | $\mathbf{1}$     | $\mathbf{1}$     | $\boldsymbol{0}$ | $\mathbf{1}$     |
| $\overline{\mathbf{3}}$ | $\mathbf 1$      | $\mathbf{1}$     | $\,1\,$          | $\boldsymbol{0}$ | $\boldsymbol{0}$ |
| $\overline{4}$          | $\mathbf 1$      | 1                | $\boldsymbol{0}$ | $\mathbf{1}$     | $\,1$            |
| $\overline{5}$          | $\mathbf 1$      | $\mathbf{1}$     | $\boldsymbol{0}$ | $\mathbf{1}$     | $\boldsymbol{0}$ |
| $\overline{6}$          | $\mathbf{1}$     | $\mathbf{1}$     | $\boldsymbol{0}$ | $\boldsymbol{0}$ | $\mathbf{1}$     |
| $\overline{7}$          | $\mathbf 1$      | $\mathbf 1$      | $\overline{0}$   | $\overline{0}$   | $\overline{0}$   |
| $\overline{8}$          | $\mathbf{1}$     | $\boldsymbol{0}$ | $\mathbf{1}$     | $\mathbf{1}$     | $\mathbf{1}$     |
| $\overline{9}$          | $\,1$            | $\boldsymbol{0}$ | $\mathbf 1$      | $\,1$            | $\boldsymbol{0}$ |
| 10                      | $\mathbf 1$      | $\boldsymbol{0}$ | $\mathbf 1$      | $\boldsymbol{0}$ | $\,1$            |
| 11                      | $\mathbf 1$      | $\boldsymbol{0}$ | $\,1\,$          | $\boldsymbol{0}$ | $\boldsymbol{0}$ |
| $\overline{12}$         | $\mathbf{1}$     | $\overline{0}$   | $\overline{0}$   | $\,1$            | $\mathbf{1}$     |
| 13                      | $\mathbf{1}$     | $\boldsymbol{0}$ | $\boldsymbol{0}$ | $\mathbf{1}$     | $\boldsymbol{0}$ |
| 14                      | $\,1$            | $\boldsymbol{0}$ | $\boldsymbol{0}$ | $\boldsymbol{0}$ | $\mathbf{1}$     |
| $\overline{15}$         | $\mathbf 1$      | $\boldsymbol{0}$ | $\boldsymbol{0}$ | $\boldsymbol{0}$ | $\boldsymbol{0}$ |
| 16                      | $\boldsymbol{0}$ | $\mathbf{1}$     | $\mathbf{1}$     | $\mathbf{1}$     | $\mathbf{1}$     |
| $\overline{17}$         | $\boldsymbol{0}$ | $\mathbf{1}$     | $\,1$            | $\,1$            | $\boldsymbol{0}$ |
| 18                      | $\boldsymbol{0}$ | $\mathbf{1}$     | $\mathbf 1$      | $\boldsymbol{0}$ | $\mathbf{1}$     |
| 19                      | $\boldsymbol{0}$ | $\mathbf 1$      | $\,1$            | $\boldsymbol{0}$ | $\boldsymbol{0}$ |
| 20                      | $\boldsymbol{0}$ | $\mathbf{1}$     | $\boldsymbol{0}$ | $\mathbf{1}$     | $\mathbf{1}$     |
| 21                      | $\boldsymbol{0}$ | $\mathbf{1}$     | $\boldsymbol{0}$ | $\,1$            | $\boldsymbol{0}$ |
| 22                      | $\boldsymbol{0}$ | $\mathbf{1}$     | $\boldsymbol{0}$ | $\boldsymbol{0}$ | $\,1$            |
| $\overline{23}$         | $\boldsymbol{0}$ | $\mathbf{1}$     | $\boldsymbol{0}$ | $\boldsymbol{0}$ | $\boldsymbol{0}$ |
| $\overline{24}$         | $\boldsymbol{0}$ | $\boldsymbol{0}$ | $\mathbf 1$      | $\mathbf{1}$     | $\mathbf{1}$     |
| $\overline{25}$         | $\boldsymbol{0}$ | $\boldsymbol{0}$ | $\,1$            | $\mathbf{1}$     | $\boldsymbol{0}$ |
| 26                      | $\boldsymbol{0}$ | $\boldsymbol{0}$ | $\mathbf{1}$     | $\boldsymbol{0}$ | $\mathbf{1}$     |
| $\overline{27}$         | $\boldsymbol{0}$ | $\boldsymbol{0}$ | $\,1\,$          | $\boldsymbol{0}$ | $\boldsymbol{0}$ |
| 28                      | $\boldsymbol{0}$ | $\boldsymbol{0}$ | $\boldsymbol{0}$ | $\,1\,$          | $\mathbf 1$      |
| $\overline{29}$         | $\boldsymbol{0}$ | $\overline{0}$   | $\boldsymbol{0}$ | $\mathbf 1$      | $\boldsymbol{0}$ |
| 30 <sup>7</sup>         | $\overline{0}$   | $\overline{0}$   | $\overline{0}$   | $\overline{0}$   | $\overline{1}$   |

LOAD0 - LOAD4 控制与对应面板编号表

1: 高电平, 0:低电平

注记

 $\overline{\text{LOAD0}} \sim \overline{\text{LOAD4}}$ 的所有端子设为"1"或"0"时,设置结果无效。

### 8.3 电气规格

### 输入信号规格

(可用信号的名称:

 $\overline{\text{START}}$ ,  $\overline{\text{STOP}}$ ,  $\overline{\text{OADJ}}$ ,  $\overline{\text{LOAD4}}$ ,  $\overline{\text{LOAD4}}$ ,  $\overline{\text{KEYLOCK}}$ 

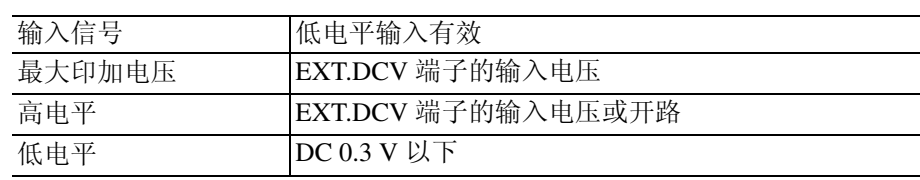

#### 输出信号规格

### (可用信号的名称: TEST, MEAS, PASS, FAIL, T-FAIL)

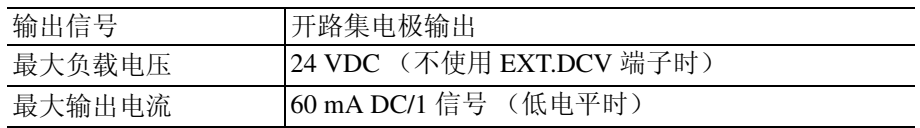

EXT.DCV 端子的最大输入电压:24 VDC (至 EXT.COM 端子)

内部电源输出 (INT.DCV 与 INT.GND 端子之间)

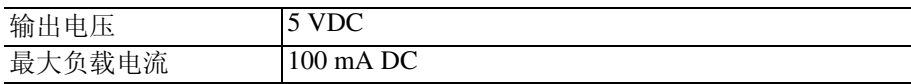

输出信号为光电耦合器的开路集电极输出信号。 在仪器内部,光电耦合器经由 3.3 kΩ 上拉电阻连接到 EXT.DCV 端子

上。

#### 不使用 EXT.DCV 端子时

不使用 EXT.DCV 端子而直接将负载连接到输出端子时,外部 DC 电源 电压 (连接到负载的另一端上)、输出信号电压与流入输出端子的电流 之间应存在下述关系。

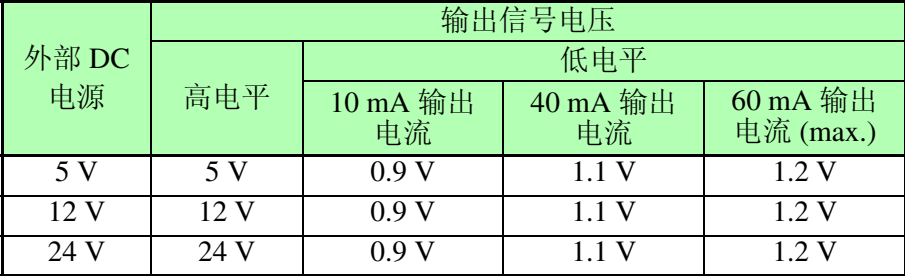

# 8.4 内部电路构成

$$
\triangle\textbf{\textup{#E}}
$$

- 对信号线进行绝缘以防止发生信号干扰。请务必将连接到仪器上的 外部设备进行接地。如果未提供保护接地,则可能会导致绝缘损坏。
- 输出光电耦合器的最大低电平输出电流为 60 mA。如果需要 60 mA 以上的电流,请连接可在外部电源上进行工作的外部电流增幅用晶 体管回路。

如下所示为 EXT I/O 端子电路的构成。

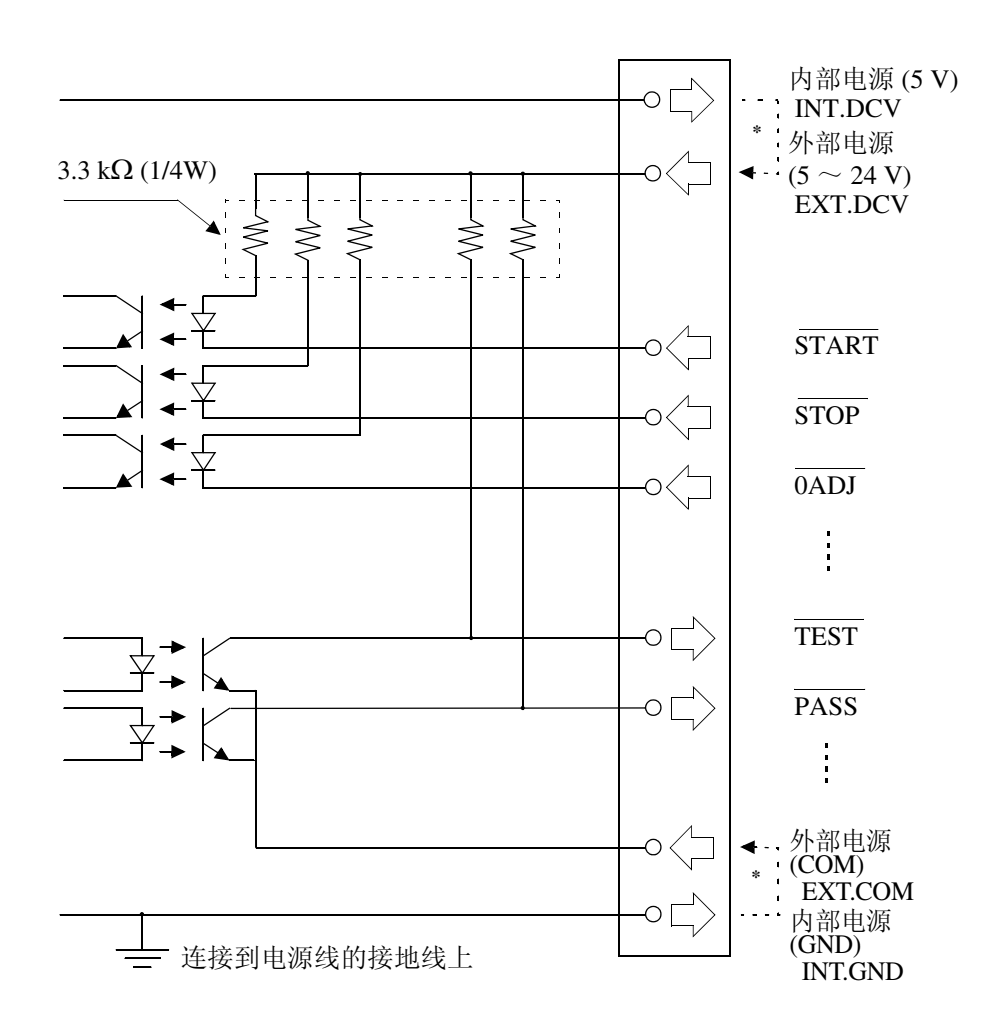

\* 需要在使用内部 DC 电源 (5 V) 时连接

# 8.5 时序图

如下所示为自动测量的输出信号时序图。 测量项目数 (n) 因自动测量设置画面上显示的 1 所设置的 [number of polarity conditions]  $\times$  [number of equipment status] 而异。

(举例)

极性:正极性 ON,负极性 ON............................................2 设备状态: 正常状态 ON, 接地线断线 ON...........................2 进行上述设置时, 测量项目数 (n) 为  $4$  (2  $\times$  2 = 4).

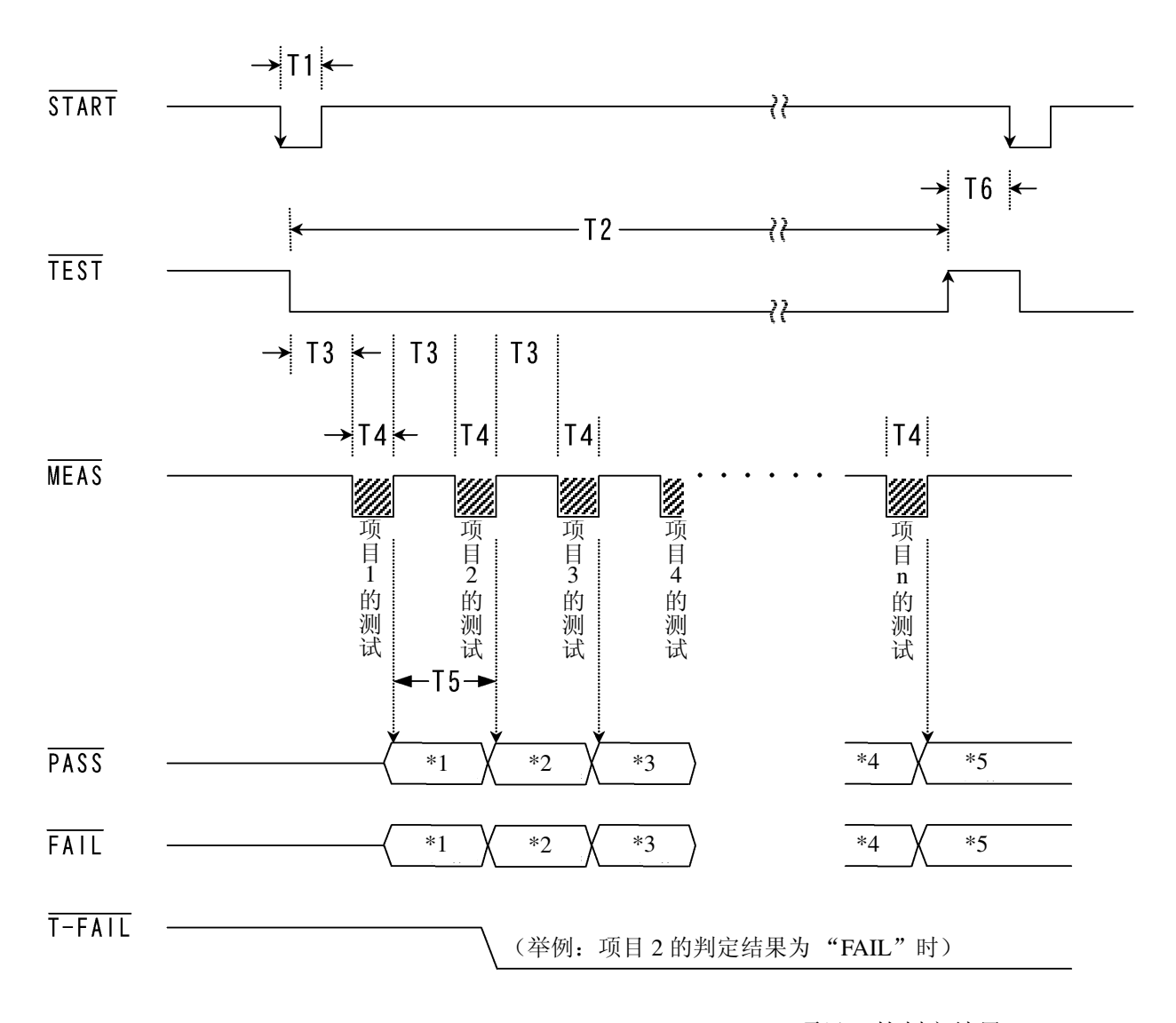

\*1: 项目 1 的判定结果 \*2: 项目 2 的判定结果 \*3: 项目 3 的判定结果 \*4: 项目 (n - 1) 的判定结果 \*5: 项目 n 的判定结果

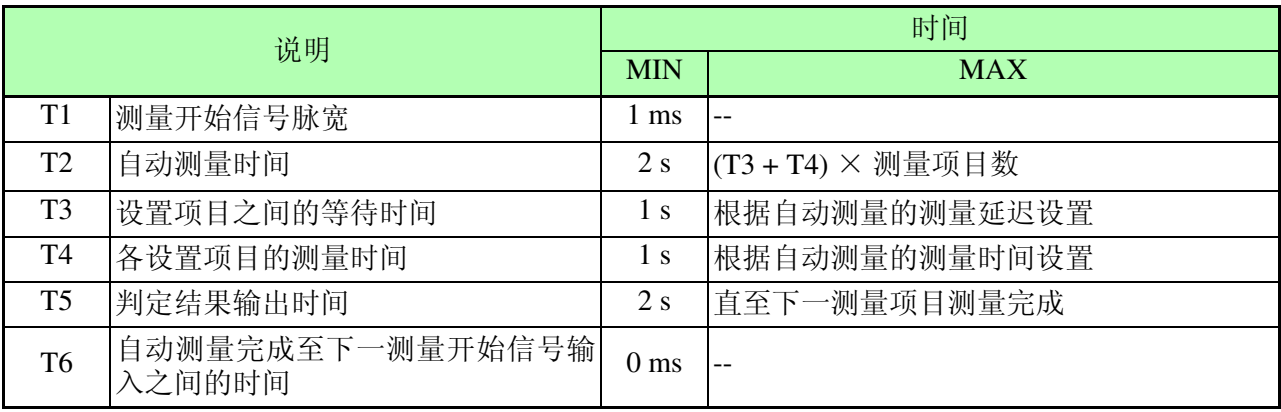

### <span id="page-211-0"></span>8.5.1 EXT I/O 开始时的面板载入功能

可读取已保存的测量条件,并根据读取的条件进行测量。 由  $\overline{\text{LOAD0}} \sim \overline{\text{LORD4}}$  指定需要读取的面板编号, 然后再输入 START 信 号。

◆LOAD0-LORD4 控制与对应面板编号表 (⇒ 第 201 页)。

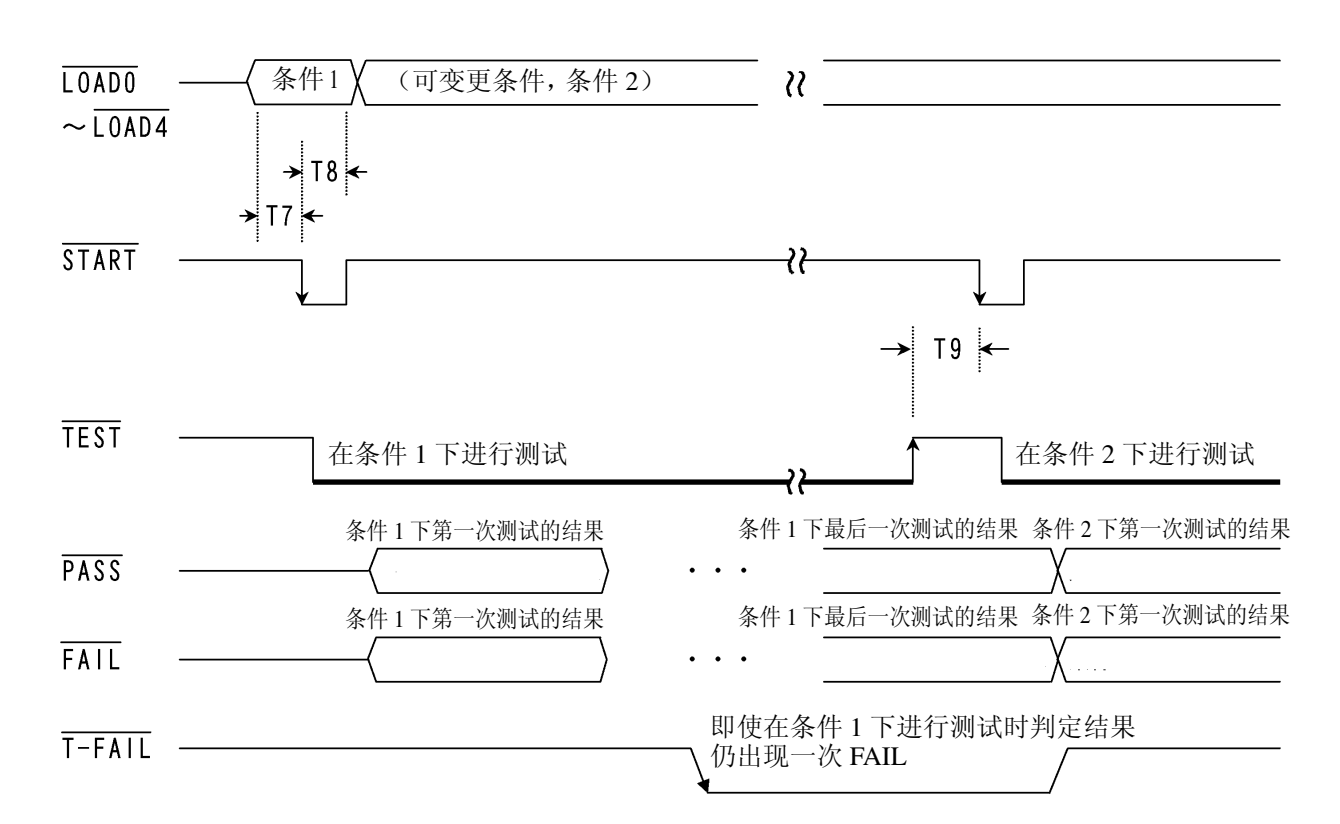

仅在自动测量模式下输出 TEST、 PASS、 FAIL 与 T-FAIL。

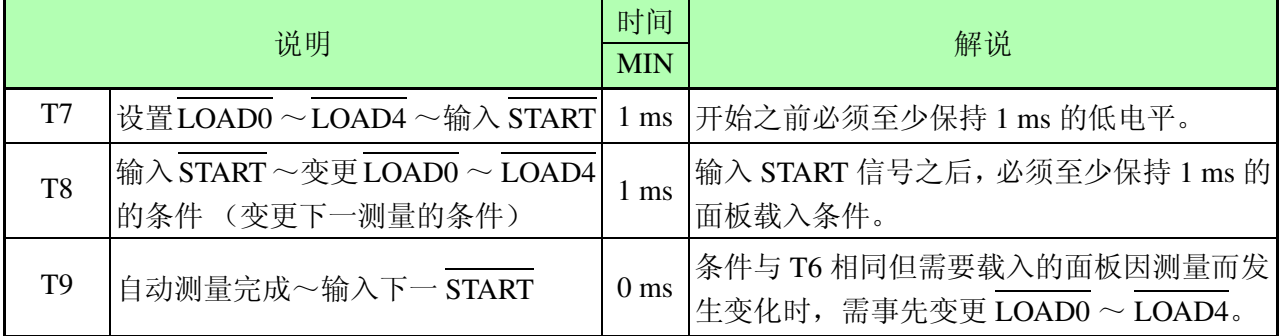

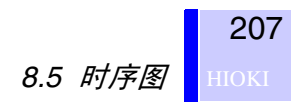

### 8.5.2 外部 I/O 的调零功能

注记

零调整只在接地泄漏电流模式时有效。

◆5.4.1 ["执行调零"](#page-63-0) (⇒第58页)

#### 不使用面板载入功能时

将 0ADJ 信号设为低电平。(必须至少保持 1 ms 的低电平。) 此时, $\overline{LOADO} \sim \overline{LOAD4}$ 必须为"均处于高电平"或"均处于低电平" 的状态。 开始调零,完成时间约需 10 秒钟左右。

#### 使用面板载入功能时

使用 8.5.1 "EXT I/O [开始时的面板载入功能"](#page-211-0)(⇒ 第 206 页 ) 中所述的 面板载入功能时,可在载入之后立即开始测量。 载入的面板调用接地泄漏电流测量模式并需要调零时,请按下述步骤进 行操作。

- 1. 输入 START 信号之前,请使用 LOAD0 ~ LOAD4 指定要读取的面板 编号。
	- ❖ 有关面板的指定方法,请参阅 8.2 "连接到 [EXT I/O](#page-204-0) 端子"(⇒ 第 [199](#page-204-0) 页 ) 以及 LOAD0-LOAD4 控制与对应面板编号表。
- 2. 将 0ADJ 设为低电平。 (必须至少保持 1 ms 的低电平。)
- 3. 读取的面板调用接地泄漏电流测量模式时,开始调零,完成时间约需 10 秒钟左右。

(自动测量时,需要执行下述步骤。)

- 4. 调零之后, 取消  $\overline{\text{LOAD0}} \sim \overline{\text{LOAD4}}$  的设置。 (设置为 "均处于高电平"或 "均处于低电平"。)
- 5. 载入的面板调用自动测量时, START 信号输入将开始自动测量。

# 8.6 输出信号连接举例

(1) 不使用 INT.DCV、 INT.GND 与 EXT.DCV 端子时

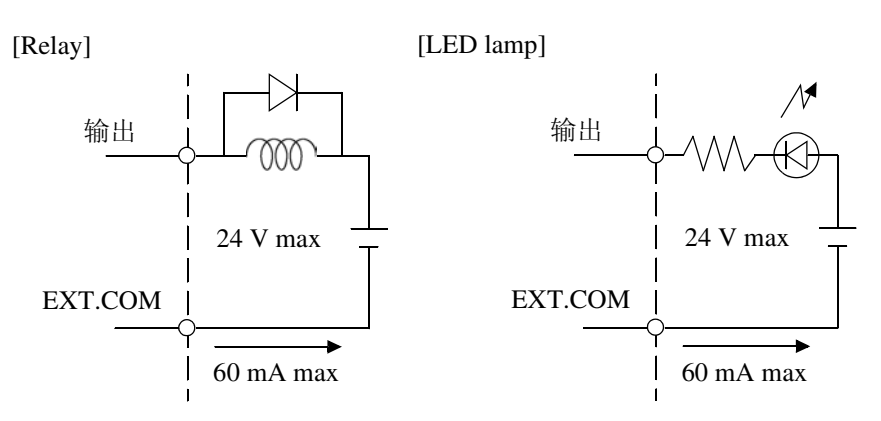

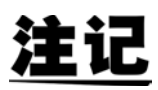

使用继电器时,请务必安装反电动势吸收用二极管。

(2) 使用 EXT.DCV 与 EXT.COM 端子时

可获取高电平 (5 ~ 24 VDC) 与低电平信号。 [Connection of negative-logic output]

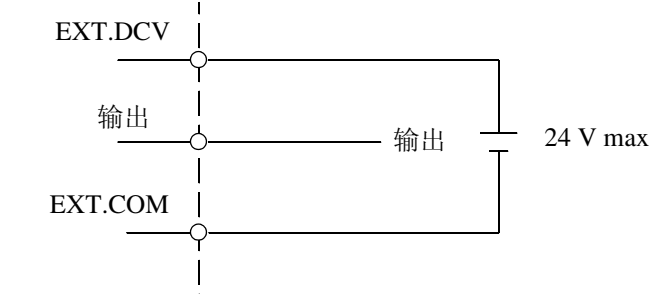

(3) 使 INT.DCV 与 EXT.DCV、INT.GND 与 EXT.COM 之间形成短路。

可分别获取高电平 (5 VDC) 和低电平信号。

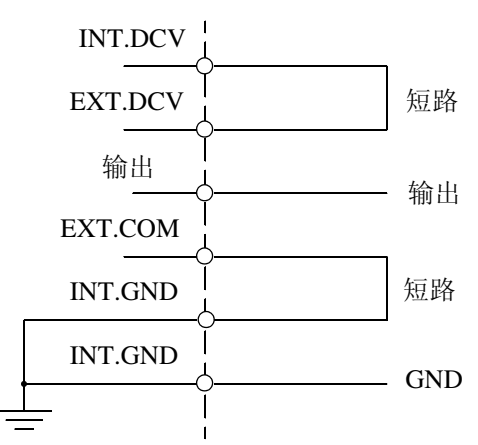

# 使用打印机

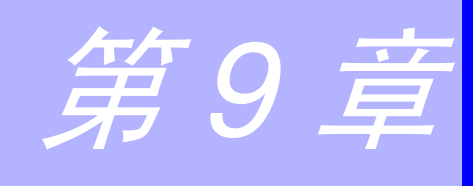

# 9.1 连接前的准备

如果将 9442 打印机(选购件)连接到 9444 连接电缆上,则可打印最大 值、测量条件以及其他数据。

### 所需物品

- 9442 打印机 (DPU-414 Seiko Instruments Inc.)
- 9443-01 AC 转换器 (日本) PW-4007-J1-E 或 PW-4007-JU1-E ( 电源线 CB-JP01-18B-E)
- Seiko Instruments Inc. • 9443-02 AC 转换器 (欧盟) PW-4007-E1-E Seiko Imstruments Inc. • 9443-03 AC 转换器 (美国) PW-4007-U1-E Seiko Imstruments Inc. • 1196 记录纸
- 

连接主机与打印机时:

• 9444 连接电缆

### 设置 9442 打印机

变更软件 DIP 开关 (DIP SW) 的设置, 以便将 9442 用于 3156。

- 9442 出厂时的功能设置用于 Hioki 3166 夹钳式单相电力计。使用之 前,始终需要变更 DIP 开关的设置。
- 有关打印机操作与搬运的详细说明,请参阅随打印机提供的操作说明 书。
- 本打印机使用 1196 记录纸 (热敏纸, 10卷装)或同等产品。

#### 步骤

- *1.* 关闭 9442 的电源。
- *2.* 按下 ON LINE 按钮的同时打开电源。开始打印当前设置列表时, 松开按钮。

```
打印当前的设置内容。
打印的最后,如下:
Continue? :Push 'On-line SW'
Write? :Push 'Paper feed SW'
```
- **3.** 按下 ON LINE 按钮, 变更设置。 打印 "Dip SW-1",变为软件 DIP SW1 的设置状态。
- $\mathcal{A}_{\bullet}$  针对 DIP SW1 的  $1 \sim 8$ , 按下表所示设置 ON/OFF 状态。

需要设为 ON 时, 按下一次 ON LINE 按钮; 需要设为 OFF 时, 按下一 次 FEED 按钮。

由于开关按下后打印输入内容,可以确认输入结果。 需要变更设置时,重新从步骤 *1.* 开始。

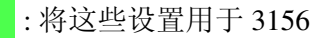

#### 软件 DIP SW 1 设置内容

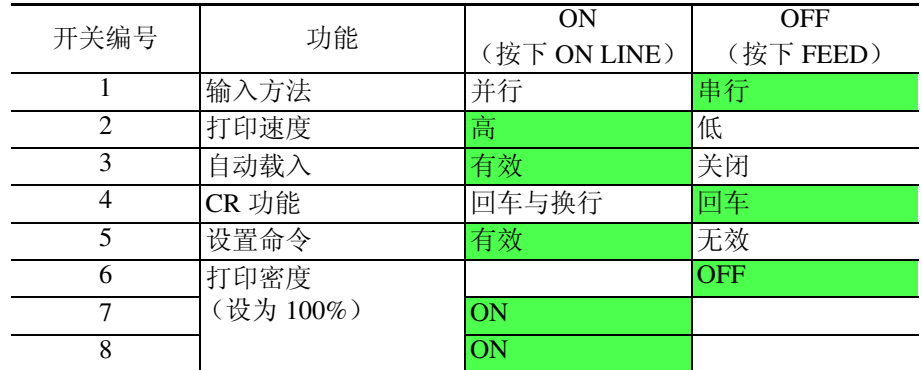

设置开关 8 之后,打印下述信息。 Continue? :Push 'On-line SW' Write? :Push 'Paper feed SW'
5. 按下 ON LINE 按钮, 为 DIP SW2 与 DIP SW3 提供下述设置。

#### 软件 DIP SW 2 设置内容

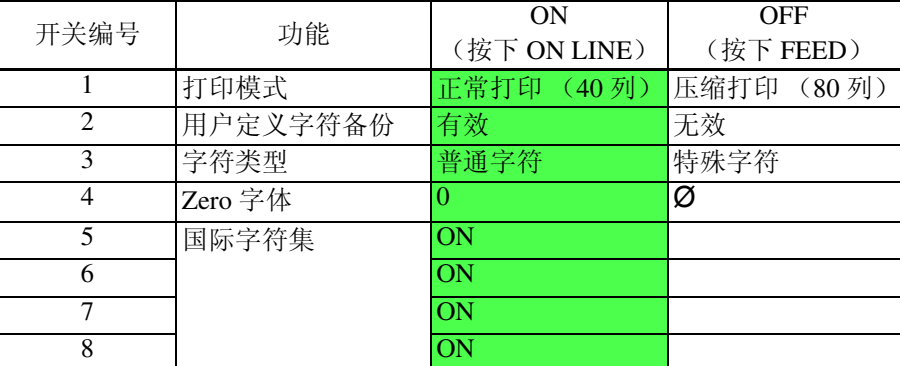

#### 软件 DIP SW 3 设置

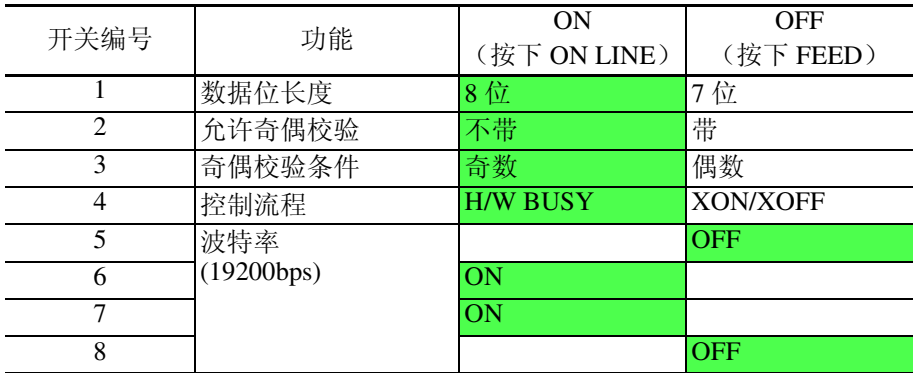

*6.* 设置开关编号为 8 的 DIP SW 3 之后,按下 ON LINE 或 FEED <sup>开</sup> 关完成设置。

打印下述信息。 Dip SW setting complete!!

### 9.2 连接打印机

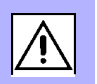

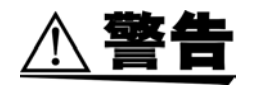

为了避免发生触电身亡事故,插拔任何电缆或外围设备时,请务必关闭 所有仪器的电源。

将 9442 打印机连接到 3156 的 RS-232C 连接器上。 连接之前,完成打印机与 3156 所需的设置。

#### 步骤

- *1.* 关闭主机与打印机的电源。
- *2.* 在主机与打印机之间连接 <sup>9444</sup>连接电缆。

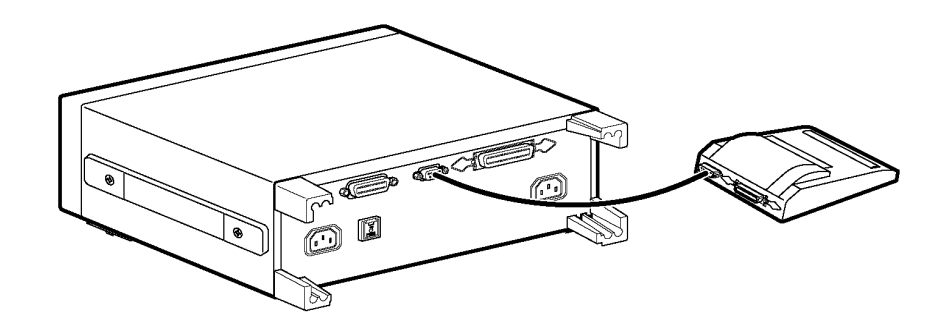

打印举例

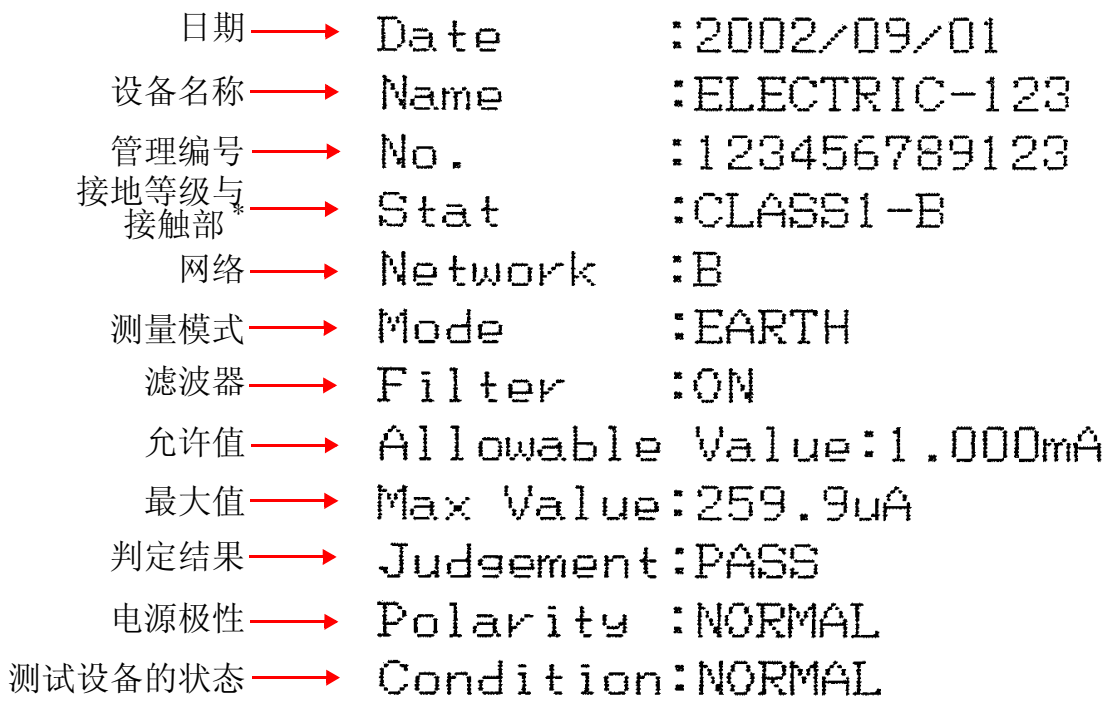

\*: 仅限于网络 B

打印信息说明

| 项目             | 解说               | 打印项目                 | 解说             |
|----------------|------------------|----------------------|----------------|
| Date           | 日期               | (2002/09/01)         |                |
| Name           | 设备名称             | (ELECTRIC-123)       |                |
| No.            | 管理编号             | (123456789123)       |                |
| <b>Stat</b>    | 接地等级             | CLASS1               | 等级I设备          |
|                |                  | CLASS2               | 等级 II 设备       |
|                |                  | <b>INTERNAL</b>      | 内部电源设备         |
|                | 接触部<br>(仅限于网络 B) | B                    | B 型接触部         |
|                |                  | <b>BF</b>            | BF 型接触部        |
|                |                  | CF                   | CF型接触部         |
| <b>Network</b> | 网络               | $\mathbf{A}$         | 网络 A           |
|                |                  | $\, {\bf B}$         | 网络 B           |
|                |                  | $\mathsf{C}$         | 网络 C           |
|                |                  | D                    | 网络 D           |
|                |                  | E                    | 网络 E           |
|                |                  | $\mathbf{F}$         | 网络 F           |
| Mode           | 测量模式             | <b>EARTH</b>         | 接地泄漏电流         |
|                |                  | ENCLOSURE1           | 外壳与接地端子之间的泄漏电流 |
|                |                  | ENCLOSURE2           | 外壳与外壳之间的泄漏电流   |
|                |                  | <b>ENCLOSURE3</b>    | 外壳与线路之间的泄漏电流   |
|                |                  | <b>PAUXILIARY</b>    | 患者测量电流         |
|                |                  | PATIENT1             | 患者泄漏电流 I       |
|                |                  | PATIENT <sub>2</sub> | 患者泄漏电流 II      |
|                |                  | PATIENT3             | 患者泄漏电流 III     |

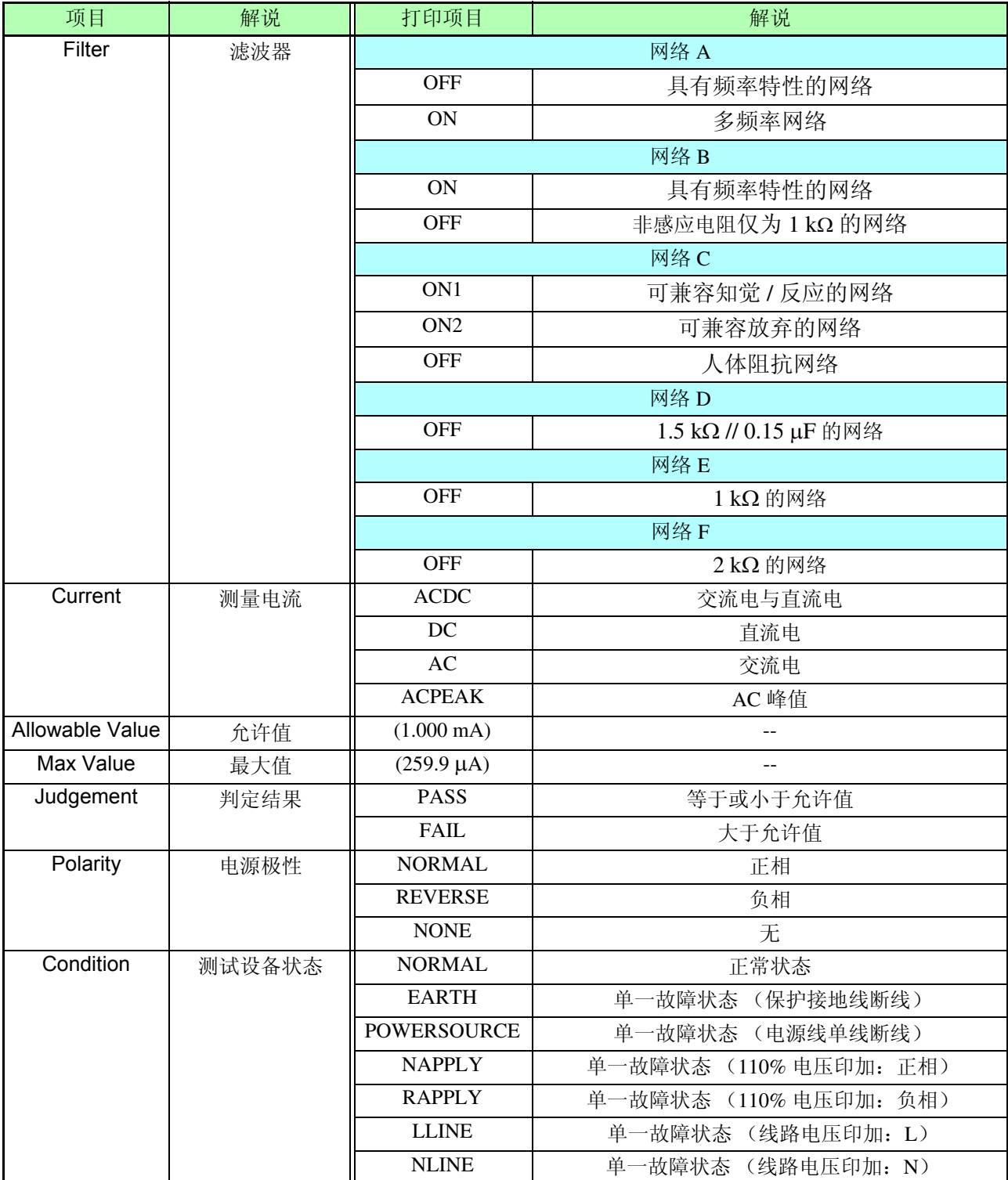

# <span id="page-220-0"></span>规格 第 10

### 10.1 测量功能

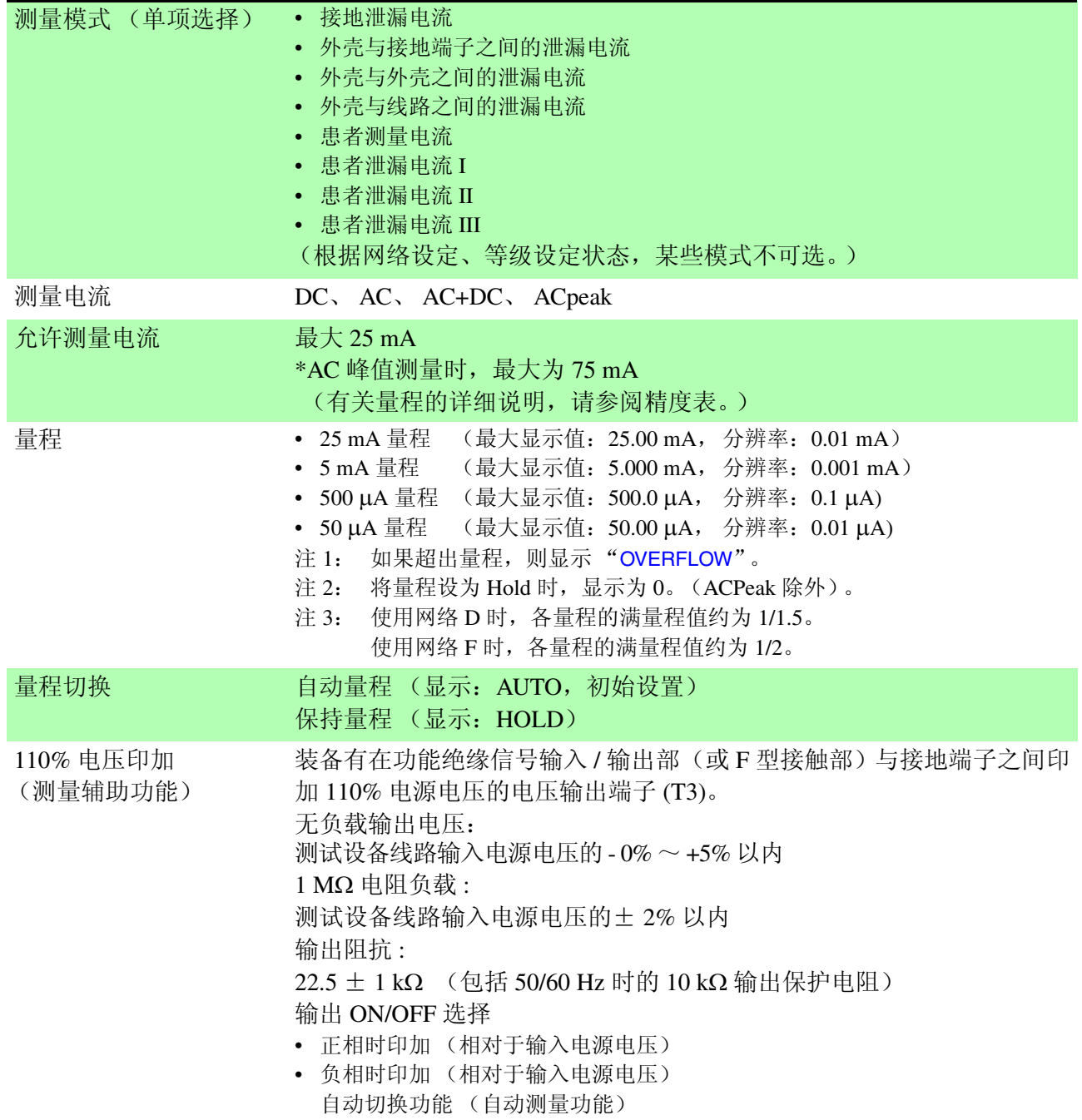

### 10.2 测量方式

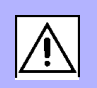

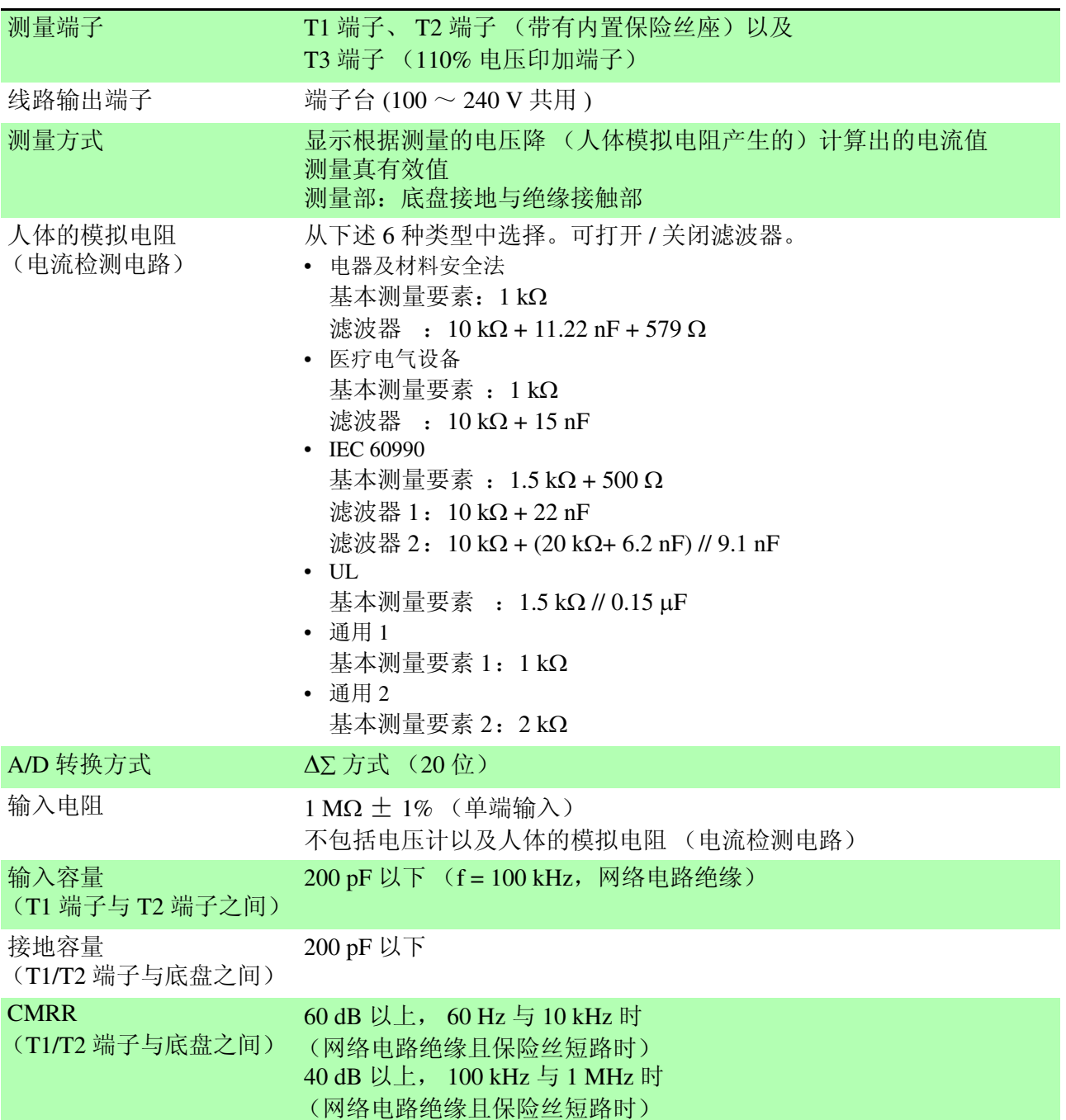

### 10.3 其他功能

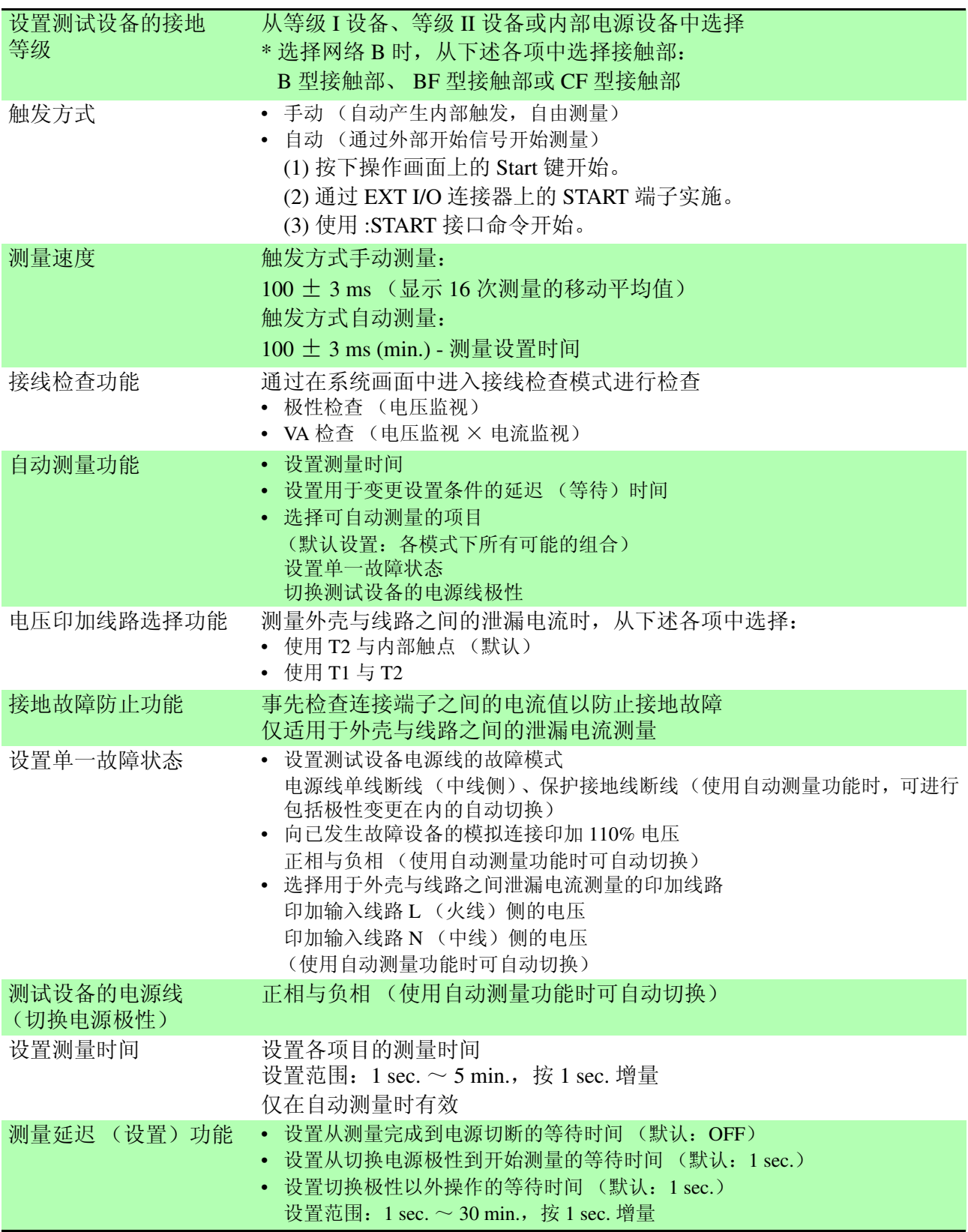

218

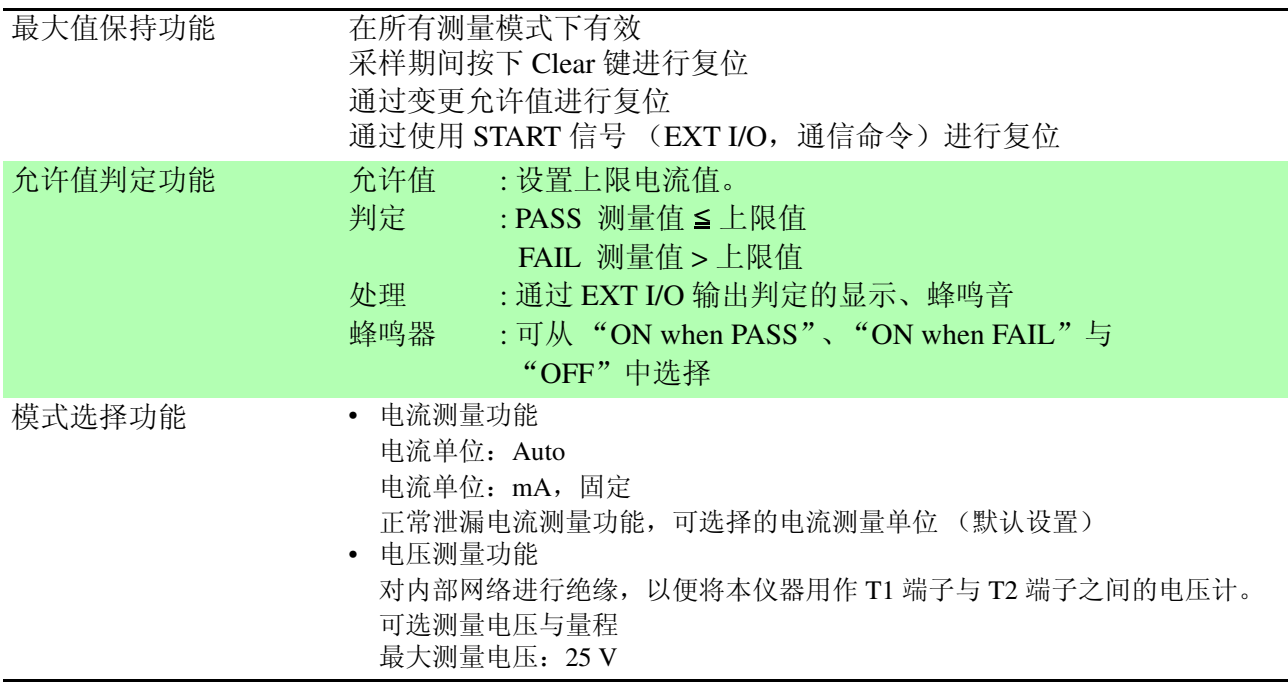

219

### 10.4 系统相关功能

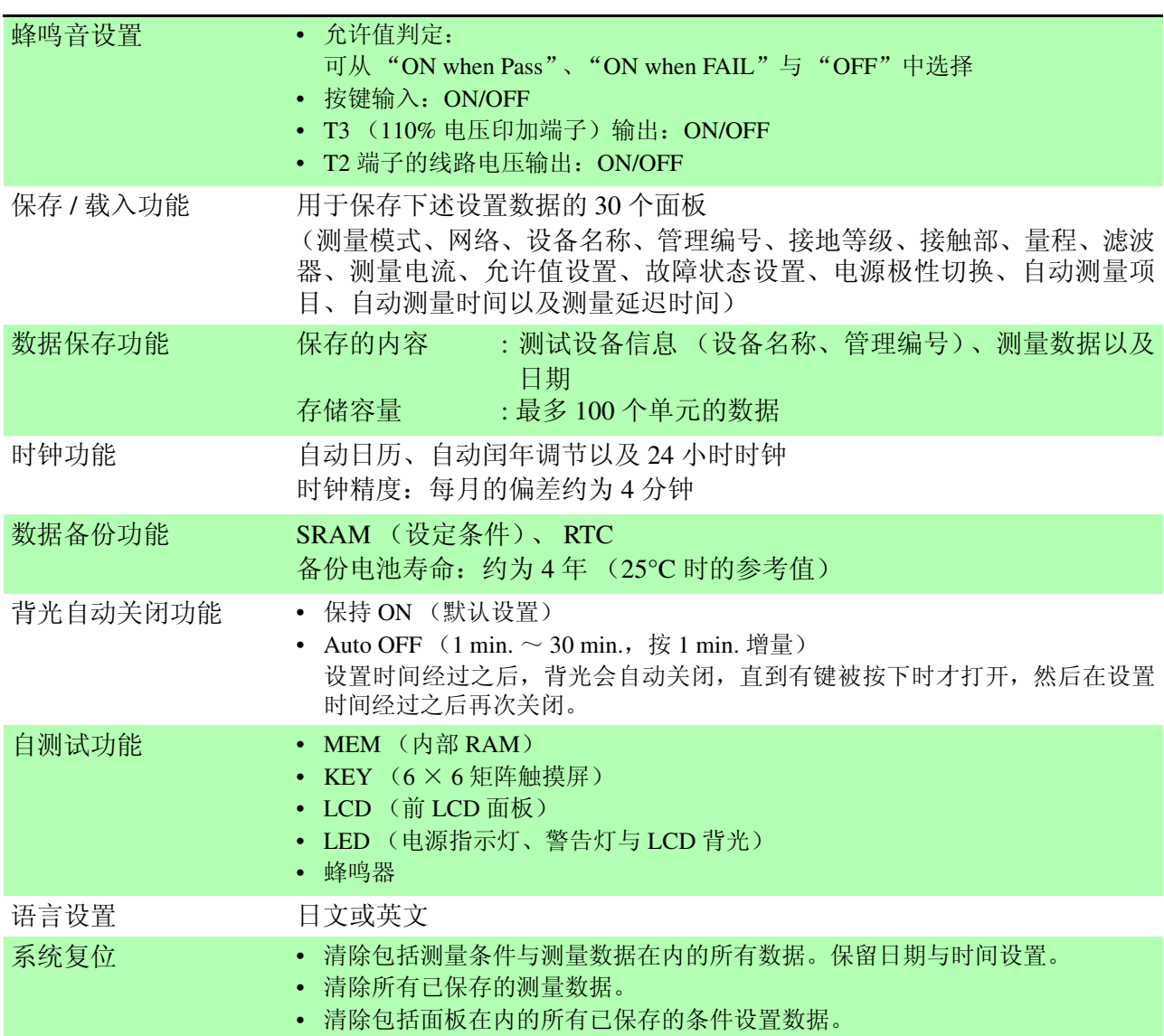

### <span id="page-225-0"></span>10.5 精度

### 10.5.1电流测量部

保证精度的操作温度与湿度: 23 ± 5°C, 80%rh 以下 (不得结露) 温度系数 : 0.1 × 基础精度 × (T-23) 加权 --- 操作温度 T [°C] 预热时间:30 min.

- 基于非感应电阻为 1 kΩ (理论值)的网络的端子检测电压的计算值。
- 电压计模式下的测量符合下述精度等级。
- 使用网络 D 与 F 时, 保证精度范围分别为 1/1.5 与 1/2。
- 分别规定电压计的精度和网络精度。
- 在各测量电流中,输入的最大值为量程 1.5 倍。DC 测量时,仅考虑重叠交流 频率为 50/60 Hz 的情况。

#### 测量 DC

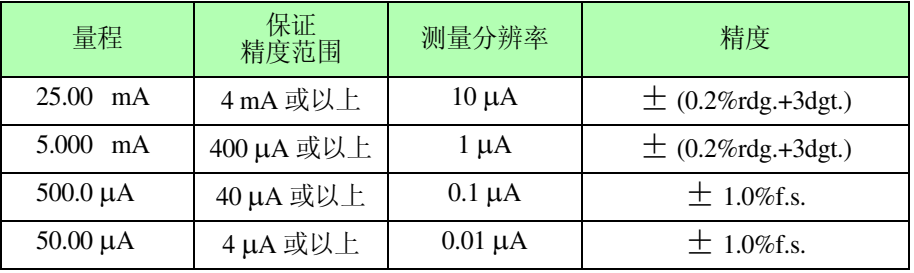

#### 测量 AC\*1、 AC+DC

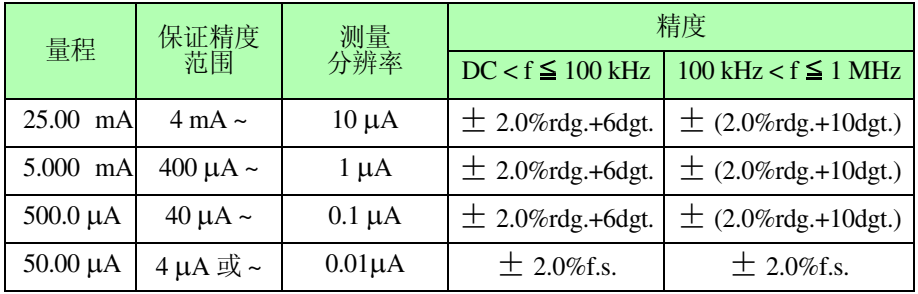

#### 测量 AC Peak\*2

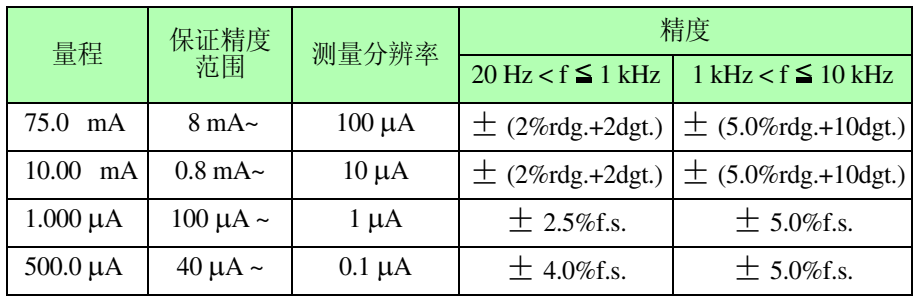

#### 电源电压监视精度

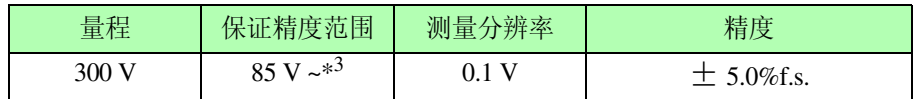

电流消耗监视精度 (测量方法:平均值响应,有效值转换)

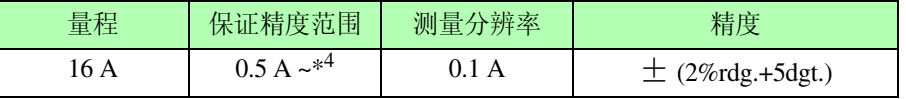

\*1: 利用高通滤波器的频率特性 (fc = 4 Hz) 进行加算。

\*2: 选择网络 A 或 B 时不能设置。

\*3: 值低于 80 V 时显示 "less than 80 V"。

\*4: 值低于 0.5 A 时显示 "less than 0.5 A"。

### 10.5.2网络部

#### 网络精度

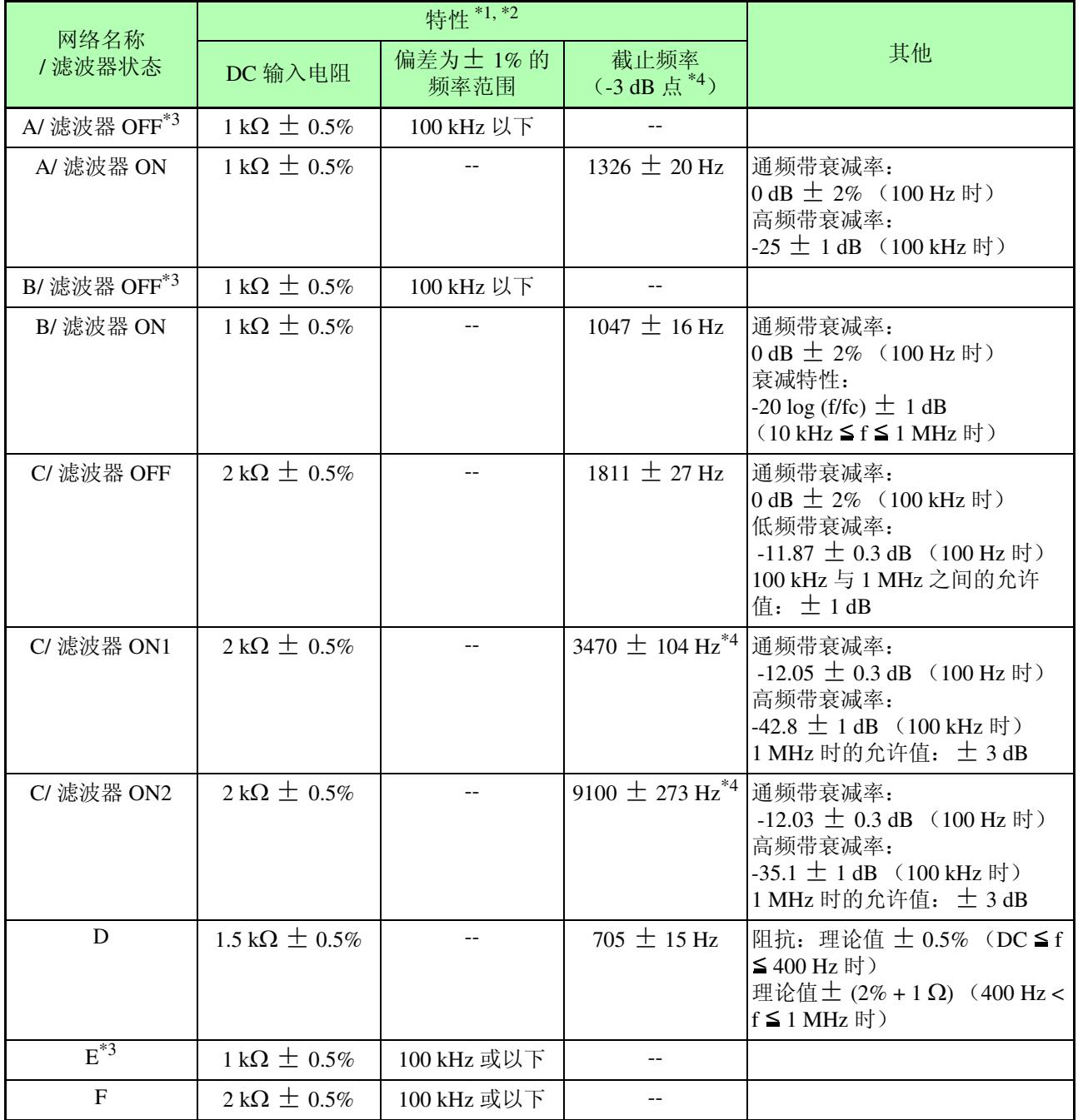

\*1: 外壳与外壳之间泄漏电流测量模式下, T1 与 T2 之间的测量

(包括电缆容量)

\*2: 包括网络输出部的电压计 (1 MΩ 负载) 输入保护保险丝已短路。

\*3: 网络 A (滤波器 OFF)

网络 B (滤波器 OFF)

与网络 E 相同的电路

\*4: 网络 C 的 -15 dB 点 (滤波器 ON1、 ON2)

### 10.6 接口

#### EXT I/O

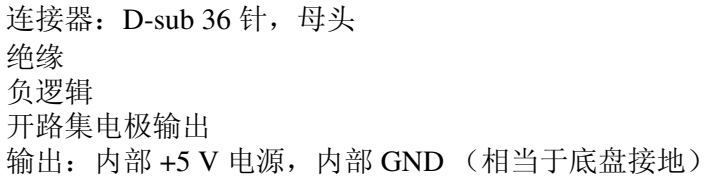

#### (1) 输入

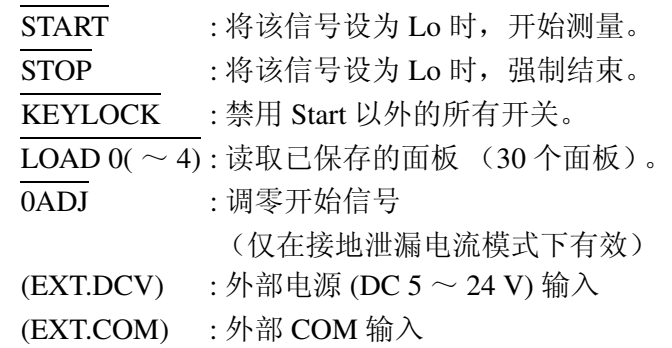

(2) 输出

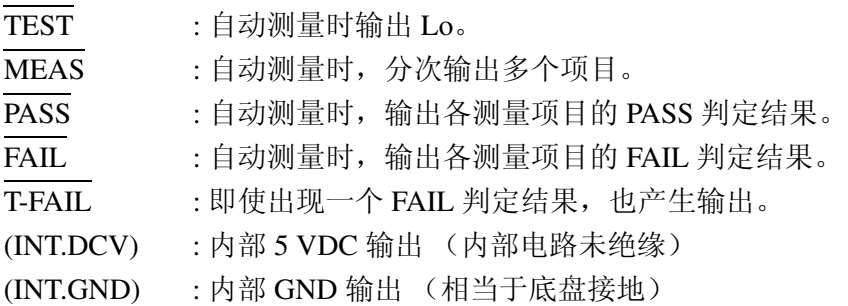

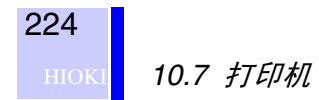

PC 接口

- <span id="page-229-0"></span>(1) GP-IB 接口 通信内容: 远程控制、测量数据输出 符合 IEEE-488.1 1987 标准 参考:IEEE-488.2 1987 连接器: D-sub 24 针, 母头
- <span id="page-229-1"></span>(2) RS-232C 接口

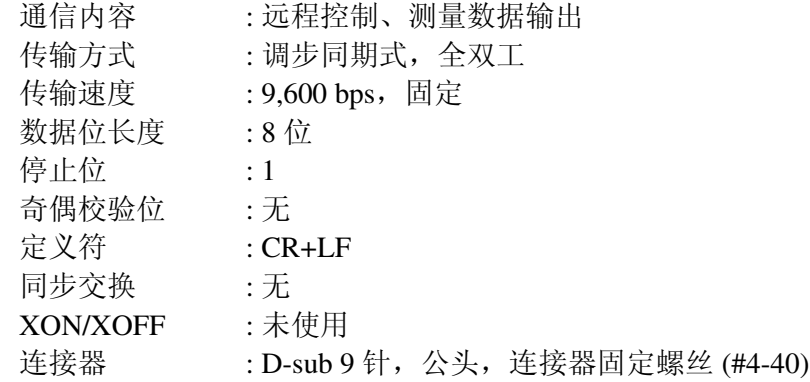

### 10.7 打印机

注记

需使用 9442 打印机 (选购件)打印测量数据。

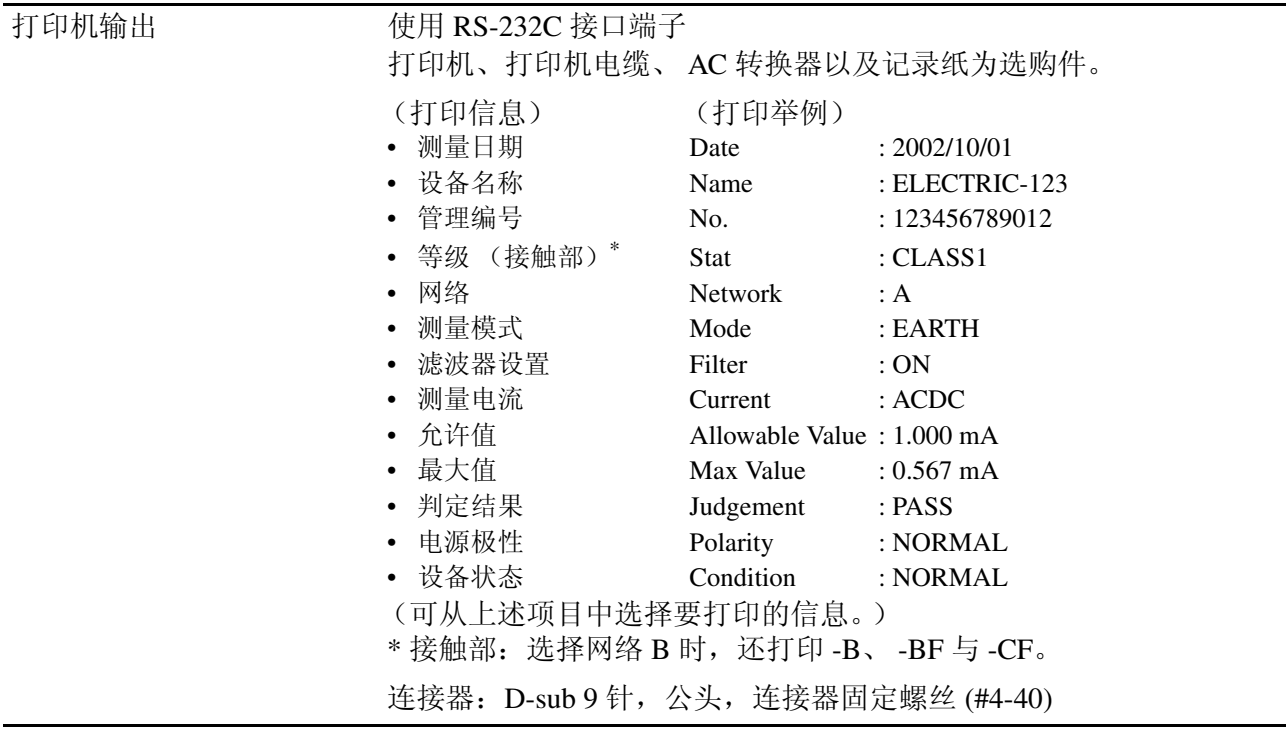

*10.8* 通用规格

### <span id="page-230-1"></span>10.8 通用规格

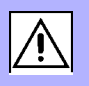

225 HIOKI

<span id="page-230-0"></span>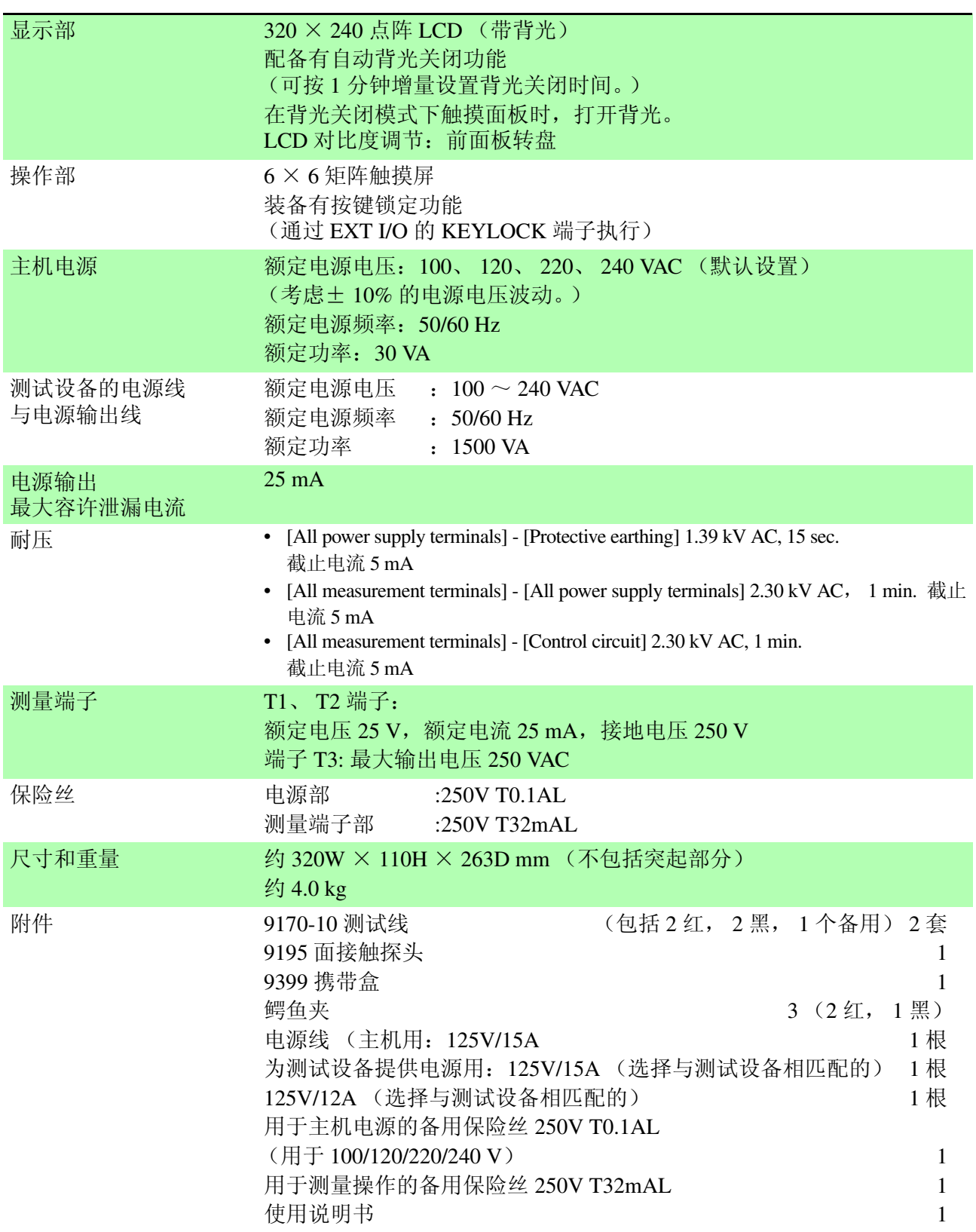

#### <span id="page-231-3"></span>**HIOKI** 10.8 通用规格

<span id="page-231-2"></span><span id="page-231-1"></span><span id="page-231-0"></span>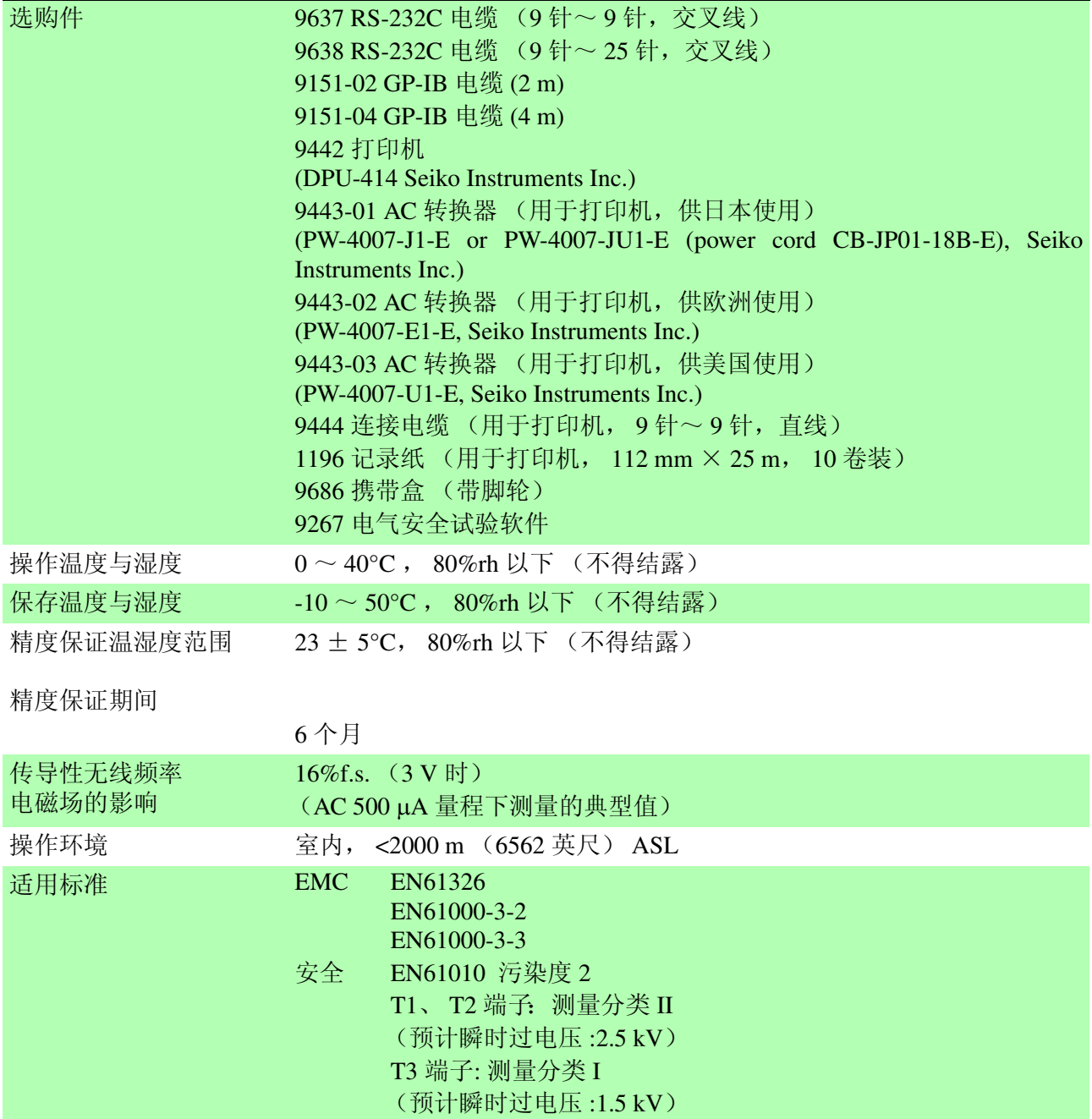

226

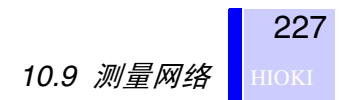

### 10.9 测量网络

### 10.9.1网络 A (电器及材料安全法)

网络 A 是符合电器及材料安全法的测量网络。 网络 A 符合下述法律:

(1) 有关电器及材料技术要求的条例 单频率网络 (OFF) 与多频率网络 (ON) 的滤波器设置

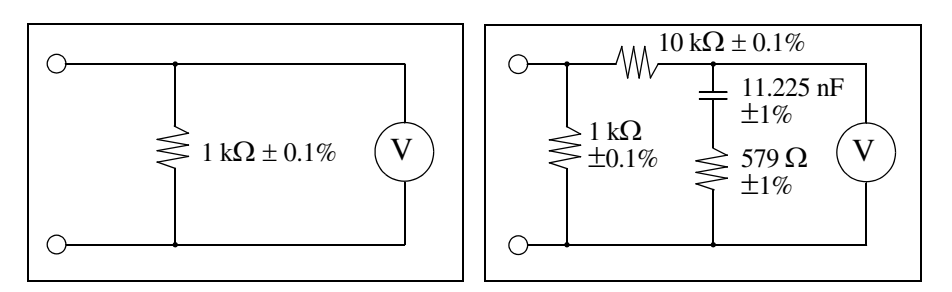

单频率网络  $(OFF)$  多频率网络  $(ON)$ 

选择网络 A 时, 本仪器也可用于根据下述标准测试泄漏电流:

- (2) 自动售货机 测试方法 (JIS B8561-93)
- (3) 微波炉 (JIS C9250-92)
	- 除电器及材料安全法之外,许多 JIS 标准都规定将单频率网络 (非感应 电阻仅为 1 kΩ)用于测试泄漏电流。

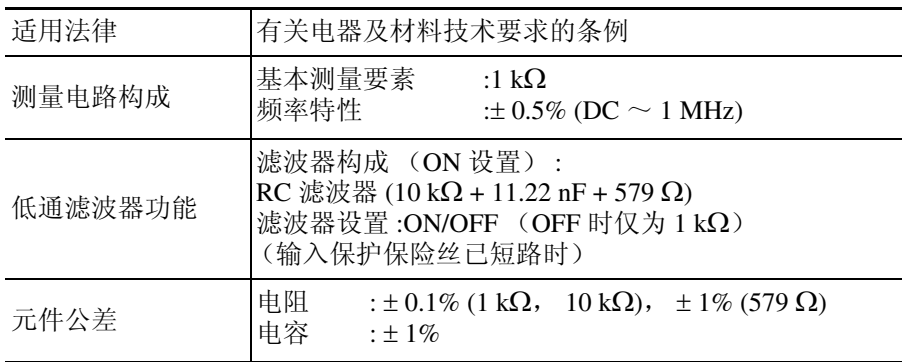

228

#### 10.9.2网络 B (用于医疗电气设备)

网络 B 是用于医疗电气设备的测量网络。 网络 B 符合下述标准:

- (1) 医疗电气设备 部分 1: 安全通用要求 (IEC 60601-1(1988-12) + am1 (1991-11) + am2 (1995-03)) (不对应 IEC 60601-1(2005) Third Edition)
- (2) 医疗电气设备的通用安全规则 (JIS T1001:92)
- (3) 医疗电气设备安全测试方法的通用规则 (JIS T1002:92) 根据滤波器的设置,具有频率特性的网络变为非感应电阻仅为 1 kΩ 的 网络 (OFF)

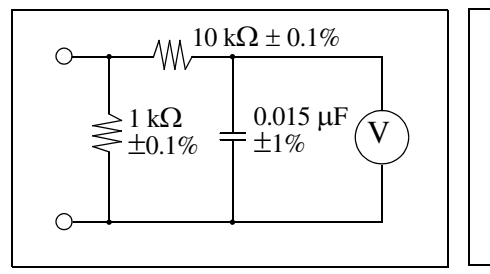

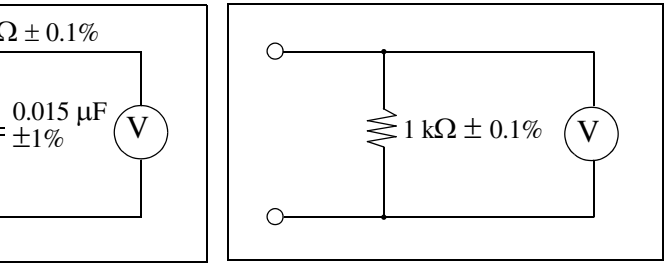

具有频率特性的网络 (ON) 非感应电阻仅为 1 kΩ 的

网络 (OFF)

选择网络 B 时, 本仪器也可用于根据下述标准测试泄漏电流:

(4) 医用 X 射线相关的各种 JIS 标准

本仪器可用于根据医疗电气设备的安全标准 (JIS T1022:96) 测试绝缘变 压器的泄漏电流。

除医疗电气设备之外,许多 JIS 标准都规定将非感应电阻为 1 kΩ 的网络 用于测试泄漏电流。

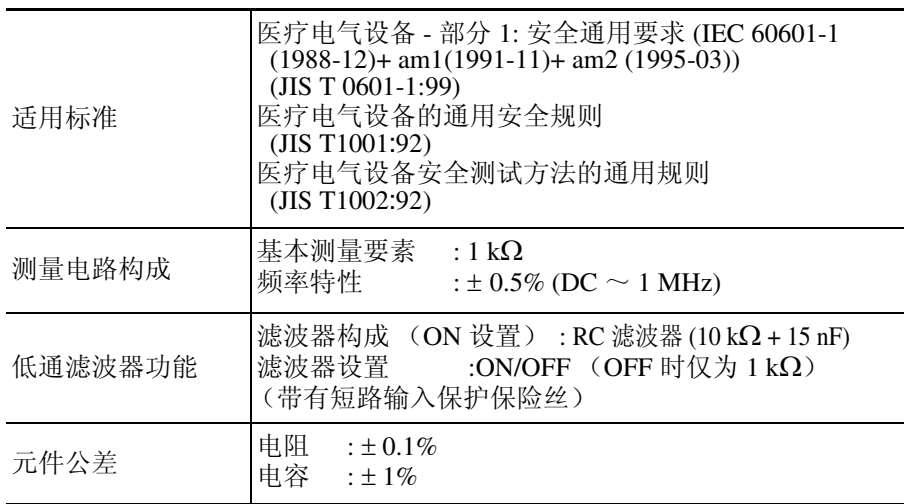

### 10.9.3网络 C (IEC 60990)

网络 C 是符合 IEC 60990 标准的测量网络。 网络 C 符合下述标准:

(1) 接触电流与保护导体电流的测量方法 (IEC/TR 60990 (1990-06)) 人体阻抗网络 (OFF)、可兼容知觉 / 反应网络 (ON1) 以及可兼容放弃网 络 (ON2) 的滤波器设置

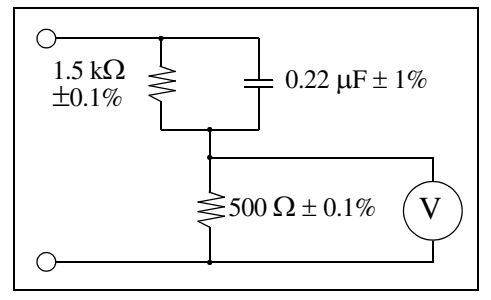

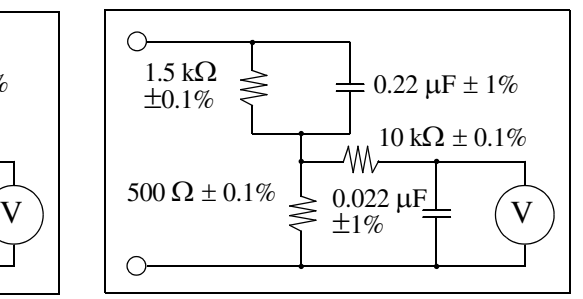

人体阻抗网络 (OFF) 可兼容知觉 / 反应的网络 (ON1)

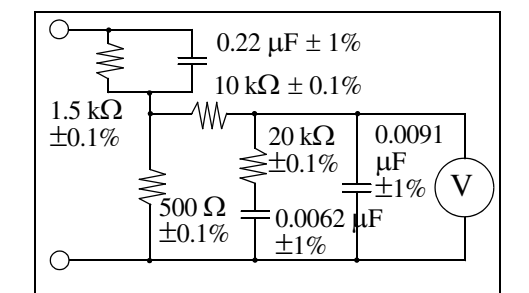

可兼容放弃的网络 (ON2)

选择网络 C 时, 本仪器也可用于根据下述标准测试泄漏电流:

- (2) 测量、控制以及试验室使用电气设备的安全要求  $(IEC 61010-1 (1990-09) + am1 (1992-09) + am2 (1995-07))$
- (3) 测量、控制以及试验室使用设备的安全 部分 1: 通用要求 (JIS C1010-1:98)
- (4) 信息技术设备的安全  $(IEC 60950 (1991-10) + am4 (1996-07))$
- (5) 音频、视频及类似电子设备 安全要求事项 (IEC 60065 (1998-07))

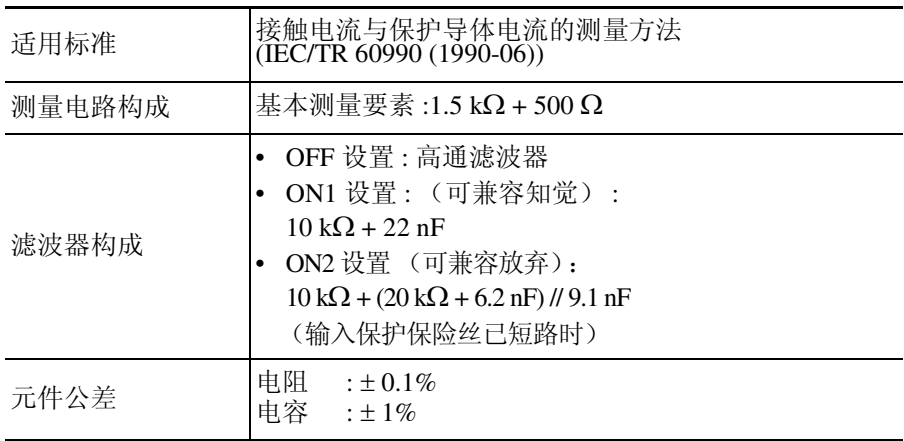

(6) 适用 UL 标准 (比如 UL 1419、 UL 3101-1、 UL 3111-1) 另外还有许多其他适用标准。

### 10.9.4网络 D (UL)

网络 D 是符合 UL 标准的测量网络。 网络 D 符合下述标准:

- (1) 家用电器与类似电器的安全  $(IEC 60335-1 (1991-06) + am1 (1994-11))$
- (2) 适用 UL 标准

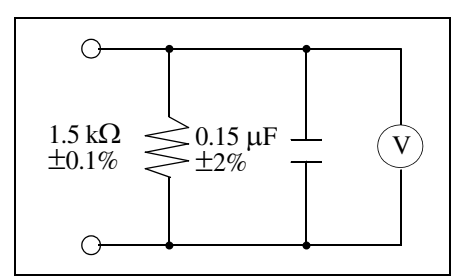

1.5 kΩ 与 0.15 μF 的网络 (1.5 kΩ)

选择网络 D 时, 本仪器也可用于根据下述标准测试泄漏电流:

- (3) 有关电器及材料技术要求的条例 (仅限于单频率)
- (4) 家用电器与类似电器的安全 - 部分 1: 通用要求事项 (JIS C9335-1:98)
- (5) 家用电气设备的安全 (JIS C6065:98)
- (6) 另外还有许多其他适用标准。

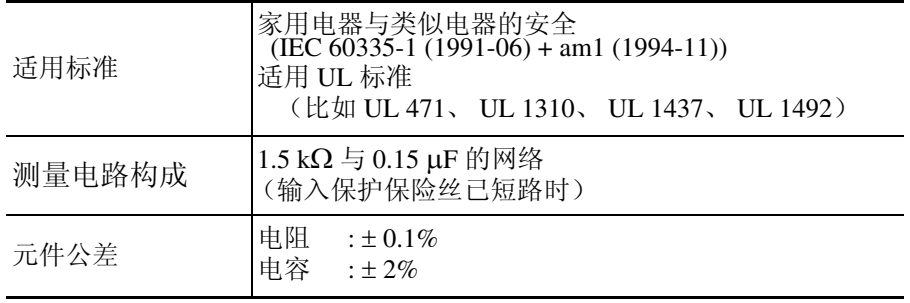

### 10.9.5网络 E (通用 1)

网络 E 是通用测量网络。 电路构成如下所示:

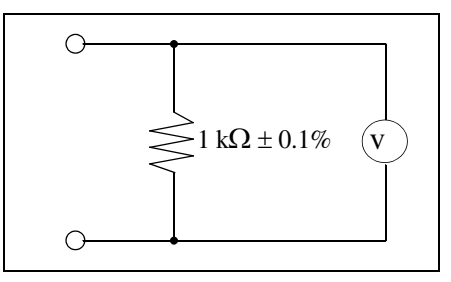

1 kΩ 的网络 (1 kΩ)

该网络可用于根据适用标准执行泄漏电流测试。

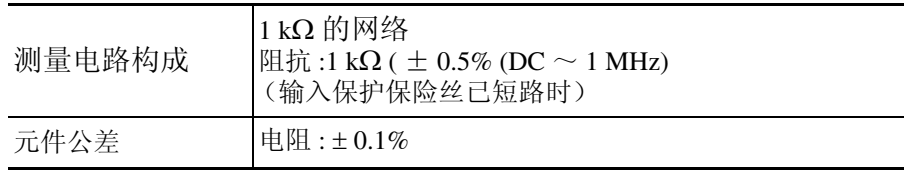

### 10.9.6网络 F (通用 2)

网络 F 是通用测量网络。 电路构成如下所示:

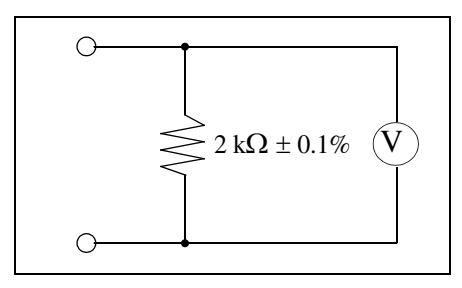

2 kΩ 的网络 (2 kΩ)

该网络可用于根据适用标准执行泄漏电流测试。

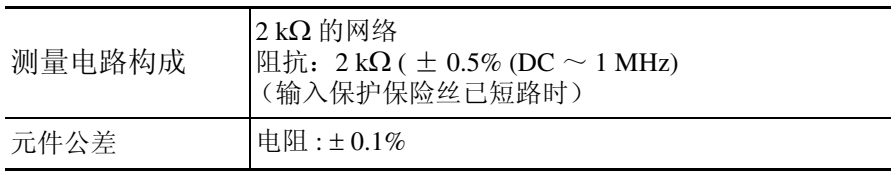

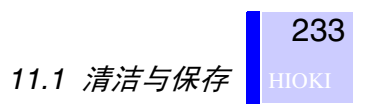

维护与服务

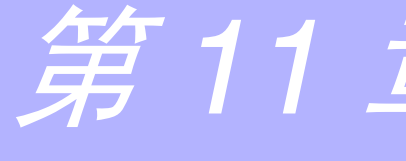

### 11.1 清洁与保存

清洗

清洁仪器时,请用水或中性洗涤剂浸泡过的软布轻轻擦拭仪器。切勿使 用苯、酒精、丙酮、乙醚、甲酮、稀释剂以及汽油类溶剂,否则会导致 仪器外壳变形和褪色。

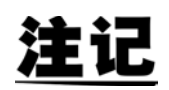

请用干燥的软布轻轻擦拭 LCD。

保存

- 保存温度应保持在 -10 ~ 50° C 之间, 湿度应低于 80% rh。
- 请勿在阳光直射、高温、潮湿或结露的环境中保存或使用本仪器。如果在上 述环境中使用,则可能会导致本仪器损坏或绝缘性能下降,达不到规格要 求。
- 长期 (6 个月以上)保存本仪器时,我们无法对规格进行保证。因此使用之 前,应重新校准仪器。

### 11.2 维修与服务

注

- 只能由具有技术资格的人员进行调整与维修。
- 如果怀疑仪器已损坏,请检查 "故障排除"一节的内容,然后与经 销商或 Hioki 代理商联系。
- 请小心地包装仪器,以确保包装箱不会在运输期间损坏,并附上有关 问题的详细书面说明。 Hioki 对运输期间造成的损坏不承担任何责 任。
- 为了保证本仪器的精度,请定期进行校正。
- 如果可能,重新运输本仪器时,请使用原始包装材料。
- 如果仪器受潮或者仪器内部有油污或灰尘,极有可能会因绝缘老化而导致触 电或发生火灾。如果仪器长期放置在潮湿、多油和多灰的环境中,请立即停 止使用,并将仪器送修。
- 本仪器使用锂电池进行存储器备份。电池电量用光时,存储器中保存的数据 会丢失,并且不能再保存测量条件数据。如果出现这种情况,请与本公司服 务中心联系更换电池事宜 (收费)。 在正常使用条件下,锂电池进行存储器备份的平均使用寿命为 4 年左右。

#### <span id="page-240-0"></span>故障排除

如果仪器操作异常,请按下述说明进行检查。 如果仪器在采取规定的校正措施之后仍然操作异常,则可能是仪器本身发生了故障。请立即关闭仪器 的电源开关,然后与经销商 (Hioki 代理商)或距您最近的 Hioki 营业部联系。

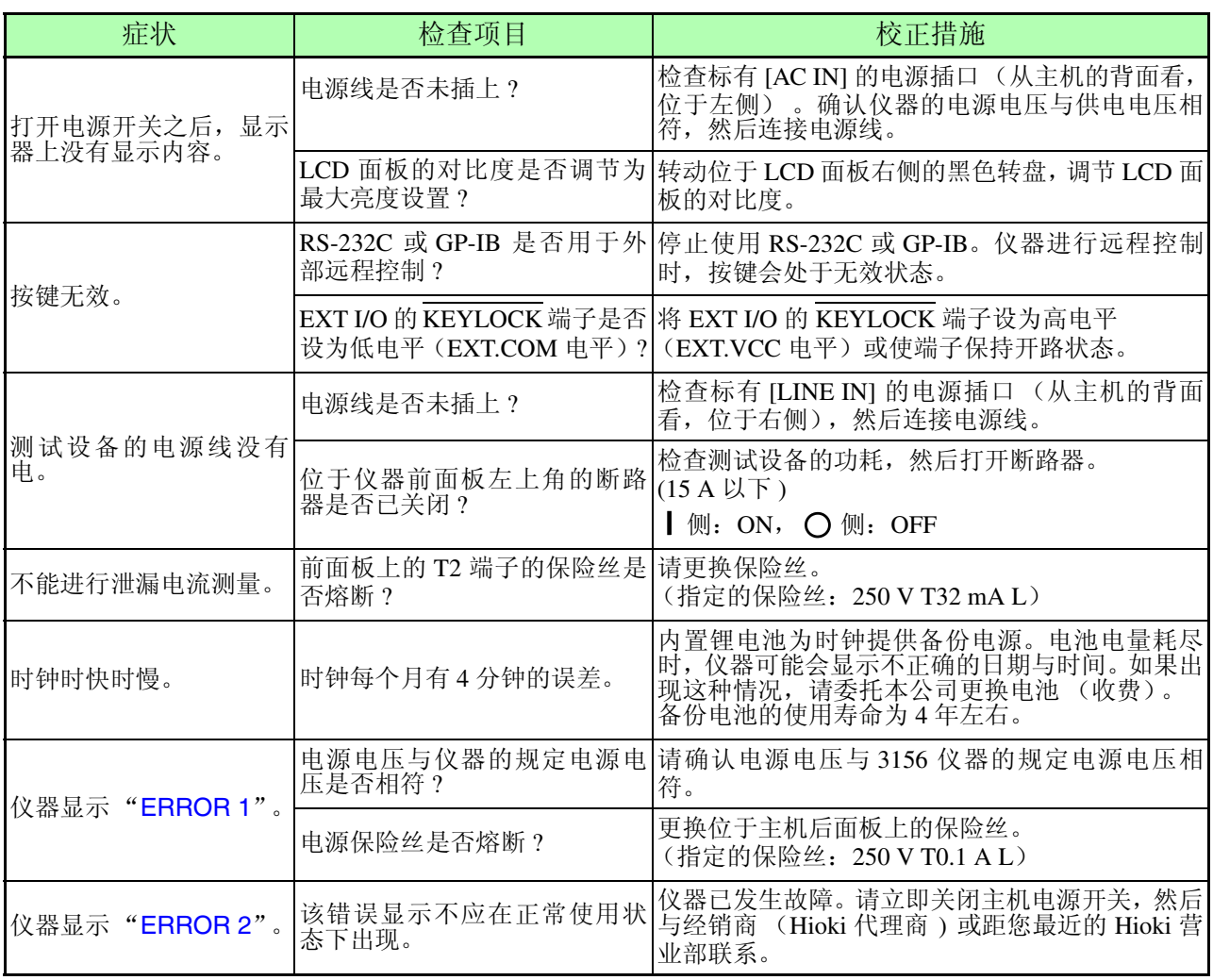

如果不知道问题原因,请对系统进行复位。

这会将仪器恢复为出厂时设置的默认状态。

◆6.1 ["对仪器进行初始化"](#page-89-0) (⇒ 第 84 页)

在下述情况下停止使用仪器。拔掉电源线与测试线,然后与经销商(Hioki 代理商)或距您最近的 Hioki 营业部联系。

• 可确认仪器损坏时

- 仪器不能用于测量操作时
- 仪器在高温与潮湿环境下保存时间过长时
- 仪器已在不良的运输环境下遭受野蛮装卸时

<span id="page-241-0"></span>**HIOKI** 11.3 更换保险丝

### 11.3 更换保险丝

• 只能更换为指定形状特性并且具有相同电压与电流额定值的保险 丝。使用指定以外的保险丝或短接保险丝盒可能会导致人身事故。 电源部 :F250V T0.1AL<br>测量端子部 :F250V T32mAl

:F250V T32mAL

• 为了避免触电事故,更换保险丝之前,请关闭电源并拔掉电源线与测 试线。

*11.3* 更换保险丝

237 HIOKI

#### 更换用于测量操作的保险丝 (前面板)

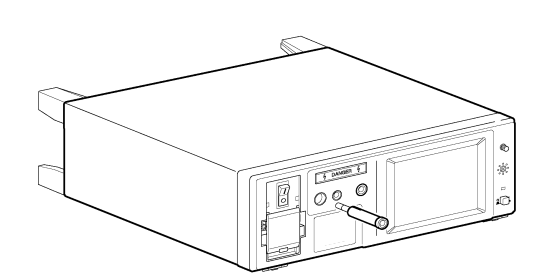

- 1. 关闭电源开关 (O), 然后拔掉电源线 与测试线。
- *2.* 关闭断路器。
- *3.* 缓慢地按下 T2 端子的红色端子座, 转动 90 度,然后拆下保险丝座。
- *4.* 将用于测量操作的保险丝更换为具 有指定额定值的保险丝。
- *5.* 将保险丝座的锯齿状部分朝上,将其 插入主机插座,然后再转动90度。

#### 更换电源保险丝 (后面板)

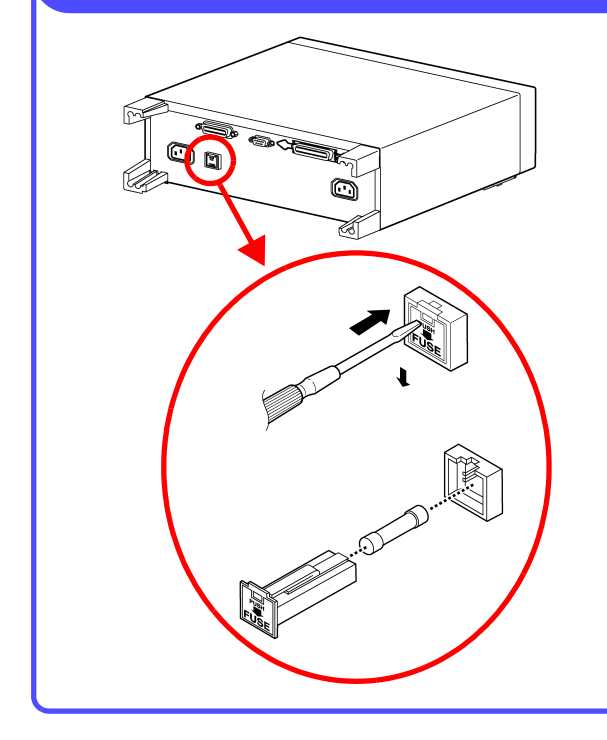

- 1. 关闭电源开关 (O), 然后拔掉电源线 与测试线。
- *2.* 使用一字螺丝刀缓慢地按下保险丝 座上的孔。保险丝座被推开。

*3.* 将电源保险丝更换为具有指定额定 值的保险丝。

*4.* 将保险丝座的锯齿状部分朝上,将其 插入主机插座。

**HIOKI** 11.4 仪器废弃

### 11.4 仪器废弃

本仪器带有用于进行系统存储器备份的锂电池。

$$
\mathbf{A} \triangleq \mathbf{f}
$$

 $\mathbin{\mathbb{A}}$  注意

为了避免触电事故,更换锂电池之前,请关闭电源并拔掉电源线与测 试线。

- 如果本仪器的保护功能损坏,请废弃仪器或明确注明,以防他人意外 使用。
- 废弃本仪器时,请取出锂电池,然后按照当地的规定废弃电池和仪 器。

#### 拆卸锂电池

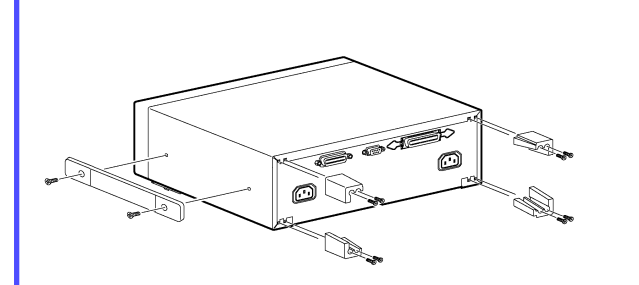

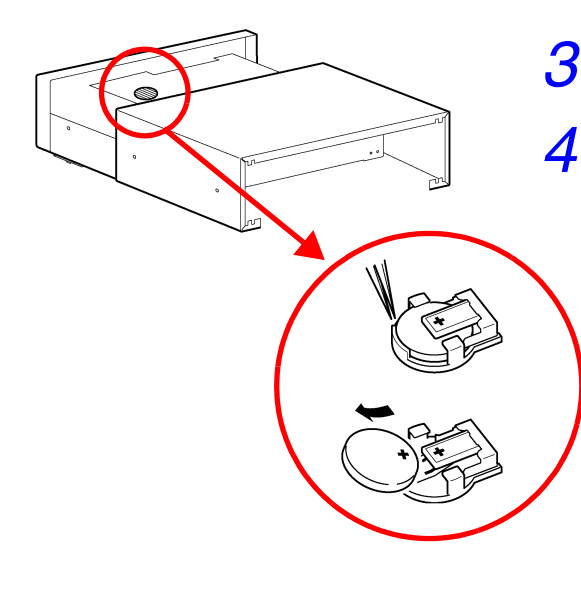

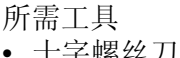

- 镊子 1 把
	-

1 把

- 1. 关闭电源开关 (O),然后拔掉电源线 与测试线。
- *2.* 拆下 8 个将支脚固定在后面板上的螺 丝,以及 2 个将把手安装在侧面板上 的螺丝。
- *3.* 向仪器后面滑动拆下顶壳。
- *4.* 电池座在电路板上。将镊子尖插入电 池座与电池之间,抬起并拆下电池。

239

⇔ 0

⇒

### 术语

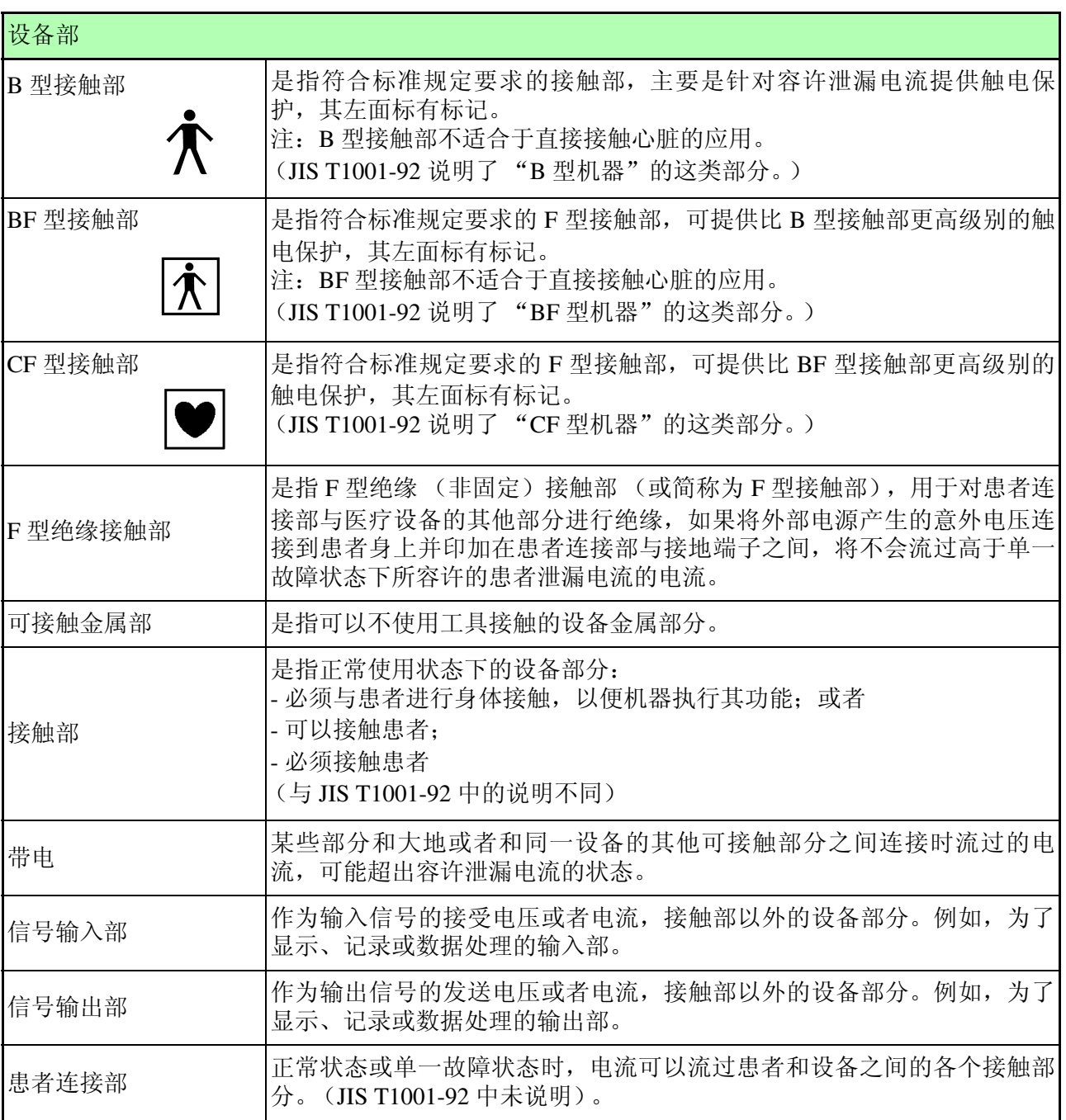

(摘自 IEC 60601-1 (1988-12) + am1 (1991-11) + am2 (1995-03)

240

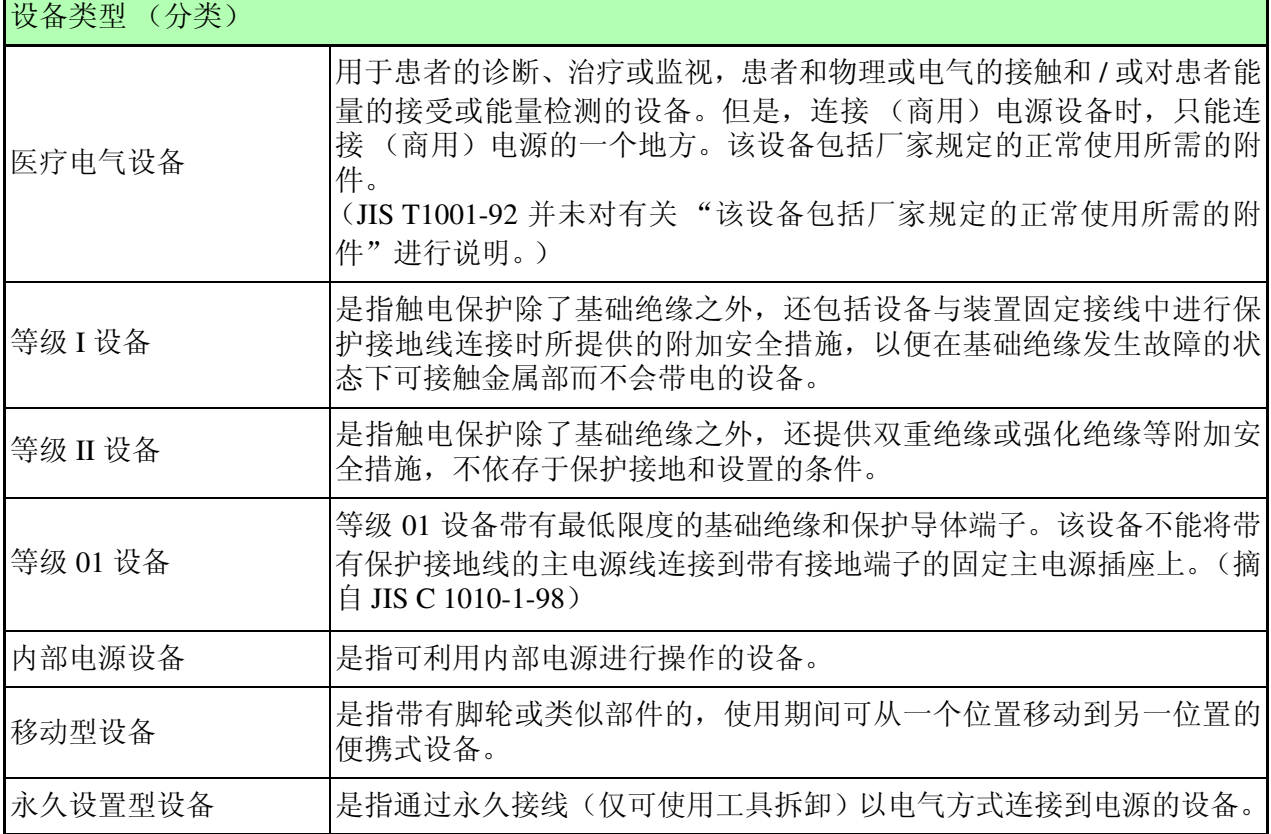

 $\blacksquare$ 

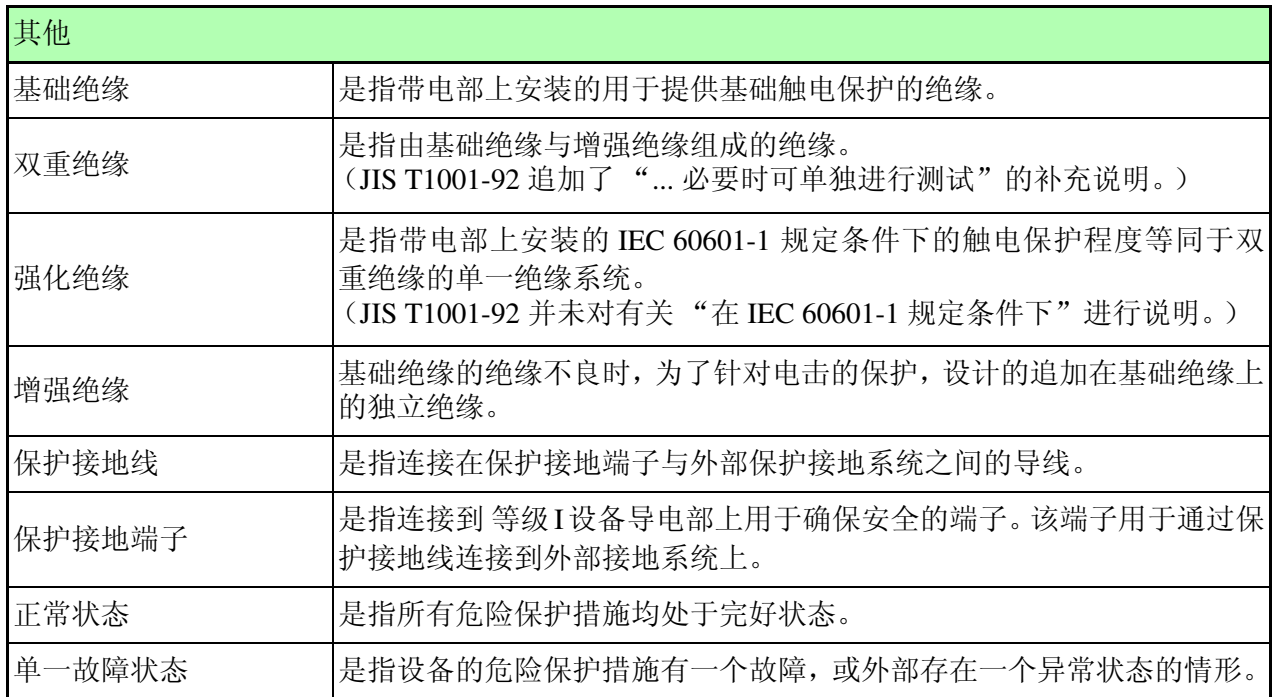

### 数字

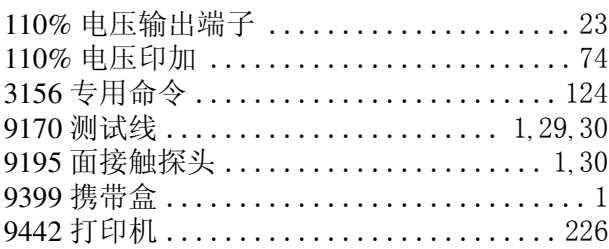

#### $\overline{\mathbf{B}}$

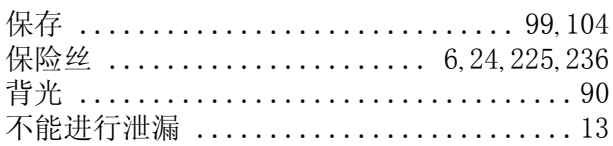

### $\overline{c}$

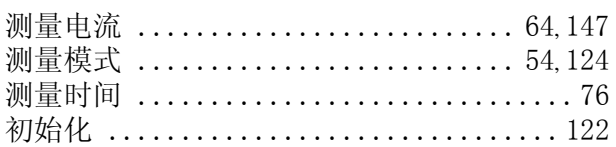

#### $\mathbf{D}$

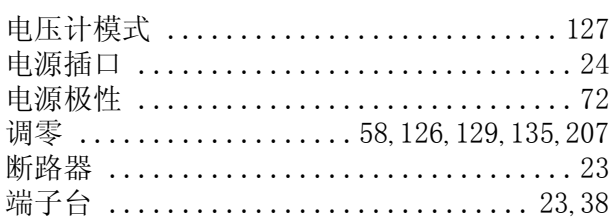

### $E$

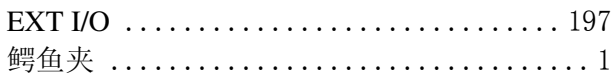

#### F

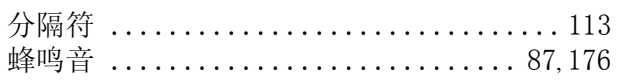

### G

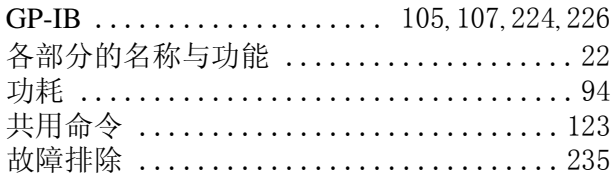

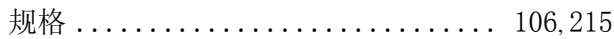

#### H

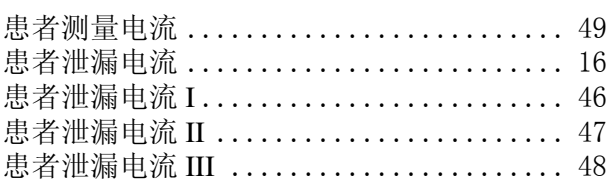

### $\overline{\mathsf{L}}$

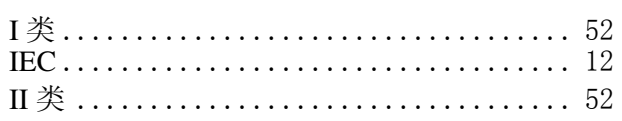

#### $\mathsf J$  and  $\mathsf J$  and  $\mathsf J$  and  $\mathsf J$  and  $\mathsf J$

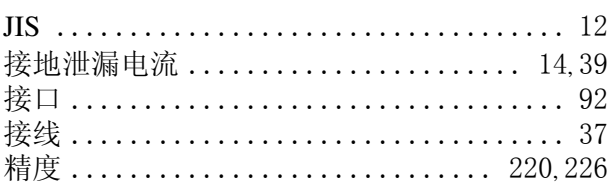

#### L

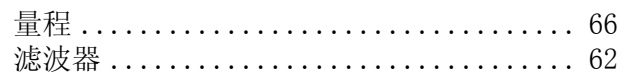

#### $\mathbf M$

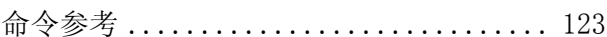

#### $\overline{\mathsf{N}}$

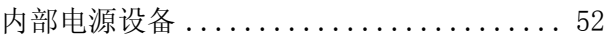

#### $\overline{\mathbf{R}}$

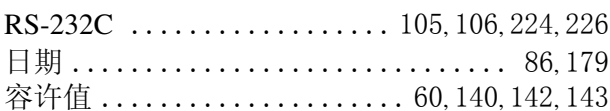

#### S

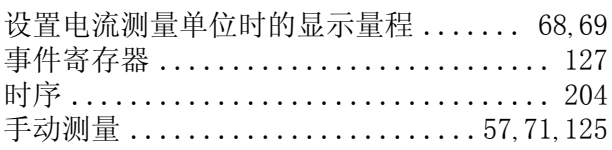

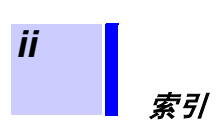

### $\bar{\mathbf{T}}$

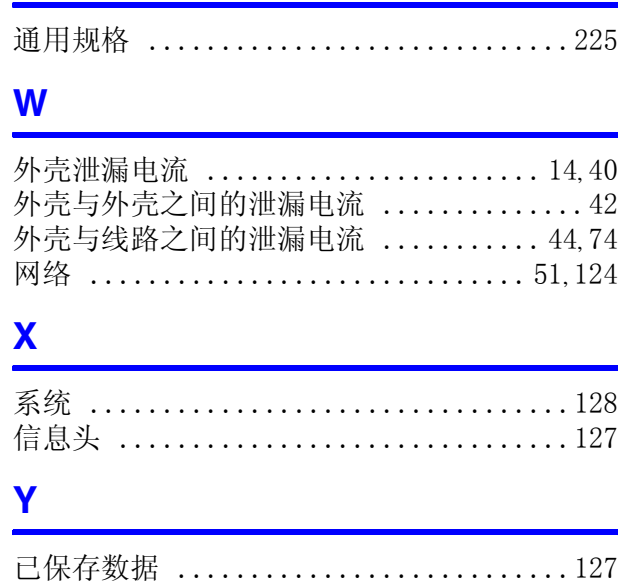

### $\overline{z}$

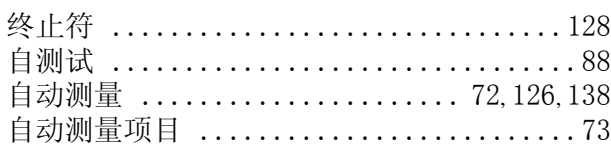

## **HIOKI**

#### **DECLARATION OF CONFORMITY**

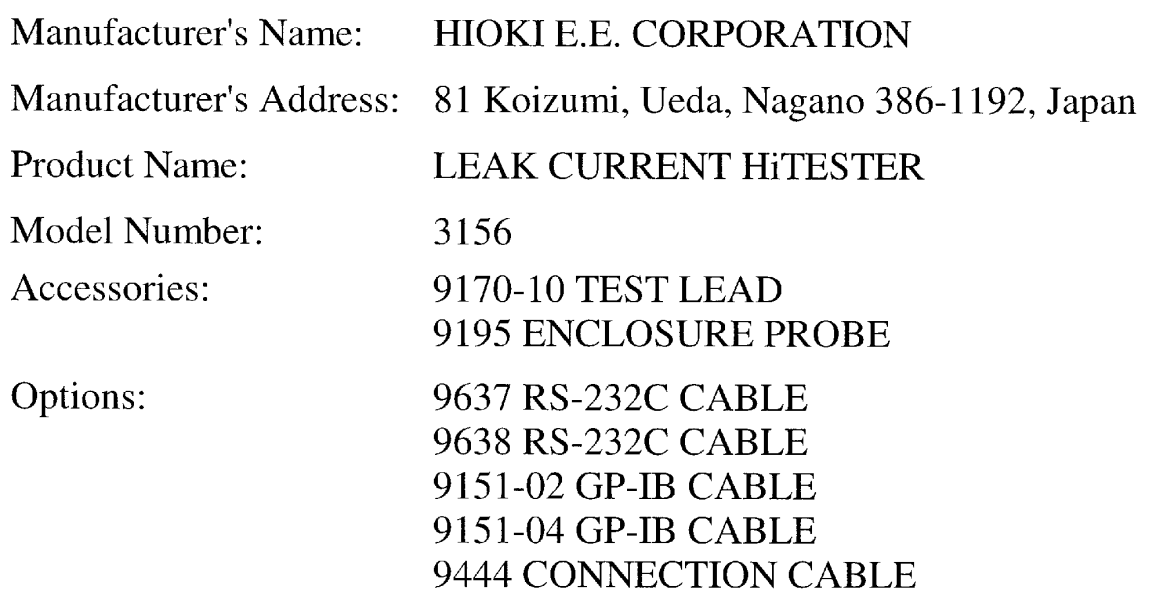

The above mentioned products conform to the following product specifications:

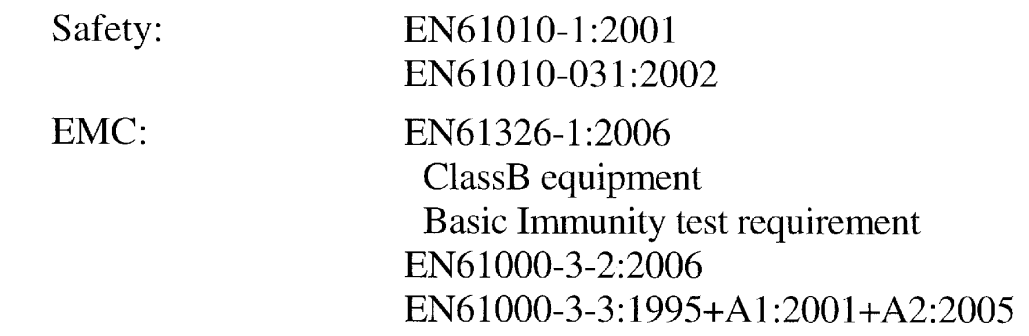

Supplementary Information:

The product herewith complies with the requirements of the Low Voltage Directive 2006/95/EC and the EMC Directive 2004/108/EC.

**HIOKI E.E. CORPORATION** 

16 January 2009

Atsushi Mizuno Director of Quality Assurance

3156A999-04

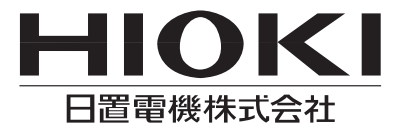

总部

邮编: 386-1192 日本长野县上田市小泉81 电话: +81-268-28-0562 传真: +81-268-28-0568 电子邮件: os-com@hioki.co.jp 网站: http://www.hioki.cn/

邮编: 200021 上海市淮海中路93号 大上海时代广场1608-1610 电话: +86-21-63910090,0092 传真: +86-21-63910360 电子邮件: info@hioki.cn 日置(上海)商贸有限公司

邮编: 510620 广州市天河区体育西路103号维多利广场A塔3206室 电话: +86-20-38392673,2676 传真: +86-20-38392679 电子邮件: info-gz@hioki.cn 广州分公司

邮编: 100022 北京市朝阳区东三环南路58号院富顿中心A座2602室 电话: +86-10-58674080,4081 传真: +86-10-58674090 电子邮件: info-bj@hioki.cn 北京分公司

#### 日置电机株式会社技术支持处编辑出版

- 在手册编写中所有合理的建议都会被采纳。 如果您发现哪里不清楚或有错误,请联系您的供应商或日置(上海) 商贸有限公司。
- 考虑到产品的发展,此手册的内容会修改。
- 本手册内容涉及著作权保护,禁止非法转载、复制及更改。

印刷使用再生纸 日本印刷